# STAREX-BSS IS2000

# BSM User's Manual

( STAREX-IS User's Manual )

This equipment has been tested and found to comply with the limits for a Class A digital device, pursuant to part 15 of the FCC Rules.

These limits are designated to provide reasonable protection against harmful interference when the equipment is operated in a commercial environment. This equipment generates, uses, and can radiate radio frequency energy and, if not installed and used in accordance with the instruction manual, may cause harmful interference to radio communications.

Operation of this equipment in a residential area is likely to cause harmful interference in which case the user will be required to correct the interference at his own expense.

#### CAUTION :

Do not attempt to modify this product in any way without written authorization from LG Electronics Inc.

Unauthorized modification could void the user's authority to operate this product. The responsible party for this device compliance is :

Company Name : LGInfoComm U.S.A. Inc. Address : 10225 Willow Creek RD San Diego, CA, 92131, U.S.A. Telephone No. : 858-635-5332

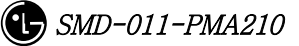

### Contents

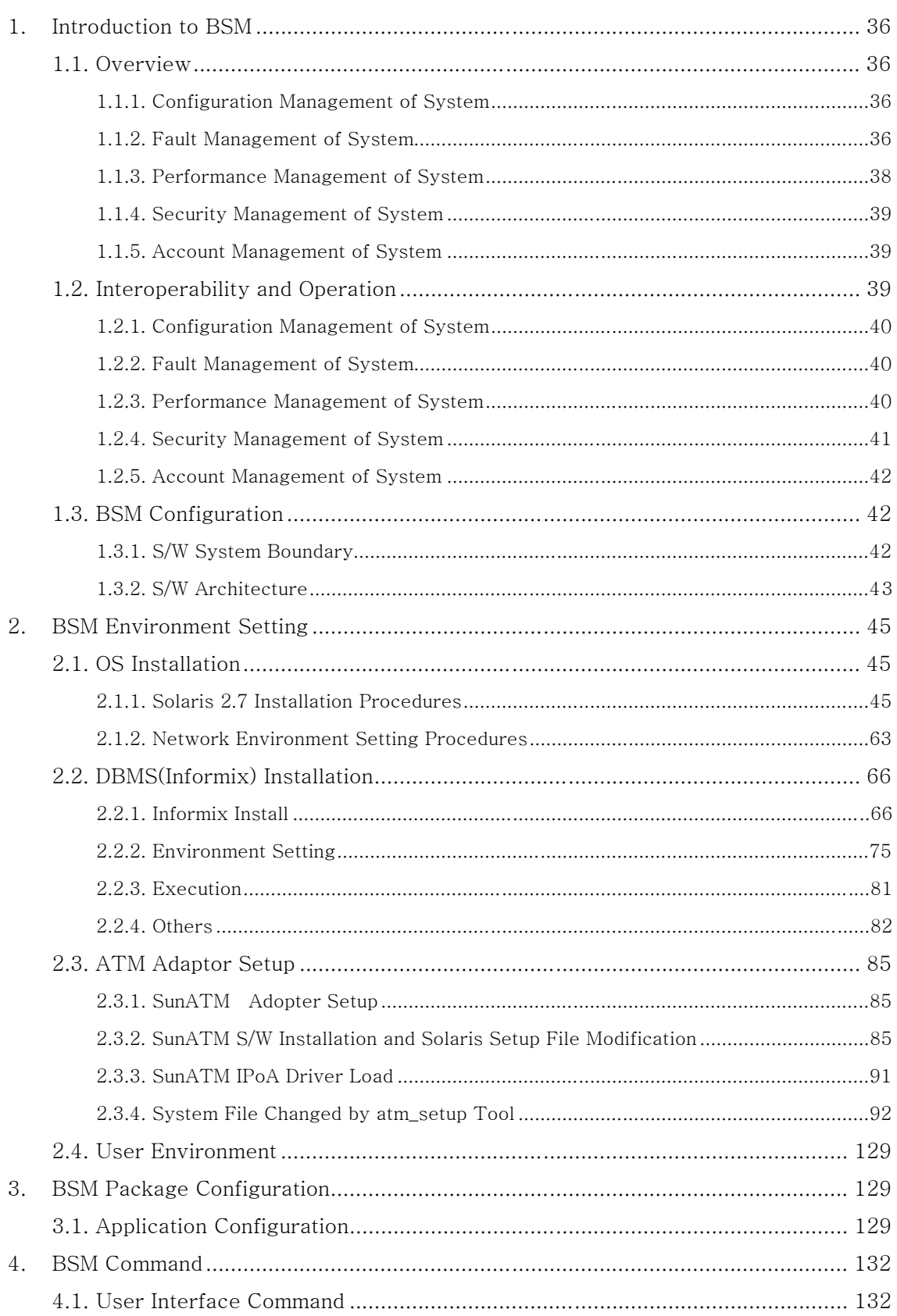

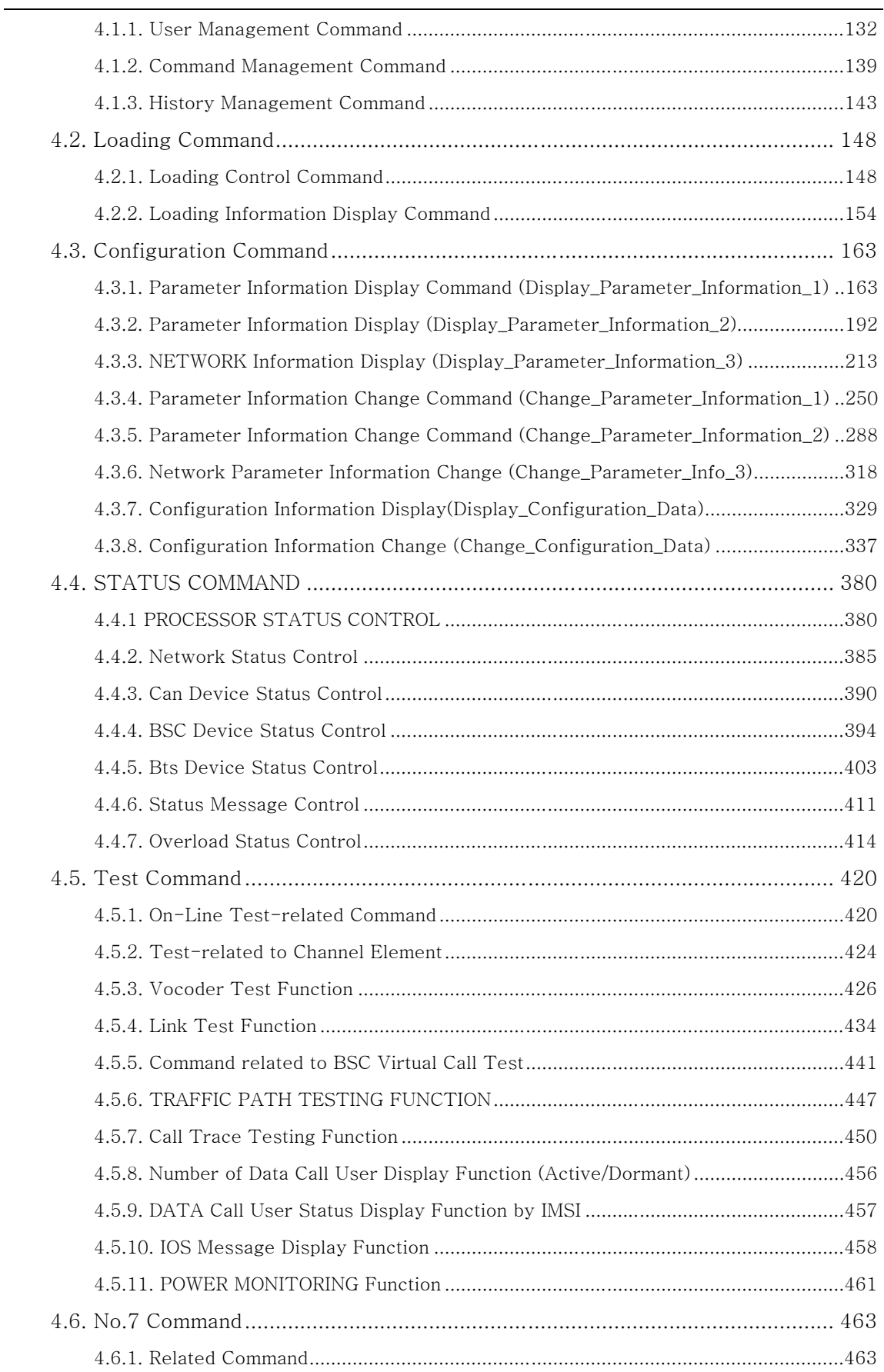

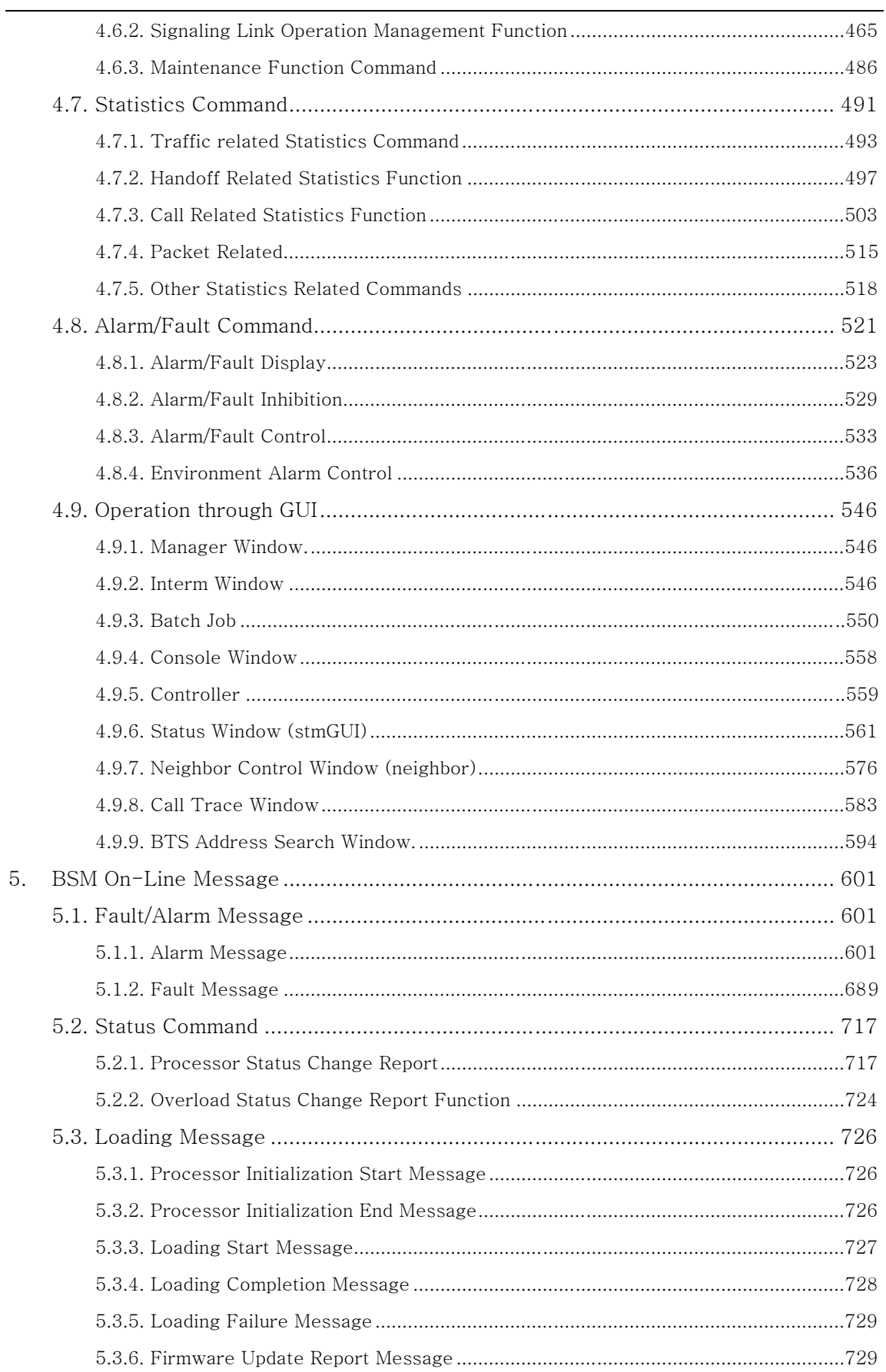

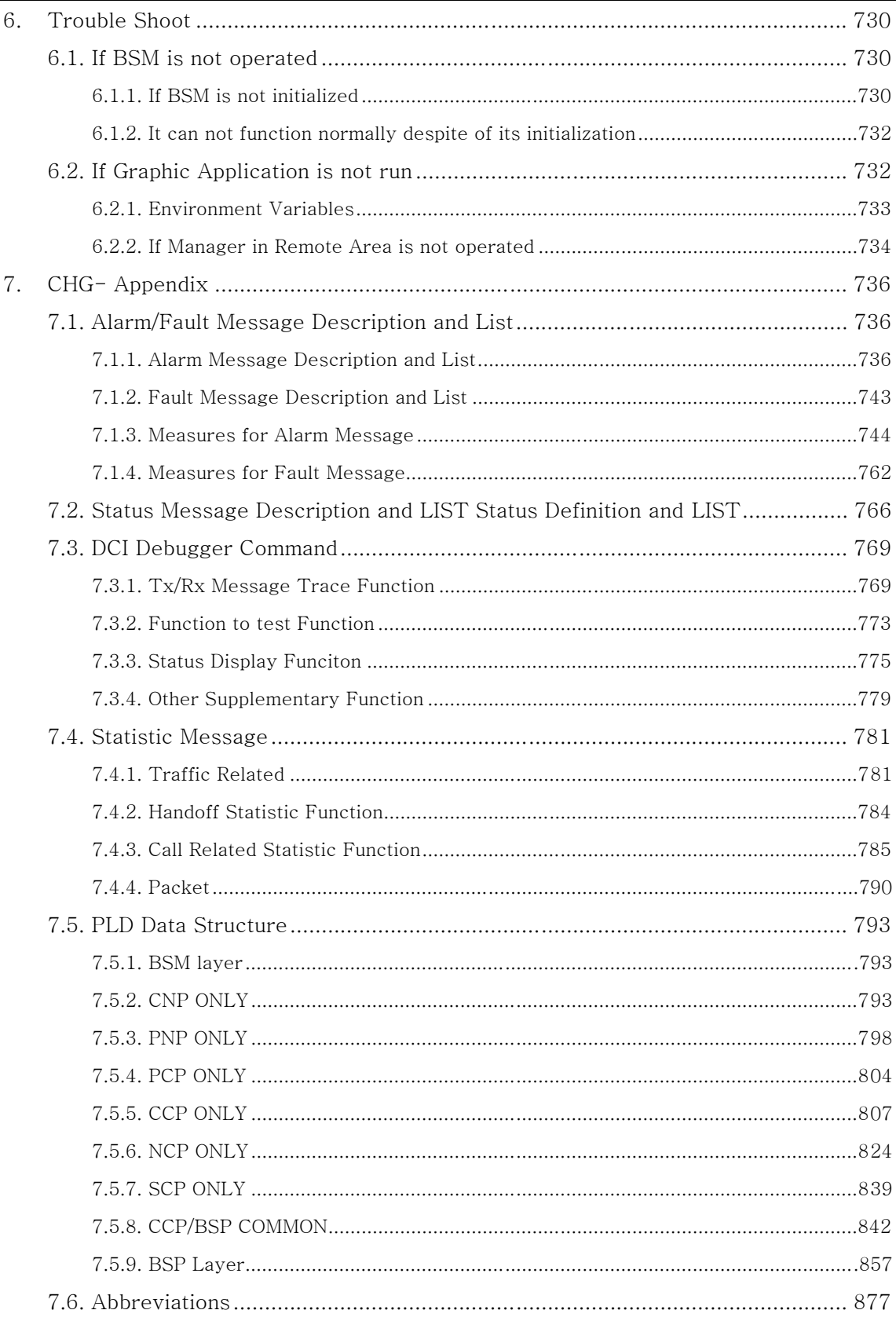

## Figures

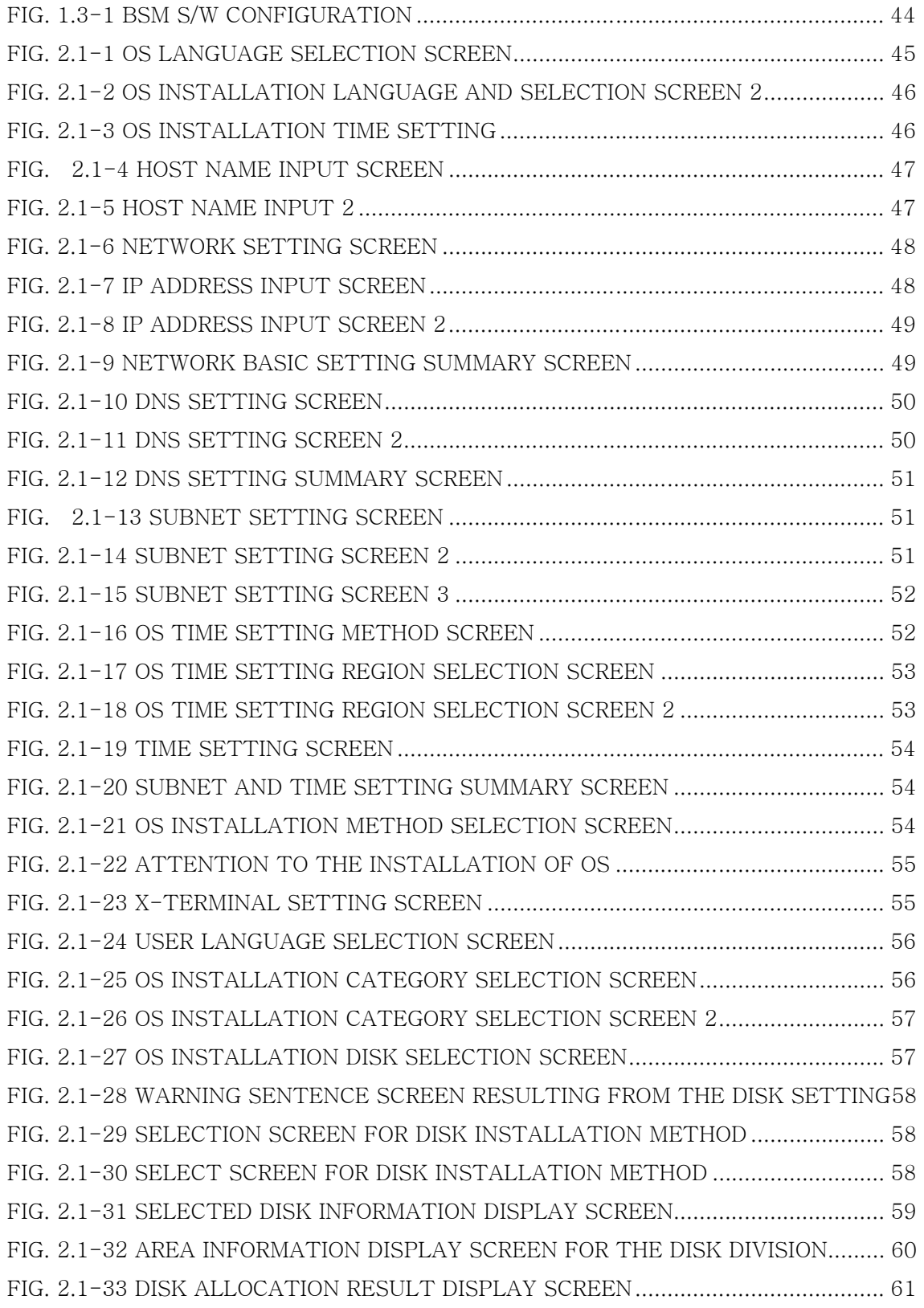

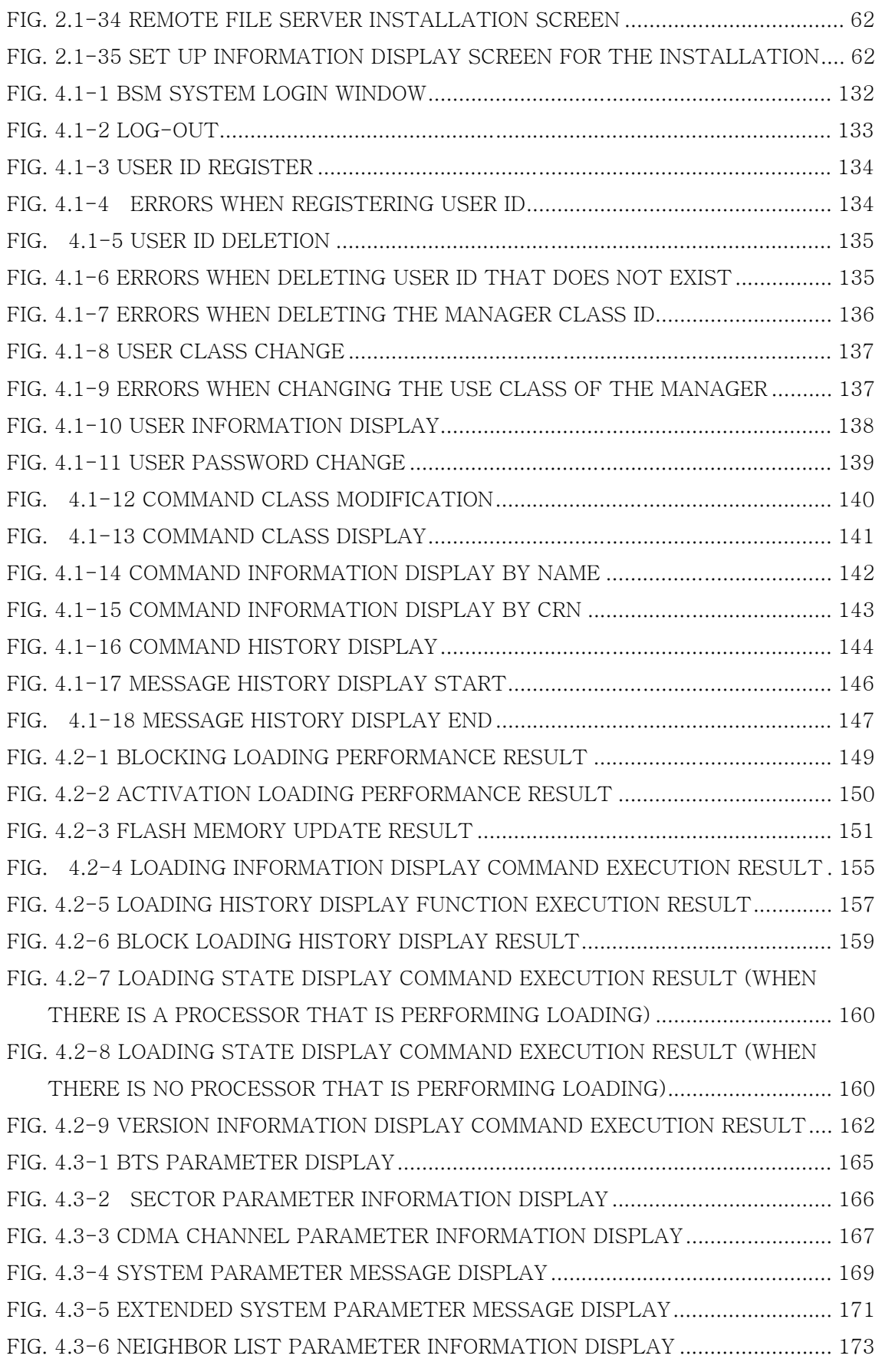

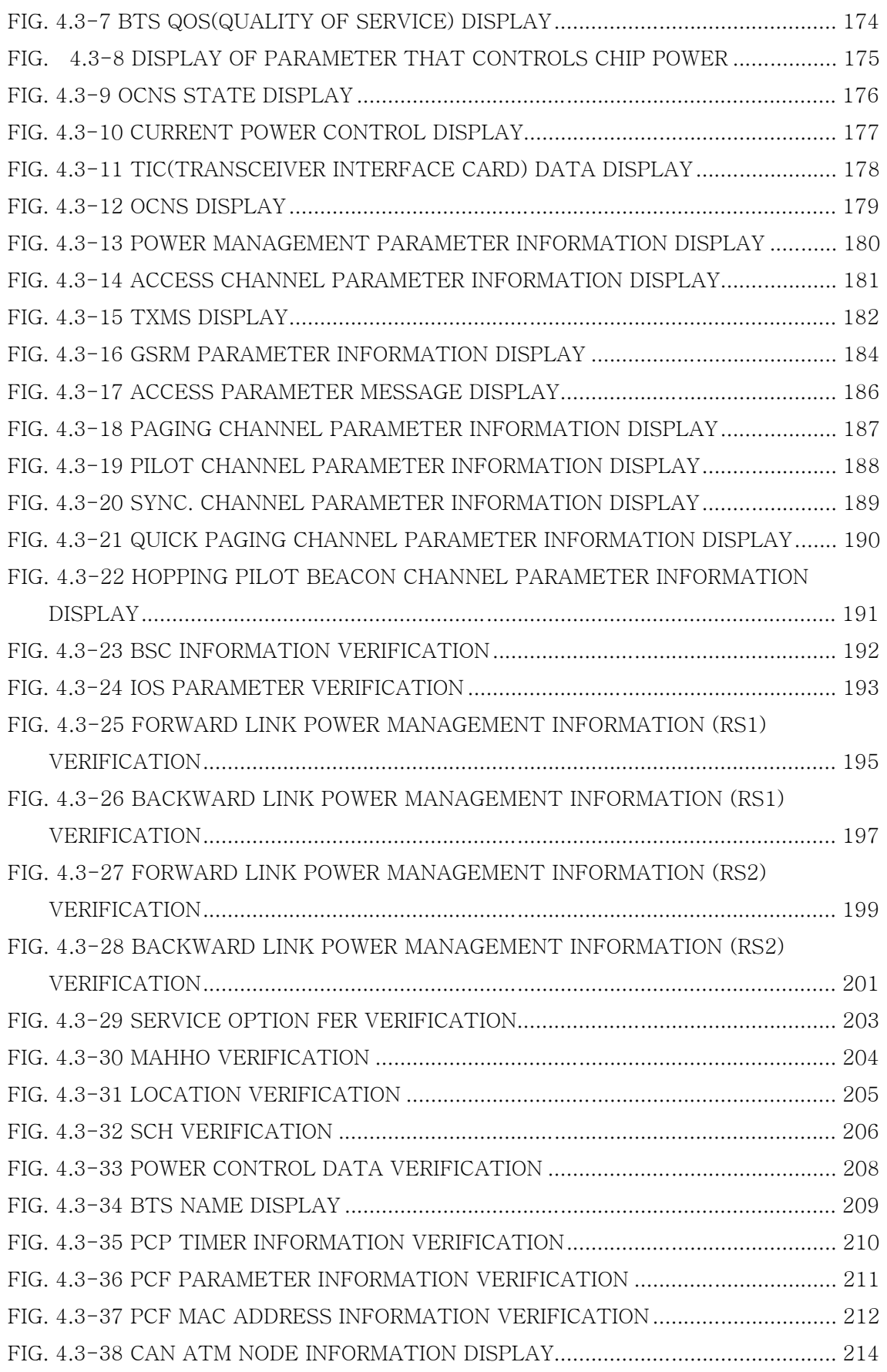

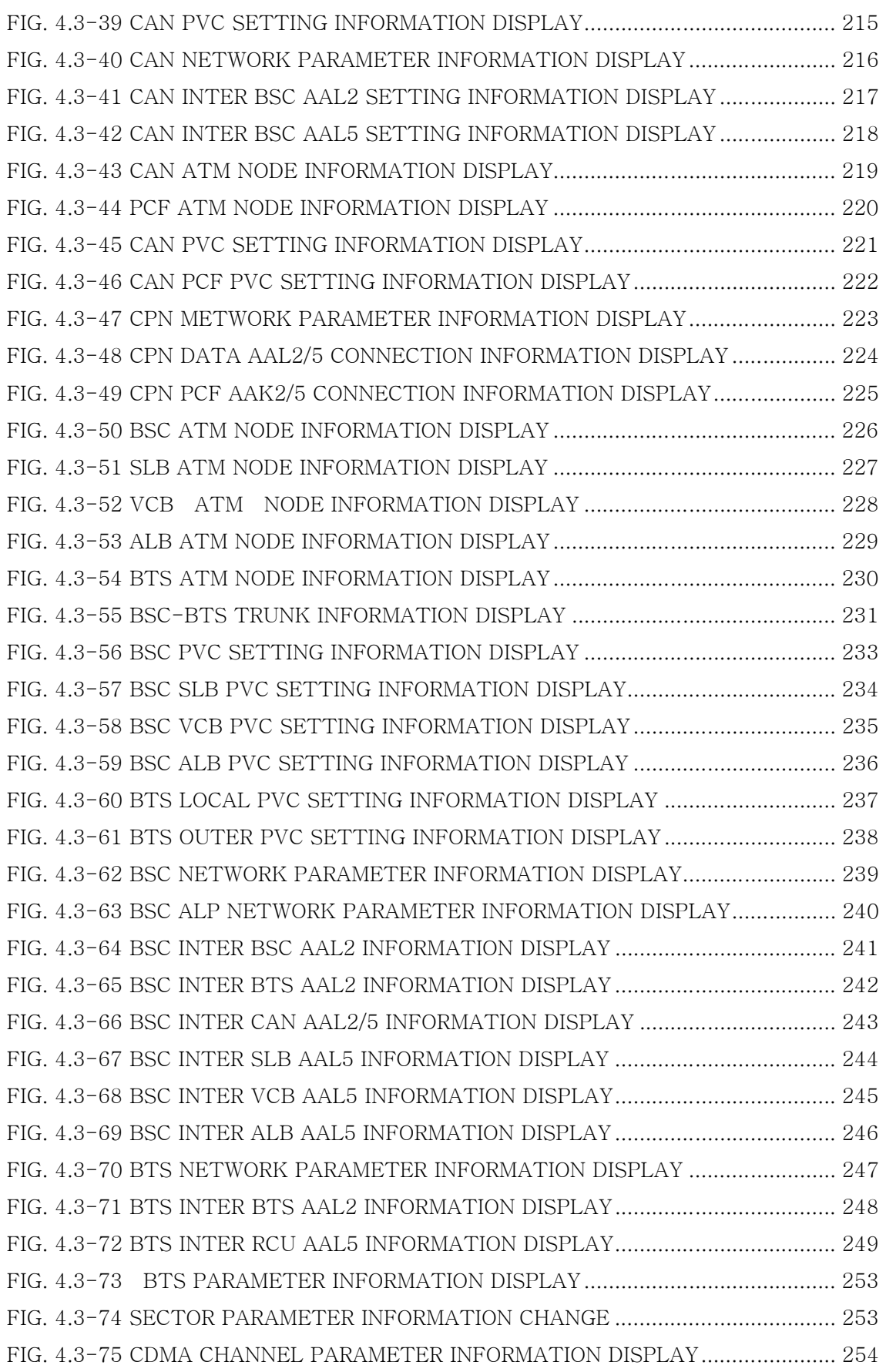

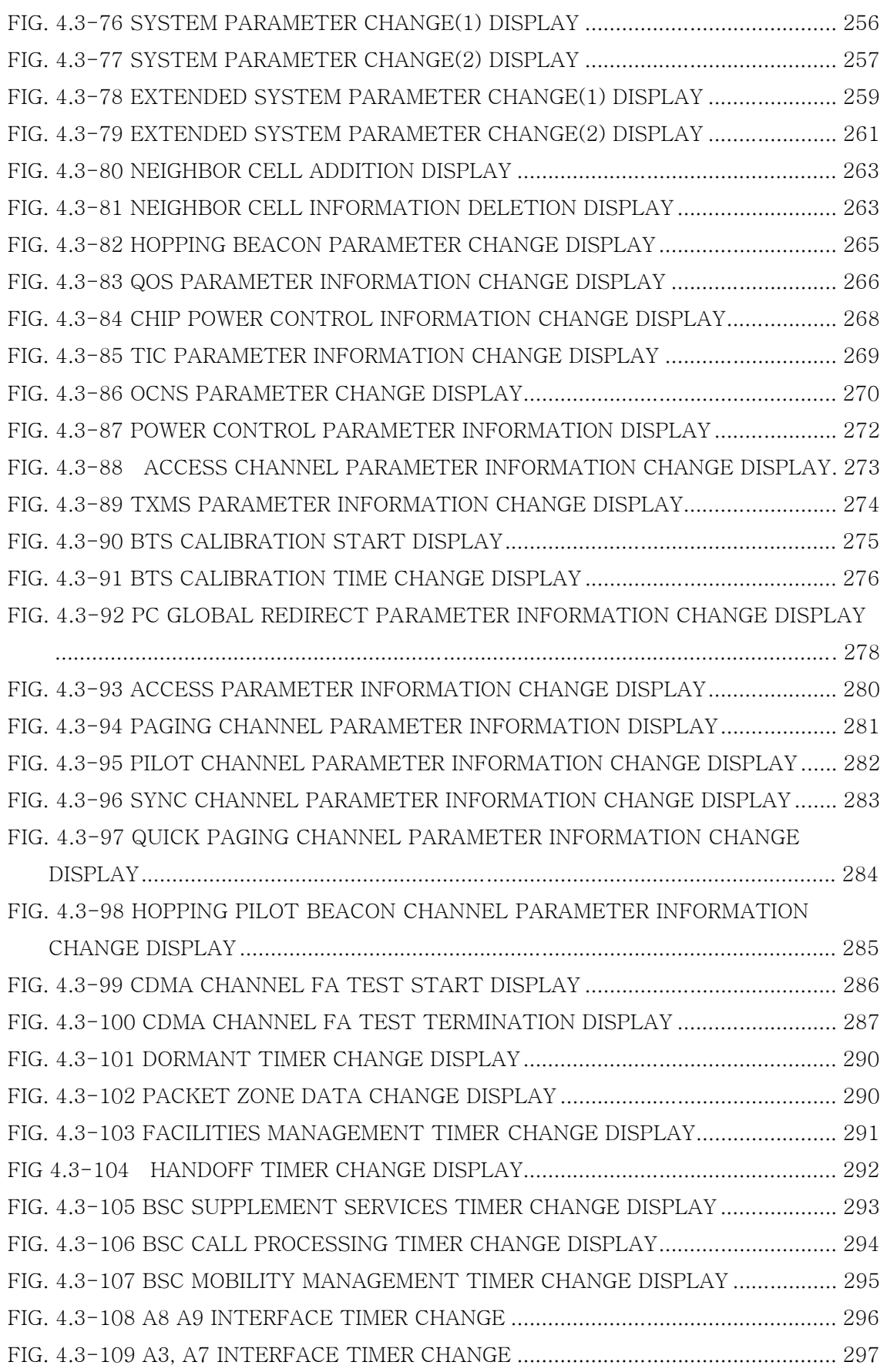

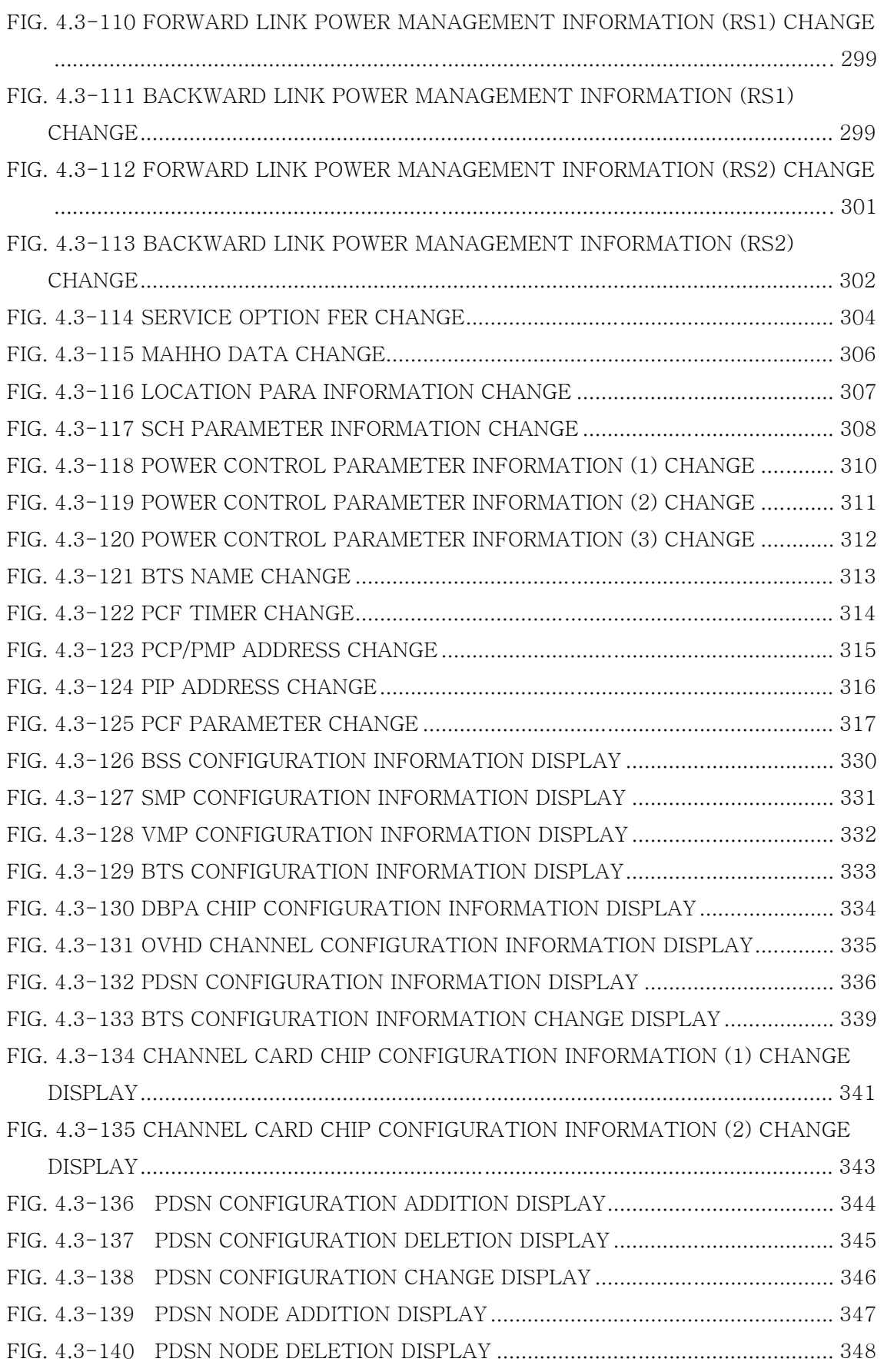

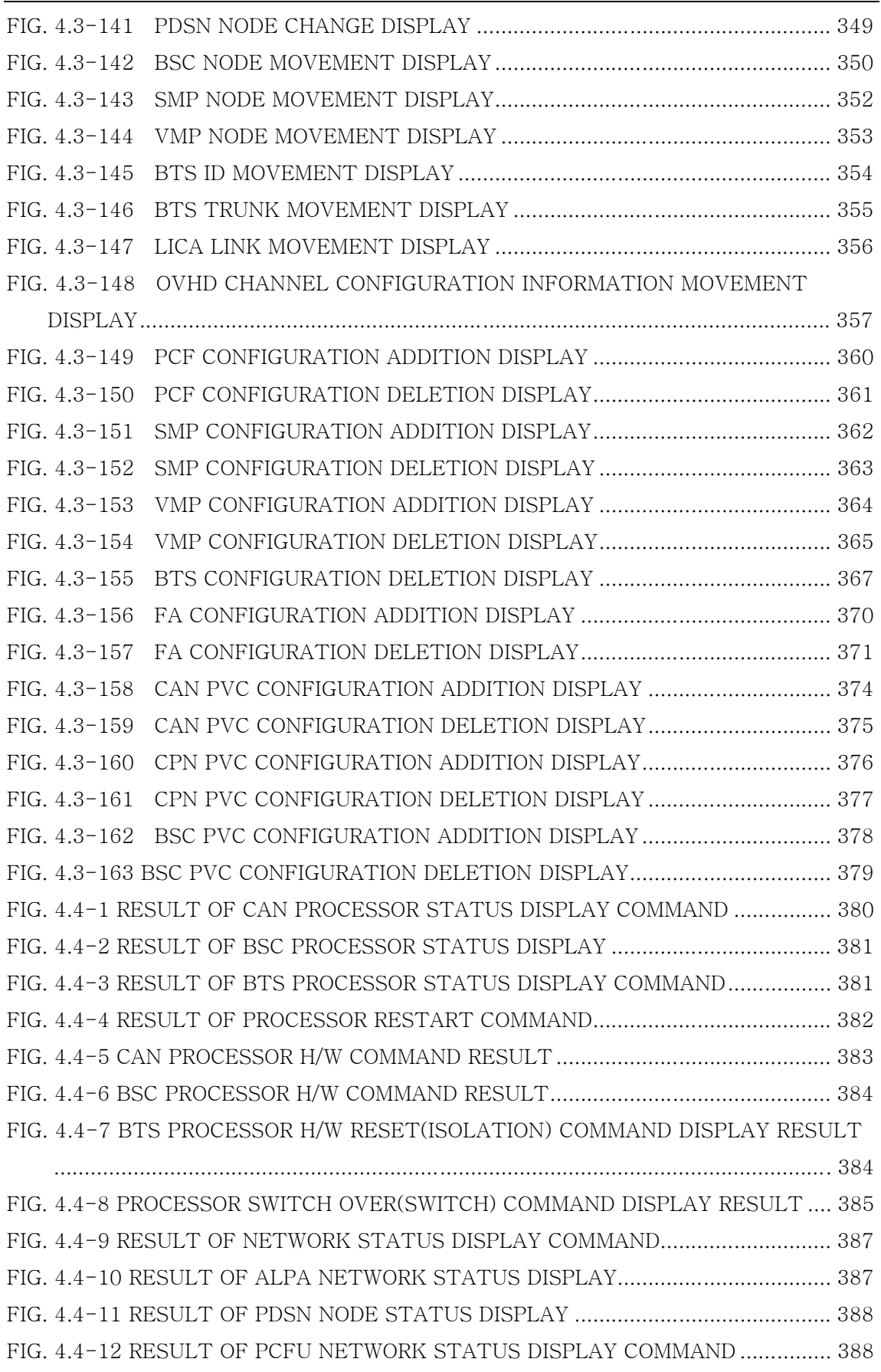

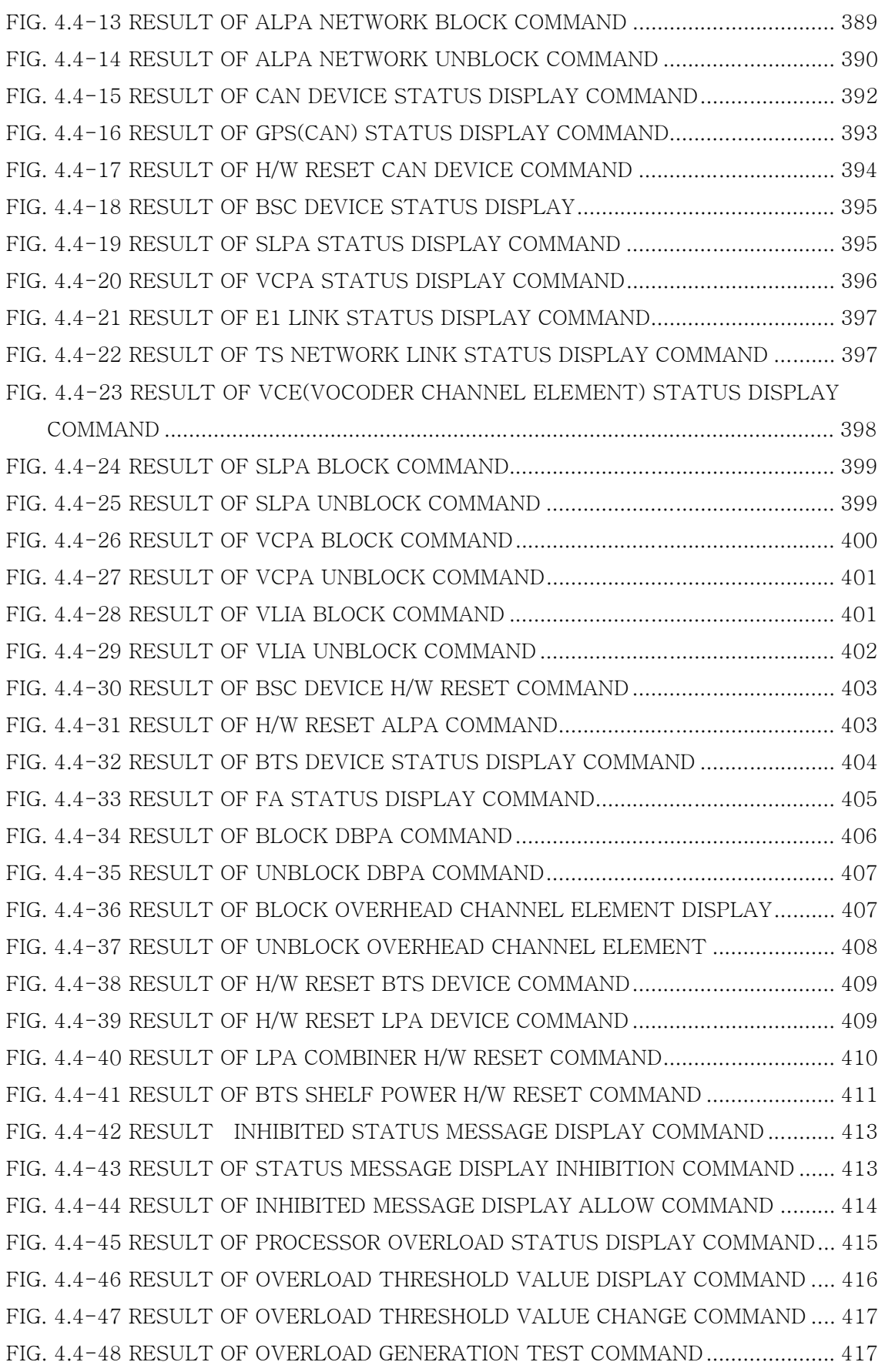

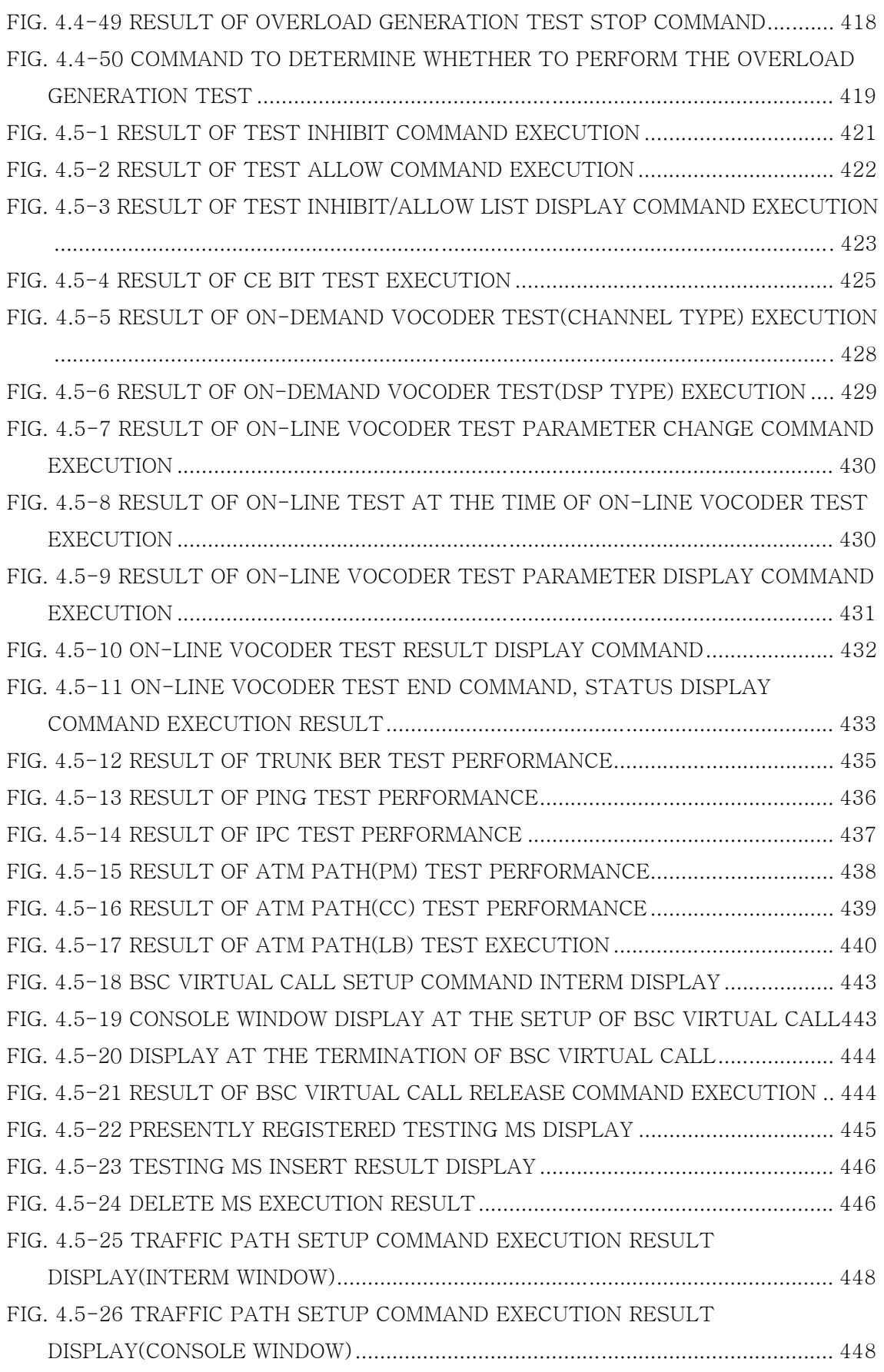

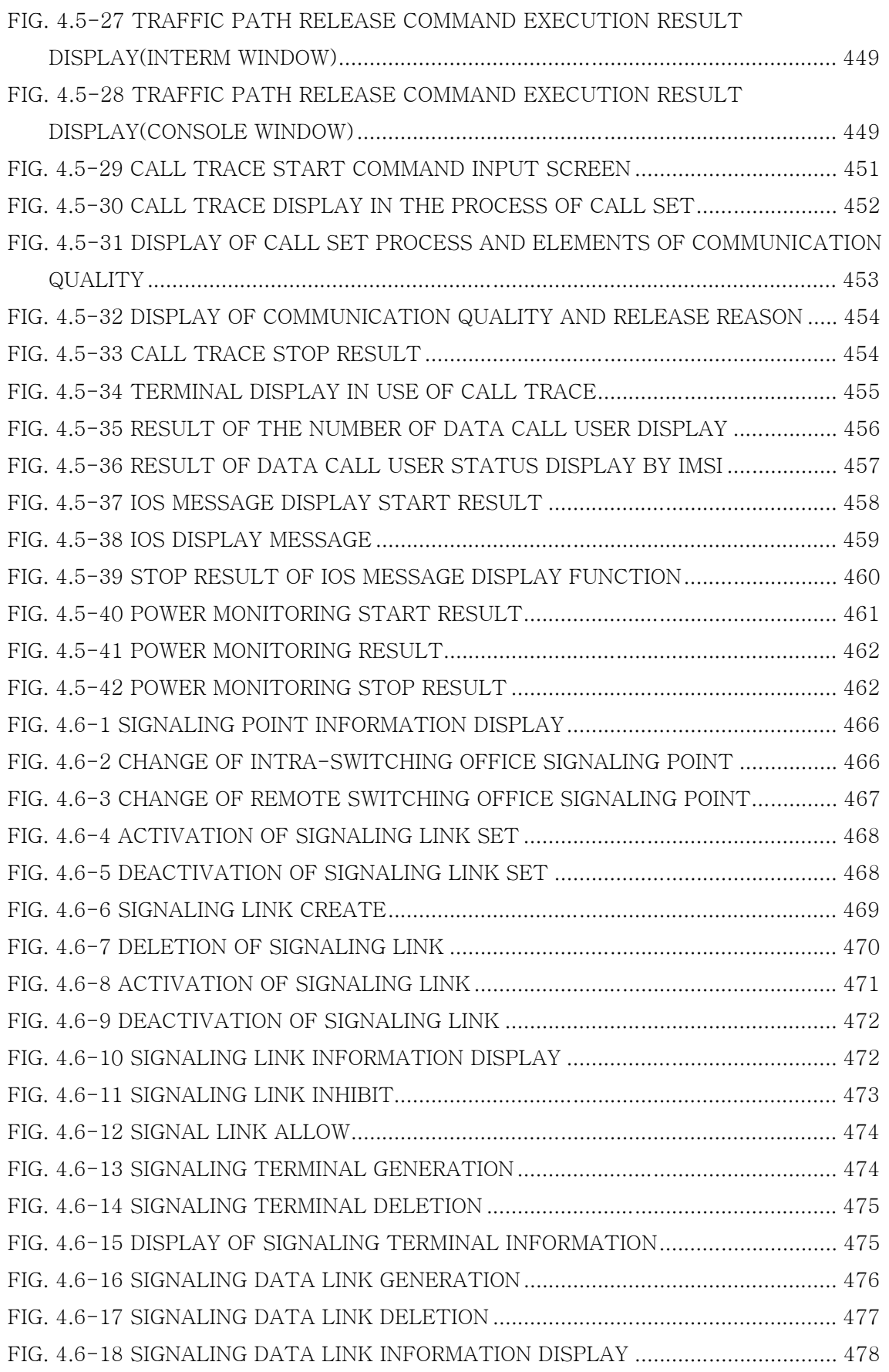

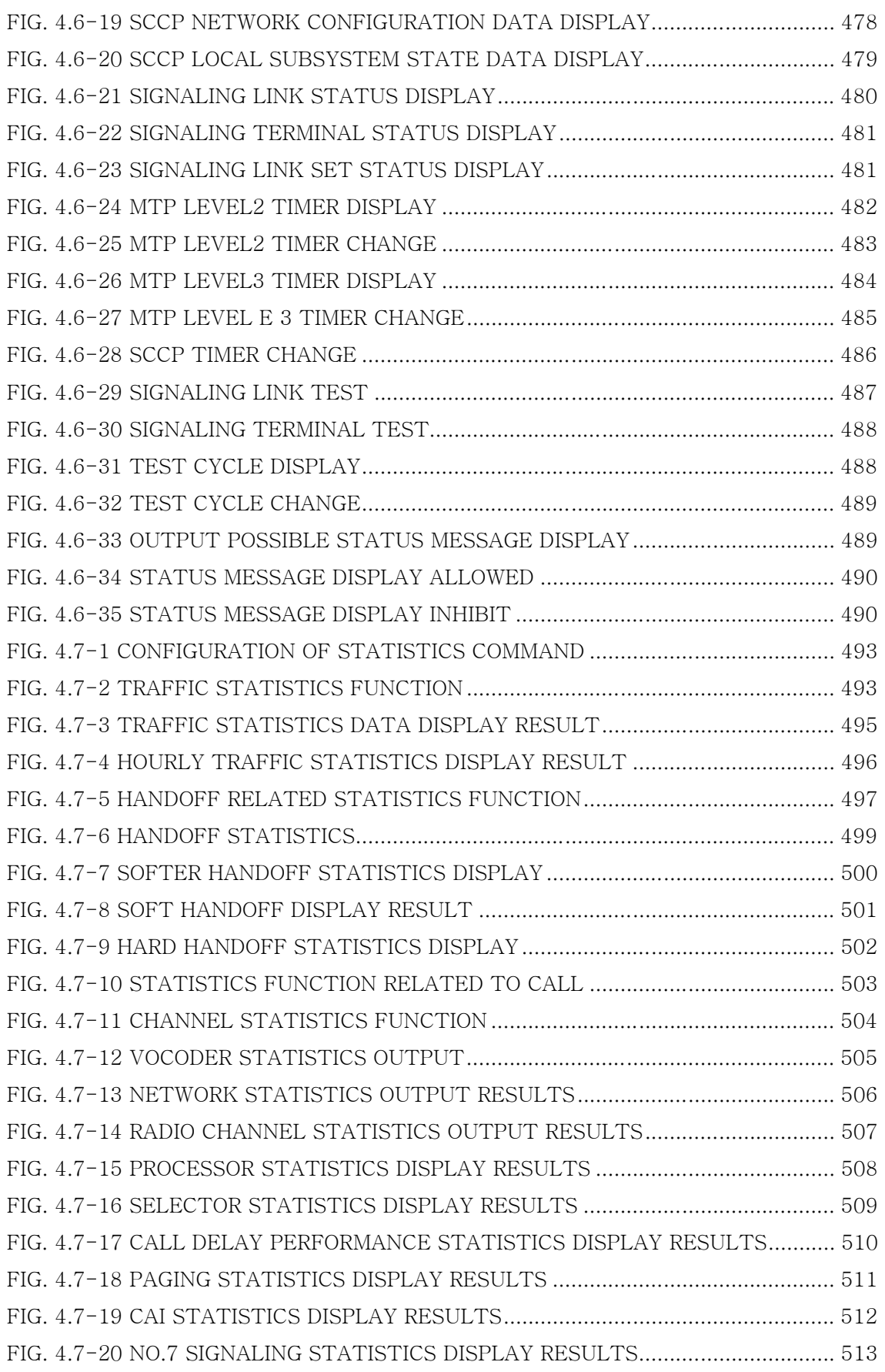

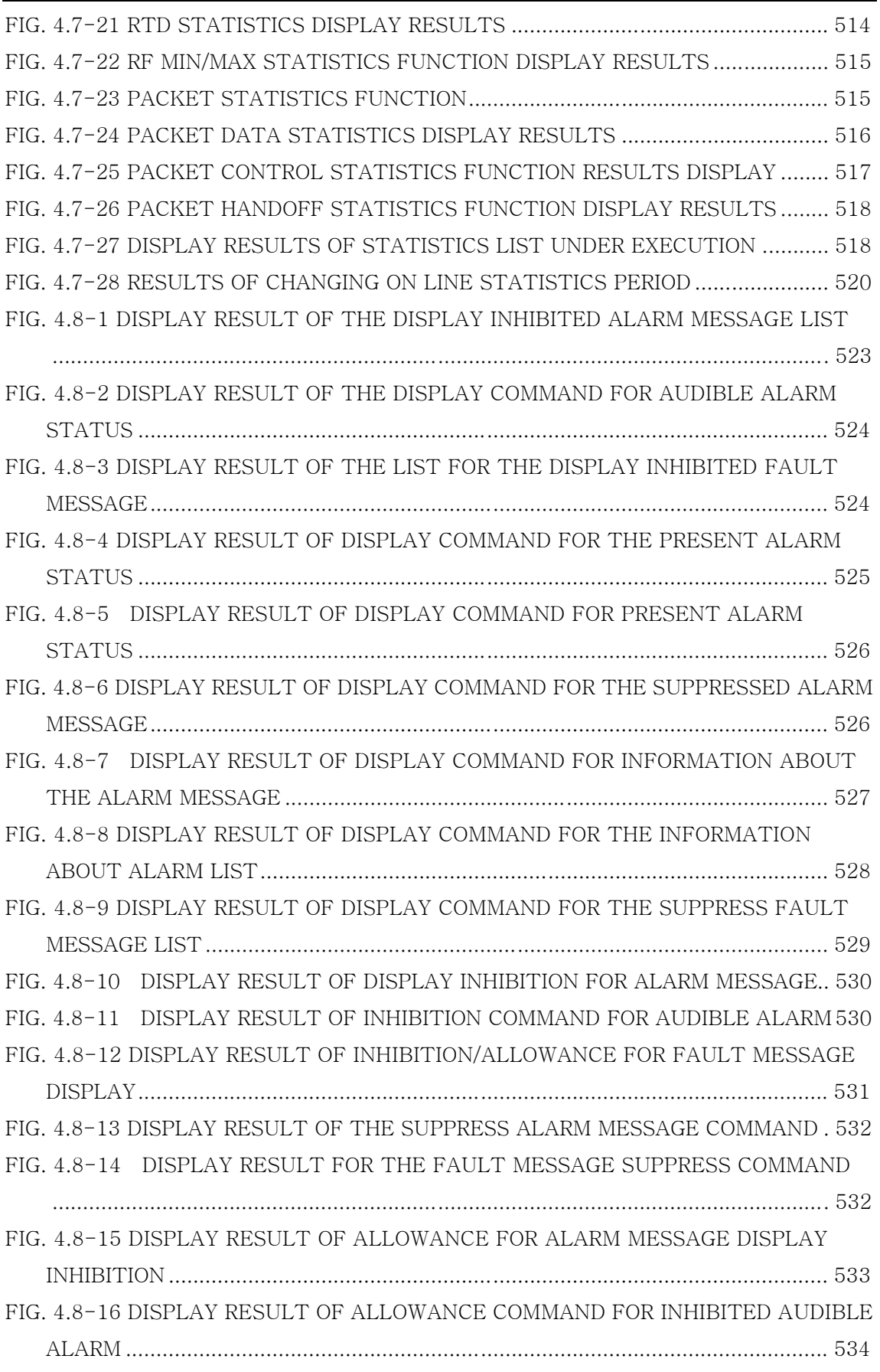

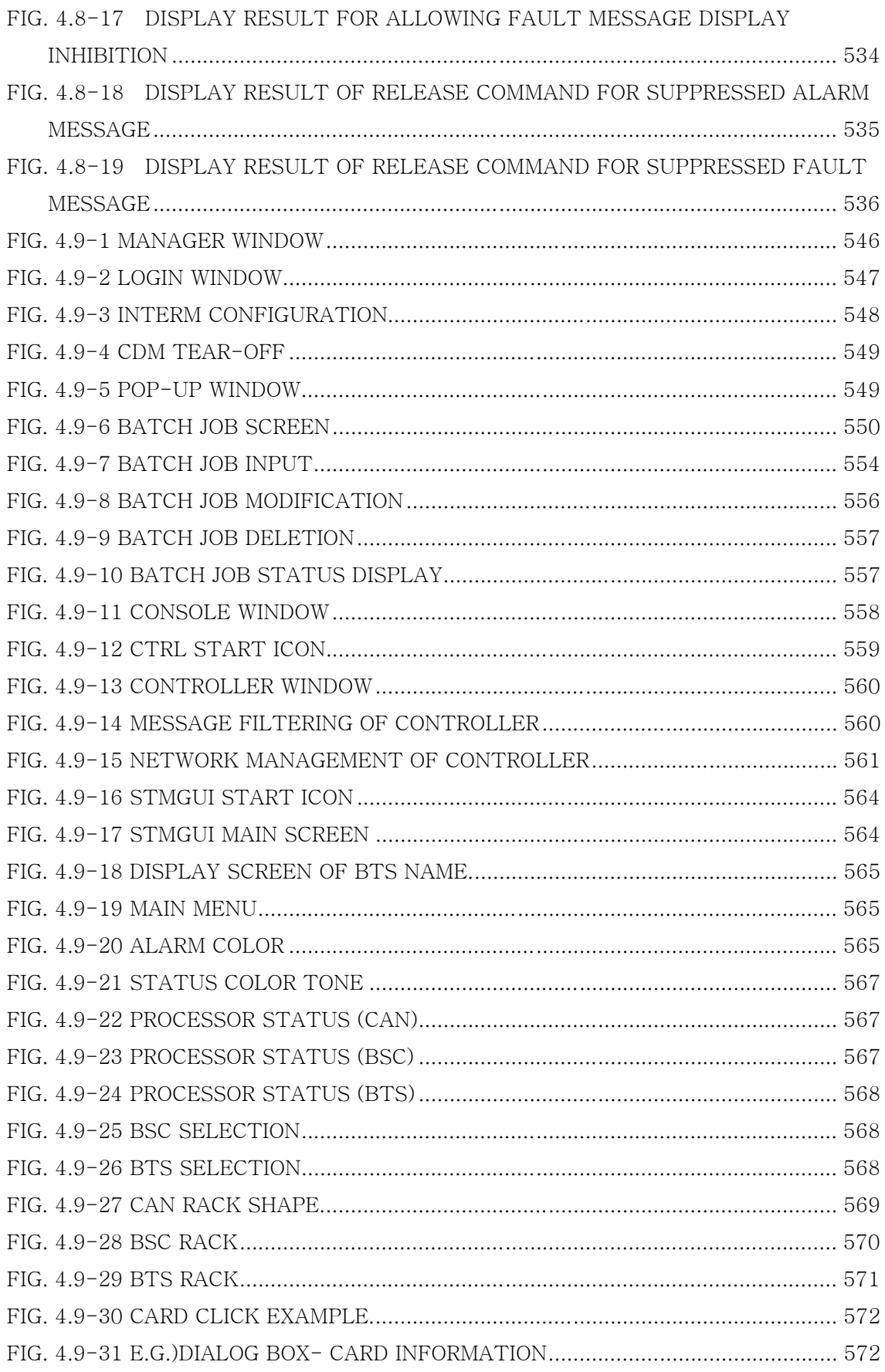

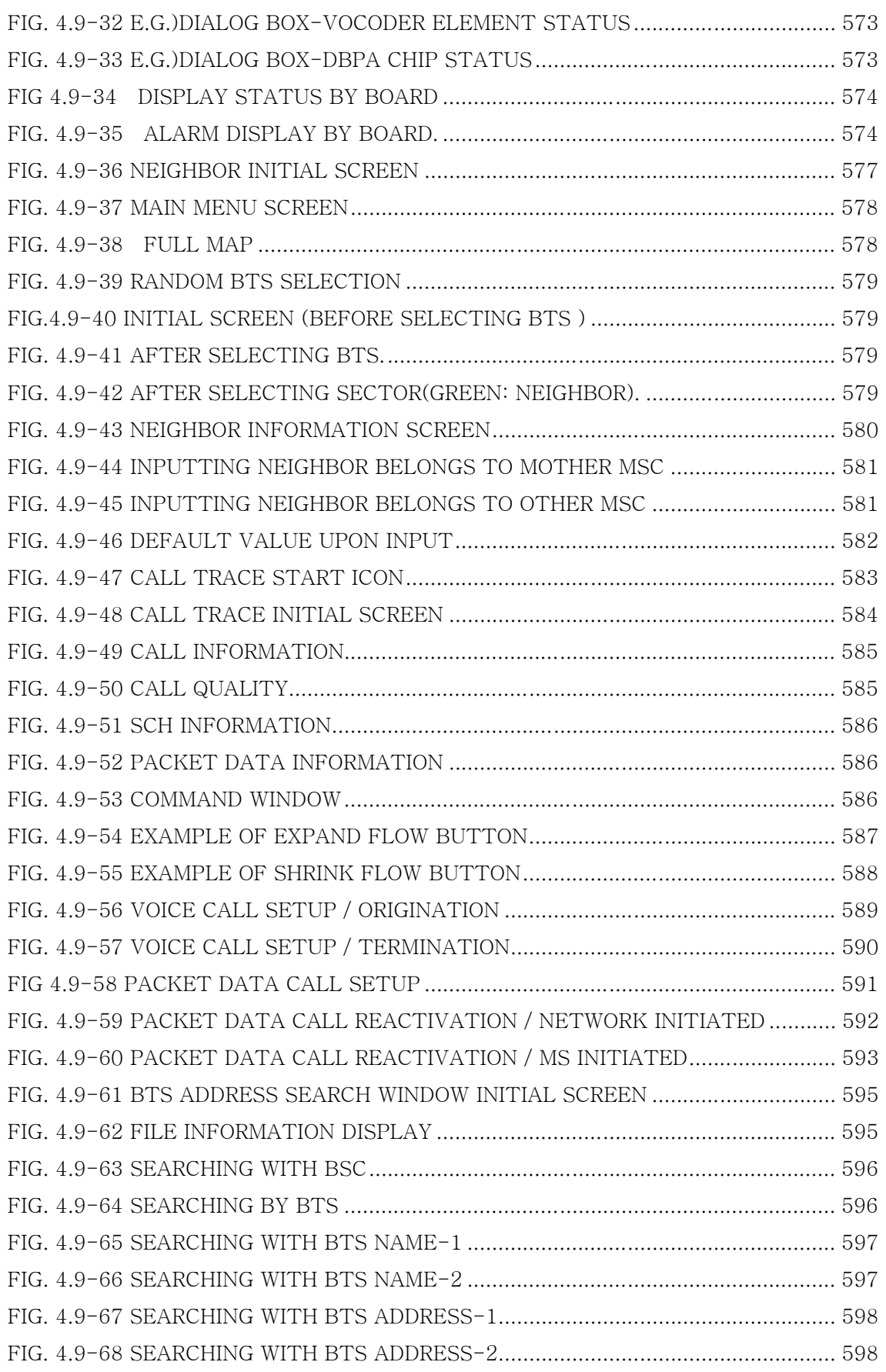

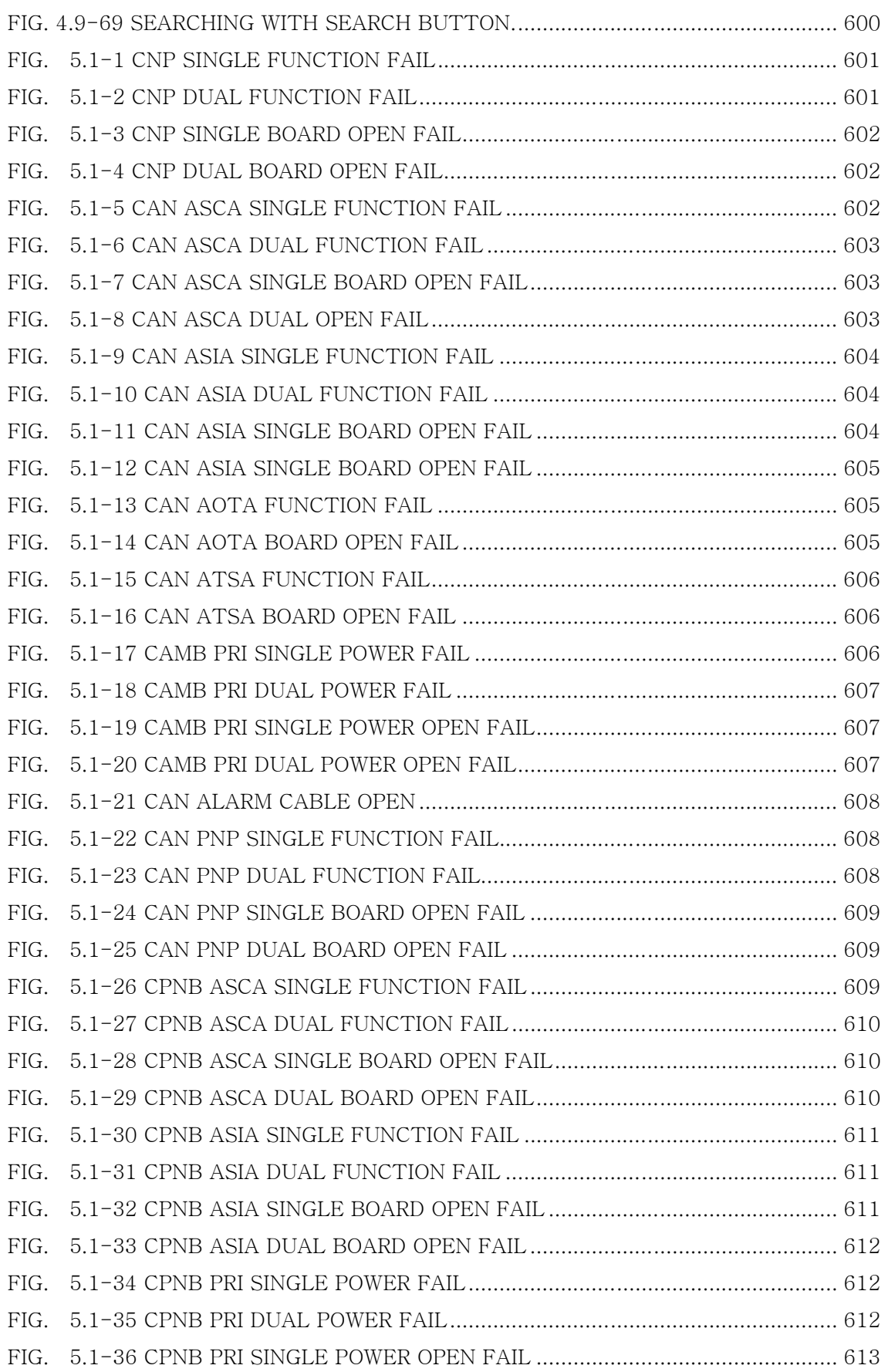

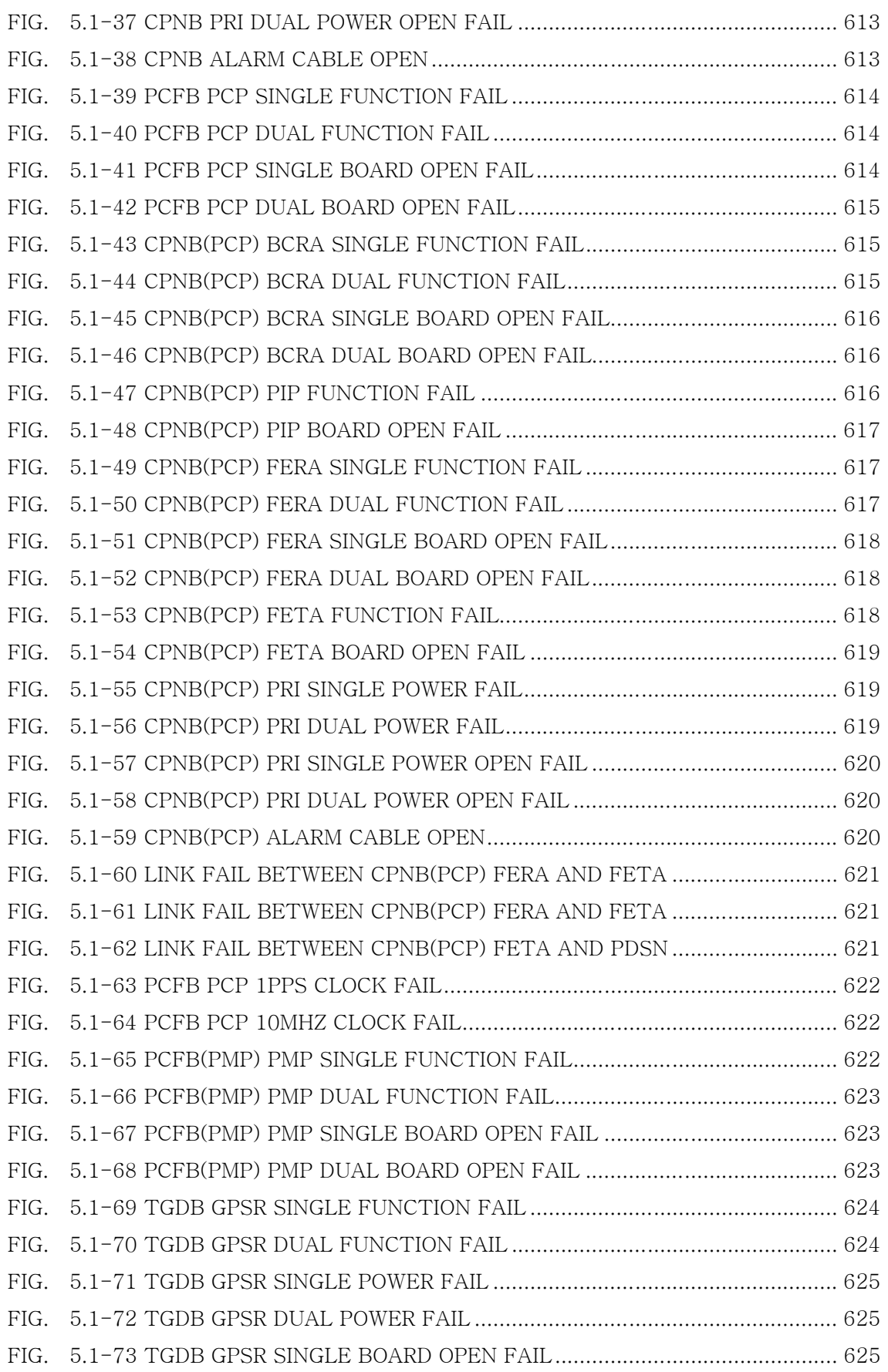

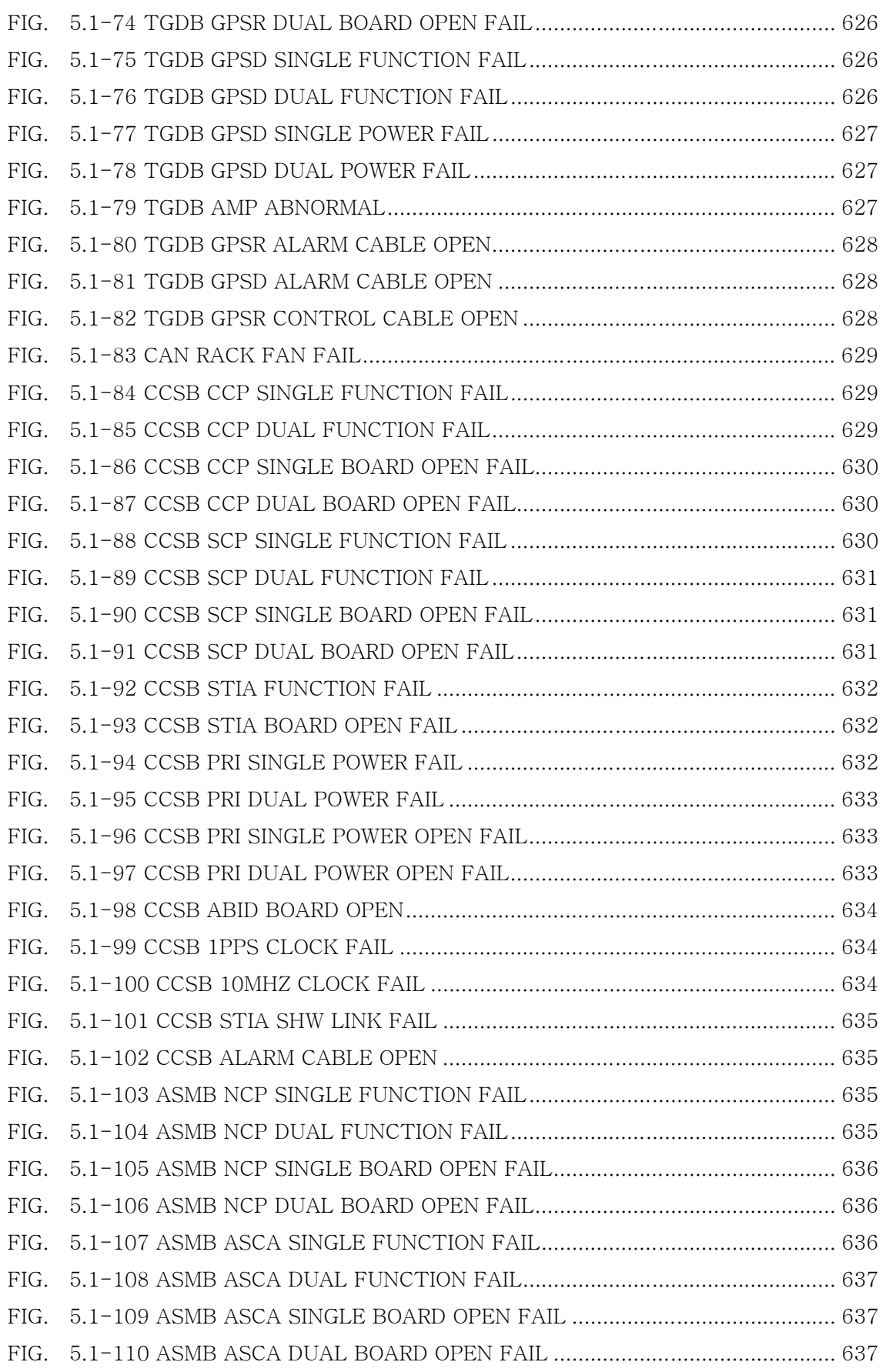

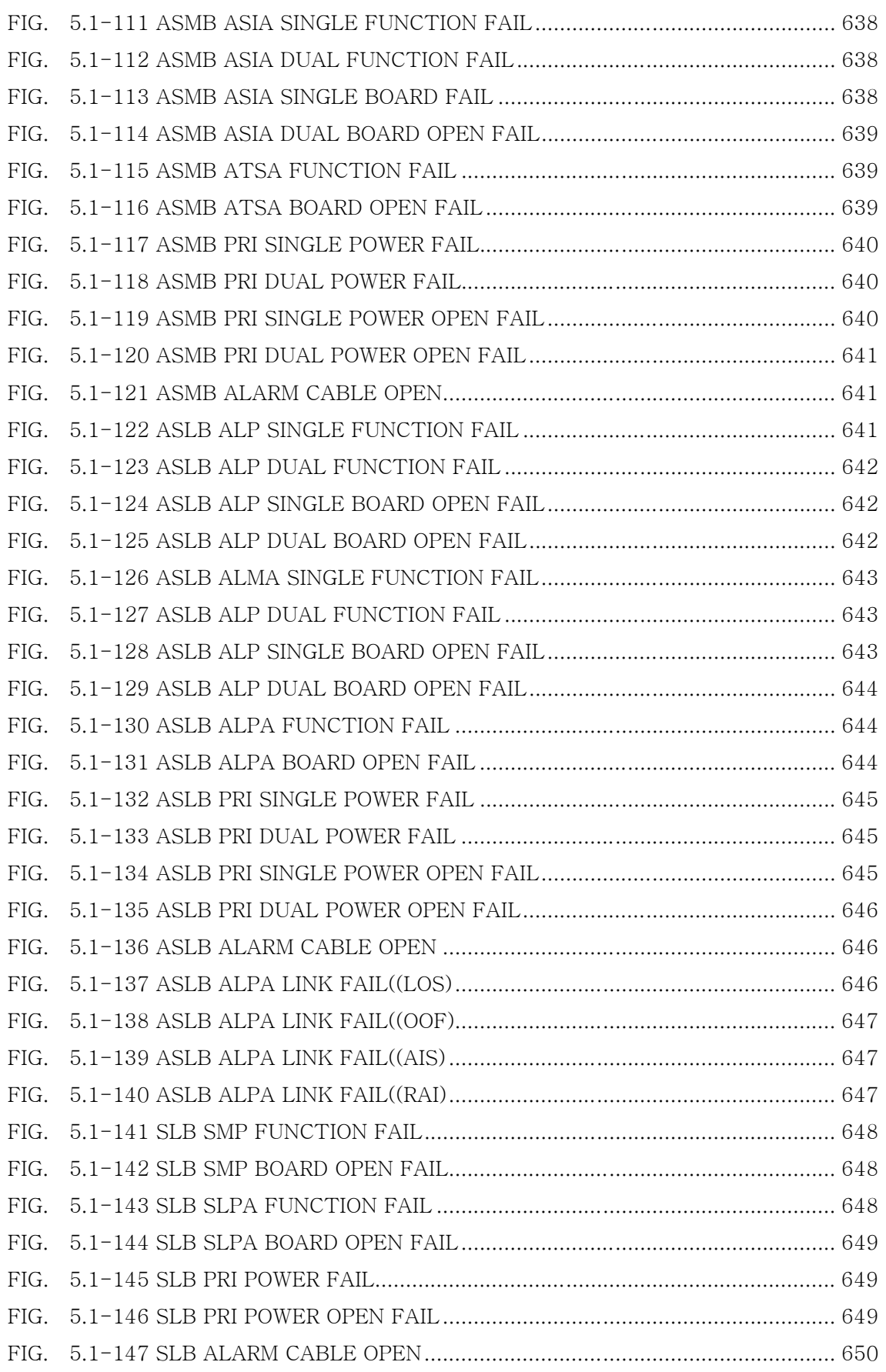

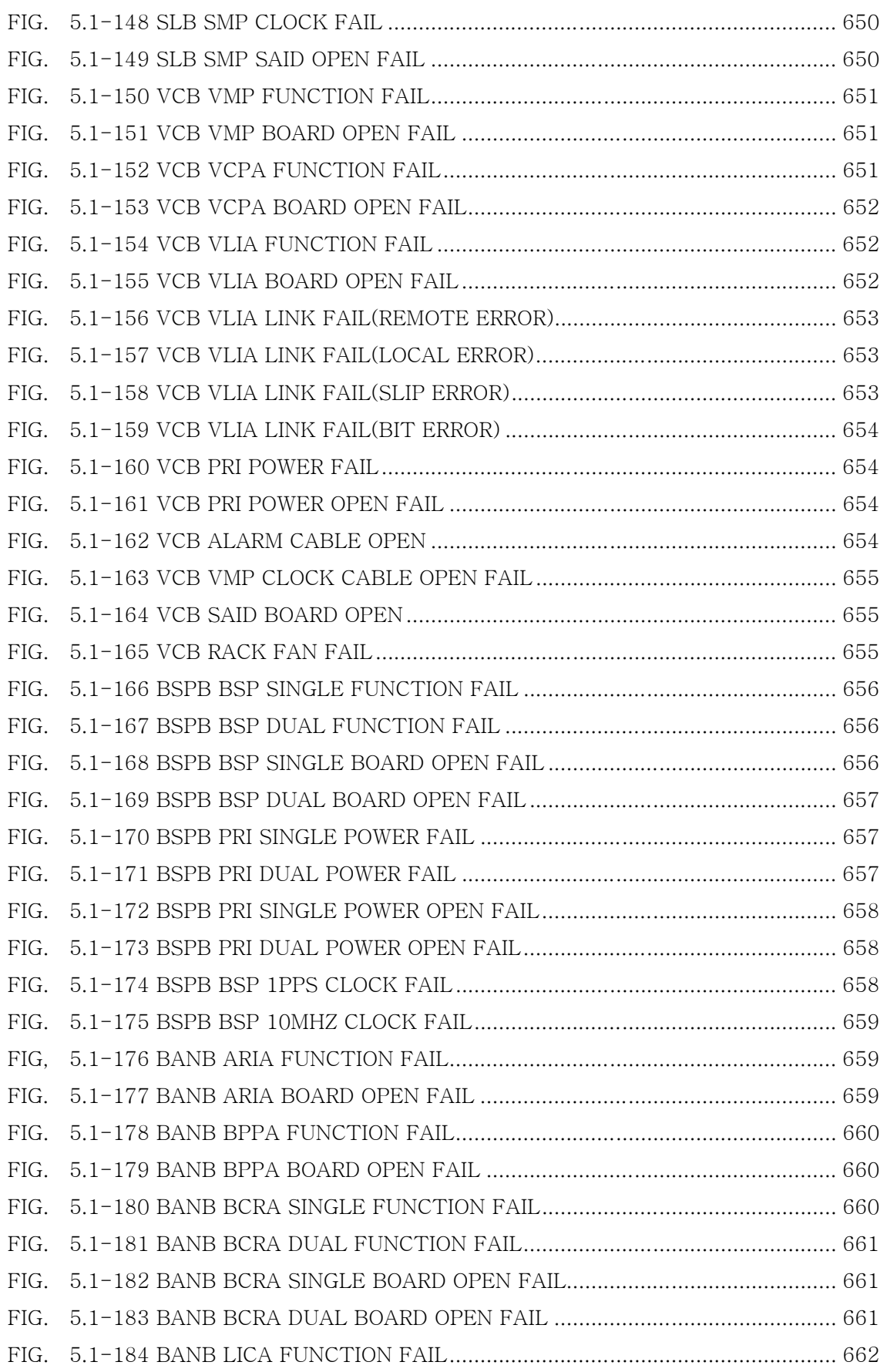

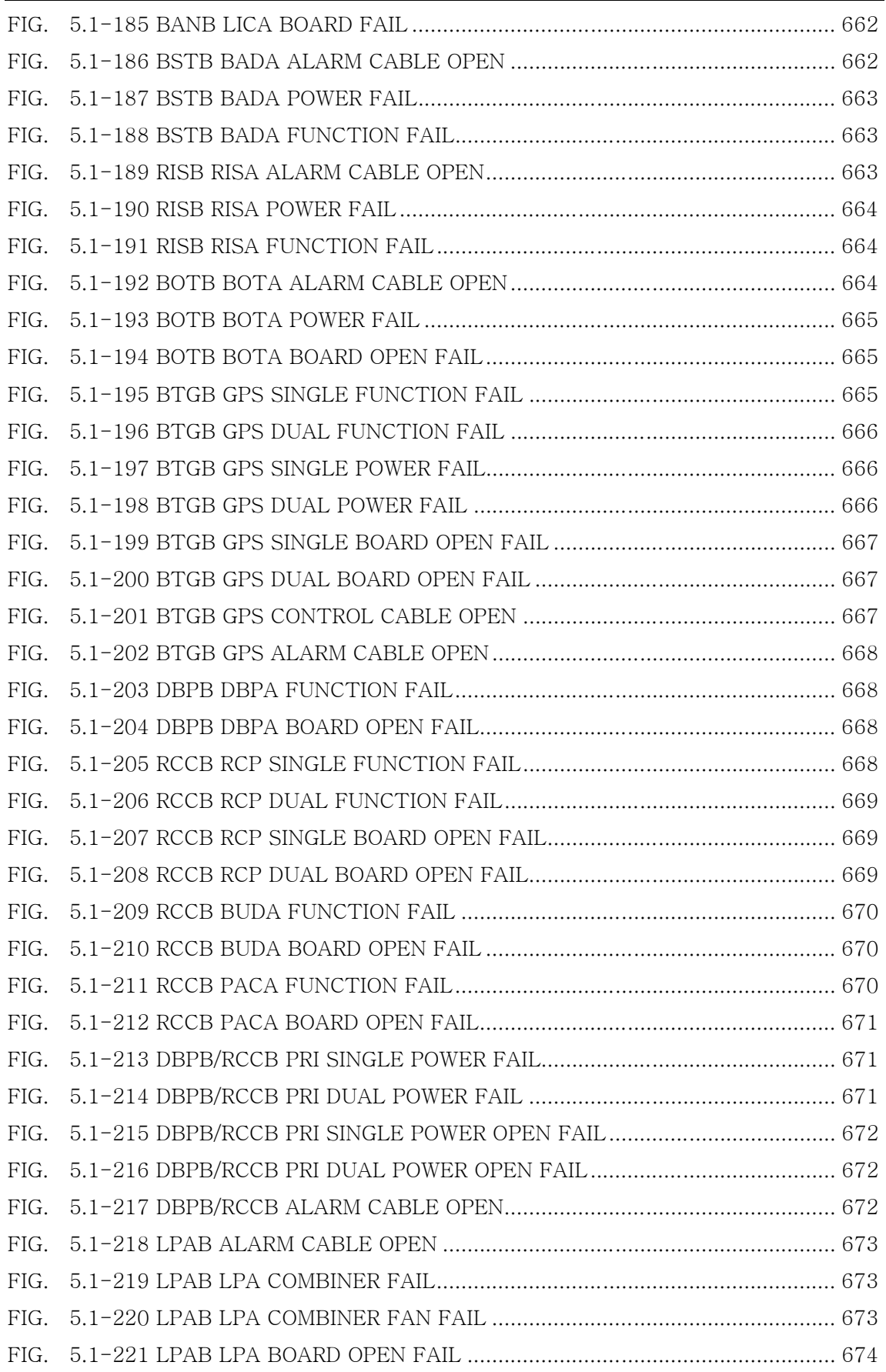

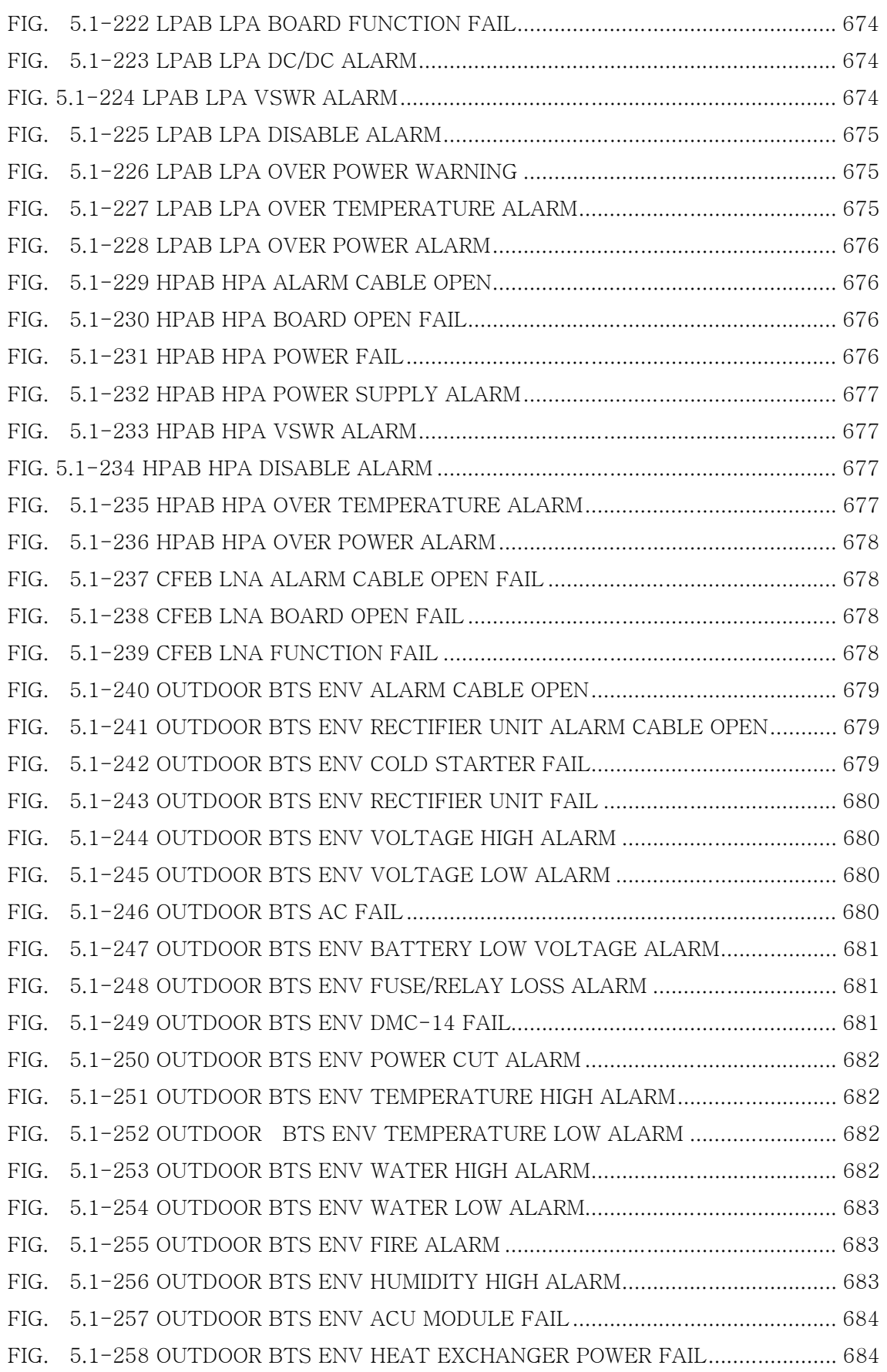

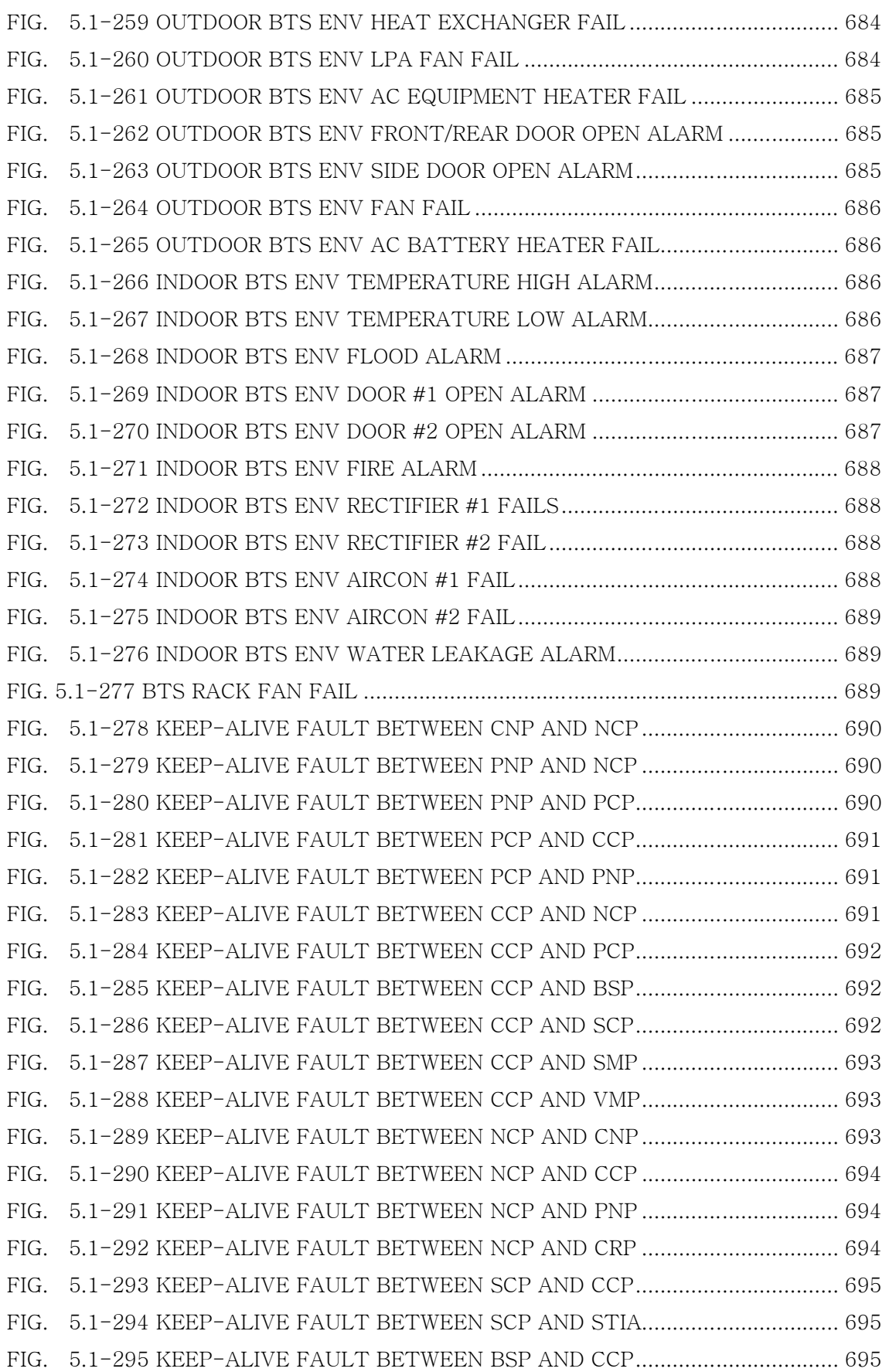

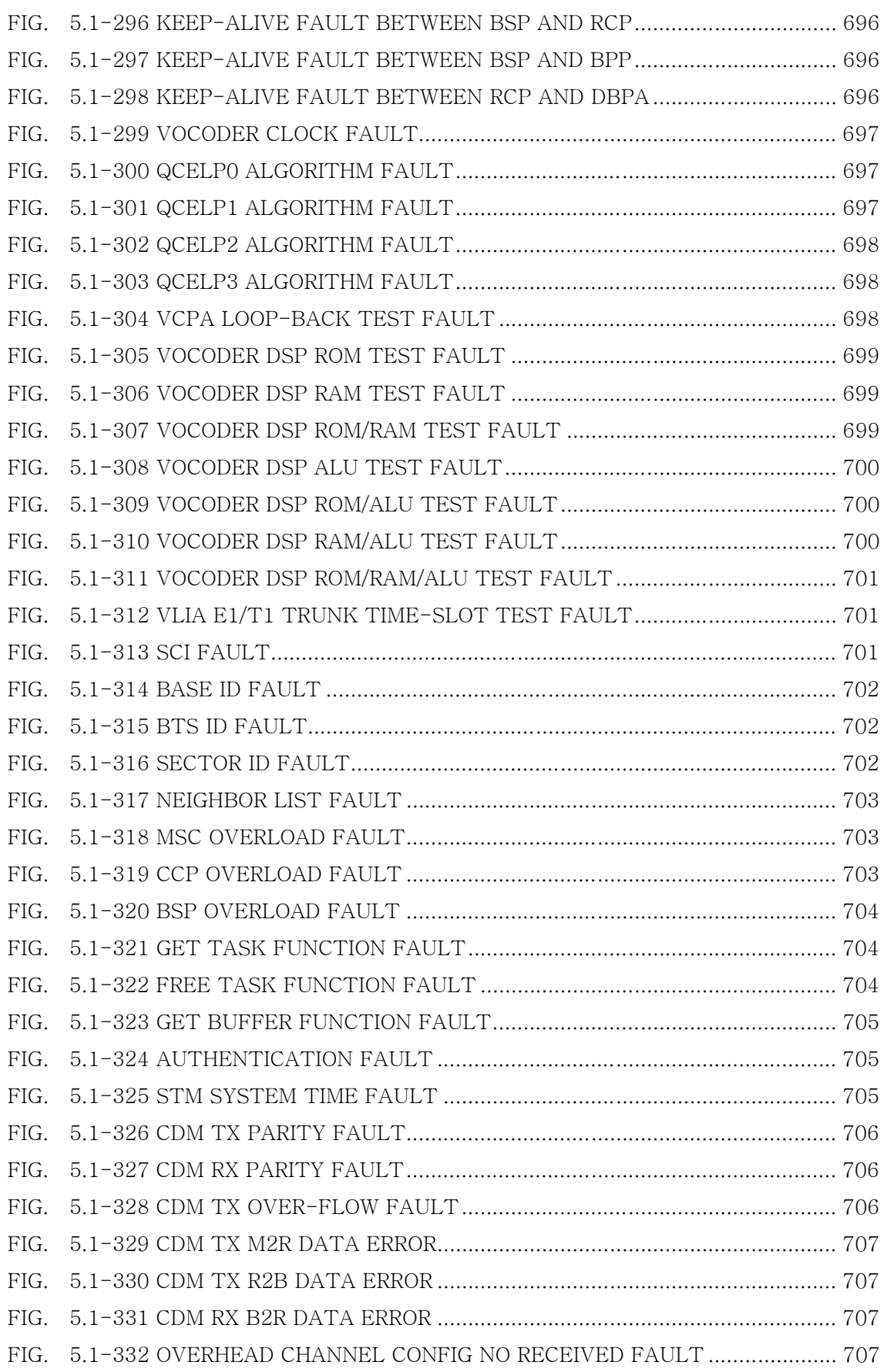

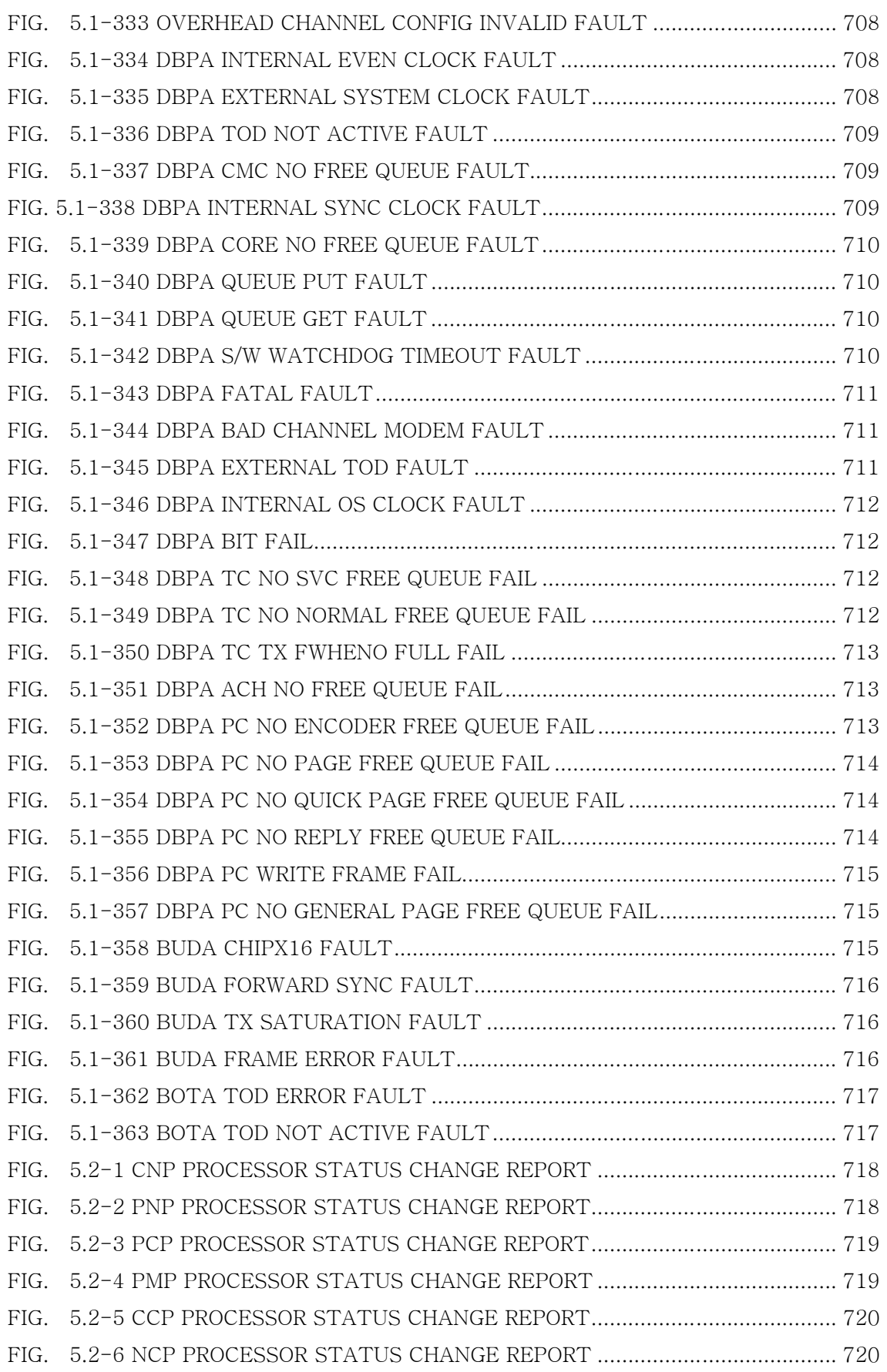

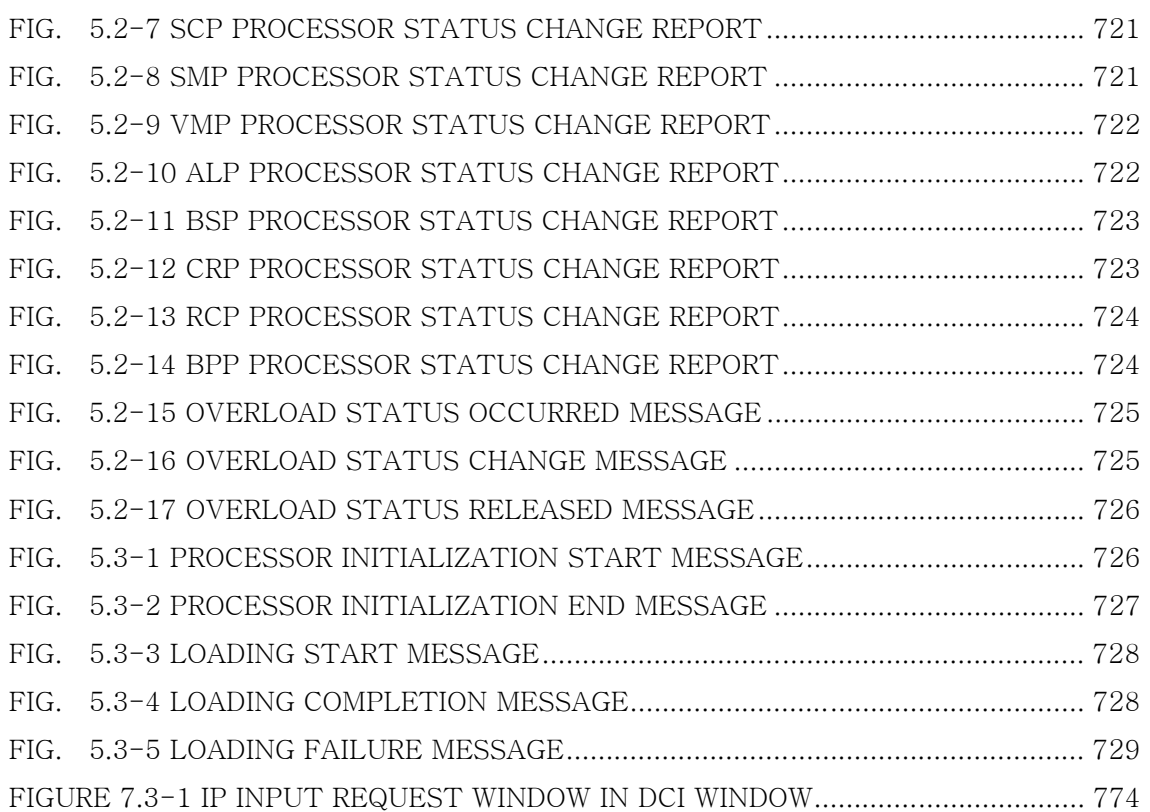

### Tables

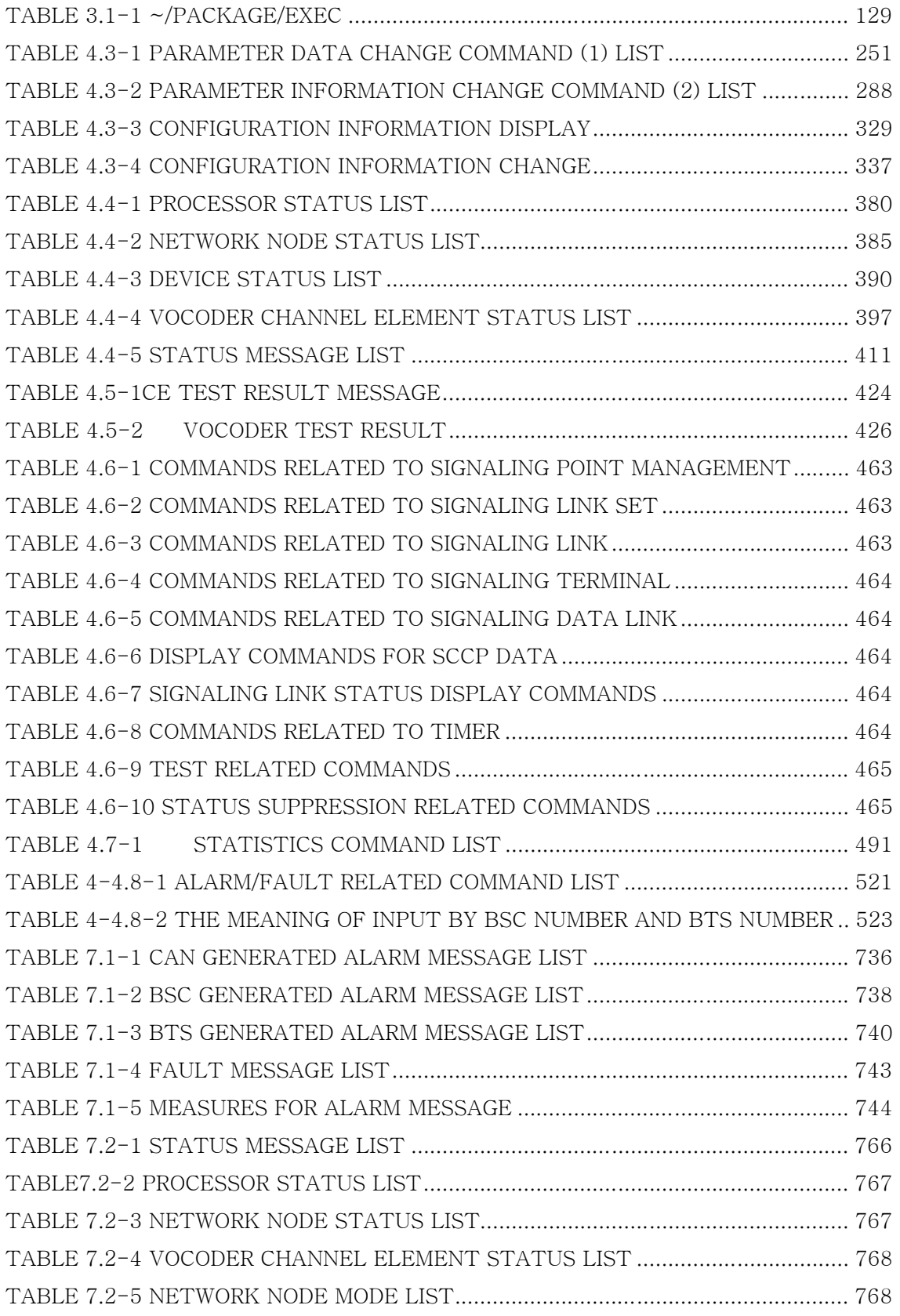

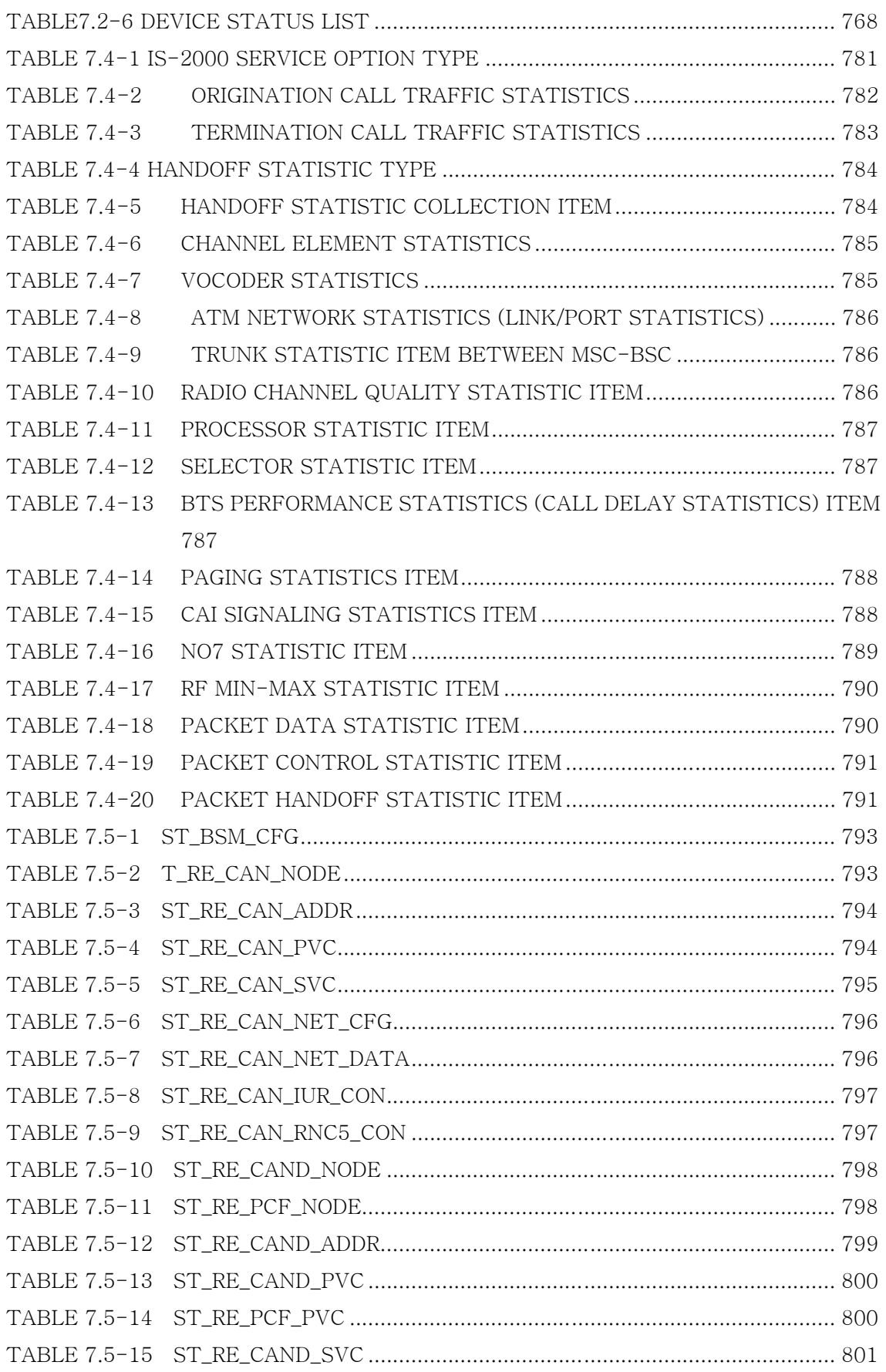

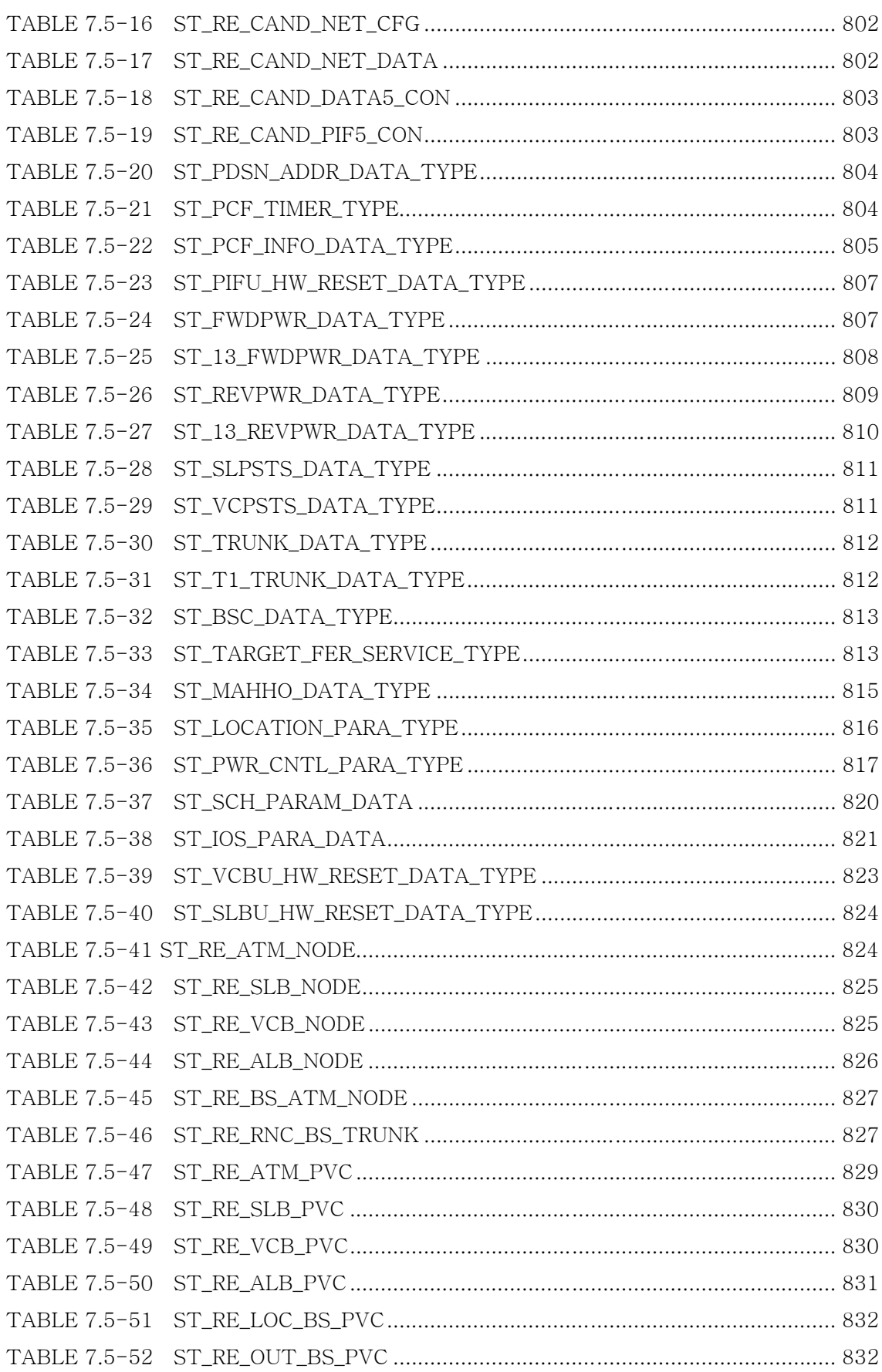

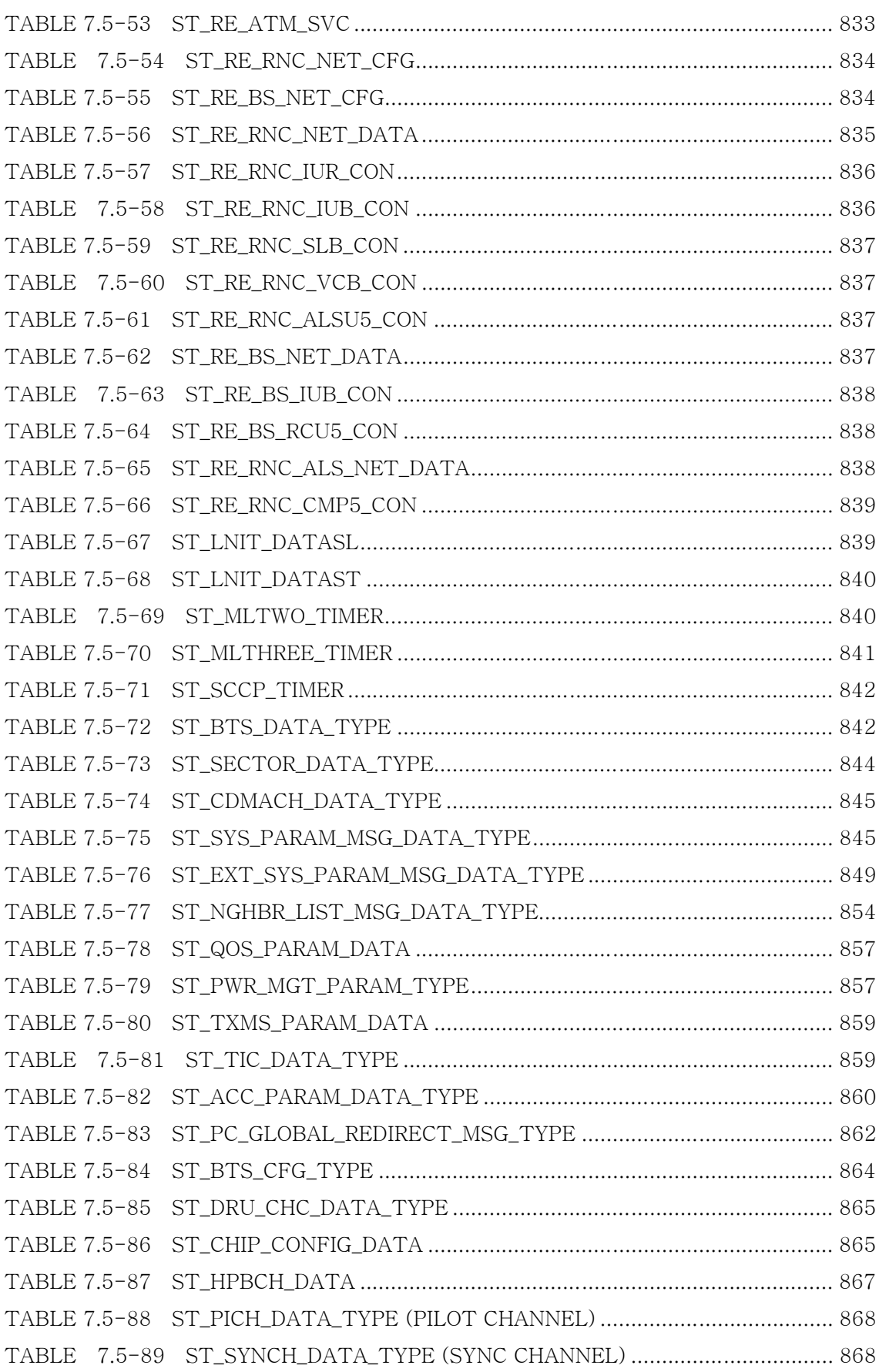

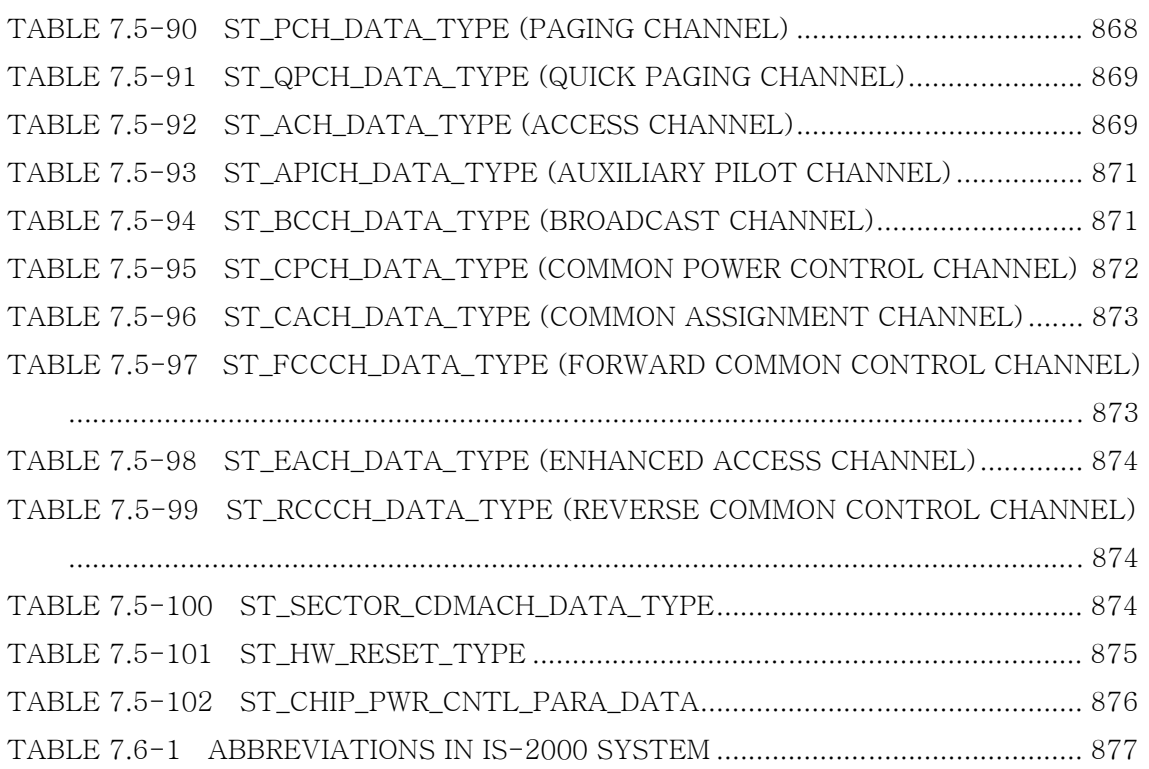
# 1. Introduction to BSM

# 1.1. Overview

BSM refers to the maintenance system. Through BSM, the operation and maintenance is controlled and information needed for maintenance and the maintenance data are managed and kept. The information needed for the maintenance refers to the following: loading, state, faults, statistics, diagnosis, and configuration information. The above information can be controlled by the maintenance operator. The BSM S/W functions are as follows:

- Configuration Management of System
- Fault Management of System
- Performance Management of System
- Security Management of System
- Account Management of System

# 1.1.1. Configuration Management of System

Configuration management of the system can be divided into the following: (1) system initialization which installs the configuration target to the target system (system loading process), (2) figuring out system components, (3) system component status monitoring), (4) understanding of the relations among the components, and (5) addition and deletion of the components to be managed.

# 1.1.2. Fault Management of System

Fault management target includes the subsystem, board, and Memory. When problems occur in these, it should be reported to the operator promptly and accurately, so that he/she can operate the system stably. The fault management and handling function is divided into the following: (1) fault detection, (2) fault diagnosis, and (3) fault handling.

- $\bullet$  Fault detection: the function to monitor the faults on a regular basis and write the error report.
- Fault diagnosis: the function to run a diagnosis on causes for the corresponding faults. It regenerates the causes for errors, analyzes the errors, and receives report on the causes for errors from the corresponding error factors. Therefore, in general, the system test function corresponds to the diagnostic function.
- Fault handling: Faults can be handled by other parts of the BSM system such as configuration management.

NE (Network Element) and intangible resources, which are mounted to the system, can be managed as the status information such as Sector, FA, etc. In addition, BSM informs to the operator the status information on the status management target accurately and can inquire the status of the status management target in real time. Furthermore, through the function to check memory, it can manage the appropriateness of the memory and its use state online.

In case of the call resource state management, if problems occur in the corresponding resources, BSM assists to provide the high-quality services by isolating them after tests. It notifies the operator of the reasons for the errors so he/she can isolate them and take proper measures to correct them.

When faults occur or when clearing faults, the corresponding information is reported to the operator immediately through the use of the operator terminal, GUI, audible device, Alarm panel, etc. The resources with faults are automatically excluded from services to prevent the system quality degradation using the corresponding resources when processing calls. Depending on the degree that faults affect the system, they are classified into minor, major, and critical and then the operator is notified.

- 1) Critical ALM: It has the fatal influence on the system function. Therefore, regardless of the time it occurs, it requires the urgency in action.
- 2) Major ALM: It affects the system profoundly. It indicates abnormal operation of the main circuits, or fault occurrence. This fault should be notified to the operator so that he/she can perform a test on the functions or restore them.

3) Minor ALM: It does not influence services or subscribers or call processing to much degree. It does not require urgency in action.

In order to minimize the influences of the faults, BSM reports the classified faults in details, and if necessary, the operator can isolate the corresponding fault blocks and restore them. In addition, when faults occur, it helps to isolate faults and recover them by figuring out the state accurately through the diagnosis function.

The diagnosis is divided into the following: 1) the Online diagnosis that is automatically run without the operator's request and the On-demand diagnosis that is run by the operator's command. The test function exists in the system separate from the diagnosis function and the diagnosis function uses the performance result of the test function. Online diagnosis can be changed using the operator's MMC and Online diagnosis starting point and end point can also be changed.

## 1.1.3. Performance Management of System

Performance and management functions of the system are classified into the following: (1) the performance measurement function, (2) the performance evaluation measurement adjusting function, and (3) the performance evaluation function (performance evaluation and performance evaluation report using the designated performance evaluation criteria). The criteria that can be used for the performance evaluation are in general as follows:

- Throughput: it measures communication circuit and network node throughput. In general, PDU (protocol data unit) measures the success rate of the sending/transmission.
- Workload: It takes various actions to prevent overload. By setting the standard for the workload, it prevents the overload.
- Others: it measures propagation delay, wait time, and response time, and quality of service.

Hourly statistics files that are generated every hour are stored in the BSM and using the hourly statistics files, the statistics files are generated by the date, week, period, and month. In addition, the corresponding raw data can be processed using other tools.

# 1.1.4. Security Management of System

Security management function is divided into the following: (1) notarization and (2) access control. The former secures the sources or origin of the received information, the time they are generated, and the accurateness of the information. The latter controls the access of the unauthorized users and provides the functions according to access permission. Each command has the performance level or grade so the operator can perform the command suitable for the level or grade. It allows the access to the corresponding modules by the operator. When accessing defined modules, it prohibits the input command to be performed. That is, it restricts the user rights by classifying them into the following: the operator's rights that are related to exchanging, the operator's rights that are related to the BTS, and the operator's rights that are related to the RF Device control.

# 1.1.5. Account Management of System

In line with the security management, the account management defines each user and provides the additional functions such as the user log, etc. Super User can register the new user or delete the existing user. Up to 64 new users can be registered and if necessary, the number of users can be increased.

# 1.2. Interoperability and Operation

BSM S/W functions interwork with OAM (Operation and Maintenance) S/W functions that are mounted to BSP and CCP. For the network management, it configures the ATM network separately. BSM manages BSC and BS through ATM S/W and provides NMC Agent function. Through the interface with EMS, the BSM supports Q3 interface with the CMIS/CMIP protocol and the object-oriented information model. For EMS network management for BS and BSC, it uses the Manager-Agent model. BSM TMN Agent plays Agent roles, and by interoperating with EMS that plays the Manager roles, it transmits

the BS, BSC, BSM configuration, faults, and performance data based on TMN. The GUI and WUI functions are provided for the operator to control the system easily.

# 1.2.1. Configuration Management of System

Upon initializing the system, updating the System, and upgrading the System, BSM displays the corresponding information to the operator's question by performing the following: by downloading the execution module and system data that are mounted to the each processor in BTS and BSC, receiving the loading history and information from each processor, and then backing them up.

It displays the changed BTS and BSC parameter information and configuration data on the PCS mobile communication network of the CDMA method on the screen. By managing the H/W insertion information and system parameter information, it plays the essential role in recovering the faults when faults occur. In addition, the state change report along with the fault occurrence detects problems in an early stage and solves them. It also changes the configuration of the subsystem in operation and parameter information.

# 1.2.2. Fault Management of System

BSM collects, manages, and analyzes the faults that can occur in BTS and BSC of the CDMA method in real time and reports them to the operator audibly and visibly. It can display the current fault state at the operator's request and test and control the subsystem with faults. In addition, it operates in Active/Standby mode and each BSM is connected to ATM S/W. Active BSM provides classical BSM functions and Standby BSM checks the Active BSM status on a regular basis and then makes the data consistent. When Standby BSM detects faults in Active BSM, it executes the Active BSM function.

# 1.2.3. Performance Management of System

BSM collects and stores the data that are needed to evaluate behavior and trend that occur in BTS and BSC and to determine the extension or reduction of the system by interworking with BTS and BSC. Regarding the performance data collection, it is divided into the following: to collect data in a cycle (5min./1hr./1day/1 month) and to collect the data at the operator's request. At the operator's request, it displays the statistical data that are stored or controls the statistical functions that are currently executed. The collected data are as follows: call-related data, NE use rate, frequency of fault occurrence, etc.

## 1.2.4. Security Management of System

It authorizes the manager that operates and manages BSM, develops log for messages that are generated in the system and the command by the user and processes the information.

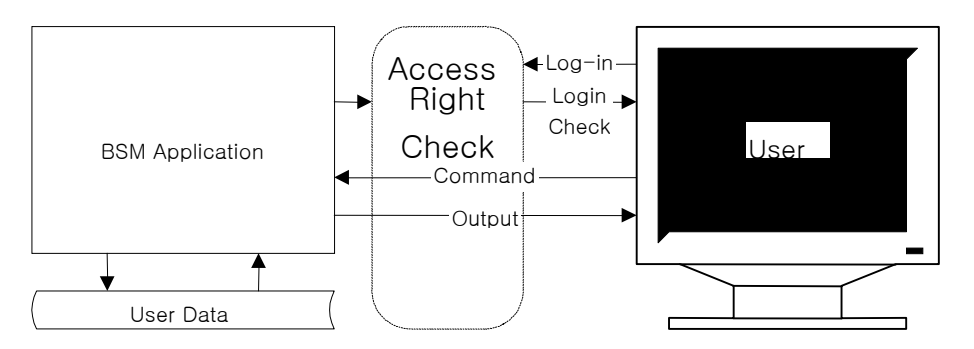

- All the BSM commands have the execution authority level.
- z Operator ID should have passwords, and when logging in, the passwords should be input.
- $\bullet$  The user with the upper level can have all the authorities that the user with the lower level has.
- Only the user with the upper most level can change the command class.
- When performing the work through the network, if there are too many users that perform the work at the same time, all the on-line messages that come to the system should be notified to the system and the message that comes through the command should be displayed on the corresponding window.
- All the On-line or On-demand commands and messages should be stored.
- Among the stored messages, only the messages that are desired can be displayed by the data, time, BTS and BSC section and object number combination.

### 1.2.5. Account Management of System

By allowing the user register, deletion, and information change by the manager that operates and manages BSM, it provides the authority by the level or the user that contains the system operation and maintenance layer to operate the stable system and maintain the system.

- $\bullet$  User ID can be added.
- User ID can be deleted.
- Deletion and addition of the User ID can be made by the upper level user.
- User ID information can be changed.
- **•** User ID has the following information: ID, Password, and class.
- The user with the higher authority can read the user with the equal or lower level user ID.

# 1.3. BSM Configuration

### 1.3.1. S/W System Boundary

#### 1.3.1.1. S/W System Environment

As a unit that provides the function to operate and maintain BTS and BSC, BSM interfaces with the CAN(Central ATM Network) and can manage up to 12 BSC and 576 BTC. When the system requirements change later, the accommodated BTS and BSC

counts can be changed. At the carrier's request, it interworks with NMS to interwork with TMN.

### 1.3.1.2. External Interface of the S/W System

BSM inserts the ATM Card into Workstation and has interface using CAN (Central ATM Network) and Optic Cable/5 UTP Cable. It provides the following interface: CMIP Interface to interface with the NMS and TCP/UDP/IP Interface to interface with BSC and BS.

# 1.3.2. S/W Architecture

### 1.3.2.1. BSM S/W Configuration

As shown in Fig. 1-2 below, BSM S/W is configured with the following: 1) BUIS (BSS User Interface Subsystem), 2) BEMS (BSS Element Management Subsystem), 3) BAMS (BSS Agent Management Subsystem), and 4) BSIS (BSS System Interface Subsystem).

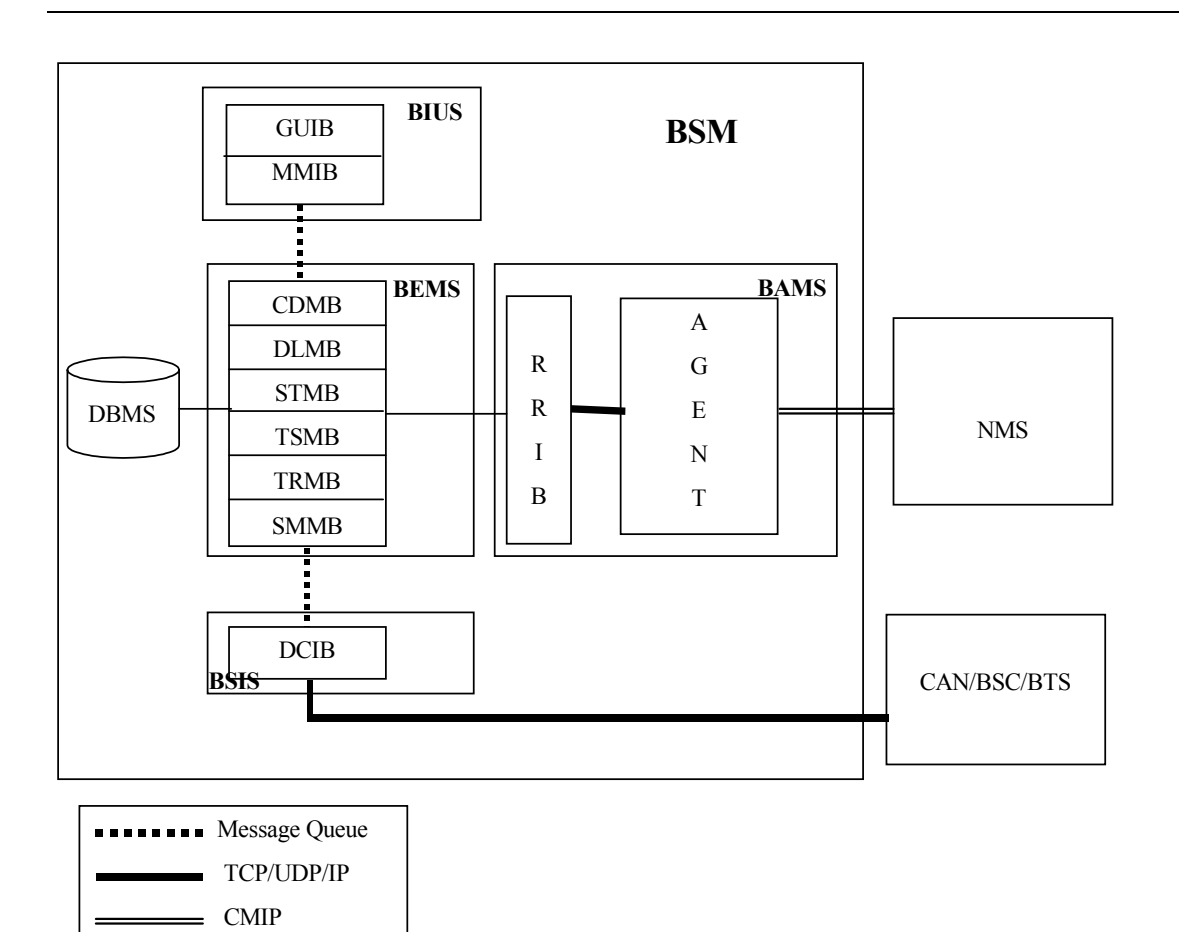

Fig. 1.3-1 BSM S/W Configuration

# 2. BSM Environment Setting

# 2.1. OS Installation

# 2.1.1. Solaris 2.7 Installation Procedures

1. Insert Solaris cdrom into Drive, input ID and Password in the Workstation and then press stop+a in a login status.

Changed to a prompt state.

Input the followings:

### boot cdrom

2. Check to see if OS is rebooted by the CDROM

Once booting is complete, the following will be displayed on the initial screen:

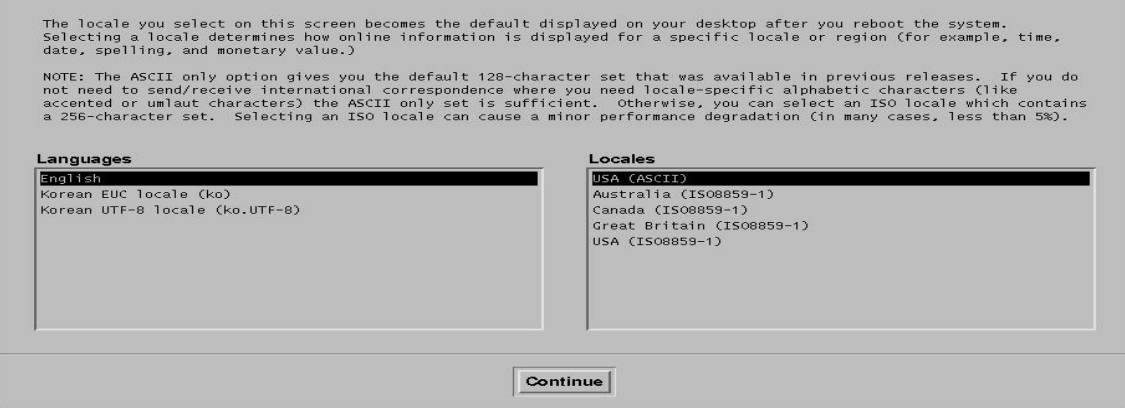

Fig. 2.1-1 OS Language Selection Screen

3. Select Korean EUC local (ko) from Language and Local items. Then, click Continue!

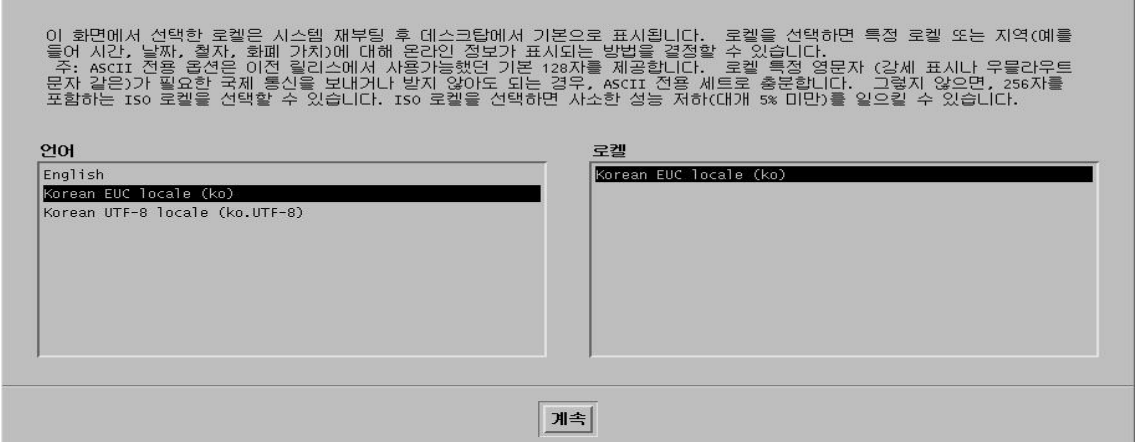

Fig. 2.1-2 OS Installation Language and Selection Screen 2

#### 4. Click Continue!

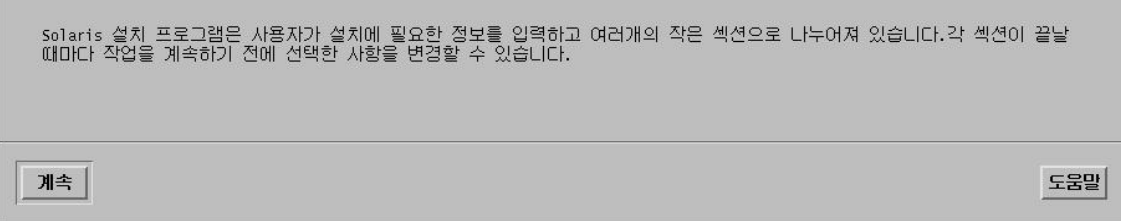

5. The following is the initial screen related to the network setting. Click Continue!

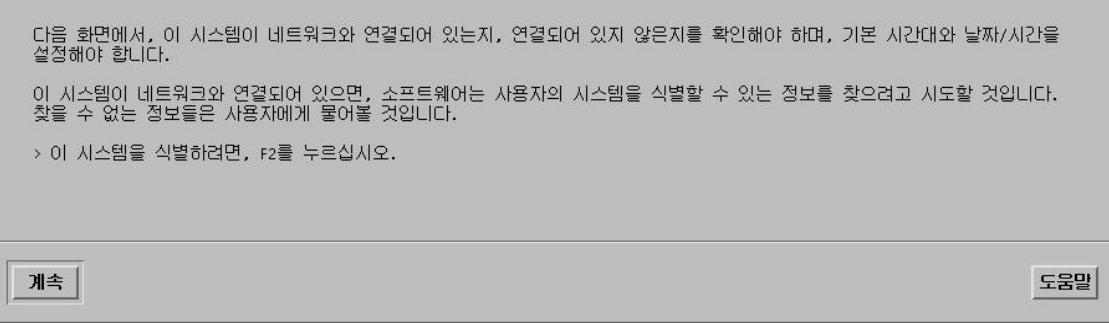

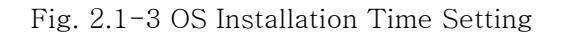

6. The screen that requires the host name is displayed.

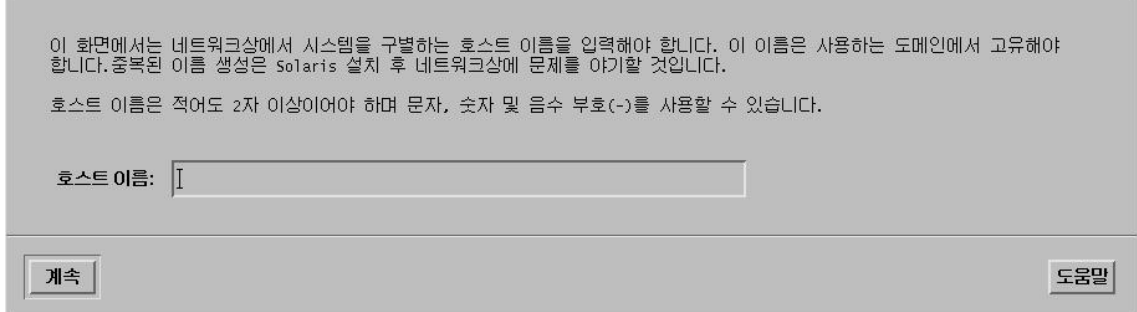

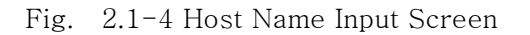

7. Input the appropriate Host name as show below. Ex) feel.

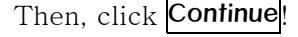

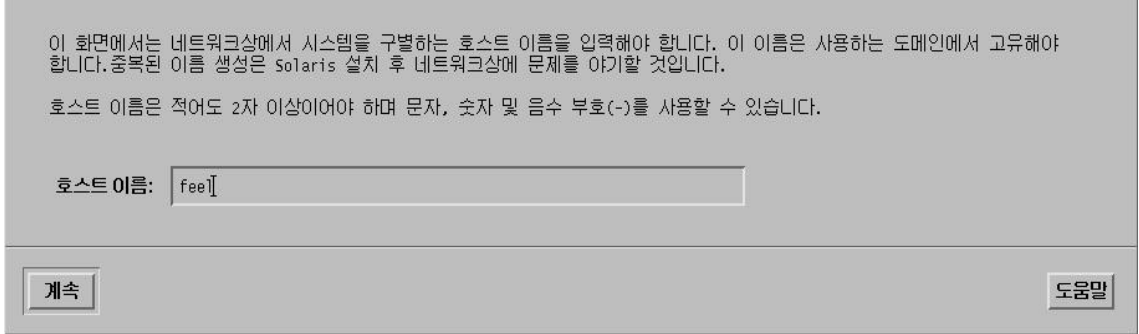

Fig. 2.1-5 Host Name Input 2

8. Ask whether to set up the network. If the network is possible, select Yes. Click Continue<sup>!</sup>

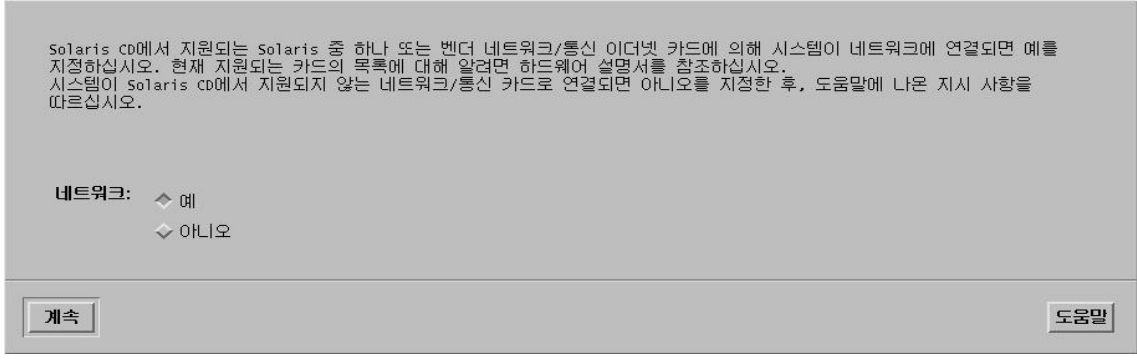

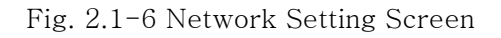

9. The screen asking for IP Address is displayed.

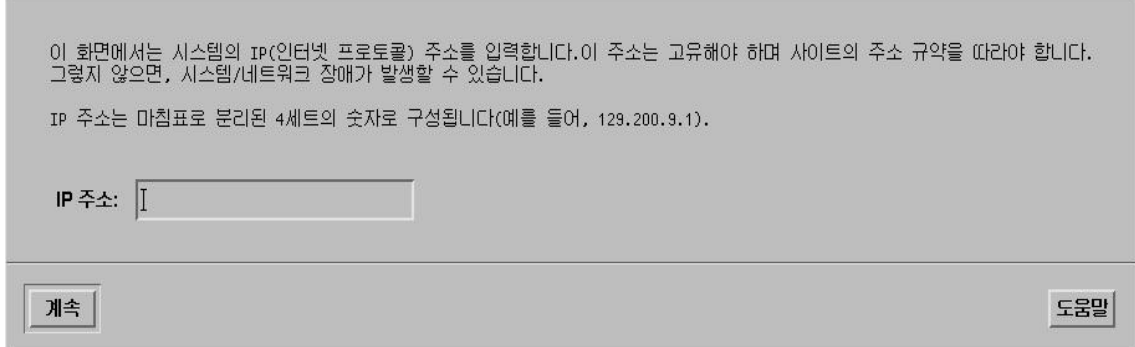

Fig. 2.1-7 IP Address Input Screen

10. Type IP address that is allocated to Workstation as shown below.

Ex) 150.150.62.102  $\rightarrow$  Unique IP is given to each system.

Then, click Continue!

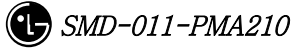

.

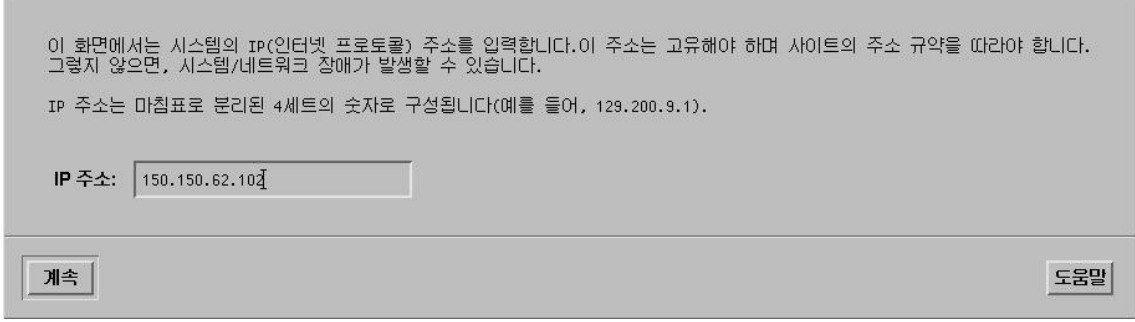

Fig. 2.1-8 IP Address Input Screen 2

11. The setting information is summarized on the screen as follows. Click Continue!

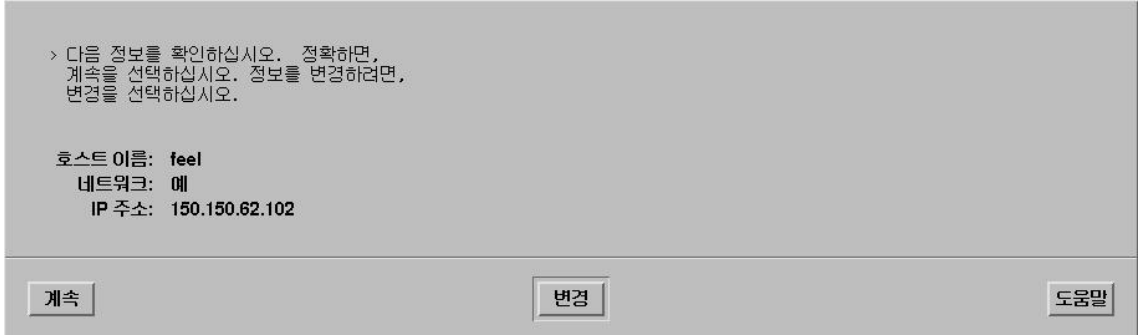

Fig. 2.1-9 Network Basic Setting Summary Screen

12. DNS(name service) select-menu is displayed

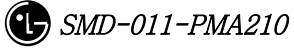

이 화면에 이름 서비스 정보를 제공해야 합니다. 이 시스템에서 사용할 이름 서비스를 선택하거나, 시스템에서 이름 서비스를<br>전혀 사용하지 않을 경우이거나 여기에 나열되지 않은 이름 서비스를 사용할 경우 없음을 선택하십시오. 이름 서비스: ★ NIS+  $\overline{\smash{\checkmark}}$  NIS  $\leftrightarrow$  DNS  $\sqrt{}$  None 계속 | 도움말

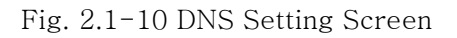

13. Select None among 4 select items. (To be set) Click Continue!

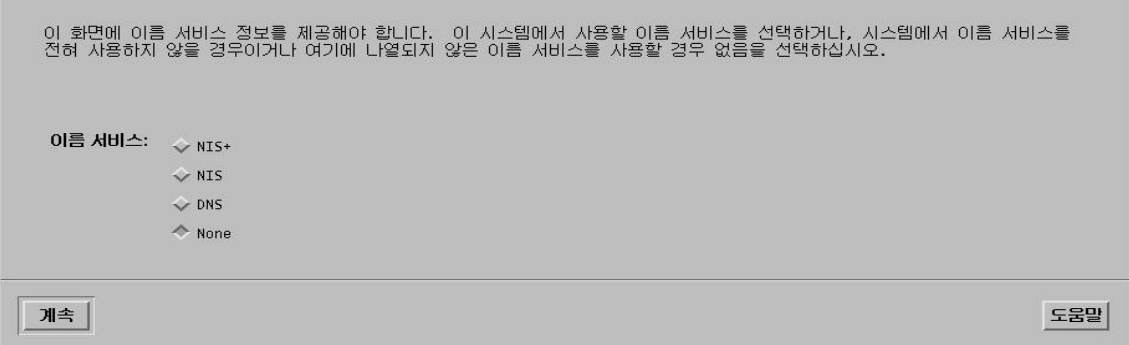

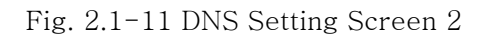

14. OK menu is displayed. Click Continue!

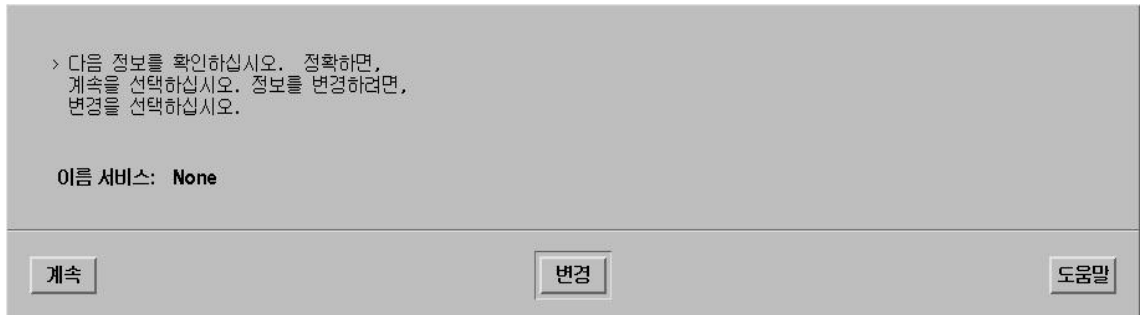

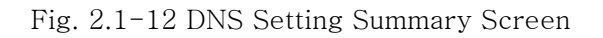

15. Subnet setting screen is displayed. Select Yes. Then, click Continue

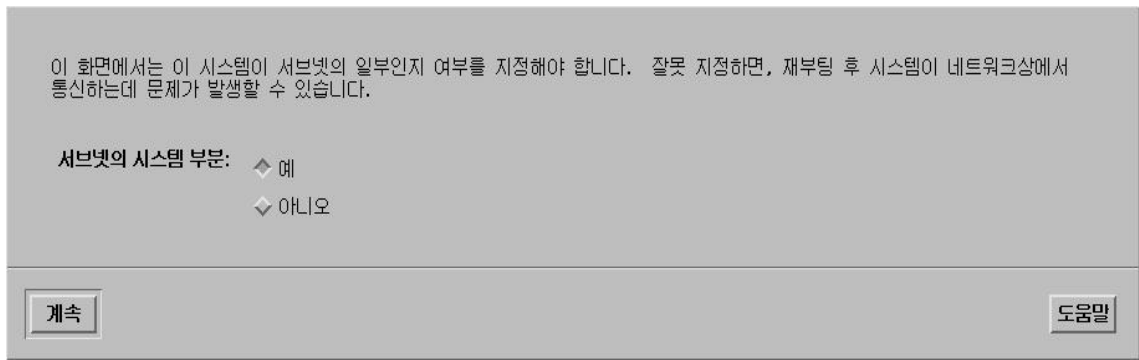

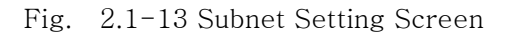

16. The subnet mask IP inputting part is shown.

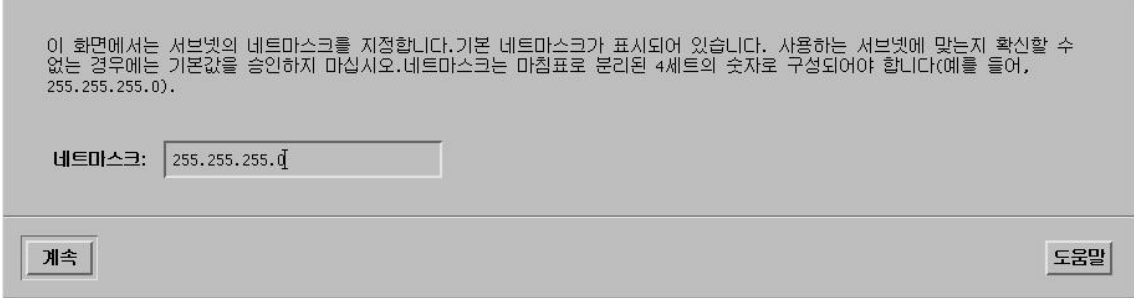

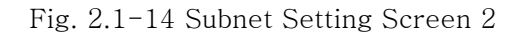

17. Type the subnet mask as shown below.

Ex) 255.255.255.128 (before inputting them, check if the subnet mask is used)

Then, click Continue!

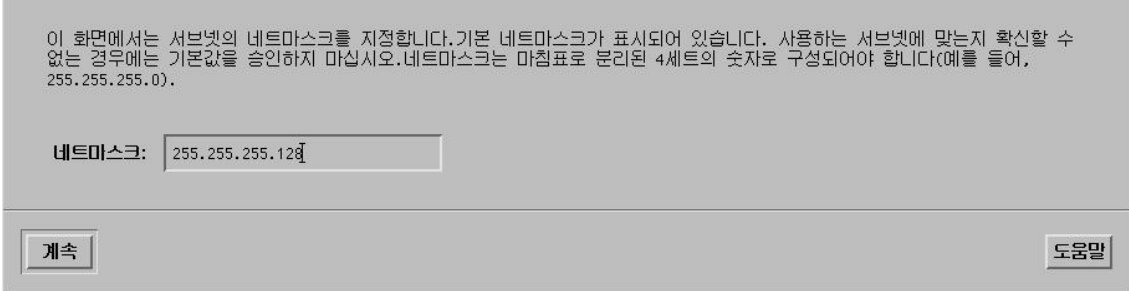

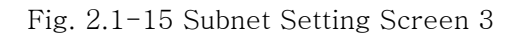

18. The menu designating the basic time zone is shown.

Select the regional location. Then, click Set

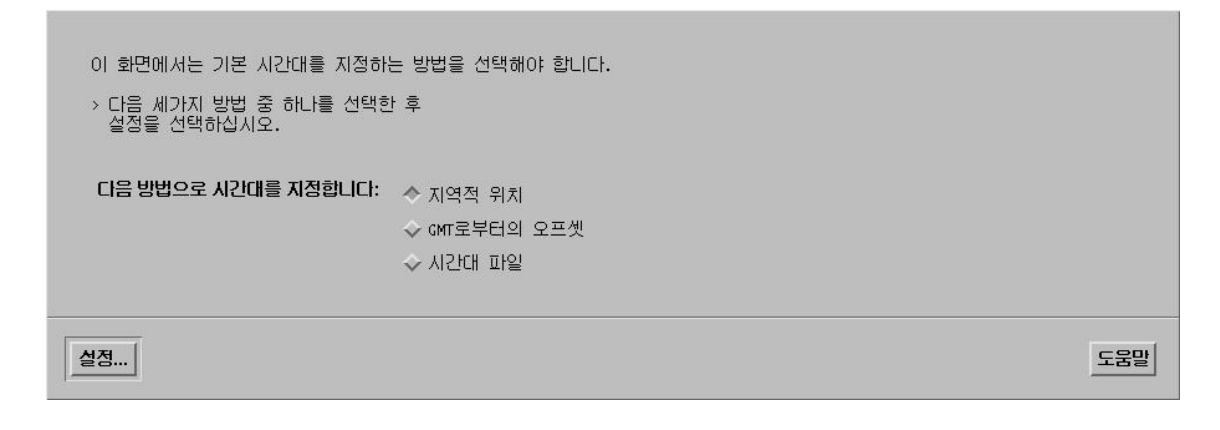

Fig. 2.1-16 OS Time Setting Method Screen

19. The menu containing the country and time zone is shown.

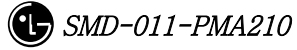

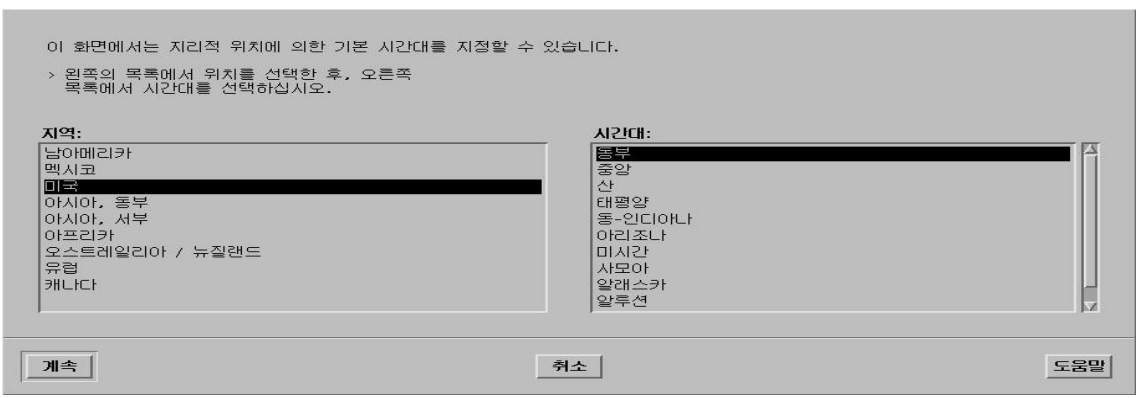

Fig. 2.1-17 OS Time Setting Region Selection Screen

20. Select Asia for the region and Korean for time zone. Then, click **Select**!

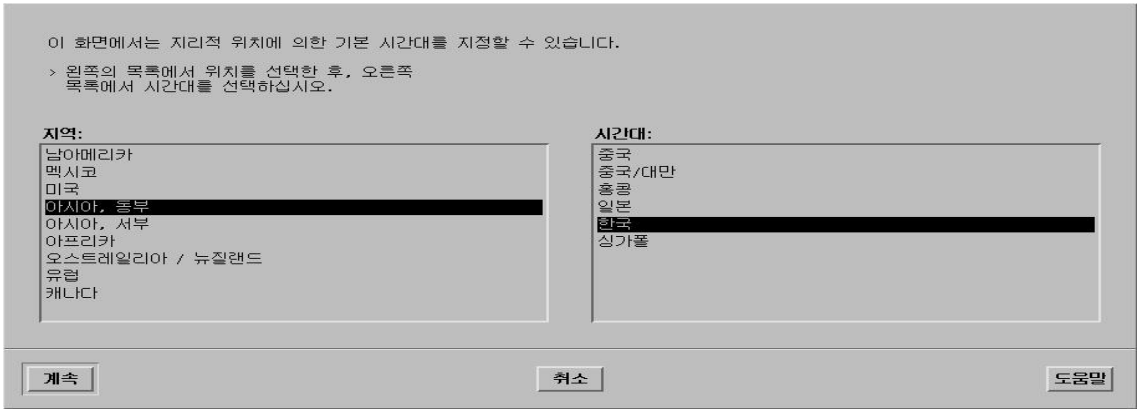

Fig. 2.1-18 OS Time Setting Region Selection Screen 2

21. Check to see if minute, time, data, month, and year are accurate. If they are not, click Continue!

|    | 입력하십시오.          |                | > 기본 날짜 및 시간을 수용하거나 새로운 값을 |     |
|----|------------------|----------------|----------------------------|-----|
|    |                  |                | 날짜 및 시간: 2001-03-19 13:22  |     |
|    | 연도 (4자리)         | $\mathbb{R}^2$ | 2001                       |     |
|    | 월 (1-12)         | $\sim$         | 03                         |     |
|    | 일 (1-31)         | $\sim$         | 19 <sup>7</sup>            |     |
|    | $\lambda$ (0-23) | $\mathbb{Z}^n$ | 13.                        |     |
|    | 분 (0-59)         | ÷              | $2\ddot{2}$                |     |
|    |                  |                |                            |     |
| 계속 |                  |                |                            | 드물밀 |

Fig. 2.1-19 Time Setting Screen

22. The items that are related to the subnet are summarized. Click Continue!

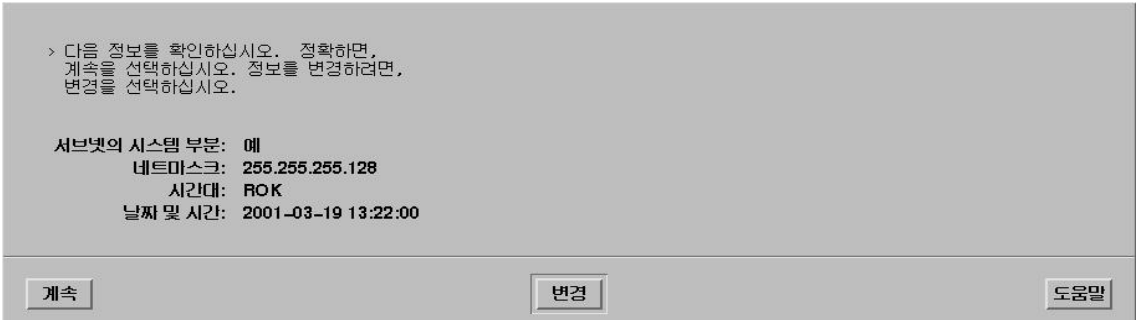

Fig. 2.1-20 Subnet and Time Setting Summary Screen

23. The screen selecting Solaris installation method is displayed on the screen. Click Initialize!

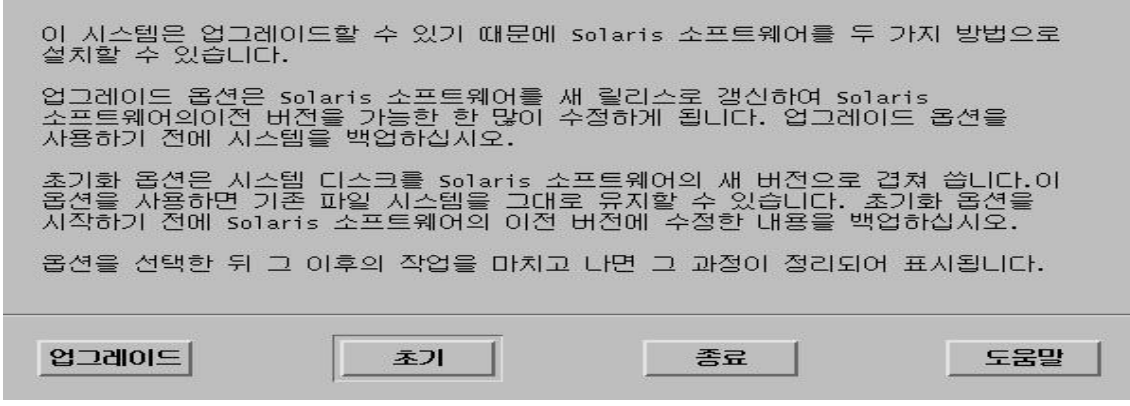

Fig. 2.1-21 OS Installation Method Selection Screen

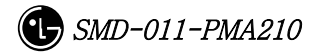

#### 24. Click Continue!

시스템에 Solaris 소프트웨어를 설치하기 위해 초기화 옵션을 사용할 것입니다.<br>초기화 옵션은 새 Solaris 소프트웨어가 설치될 때 시스템 디스크에 겹쳐 써집니다. 다음 화면에서 사용자는 기본값을 적용하거나 solaris 소프트웨어가 설치되는 방식을<br>다음과 같이 사용자 정의할 수 있습니다 - 디스크 없는 클라이언트 또는 AutoClient 시스템에 공간 할당<br>- 설치할 Solaris 소프트웨어의 유형 선택<br>- 선택한 소프트웨어를 보관할 디스크 선택<br>- 디스크에 파일 시스템이 저장되는 방식 지정 이 작업을 완료한 후, 선택한 내용에 대한 요약(프로파일이라고 함)이 화면에<br>표시됩니다. 계속 돌아가기 종료 도움말

Fig. 2.1-22 Attention to the Installation of OS

25. Client-related questions are shown. Click Continue!

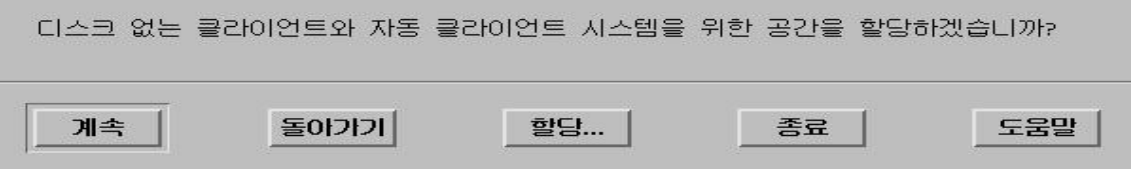

Fig. 2.1-23 X-Terminal Setting Screen

26. Language select screen is shown. Click Continue!

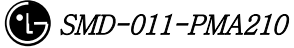

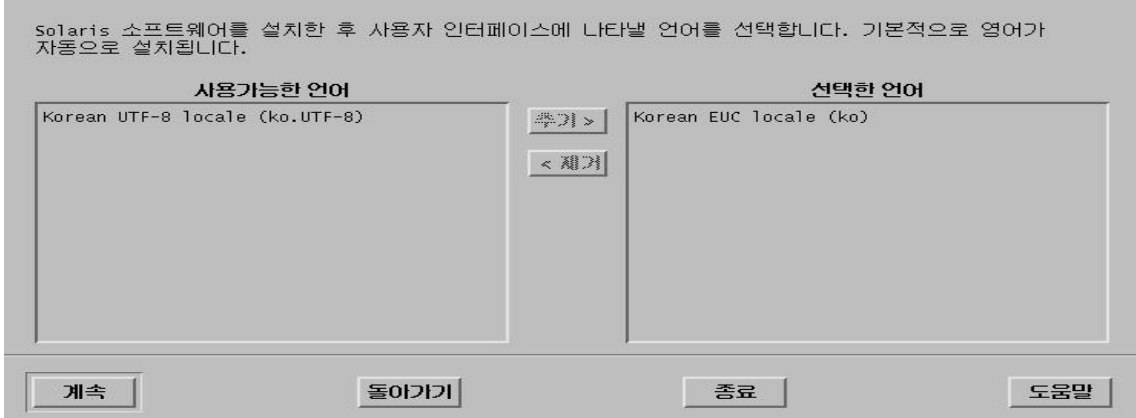

Fig. 2.1-24 User Language Selection Screen

27. S/W installation-related menu is displayed. Click Continue!

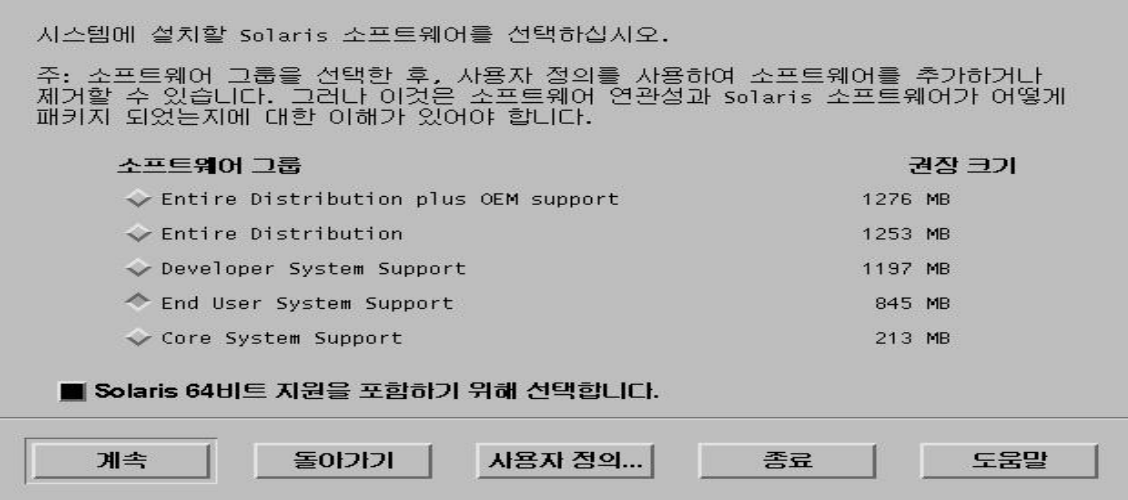

Fig. 2.1-25 OS Installation Category Selection Screen

28. Select Entire Distribution plus OEM support. Then, click Continue!

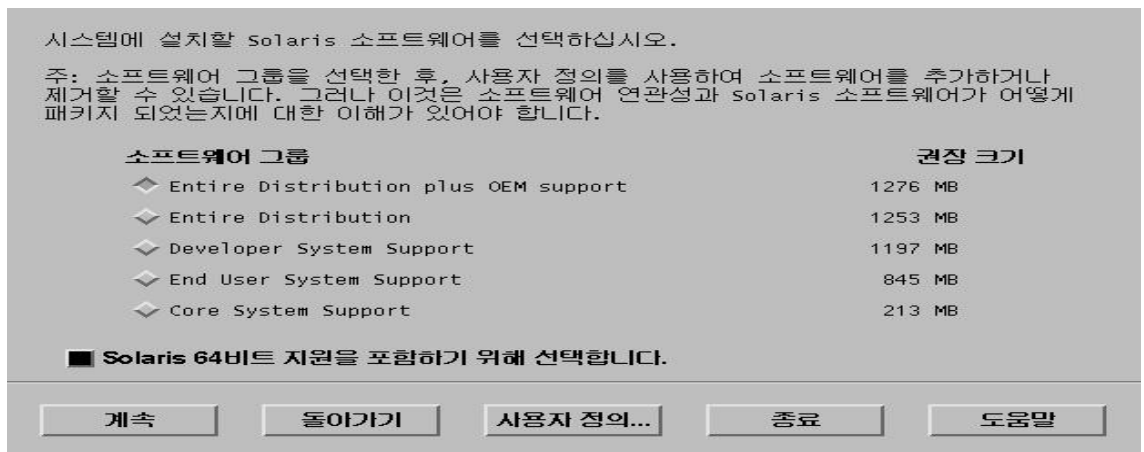

Fig. 2.1-26 OS Installation Category Selection Screen 2

29. Select the disk where OS is to be installed.

If two disks are displayed on the screen, it shows information.

t : Select the disk with  $t0 - a$  parameter that represents the disk – written.

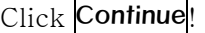

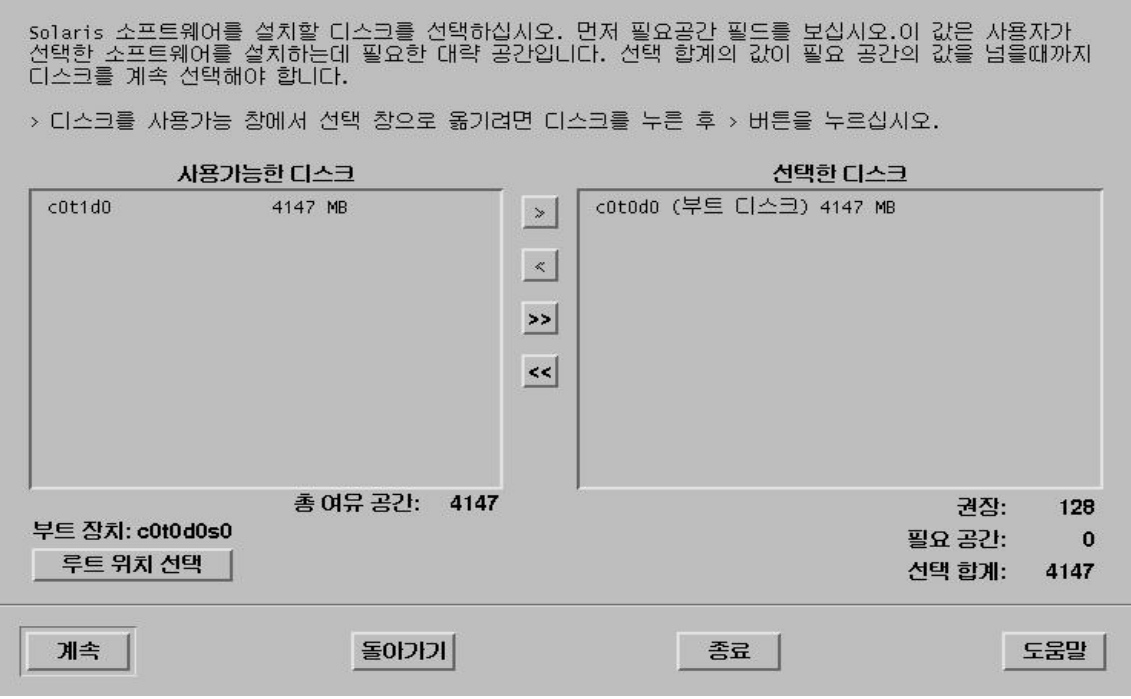

Fig. 2.1-27 OS Installation Disk Selection Screen

30. Determine whether to keep data. Then, click Continue!

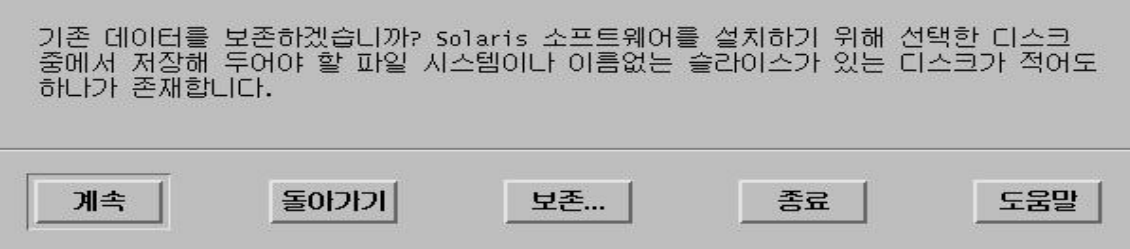

Fig. 2.1-28 Warning Sentence Screen Resulting from the Disk Setting

31. File system-related items are shown.

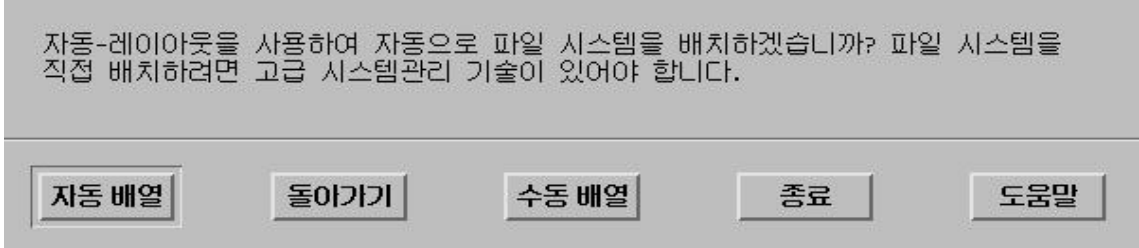

Fig. 2.1-29 Selection Screen for Disk Installation Method

32. Click Manual Arrangement

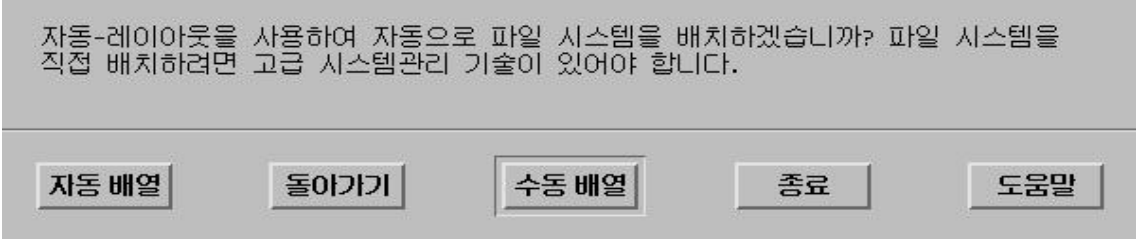

Fig. 2.1-30 Select Screen for Disk Installation Method

33. The current disk information is shown. Click Customize!

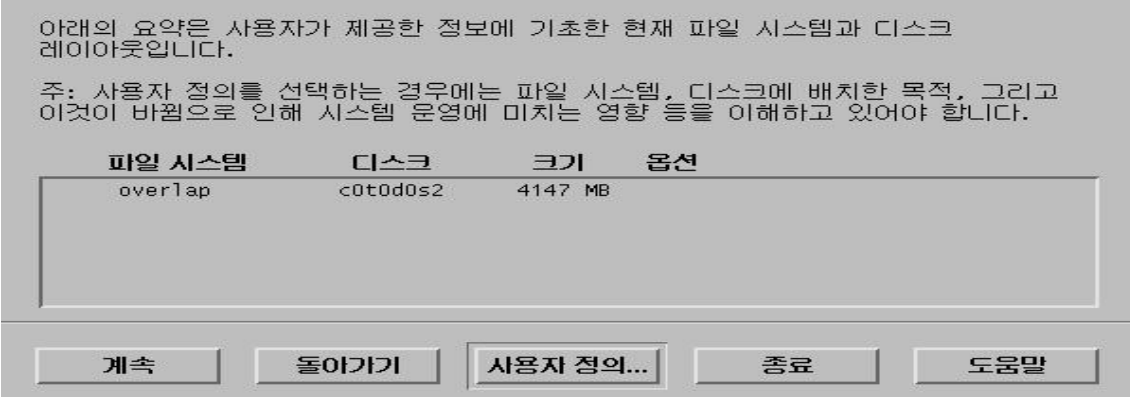

Fig. 2.1-31 Selected Disk Information Display Screen

34. Disk use information is shown. Overlap(disk size) can be checked.

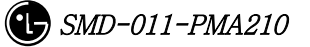

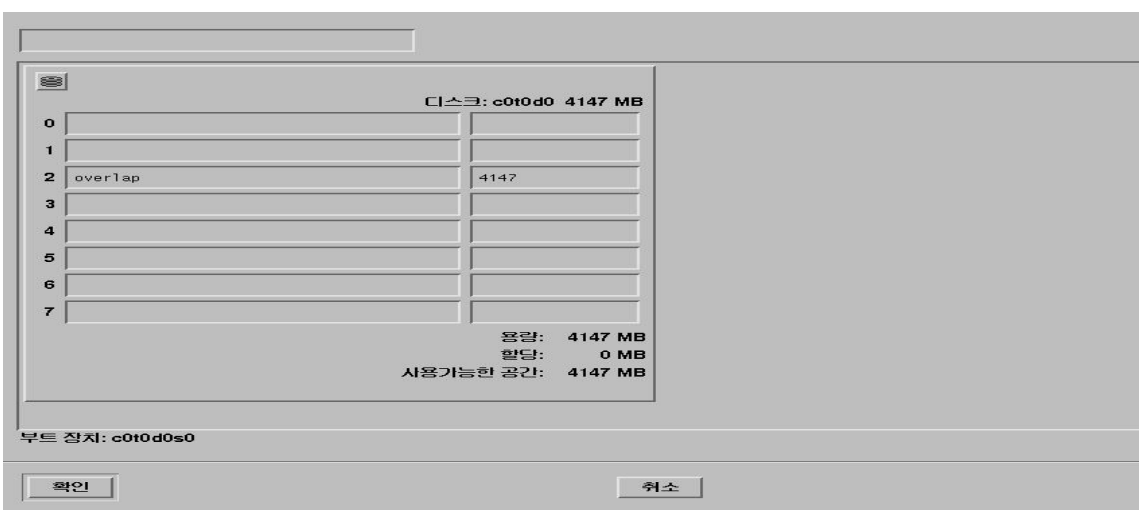

Fig. 2.1-32 Area Information Display Screen for the Disk Division

35. Disk Space Allocation

As shown below, type route( $\ell$ ), user( $\ell$ usr), and swap and select the size to the total disk space. In general, much of disk space is allocated to **Route /usr**. (For the suitable Disk Size, refer to the attached file.)

Swap should be twice as large as the memory. (Current system memory : 256Mbyte) Click OK!

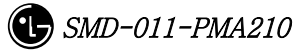

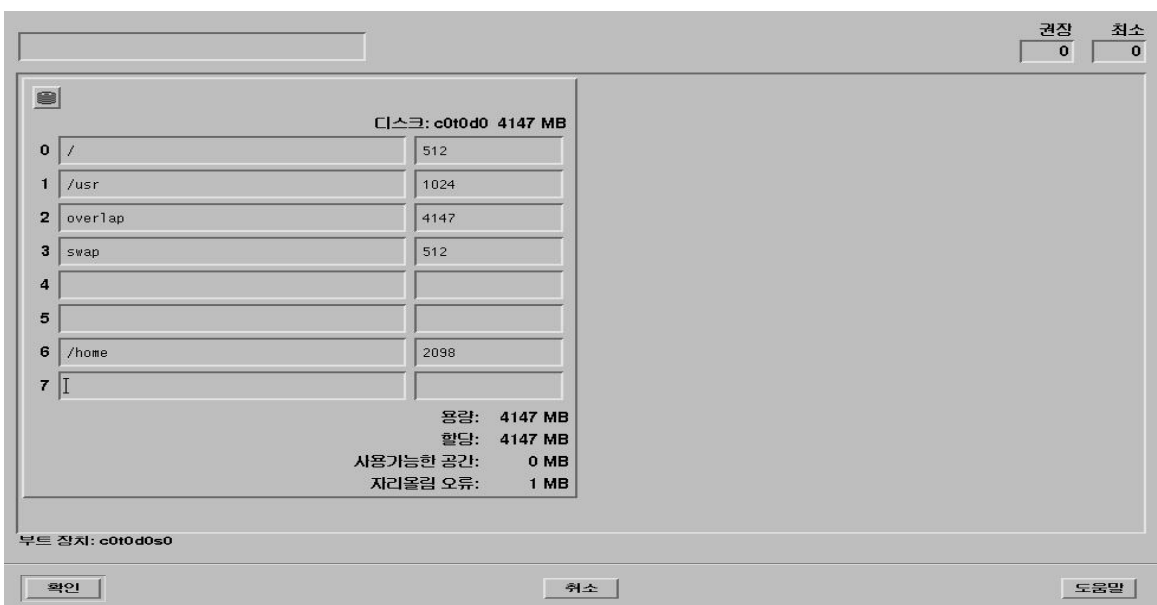

36. The screen that reconfirms the disk space arrangement that is previously set. Click Continue!

| 레이아웃입니다. |                |           | 주: 사용자 정의를 선택하는 경우에는 파일 시스템, 디스크에 배치한 목적, 그리고<br>이것이 바뀜으로 인해 시스템 문영에 미치는 영향 등을 이해하고 있어야 합니다. |     |
|----------|----------------|-----------|----------------------------------------------------------------------------------------------|-----|
| 파일 시스템   | 口스크            | $\exists$ | 몸신                                                                                           |     |
|          | cotodoso       | 2610 MB   |                                                                                              |     |
| 145r     | $cn$ rndns1    | $1D24$ MB |                                                                                              |     |
| overlap  | $c$ ntndns $2$ | 4147 MB   |                                                                                              |     |
| swap     | $c$ ntndns3    | 512 MB    |                                                                                              |     |
|          |                |           |                                                                                              |     |
|          |                |           |                                                                                              | 드물말 |

Fig. 2.1-33 Disk Allocation Result Display Screen

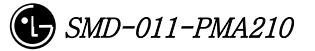

37. Items that are related to the remote file server are shown. Click Continue!

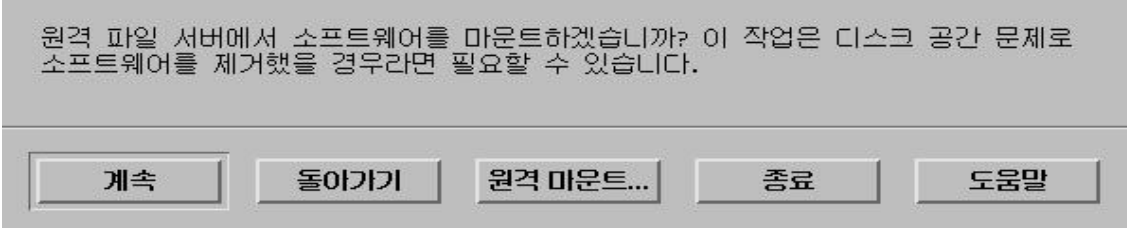

Fig. 2.1-34 Remote File Server Installation Screen

38. Click **Start Installation** for final installation.

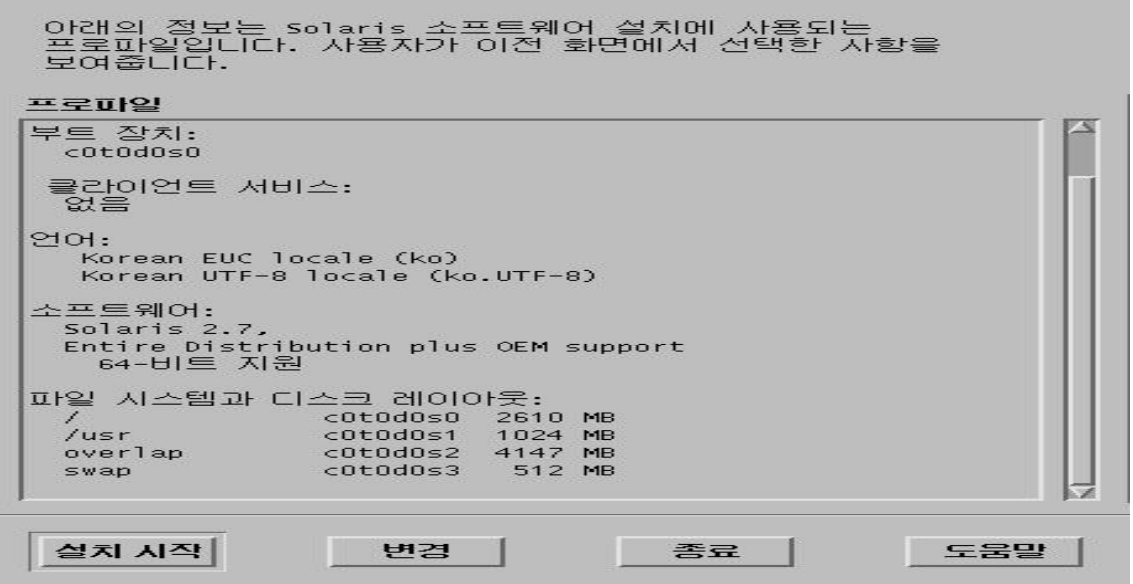

Fig. 2.1-35 Set up Information Display Screen for the Installation

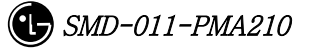

## 2.1.2. Network Environment Setting Procedures

The following material is developed taking the BSM feel system as an example.

Attention : If the setting is not done inappropriately, C-compiler or Informix cannot be installed.

1. After booting is done, change shell of root to c-shell(default : bourne shell).

Purpose : to use the C-Shell

\$cd /etc \$vi passwd Correct root:x:0:1:Super-User:/:/sbin/sh in the first line/ Modified Items: sbin/sh-bin/csh

2. Create .cshrc & .login file.

Purpose : After booting, create .cshrc &.login file in the root.

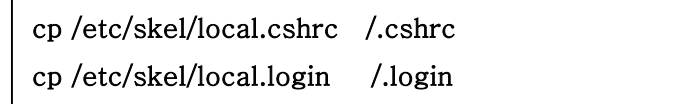

- 3. Create resolv.conf.
	- vi /etc/resolv.conf

Modified Contents

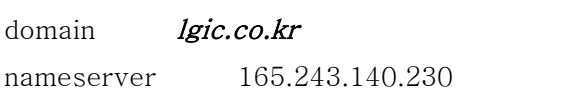

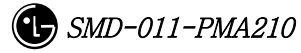

4. Create the hosts file.

#### vi /etc/hosts

Items to be added to the Internet host table on top.

```
127.0.0.1 localhost
150.150.62.102 feel.lgic.co.kr feel loghost
```
Attention : If inputting feel.lgic.co.kr loghost, BSM might not operate.

5. Create nsswitch.conf.

#### : vi /etc/nsswitch.conf

Add dns to the line where the host exists.

hosts: files dns

6. Create defaultrouter.

#### vi /etc/defaultrouter

Input Router IP.

150.150.62.126

7. Create defaultdomain.

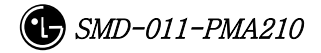

#### vi /etc/defaultdomain

Input domain name.

lgic.co.kr

8. Test the network.

Network Setting Test

ping 150.150.62.100

Ping result : 150.150.62.64 is alive  $\rightarrow$  it means that the network is set up.

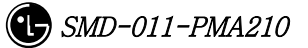

# 2.2. DBMS(Informix) Installation

# 2.2.1. Informix Install

#### 2.2.1.1. Preparation for Installation

Note> The host name that is used in this document as an example is zen and Informix home directory path is /home/Informix.

#### 2.2.1.1.1. Informix Account Creation

In order to install Informix, the informix user account of the informix group is required. Account can be made by the following methods: the method that uses admintool and the method that directly modifies the file.

#### 2.2.1.1.1.1. First Method – execute admintool

- 1. Informix group generation: create a group under the name of informix on the Group Add menu.
- 2. Informix user generation: create a user under the name of informix on the Us Add menu.

#### 2.2.1.1.1.2. Second Method – modify the file directly

Add informix group/ to the etc/group file and add informix account as informix group in a /etc/passwd file. Authorize the informix user by making an informix homedirectory.

#### 2.2.1.1.2. Informix Installation File Copy

Log in to the informix account in order to install Informix. Move the Informix installation file to the home directory in the informix account. Then, release all the compression to create the Install Script in the Informix Directory. (Ex. installsql, installserver, installconn, etc)

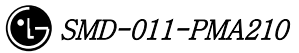

\$ cd /cdrom/informix/

 $$$  ls  $\lnot$  (check the path where the Informix product is located)

\$ cd \$INFORMIXDIR (informix Home Directory)

\$ tar xvf /cdrom/informix/ICONNECT/SUN/CONNECT.TAR <= Informix Dynamic Server CD

\$ tar xvf /cdrom/informix/SERVER/IDS.TAR <= Informix Dynamic Server CD

\$ tar xvf /cdrom/informix/SQLRT.TAR <= Informix SQL CD

#### 2.2.1.2. Environment File Modification

To install informix, modify the system file, services file, etc and then perform rebooting.

#### 2.2.1.2.1. /etc/ System Modification

set msgsys:msginfo\_msgmap=256

set msgsys:msginfo\_msgmax=1024

set msgsys:msginfo\_msgmnb=614400

set msgsys:msginfo\_msgmni=50

set msgsys:msginfo\_msgssz=128

set msgsys:msginfo\_msgtql=1200

set msgsys:msginfo\_msgseg=16384

set shmsys:shminfo\_shmmax=104858000 #set shmsys:shminfo\_shmmin=10 set shmsys:shminfo\_shmmni=100 set shmsys:shminfo\_shmseg=100 #set shmsys:shminfo\_shmbrk=10485800

set semsys:seminfo\_semmap=64 set semsys:seminfo\_semmni=128 set semsys:seminfo\_semmsl=64 set semsys:seminfo\_semmns=8192 set semsys:seminfo\_semmnu=4096 set semsys:seminfo\_semume=64

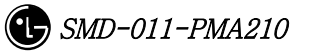

set pt\_cnt=120

#### 2.2.1.2.2. /etc/services File Modification

sqlexec 5000/tcp

#### 2.2.1.2.3. Addition to .cshrc file

Add the following to .cshrc file in the user account that uses the root, informix, and Informix and then execute the source .cshrc command.

# # Informix Environment # seteny INFORMIXDIR /home/Informix setenv INFORMIXSERVER zen\_tcp  $\Rightarrow$  Use TCP connection. (when using semaphore: zen) setenv PATH \$INFORMIXDIR/bin:\$PATH setenv LD\_LIBRARY\_PATH \$INFORMIXDIR/lib:\$INFORMIXDIR/lib/esql:/usr/lib setenv TERMCAP \$INFORMIXDIR/etc/termcap setenv DBTEMP  $\text{SINFORMIXDIR}/\text{tmp}$  -> Create a tmp directory directly setenv ONCONFIG onconfig setenv INFORMIXC cc setenv TERM vt100

#### 2.2.1.2.4. Addition to .login file

# @(#)login 2.0 Apr 5 1995 TriGem stty echoe stty erase  $\hat{H}$  H stty cs8 -istrip defeucw setenv LANG C >& /dev/null

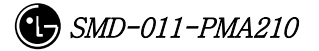

```
setenv DISPLAY unix:0 
stty -istrip 
# Aliasing ................................ 
setenv EXINIT 'set aw terse | map @ dd | map # x'echo -n " Terminal type is ($term): " 
set X = $<if SX != "" then
                                        set term = $Xendif 
if X = "sun" then
   stty erase ^ H
   stty werase ^?
endif 
if X = "fast" then
   stty erase ^ H
   stty werase '^ ?'
endif 
tset -I –Q
```
#### 2.2.1.2.5. Rebooting

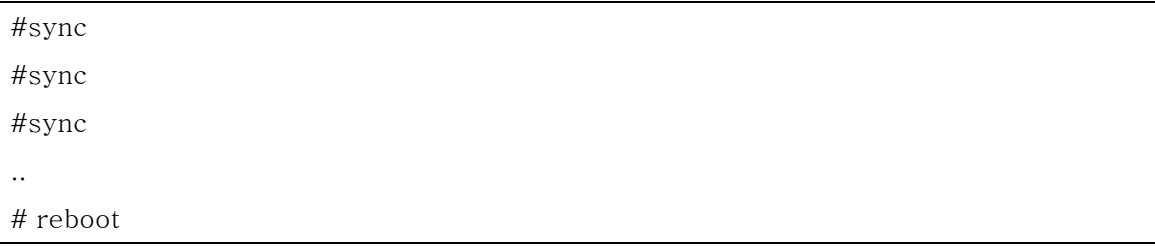

### 2.2.1.3. Informix Installation

Let's install informix.

Note> The host name that is used in this document as an example is zen and the informix home directory path is /home/informix.

#### 2.2.1.3.1. Installing install file in order

Install the following in order: installsqlrt<root>, installserver<root>, installconn<Informix>. At this point, input serial numbers and key.

In the **Sroot** account

#### # installsqlrt

INFORMIX-SQL Run Time Facility Version 7.30.UC4 Copyright (C) 1984-2000 Informix Software, Inc.

#### Installation Script

This installation procedure must be run by root (super-user). It will change the owner, group, and mode of all files of this package in this directory. There must be a user "informix" and a group "informix" known to the system.

Press RETURN to continue, or the interrupt key (usually CTRL-C or DEL) to abort. RETURN

Enter your serial number (for example, INF#X999999) >

#### Serial number

Enter your serial number KEY (uppercase letters only) >

#### Key

#### WARNING!

 This software, and its authorized use and number of users, are subject to the applicable license agreement with Informix Software, Inc. If the number of users exceeds the licensed number, the excess users may be prevented from using the software. UNAUTHORIZED USE OR COPYING MAY SUBJECT YOU AND YOUR COMPANY TO SEVERE CIVIL AND CRIMINAL LIABILITIES.

Press RETURN to continue,

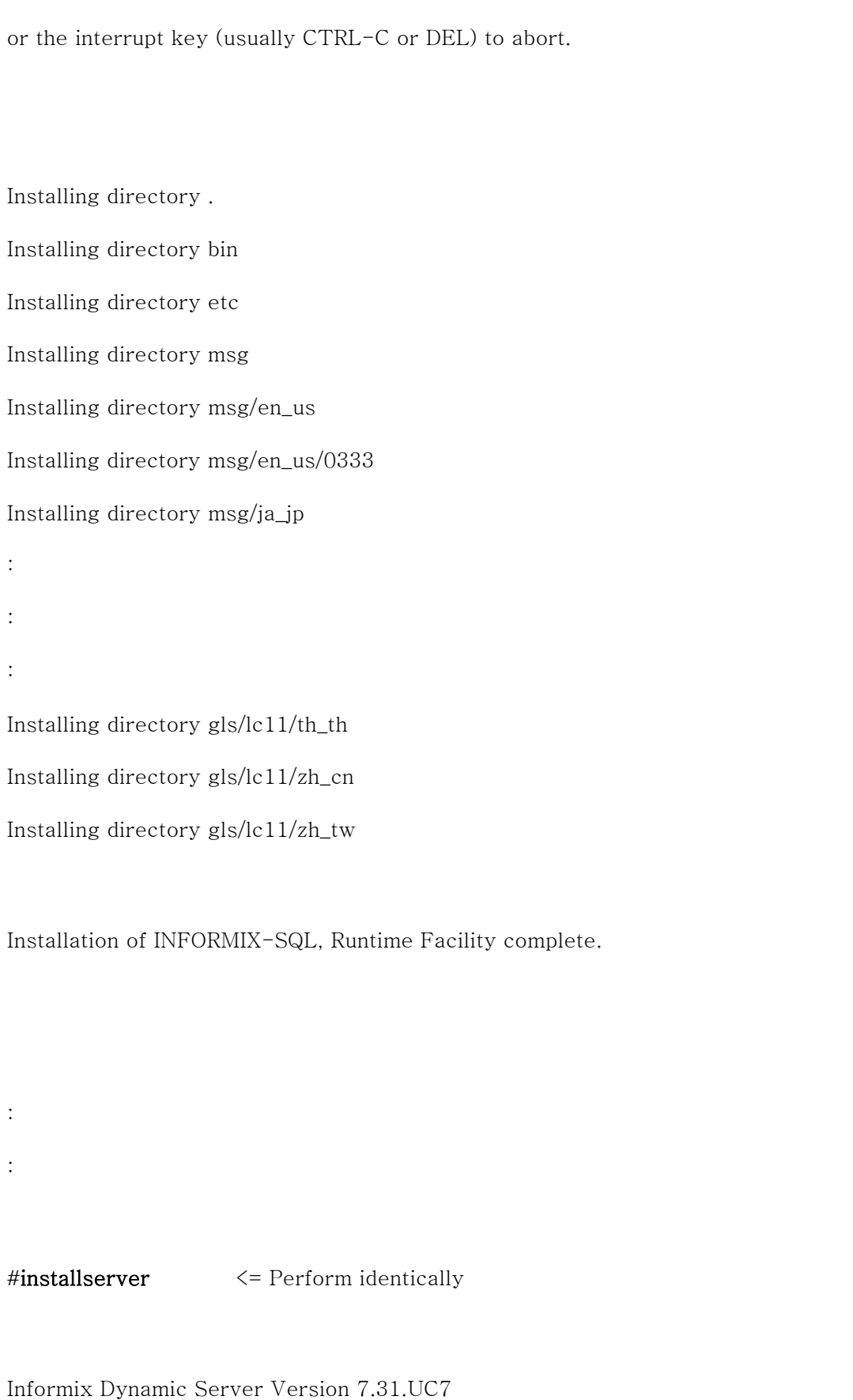

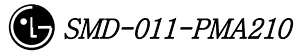
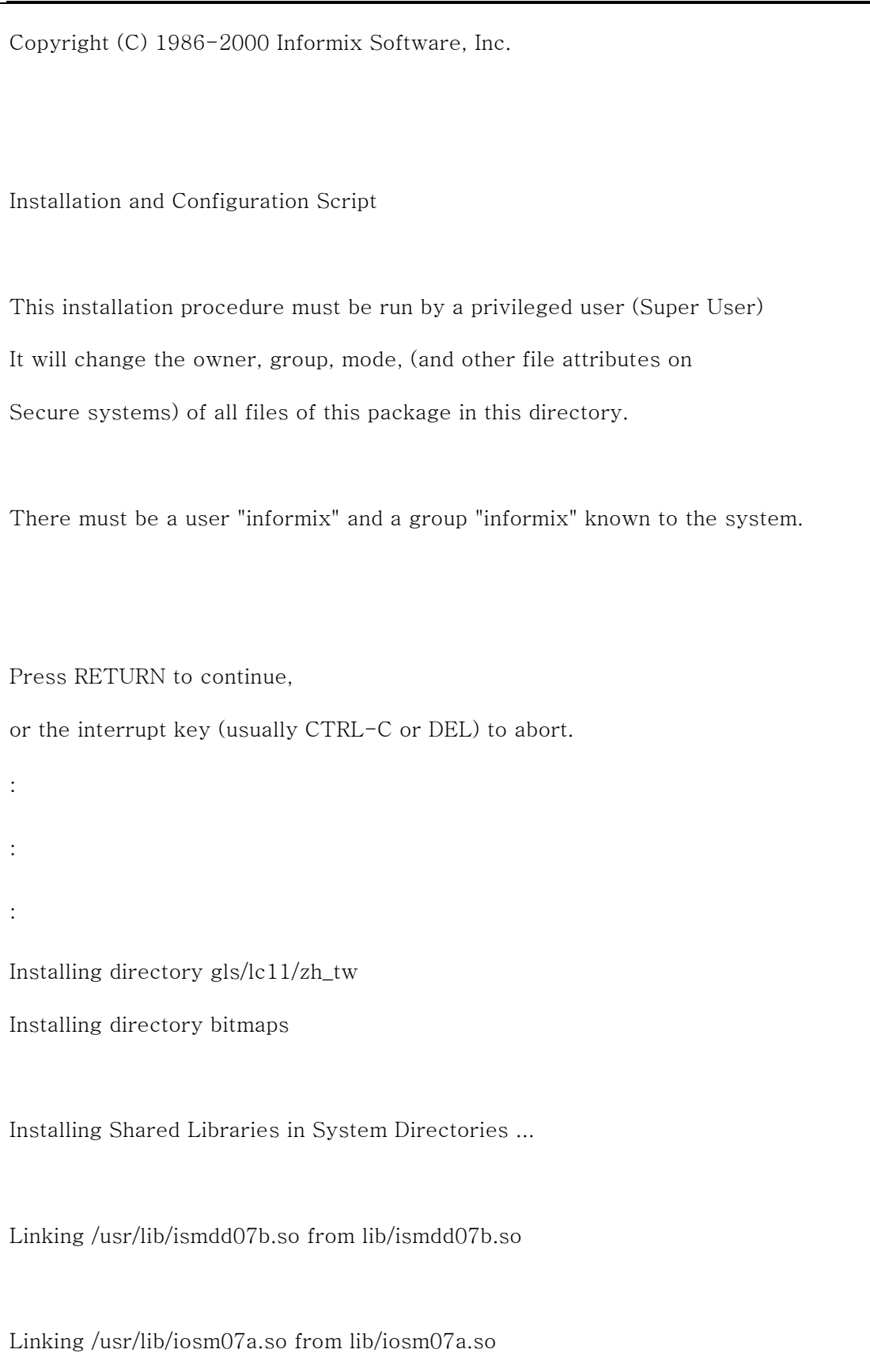

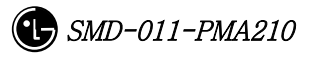

Linking /usr/lib/ipldd07a.so from lib/ipldd07a.so

Installation of Informix Dynamic Server complete.

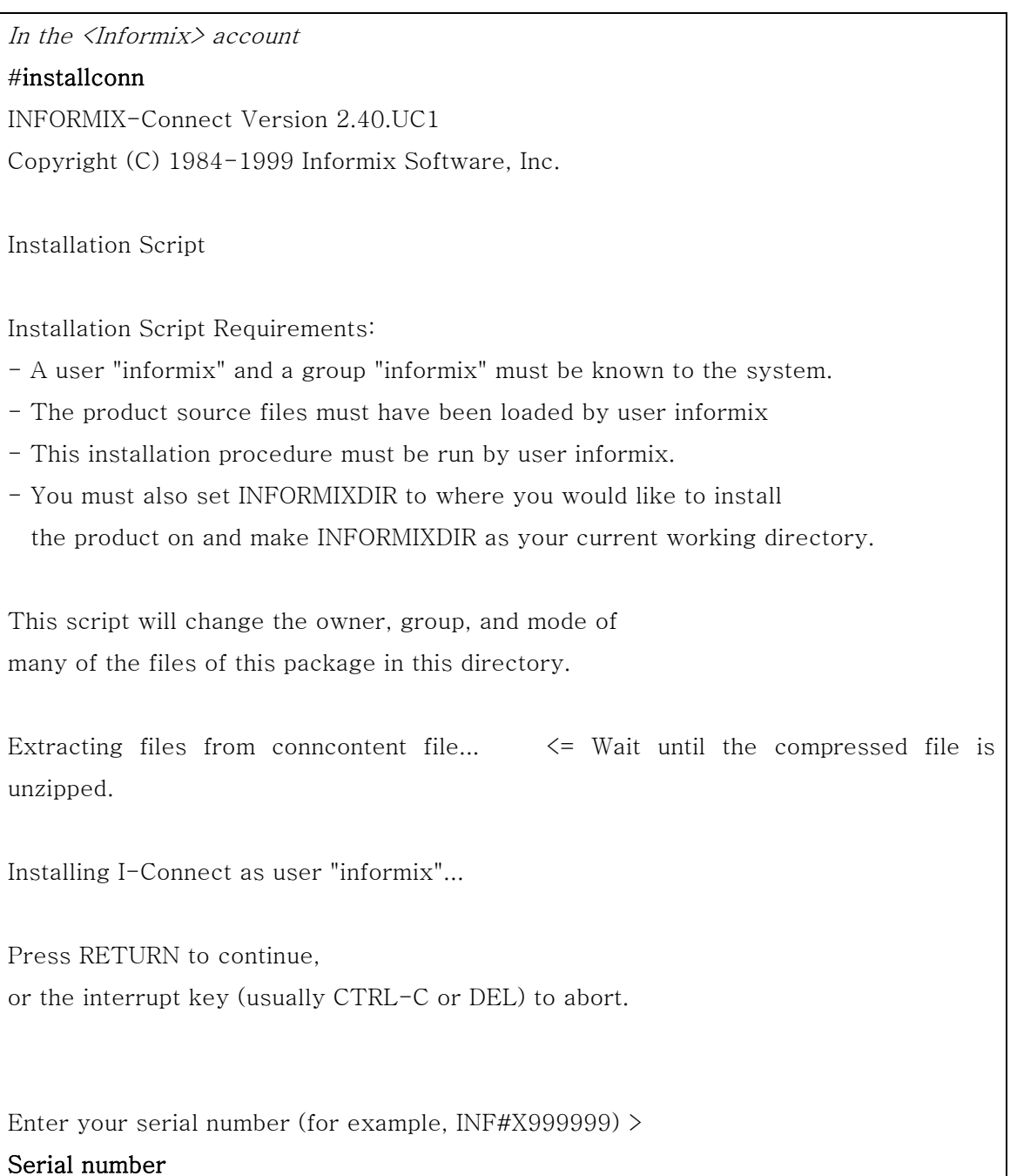

Enter your serial number KEY (uppercase letters only) >

#### KEY

#### WARNING!

 This software, and its authorized use and number of users, are subject to the applicable license agreement with Informix Software, Inc. If the number of users exceeds the licensed number, the excess users may be prevented from using the software. UNAUTHORIZED USE OR COPYING MAY SUBJECT YOU AND YOUR COMPANY TO SEVERE CIVIL AND CRIMINAL LIABILITIES.

Press RETURN to continue, or the interrupt key (usually CTRL-C or DEL) to abort.

Installing directory . Installing directory etc Installing directory msg

: : :

Installing directory gls/lc11/zh\_cn Installing directory gls/lc11/zh\_tw

\*\*\*\*\*\*\*\*\*\*\*\*\*\*\*\*\*\*\*\*\*\*\*\*\*\*\*\*\*\*\*\*\*\*\*\*\*\*\*\*\*\*\*\*\*\*\*\*\*\*\*\*\*\*\*\*\*\*\*\*\*\* To complete the installation of INFORMIX-Connect,

run /home/informix/RUN\_AS\_ROOT.conn as root.

\*\*\*\*\*\*\*\*\*\*\*\*\*\*\*\*\*\*\*\*\*\*\*\*\*\*\*\*\*\*\*\*\*\*\*\*\*\*\*\*\*\*\*\*\*\*\*\*\*\*\*\*\*\*\*\*\*\*\*\*\*\*

Informix user portion of installation of INFORMIX-Connect complete.

#### 2.2.1.3.2. Shared Library Linking

Once the above work is complete, change the user ID of part of the execution files to root for the informix file and link shared libraries. This work can check if RUN\_AS\_ROOT.SERVER file is generated within the \$INFORMIXDIR after performing the install script.

#RUN\_AS\_ROOT.conn -> perform root.

Informix Product: INFORMIX-Connect Installation Directory: /home/informix

Performing root portion of installation of INFORMIX-Connect...

Installation of INFORMIX-Connect complete.

# 2.2.2. Environment Setting

## 2.2.2.1. onconfig file

Let's create the etc/onconfig in the informix account. Copy the existing onconfig.std file to the onconfig file and then modify and add the following paths and parameters. In the example below, the Informix path is /home/informix and the host name is zen. Modify them suitable to your system.

```
# 
# INFORMIX SOFTWARE, INC. 
# 
# Title: onconfig.std 
# Description: Informix Dynamic Server Configuration Parameters 
# 
#************************************************************************** 
# Root Dbspace Configuration 
ROOTNAME rootdbs # Root dbspace name
ROOTPATH /home/informix/DBS/root_chk # Path for device containing root 
dbspace 
ROOTOFFSET 0 # Offset of root dbspace into device (Kbytes)
ROOTSIZE 100000 # Size of root dbspace (Kbytes)
# Disk Mirroring Configuration Parameters 
MIRROR 1 \# Mirroring flag (Yes = 1, No = 0)
```
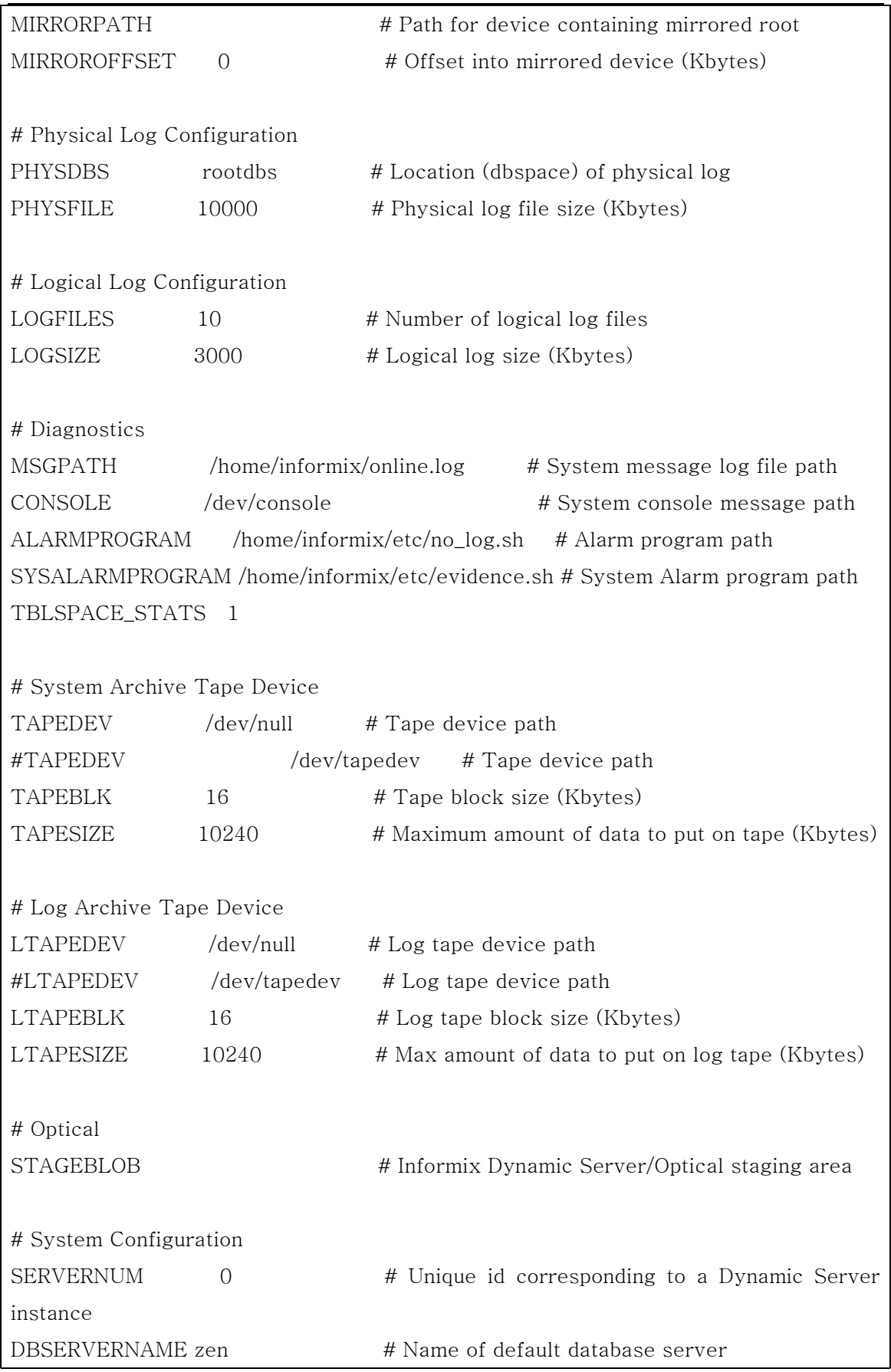

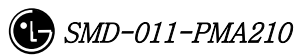

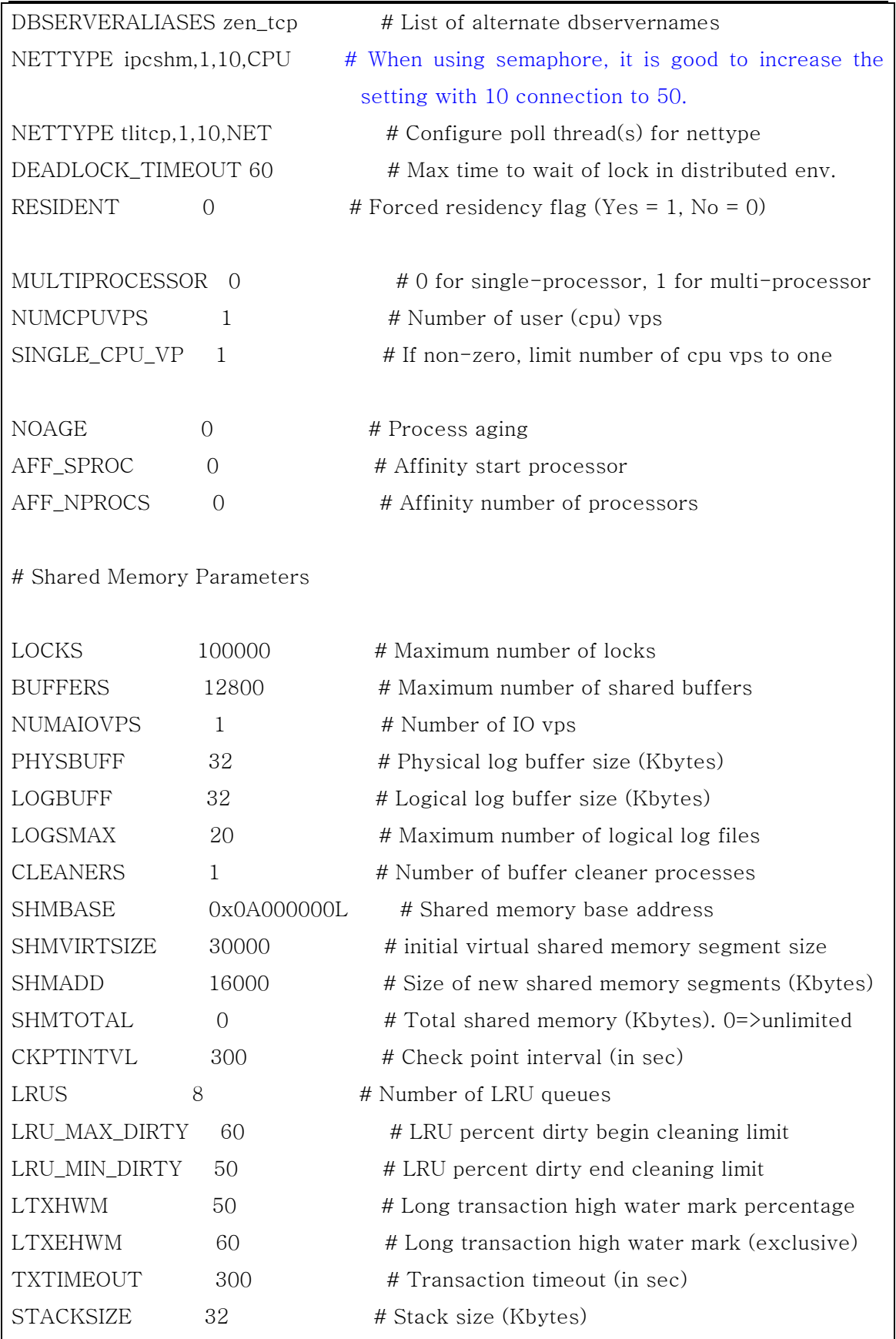

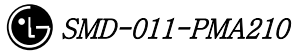

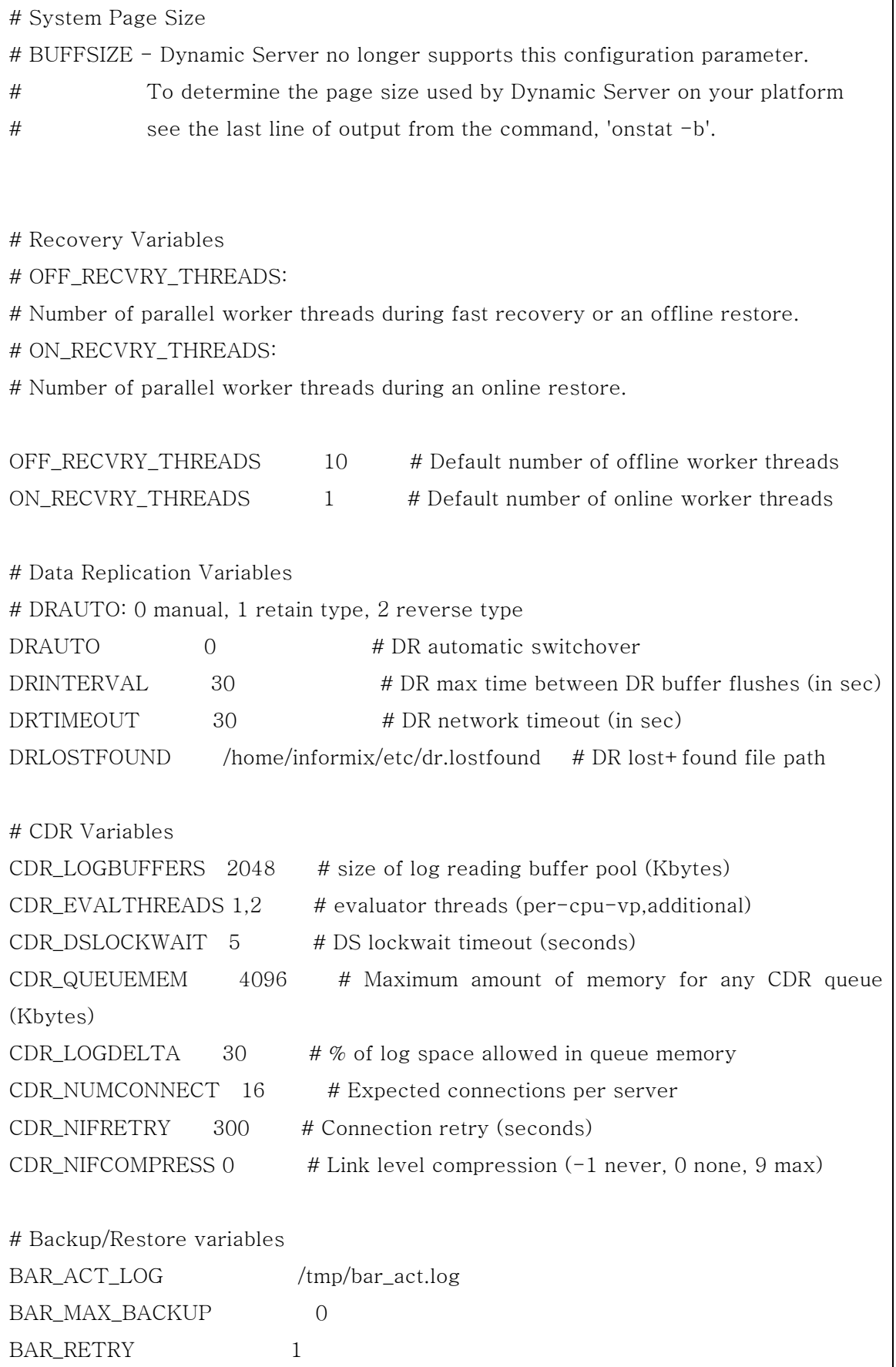

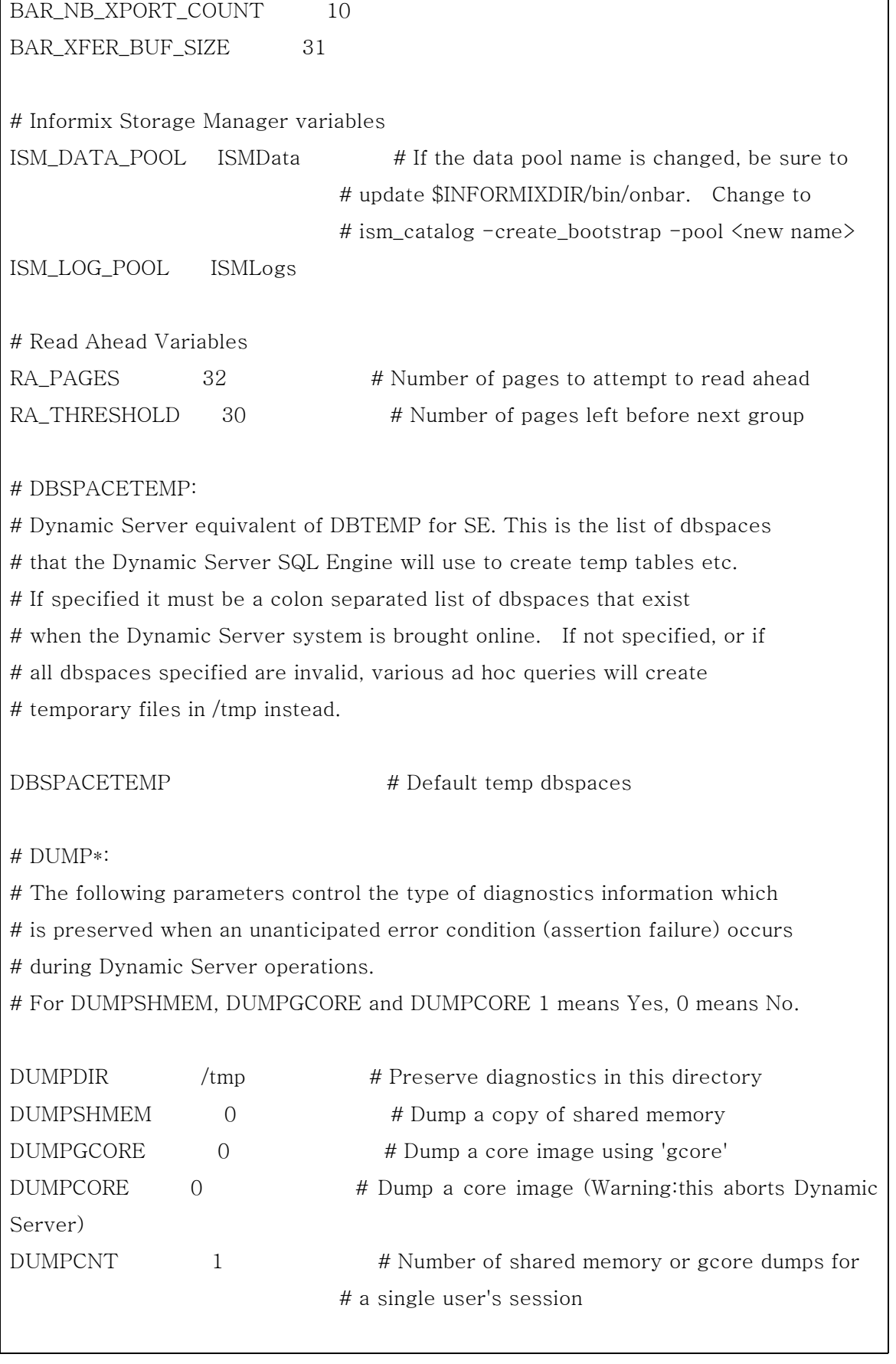

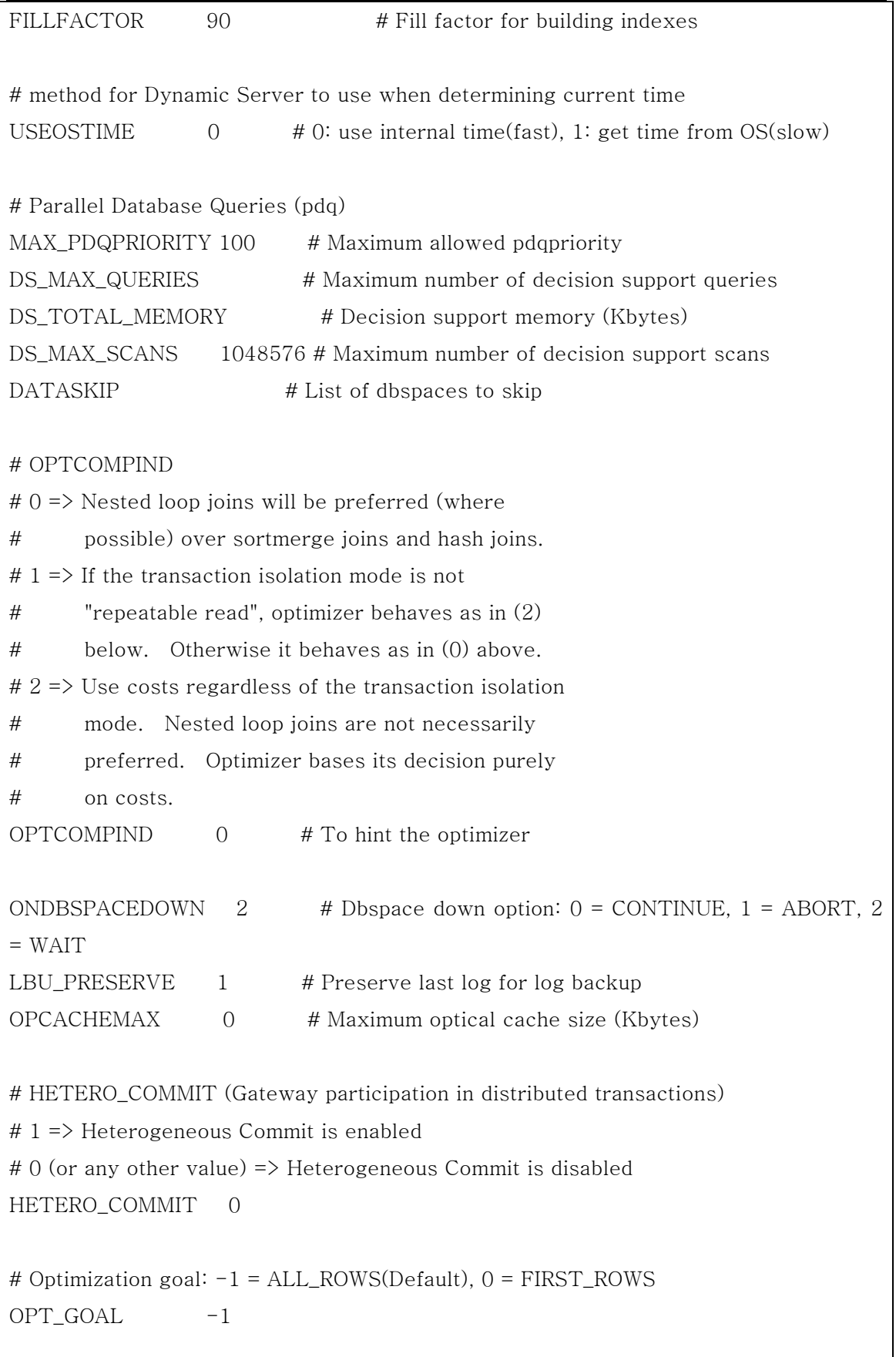

```
# Optimizer DIRECTIVES ON (1/Default) or OFF (0) 
DIRECTIVES 1
# Status of restartable restore 
RESTARTABLE_RESTORE OFF
```
## 2.2.2.2. sqlhosts File

Copy the etc/sqlhosts.demo file in the Informix account to the sqlhosts file and then modify them suitable to the system.

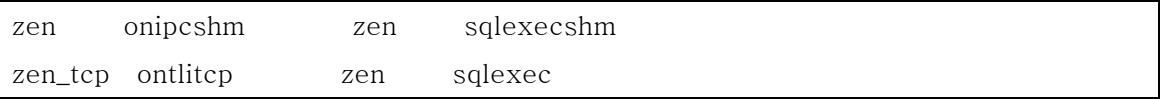

## 2.2.2.3. onconfig Parameter Setting

```
Input the onmonitor command on the prompt
```
- # onmonitor
- \* If creating dbspace using the cooked file, create null file.
- # cd \$INFORMIXDIR
- # mkdir DBS
- # cd DBS
- # touch root\_chk
- # chmod 660 root\_chk

# 2.2.3. Execution

Now, the Informix installation and environment setting are complete. Let's execute the Informix.

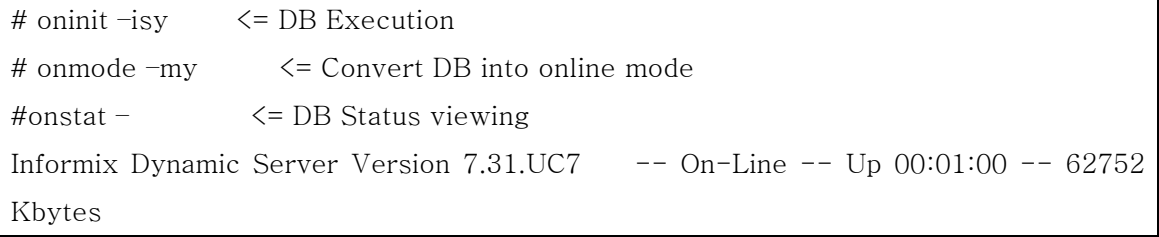

#

## 2.2.4. Others

## 2.2.4.1. Command Usage Viewing

**command**  $- \leq$  Give – option to the command to see the command usage.

## 2.2.4.2. DB Space Viewing and Expansion

One can see the entire size of the DB and Chunk in use. If the DB space in use is short, it can be expanded by adding chunk.

```
#onstat –d
Informix Dynamic Server Version 7.31.UC7 -- On-Line -- Up 10:22:12 -- 62752 
Kbytes 
Dbspaces 
address number flags fchunk nchunks flags owner name 
c04a150 1 1 1 N informix rootdbs
 1 active, 2047 maximum 
Chunks 
address chk/dbs offset size free bpages flags pathname 
c04a210 1 1 0 50000 28913 PO- 
/home2/informix/DBS/root_chk 
 1 active, 2047 maximum 
#onspaces -- <= Viewing the command to expand 
Usage: 
onspaces \{-a \text{ spacename } -p \text{ pathname } -o \text{ offset } -s \text{ size } [-m \text{ path offset}]-c { -d DBspace [-t] | -b BLOBspace -g pagesize }
                   -p pathname -o offset -s size [-m path offset] |
```
 $-d$  spacename  $[-p]$  pathname  $-o$  offset]  $[-f]$   $[-y]$  | -f[y] off [DBspace-list] | on [DBspace-list] |  $-m$  spacename  $\{-p$  pathname  $-o$  offset  $-m$  path offset  $[-y]$  -f filename} | -r spacename [-y] | -s spacename -p pathname -o offset {-O | -D} [-y] } -a - Add a chunk to a DBspace or BLOBspace -c - Create a DBspace or BLOBspace -d - Drop a DBspace, BLOBspace or chunk -f - Change dataskip default for specified DBspaces -m - Add mirroring to an existing DBspace or BLOBspace -r - Turn mirroring off for a DBspace or BLOBspace -s - Change the status of a chunk Now, expand the DB space. #cd DBS #touch root\_chk2 <= chunk create #chmod 660 root\_chk2 #onspaces  $-a$  rootdbs  $-p$  /home2/informix/DBS/root\_chk2  $-o$  0  $-s$  50000 Verifying physical disk space, please wait ... Chunk successfully added. # onstat -d Informix Dynamic Server Version 7.31.UC7 -- On-Line -- Up 10:42:43 -- 62752 Kbytes Dbspaces address number flags fchunk nchunks flags owner name  $c04a150$  1 1 2 N informix rootdbs 1 active, 2047 maximum Chunks address chk/dbs offset size free bpages flags pathname c04a210 1 1 0 50000 28913 PO- /home2/informix/DBS/root\_chk

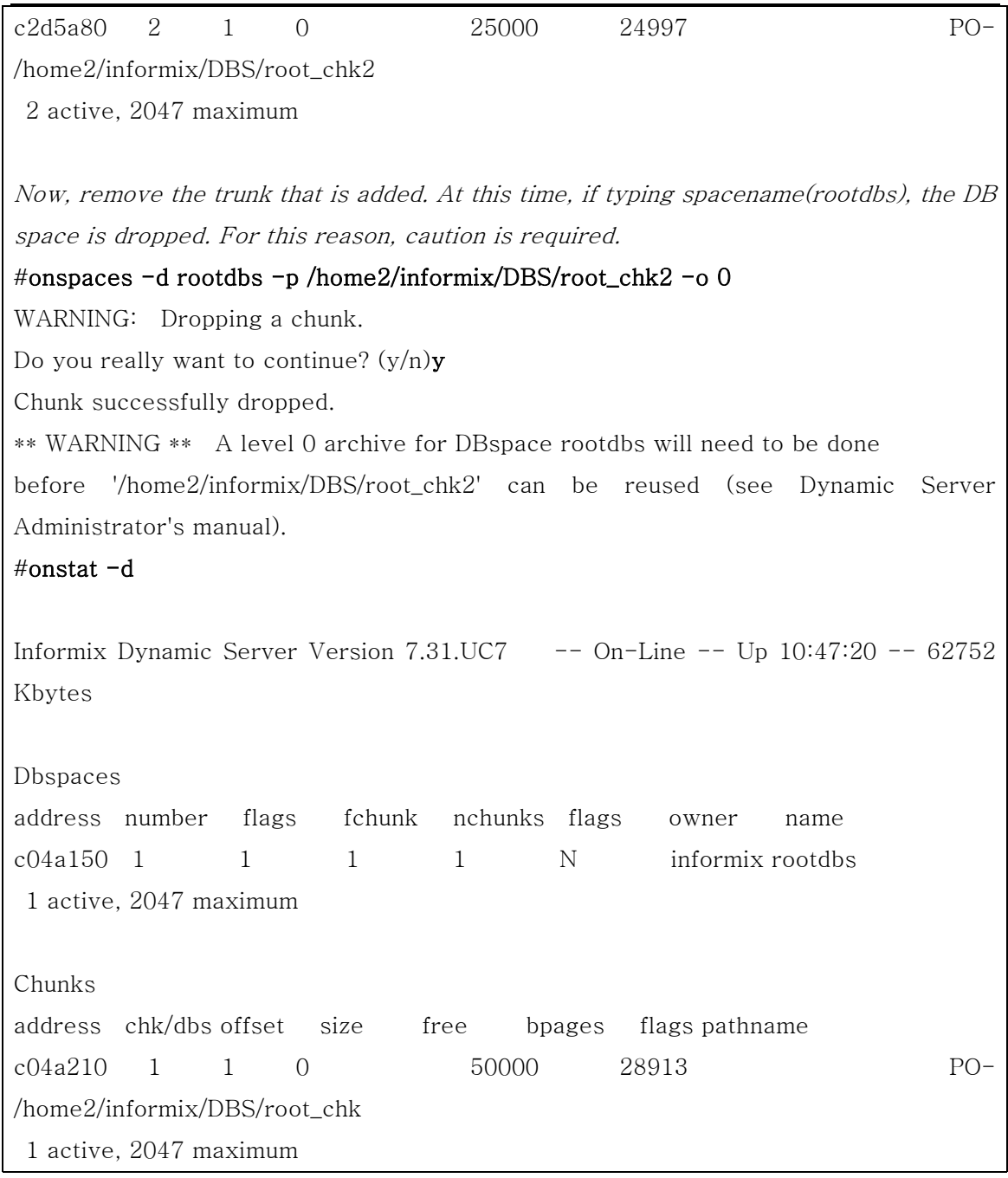

# 2.3. ATM Adaptor Setup

# 2.3.1. SunATM Adopter Setup

Power the workstation off and use the show-devs command in the OK mode to check if the adopter card is normally set up after setting up SunATM adopter.(In case of Sbus adopter, use show-devs /sbus.)

```
Ok show-devs
… 
/pci@1f,4000/SUNW,ma@1 
…
```

```
Ok show-devs /sbus
… 
/sbus@3,0/SUNW,ba@2,0 
…
```
# 2.3.2. SunATM S/W Installation and Solaris Setup File Modification

Modify SunATM adopter device driver installation and a couple of Solaris 7 OS setup files to use the SunATM adopter in the BSM. A series of work can be performed through one command using the atm\_setup tool, which is provided with the package.

- 1. Becomes Super user.
- 2. Unzip the downloaded atm\_setup.tar file.

# tar xvf atm\_setup.tar

```
x atm_setup, 0 bytes, 0 tape blocks
```
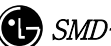

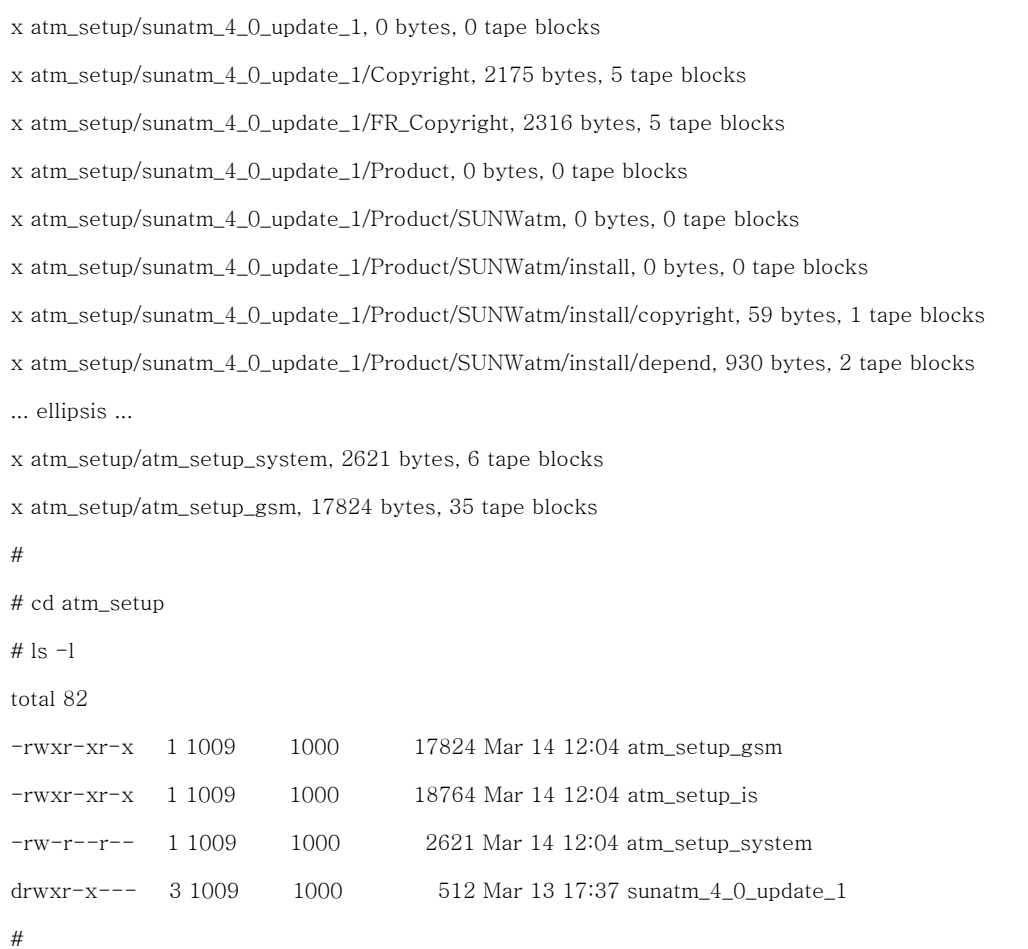

3. In case of the IS-2000 system, execute the atm\_setup\_is file. In case of t the ATM IMT-2000 system, execute the atm\_setup\_gsm file. For the question that demands the MSC number, input the MSC number(value ranging from 1 to 7) where the corresponding BSM is to be installed (because depending on the MSC number, IP address of each NE differs). If answering 'y' for the question asking with a couple of 'y' or 'n', the device driver and each setup file are generated.

※ Attention: atm\_setup\_is or atm\_setup\_gsm file should be executed by the Super User Authority only once. If they are executed more then twice by mistake, ATM adopter-related items of the /etc/hosts and /etc/netmasks file can be generated. If this happens, delete the ATM-related items using the vi editor directly, and then reexecute, atm\_setup\_is or atm\_setup\_gsm.

feel# ./atm\_setup\_is

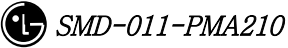

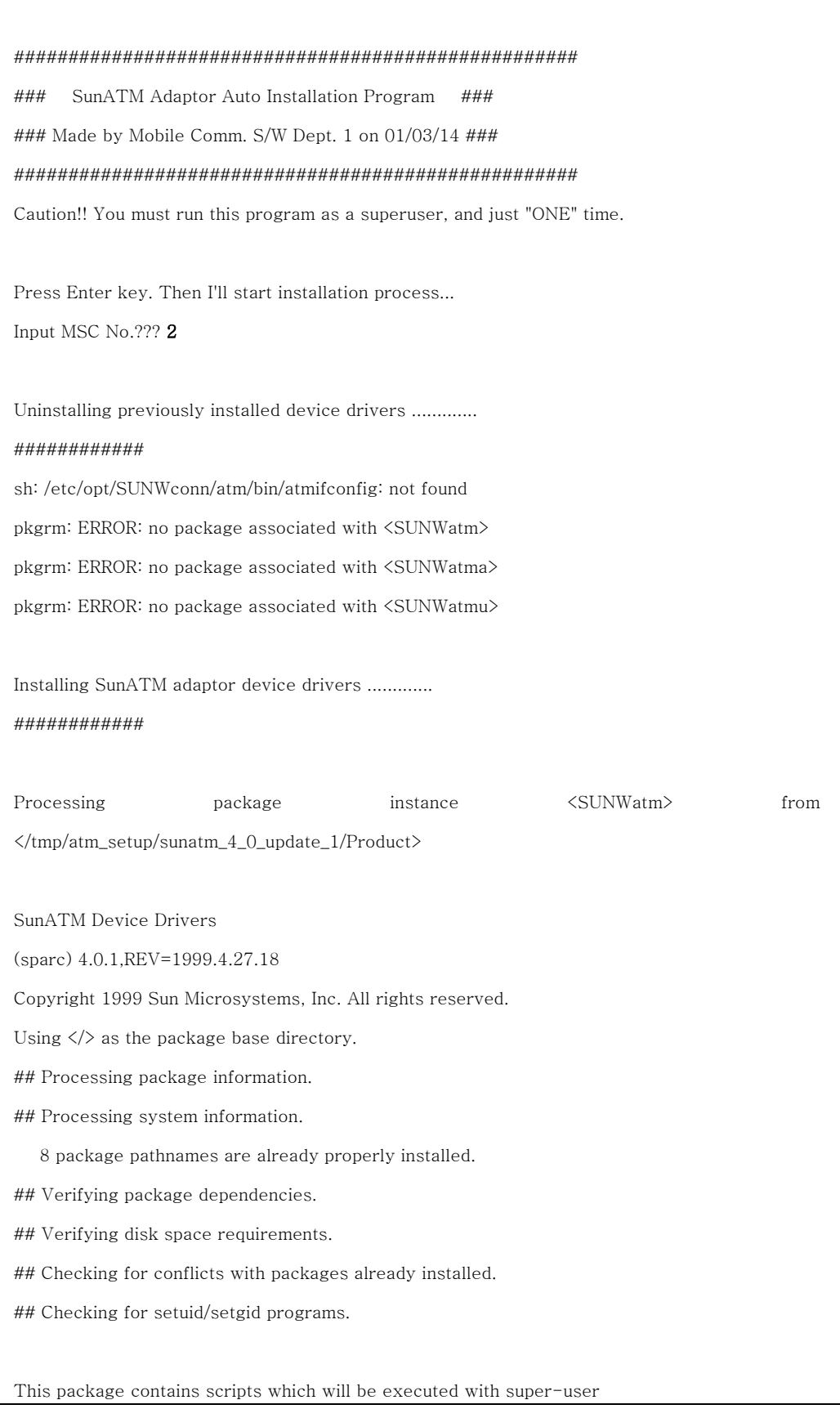

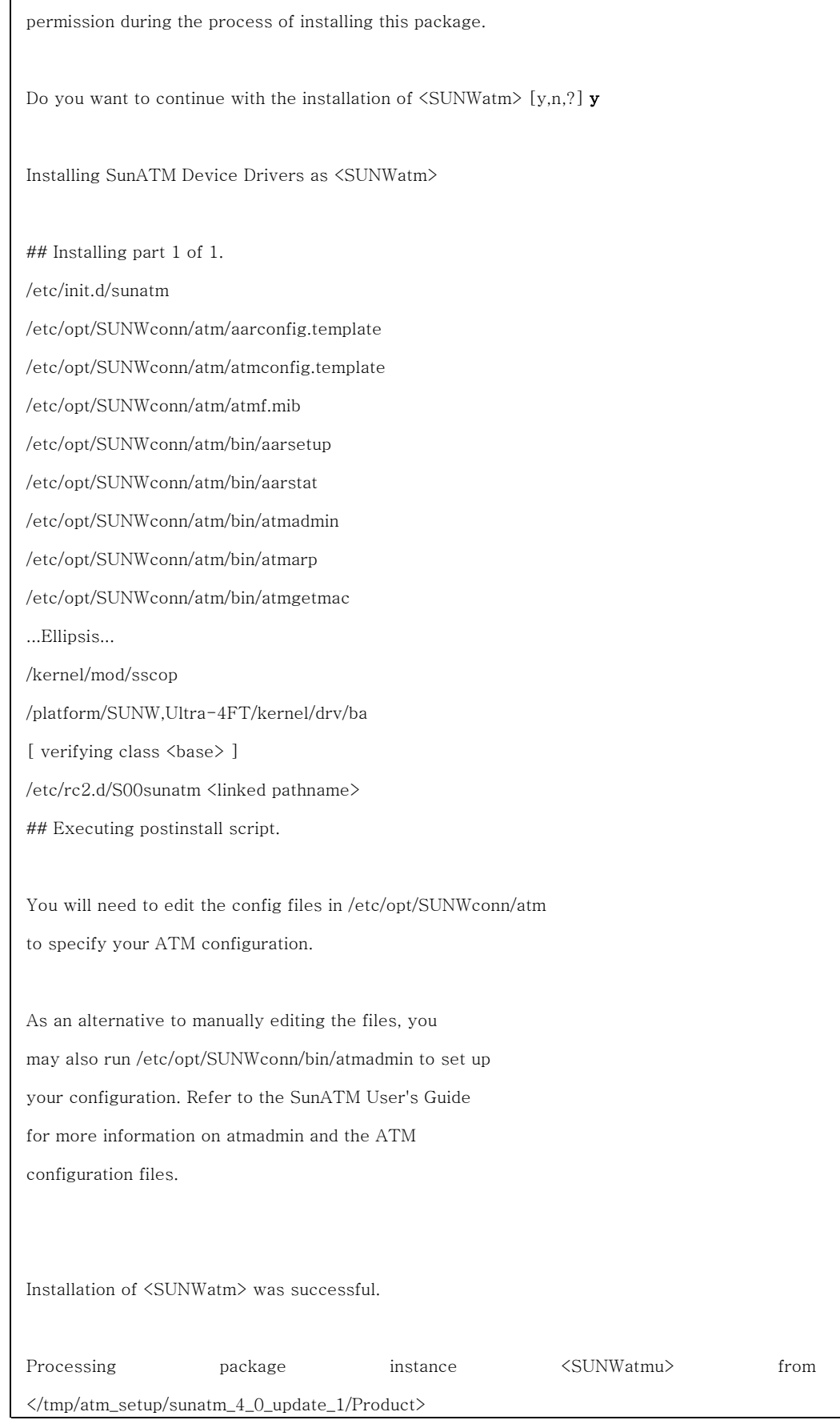

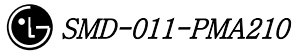

SunATM Runtime Support Software (sparc) 4.0.1,REV=1999.4.27.18 Copyright 1999 Sun Microsystems, Inc. All rights reserved. Using  $\langle$ /opt> as the package base directory. ## Processing package information. ## Processing system information. ## Verifying package dependencies. ## Verifying disk space requirements. ## Checking for conflicts with packages already installed. ## Checking for setuid/setgid programs. Installing SunATM Runtime Support Software as <SUNWatmu> ## Installing part 1 of 1. /opt/SUNWconn/atm/examples/Makefile /opt/SUNWconn/atm/examples/dltst.c /opt/SUNWconn/atm/examples/raw.c /opt/SUNWconn/atm/examples/tstqcc.c /opt/SUNWconn/atm/examples/xdump.c /opt/SUNWconn/atm/man/man1m/aarsetup.1m /opt/SUNWconn/atm/man/man1m/aarstat.1m /opt/SUNWconn/atm/man/man1m/atmadmin.1m ...Ellipsis... /opt/SUNWconn/man/man9f/qcc\_unpack\_status.9f <symbolic link> /opt/SUNWconn/man/man9f/qcc\_unpack\_status\_enq.9f <symbolic link> [ verifying class <none> ] Installation of <SUNWatmu> was successful. Processing package instance  $\langle$ SUNWatma $\rangle$  from </tmp/atm\_setup/sunatm\_4\_0\_update\_1/Product> SunATM Interim Api Support Software (sparc) 4.0.1,REV=1999.4.27.18 Copyright 1999 Sun Microsystems, Inc. All rights reserved. Using  $\langle$ /opt> as the package base directory.

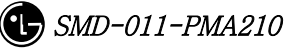

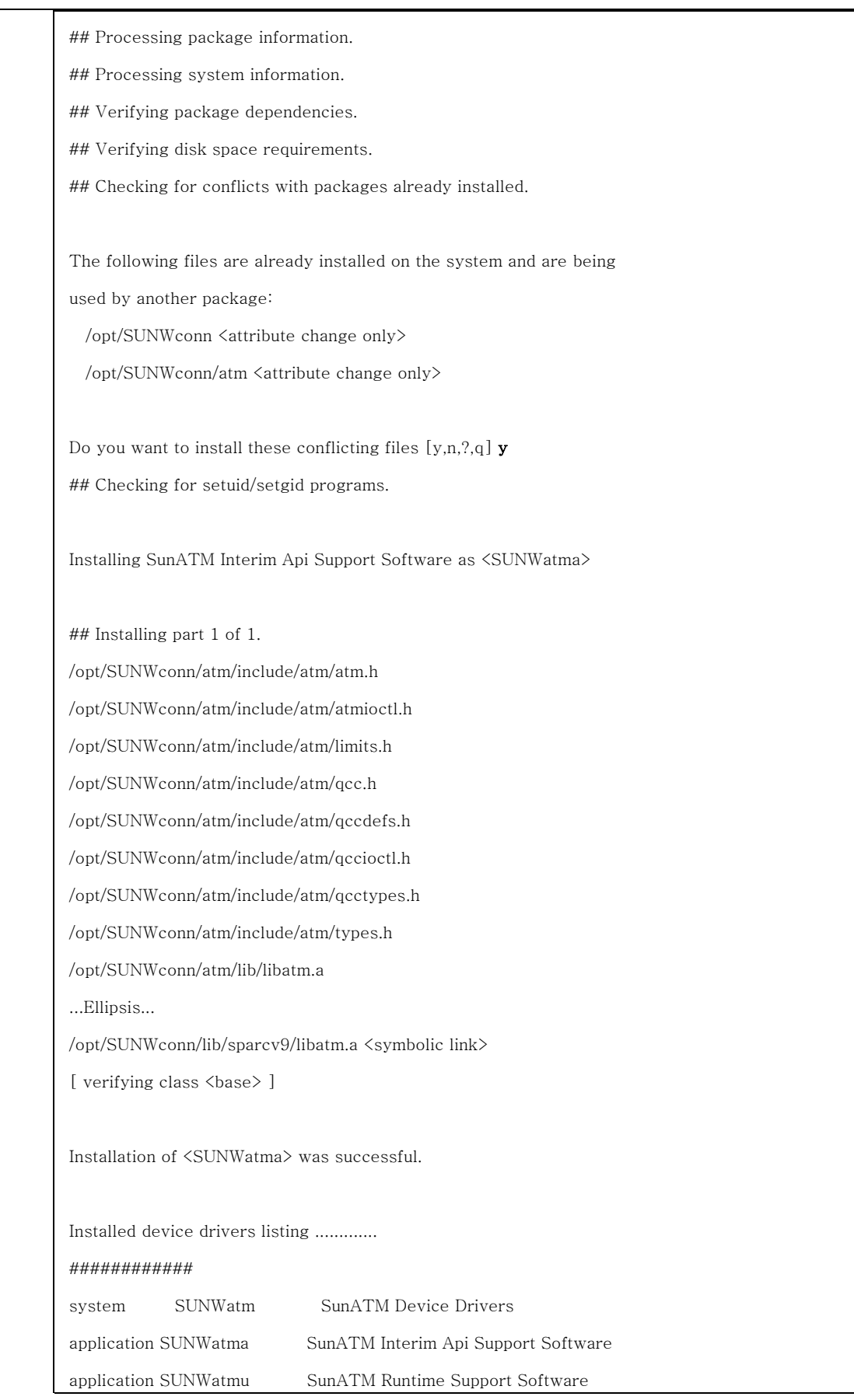

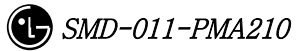

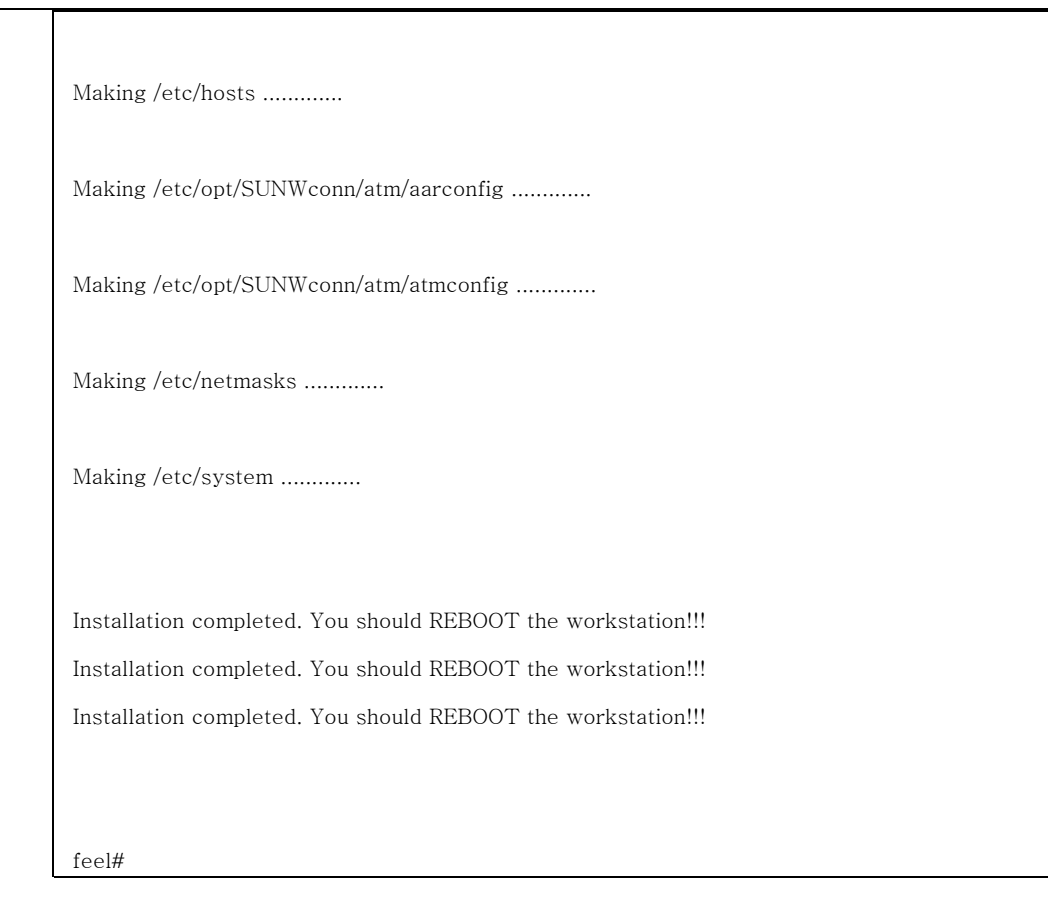

4. Reboot the system.

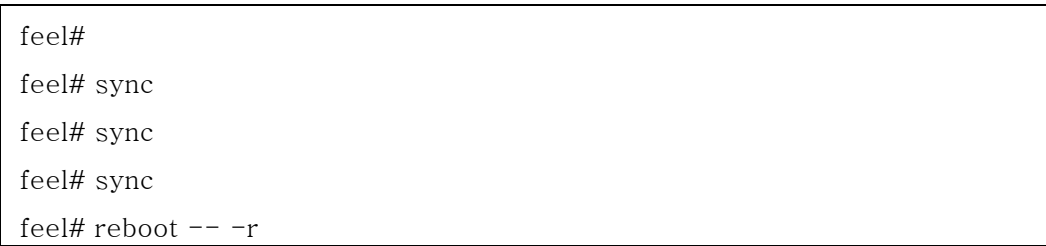

# 2.3.3. SunATM IPoA Driver Load

Reboot the system and then execute the following with the superuser authority.

Input # /etc/opt/SUNWconn/bin/atmifconfig ba0 plumb and then IpoA driver is loaded. In addition, status can be check with netstat –i or ifconfig –a.

# netstat  $-I$ 

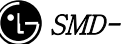

```
Name Mtu Net/Dest Address Ipkts Ierrs Opkts Oerrs Collis 
Queue 
lo0 8232 loopback localhost 3557318 0 3557318 0 0 
\Omegahme0 1500 lgicbsm.lgic.co.kr lgicbsm.lgic.co.kr 3806466 2 275845 0 
6605 0 
ba0 9180 msc1_bsm msc1_bsm 6874893 1557 7013685 0 
0 0 
# if config -alo0: flags=849<UP,LOOPBACK,RUNNING,MULTICAST> mtu 8232 
       inet 127.0.0.1 netmask ff000000 
hme0: flags=863<UP,BROADCAST,NOTRAILERS,RUNNING,MULTICAST> 
mtu 1500 
       inet 192.168.53.60 netmask ffffff00 broadcast 192.168.53.255 
ba0: flags=863<UP,BROADCAST,NOTRAILERS,RUNNING,MULTICAST> mtu 
9180 
       inet 29.192.0.1 netmask f0000000 broadcast 31.255.255.255 
        ether 8:0:20:be:7e:c7
```
# 2.3.4. System File Changed by atm\_setup Tool

This section describes the system file information changed by the atm\_setup tool. If the SunATM Adopter cannot be used for the reasons such as when the atm\_setup tool generated the system files abnormally or when the operator edited these files by mistake, modify the system to the normal state and restart the ATM Adopter.

## 2.3.4.1. /etc/opt/SUNWconn/atm/atmconfig File

# Signalling versions for each interface:  $ba0$  3.0 - - -

# Classical IP values for each interface:  $ba0 - msc1_bsm - -$ 

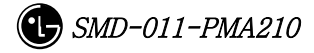

# LAN Emulation values for each interface:

# Framing interface values for each interface: ba0 SONET  $-$ 

## 2.3.4.2. /etc/opt/SUNWconn/atm/aarconfig File

# Basic entries for each Classical IP instance:  $ba0 - - - 1$ 

# ILMI disabled entries:  $ba0 - - - m$ 

# Manual entries (not touched by atmadmin):

ba0 msc $1$ \_cnp\_a  $-32$  t ba0 msc $1$ \_cnp\_s  $-645$  t

```
ba0 msc1_rnc0_ncp_a - 33 t
ba0 msc1_rnc0_ncp_s - 646 t 
ba0 msc1_rnc1_ncp_a - 34 t
ba0 msc1_rnc1_ncp_s - 647 t 
ba0 msc1_rnc2_ncp_a -35 t
ba0 msc1_rnc2_ncp_s - 648 t
ba0 msc1_rnc3_ncp_a - 36 t 
ba0 msc1_rnc3_ncp_s - 649 t
ba0 msc1_rnc4_ncp_a -37 t
ba0 msc1_rnc4_ncp_s - 650 t
ba0 msc1_rnc5_ncp_a -38 t
ba0 msc1_rnc5_ncp_s - 651 t
ba0 msc1_rnc6_ncp_a - 39 t
ba0 msc1_rnc6_ncp_s - 652 t
ba0 msc1_rnc7_ncp_a -40 t
ba0 msc1_rnc7_ncp_s - 653 t
ba0 msc1_rnc8_ncp_a - 41 t
ba0 msc1_rnc8_ncp_s - 654 t
```
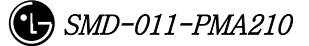

```
ba0 msc1 rnc9 ncp a - 42 t
ba0 msc1_rnc9_ncp_s - 655 t
ba0 msc1_rnc10_ncp_a -43 t
ba0 msc1 rnc10 ncp s -656 t
ba0 msc1 rnc11 ncp a -44 t
ba0 msc1_rnc11_ncp_s -657 t
ba0 msc1 rnc0 ccp a - 45 t
ba0 msc1_rnc0_ccp_s - 658 t
ba0 msc1 rnc1 ccp a - 46 t
ba0 msc1 rnc1 ccp s - 659 tba0 msc1_rnc2_ccp_a -47 t
ba0 msc1 rnc2 ccp s - 660 tba0 msc1 rnc3 ccp a - 48 t
ba0 msc1_rnc3_ccp_s - 661 t
ba0 msc1_rnc4_ccp_a -49 t
ba0 msc1_rnc4_ccp_s - 662 t
ba0 msc1_rnc5_ccp_a -50 t
ba0 msc1_rnc5_ccp_s - 663 t
ba0 msc1_rnc6_ccp_a -51 t
ba0 msc1_rnc6_ccp_s - 664 t 
ba0 msc1_rnc7_ccp_a -52 t
ba0 msc1_rnc7_ccp_s - 665 t 
ba0 msc1_rnc8_ccp_a -53 t
ba0 msc1_rnc8_ccp_s - 666 t
ba0 msc1_rnc9_ccp_a - 54 t
ba0 msc1_rnc9_ccp_s - 667 t
ba0 msc1_rnc10_ccp_a -55 t
ba0 msc1_rnc10_ccp_s - 668 t 
ba0 msc1_rnc11_ccp_a -56 t
ba0 msc1_rnc11_ccp_s -669 t
ba0 msc1_rnc0_pcp_a -57 t
ba0 msc1_rnc1_pcp_a -58 t
ba0 msc1_rnc2_pcp_a -59 t
ba0 msc1_rnc3_pcp_a -60 t
ba0 msc1_rnc4_pcp_a -61 t
```
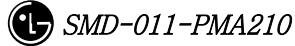

```
ba0 msc1 rnc5 pcp a - 62 t
ba0 msc1_rnc6_pcp_a -63 t
ba0 msc1_rnc7_pcp_a -64 t
ba0 msc1 rnc8 pcp a - 65 t
ba0 msc1 rnc9 pcp a - 66 t
ba0 msc1_rnc10_pcp_a -67 t
ba0 msc1_rnc11_pcp_a -68 t
ba0 msc1 rnc0 bs0 bsp a - 69 t
ba0 msc1 rnc0 bs1 bsp a - 70 t
ba0 msc1 rnc0 bs2 bsp a - 71 t
ba0 msc1_rnc0_bs3_bsp_a -72 t
ba0 msc1 rnc0 bs4 bsp a - 73 t
ba0 msc1 rnc0 bs5 bsp a - 74 t
ba0 msc1_rnc0_bs6_bsp_a - 75 t
ba0 msc1_rnc0_bs7_bsp_a - 76 t
ba0 msc1_rnc0_bs8_bsp_a -77 t
ba0 msc1_rnc0_bs9_bsp_a - 78 t 
ba0 msc1_rnc0_bs10_bsp_a - 79 t
ba0 msc1_rnc0_bs11_bsp_a - 80 t 
ba0 msc1_rnc0_bs12_bsp_a - 81 t 
ba0 msc1_rnc0_bs13_bsp_a - 82 t
ba0 msc1_rnc0_bs14_bsp_a - 83 t 
ba0 msc1_rnc0_bs15_bsp_a - 84 t 
ba0 msc1_rnc0_bs16_bsp_a - 85 t
ba0 msc1_rnc0_bs17_bsp_a - 86 t 
ba0 msc1_rnc0_bs18_bsp_a -87 t
ba0 msc1_rnc0_bs19_bsp_a - 88 t
ba0 msc1_rnc0_bs20_bsp_a - 89 t 
ba0 msc1_rnc0_bs21_bsp_a -90 t
ba0 msc1_rnc0_bs22_bsp_a -91 t
ba0 msc1_rnc0_bs23_bsp_a -92 t
ba0 msc1_rnc0_bs24_bsp_a - 93 t 
ba0 msc1_rnc0_bs25_bsp_a - 94 t
ba0 msc1_rnc0_bs26_bsp_a - 95 t 
ba0 msc1_rnc0_bs27_bsp_a - 96 t
ba0 msc1_rnc0_bs28_bsp_a -97 t
```

```
ba0 msc1 rnc0 bs29 bsp a - 98 t
ba0 msc1 rnc0 bs30 bsp a - 99 t
ba0 mscl_rnc0_lbs31_lbsp_a - 100 tba0 msc1 rnc0 bs32 bsp_a - 101 t
ba0 msc1 rnc0 bs33 bsp a - 102 tba0 msc1_rnc0_bs34_bsp_a -103 t
ba0 msc1_rnc0_bs35_bsp_a - 104 t 
ba0 msc1 rnc0 bs36 bsp a - 105 tba0 msc1_rnc0_bs37_bsp_a - 106 t 
ba0 msc1_rnc0_bs38_bsp_a - 107 t
ba0 msc1 rnc0 bs39 bsp_a - 108 t
ba0 msc1_rnc0_bs40_bsp_a - 109 t
ba0 msc1 rnc0 bs41 bsp_a - 110 t
ba0 msc1 rnc0 bs42 bsp_a - 111 t
ba0 msc1_rnc0_bs43_bsp_a -112 t
ba0 msc1_rnc0_bs44_bsp_a - 113 t 
ba0 msc1_rnc0_bs45_bsp_a -114 t
ba0 msc1_rnc0_bs46_bsp_a - 115 t 
ba0 msc1_rnc0_bs47_bsp_a - 116 t 
ba0 msc1_rnc1_bs0_bsp_a - 117 t 
ba0 msc1_rnc1_bs1_bsp_a - 118 t 
ba0 msc1_rnc1_bs2_bsp_a - 119 t 
ba0 msc1_rnc1_bs3_bsp_a - 120 t 
ba0 msc1_rnc1_bs4_bsp_a - 121 t 
ba0 msc1_rnc1_bs5_bsp_a - 122 t 
ba0 msc1_rnc1_bs6_bsp_a - 123 t 
ba0 msc1_rnc1_bs7_bsp_a - 124 t 
ba0 msc1_rnc1_bs8_bsp_a - 125 t 
ba0 msc1_rnc1_bs9_bsp_a - 126 t 
ba0 msc1_rnc1_bs10_bsp_a -127 t
ba0 msc1_rnc1_bs11_bsp_a - 128 t
ba0 msc1_rnc1_bs12_bsp_a - 129 t
```
- $ba0$  msc1\_rnc1\_bs13\_bsp\_a 130 t
- ba0 msc1\_rnc1\_bs14\_bsp\_a 131 t
- ba0 msc1\_rnc1\_bs15\_bsp\_a 132 t
- $ba0$  msc1\_rnc1\_bs16\_bsp\_a 133 t

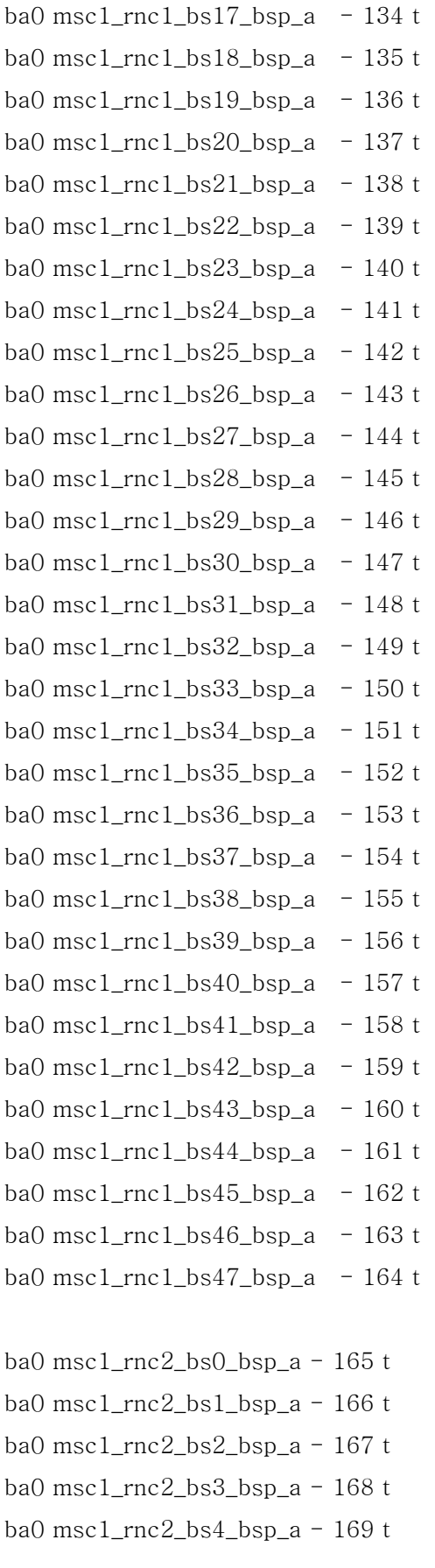

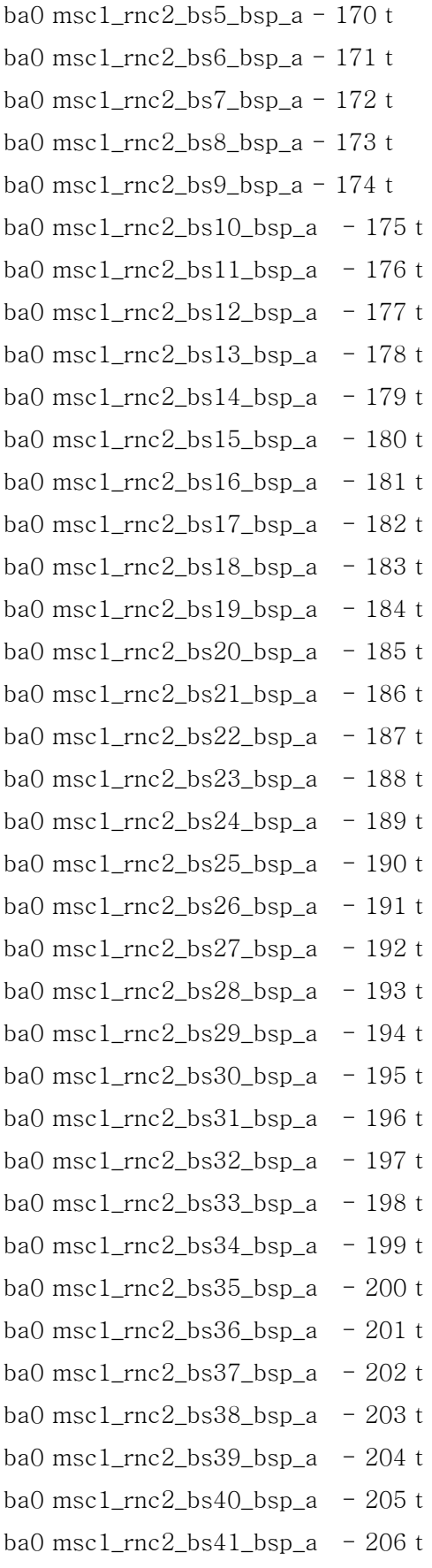

ba0 msc1 rnc2 bs42 bsp\_a - 207 t ba0 msc1 rnc2 bs43 bsp\_a  $-$  208 t ba0 msc1\_rnc2\_bs44\_bsp\_a  $-209$  t ba0 msc1 rnc2 bs45 bsp\_a  $-$  210 t ba0 msc1 rnc2 bs46 bsp\_a - 211 t ba0 msc1\_rnc2\_bs47\_bsp\_a  $-212$  t ba0 msc1 rnc3 bs0 bsp  $a - 213$  t ba0 msc1 rnc3 bs1 bsp  $a - 214$  t ba0 msc1 rnc3 bs2 bsp\_a -  $215$  t ba0 msc1 rnc3 bs3 bsp  $a - 216$  t ba0 msc1\_rnc3\_bs4\_bsp\_a - 217 t ba0 msc1 rnc3 bs5 bsp\_a - 218 t ba0 msc1 rnc3 bs6 bsp\_a - 219 t ba0 msc1\_rnc3\_bs7\_bsp\_a - 220 t ba0 msc1\_rnc3\_bs8\_bsp\_a - 221 t ba0 msc1\_rnc3\_bs9\_bsp\_a - 222 t ba0 msc1\_rnc3\_bs10\_bsp\_a - 223 t ba0 msc1\_rnc3\_bs11\_bsp\_a  $-224$  t ba0 msc1\_rnc3\_bs12\_bsp\_a - 225 t ba0 msc1\_rnc3\_bs13\_bsp\_a - 226 t ba0 msc1\_rnc3\_bs14\_bsp\_a  $-227$  t ba0 msc1\_rnc3\_bs15\_bsp\_a - 228 t ba0 msc1\_rnc3\_bs16\_bsp\_a - 229 t ba0 msc1\_rnc3\_bs17\_bsp\_a  $-230$  t ba0 msc1\_rnc3\_bs18\_bsp\_a - 231 t ba0 msc1\_rnc3\_bs19\_bsp\_a  $-232$  t ba0 msc1\_rnc3\_bs20\_bsp\_a - 233 t ba0 msc1\_rnc3\_bs21\_bsp\_a - 234 t ba0 msc1\_rnc3\_bs22\_bsp\_a  $-235$  t ba0 msc1\_rnc3\_bs23\_bsp\_a - 236 t ba0 msc1\_rnc3\_bs24\_bsp\_a  $-237$  t ba0 msc1\_rnc3\_bs25\_bsp\_a  $-238$  t ba0 msc1\_rnc3\_bs26\_bsp\_a - 239 t ba0 msc1\_rnc3\_bs27\_bsp\_a  $-240$  t ba0 msc1\_rnc3\_bs28\_bsp\_a - 241 t ba0 msc1\_rnc3\_bs29\_bsp\_a  $-242$  t

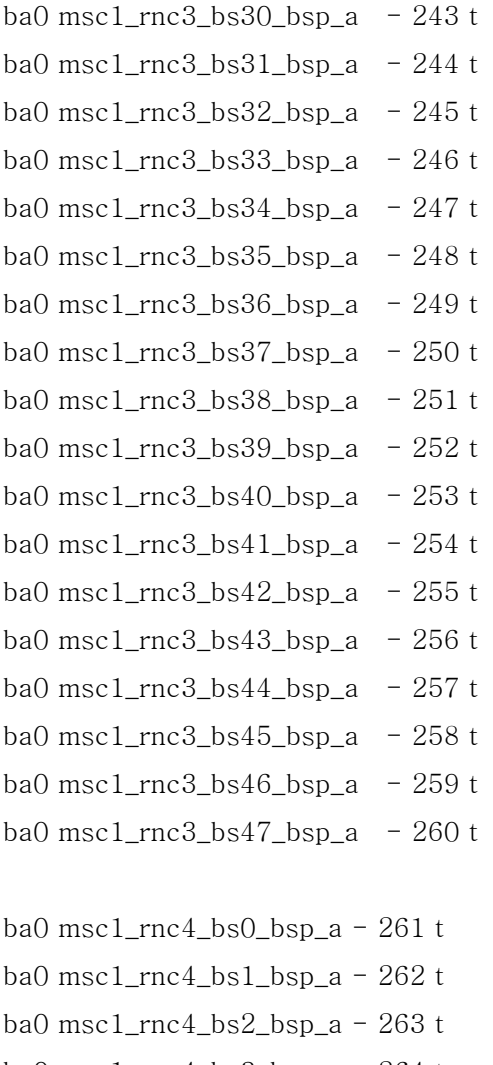

ba0 msc1\_rnc4\_bs3\_bsp\_a - 264 t ba0 msc1\_rnc4\_bs4\_bsp\_a - 265 t ba0 msc1\_rnc4\_bs5\_bsp\_a - 266 t ba0 msc1\_rnc4\_bs6\_bsp\_a - 267 t ba0 msc1\_rnc4\_bs7\_bsp\_a - 268 t ba0 msc1\_rnc4\_bs8\_bsp\_a - 269 t ba0 msc1\_rnc4\_bs9\_bsp\_a - 270 t ba0 msc1\_rnc4\_bs10\_bsp\_a - 271 t ba0 msc1\_rnc4\_bs11\_bsp\_a  $-272$  t ba0 msc1\_rnc4\_bs12\_bsp\_a  $-273$  t ba0 msc1\_rnc4\_bs13\_bsp\_a - 274 t ba0 msc1\_rnc4\_bs14\_bsp\_a  $-275$  t ba0 msc1\_rnc4\_bs15\_bsp\_a - 276 t ba0 msc1\_rnc4\_bs16\_bsp\_a - 277 t ba0 msc1\_rnc4\_bs17\_bsp\_a - 278 t

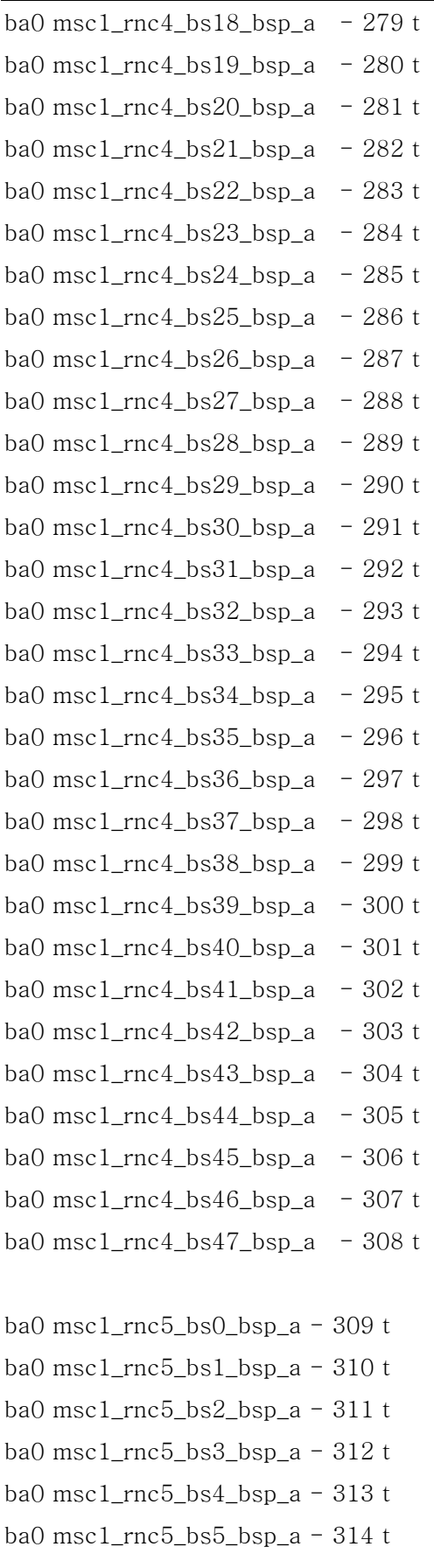

```
ba0 msc1 rnc5 bs6 bsp a - 315 tba0 msc1 rnc5 bs7 bsp a - 316 tba0 msc1_rnc5_bs8_bsp_a - 317 t 
ba0 msc1 rnc5 bs9 bsp a - 318 tba0 msc1 rnc5 bs10 bsp a - 319 tba0 msc1_rnc5_bs11_bsp_a -320 t
ba0 msc1_rnc5_bs12_bsp_a - 321 t 
ba0 msc1 rnc5 bs13 bsp a - 322 tba0 msc1 rnc5 bs14 bsp a - 323 tba0 msc1 rnc5 bs15 bsp a - 324 tba0 msc1 rnc5 bs16 bsp a - 325 tba0 msc1_rnc5_bs17_bsp_a - 326 t
ba0 msc1 rnc5 bs18 bsp_a - 327 t
ba0 msc1 rnc5 bs19 bsp a - 328 tba0 msc1_rnc5_bs20_bsp_a - 329 t 
ba0 msc1_rnc5_bs21_bsp_a -330 t
ba0 msc1_rnc5_bs22_bsp_a -331 t
ba0 msc1_rnc5_bs23_bsp_a -332 t
ba0 msc1_rnc5_bs24_bsp_a -333 t
ba0 msc1_rnc5_bs25_bsp_a - 334 t 
ba0 msc1_rnc5_bs26_bsp_a - 335 t 
ba0 msc1_rnc5_bs27_bsp_a -336 t
ba0 msc1_rnc5_bs28_bsp_a -337 t
ba0 msc1_rnc5_bs29_bsp_a -338 t
ba0 msc1_rnc5_bs30_bsp_a - 339 t 
ba0 msc1_rnc5_bs31_bsp_a - 340 t 
ba0 msc1_rnc5_bs32_bsp_a -341 t
ba0 msc1_rnc5_bs33_bsp_a -342 t
ba0 msc1_rnc5_bs34_bsp_a - 343 t 
ba0 msc1_rnc5_bs35_bsp_a - 344 t 
ba0 msc1_rnc5_bs36_bsp_a -345 t
ba0 msc1_rnc5_bs37_bsp_a -346 t
ba0 msc1_rnc5_bs38_bsp_a -347 t
ba0 msc1_rnc5_bs39_bsp_a - 348 t
ba0 msc1_rnc5_bs40_bsp_a - 349 t 
ba0 msc1_rnc5_bs41_bsp_a - 350 t
ba0 msc1_rnc5_bs42_bsp_a -351 t
```
ba0 msc1 rnc5 bs43 bsp\_a  $-$  352 t ba0 msc1\_rnc5\_bs44\_bsp\_a  $-353$  t ba0 msc1\_rnc5\_bs45\_bsp\_a  $-354$  t ba0 msc1 rnc5 bs46 bsp  $a - 355 t$ ba0 msc1 rnc5 bs47 bsp  $a - 356 t$ ba0 msc1\_rnc6\_bs0\_bsp\_a - 357 t ba0 msc1 rnc6 bs1 bsp  $a - 358 t$ ba0 msc1 rnc6 bs2 bsp\_a -  $359$  t ba0 msc1 rnc6 bs3 bsp  $a - 360 t$ ba0 msc1 rnc6 bs4 bsp  $a - 361 t$ ba0 msc1\_rnc6\_bs5\_bsp\_a - 362 t ba0 msc1 rnc6 bs6 bsp  $a - 363 t$ ba0 msc1 rnc6 bs7 bsp\_a -  $364$  t ba0 msc1\_rnc6\_bs8\_bsp\_a - 365 t ba0 msc1\_rnc6\_bs9\_bsp\_a - 366 t ba0 msc1\_rnc6\_bs10\_bsp\_a  $-367$  t  $ba0$  msc1\_rnc6\_bs11\_bsp\_a - 368 t  $ba0$  msc1\_rnc6\_bs12\_bsp\_a - 369 t ba0 msc1\_rnc6\_bs13\_bsp\_a - 370 t ba0 msc1\_rnc6\_bs14\_bsp\_a - 371 t ba0 msc1\_rnc6\_bs15\_bsp\_a  $-372$  t ba0 msc1\_rnc6\_bs16\_bsp\_a - 373 t ba0 msc1\_rnc6\_bs17\_bsp\_a - 374 t ba0 msc1\_rnc6\_bs18\_bsp\_a - 375 t ba0 msc1\_rnc6\_bs19\_bsp\_a - 376 t ba0 msc1\_rnc6\_bs20\_bsp\_a  $-377$  t ba0 msc $1$ \_rnc $6$ \_bs $21$ \_bsp\_a - 378 t ba0 msc1\_rnc6\_bs22\_bsp\_a - 379 t ba0 msc1\_rnc6\_bs23\_bsp\_a - 380 t ba0 msc1\_rnc6\_bs24\_bsp\_a  $-381$  t ba0 msc1\_rnc6\_bs25\_bsp\_a  $-382$  t ba0 msc1\_rnc6\_bs26\_bsp\_a - 383 t ba0 msc1\_rnc6\_bs27\_bsp\_a  $-384$  t ba0 msc1\_rnc6\_bs28\_bsp\_a - 385 t ba0 msc1\_rnc6\_bs29\_bsp\_a - 386 t ba0 msc1\_rnc6\_bs30\_bsp\_a  $-387$  t

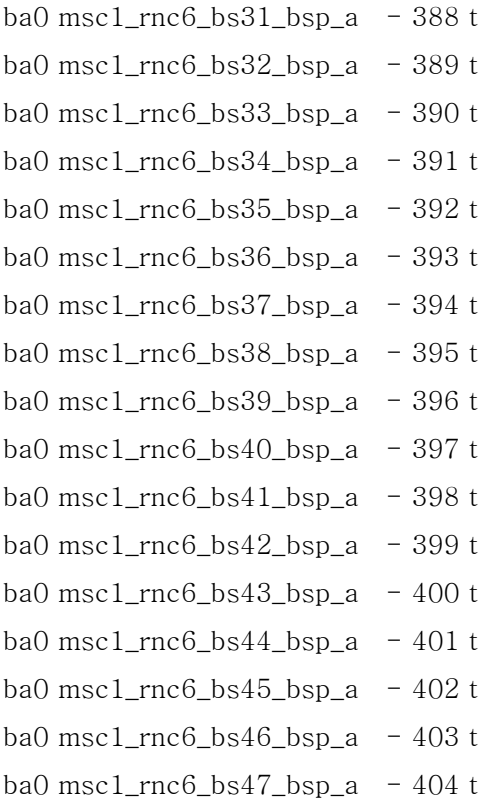

```
ba0 msc1_rnc7_bs0_bsp_a - 405 t 
ba0 msc1_rnc7_bs1_bsp_a - 406 t 
ba0 msc1_rnc7_bs2_bsp_a - 407 t 
ba0 msc1_rnc7_bs3_bsp_a - 408 t 
ba0 msc1_rnc7_bs4_bsp_a - 409 t 
ba0 msc1_rnc7_bs5_bsp_a - 410 t 
ba0 msc1_rnc7_bs6_bsp_a - 411 t 
ba0 msc1_rnc7_bs7_bsp_a - 412 t 
ba0 msc1_rnc7_bs8_bsp_a - 413 t 
ba0 msc1_rnc7_bs9_bsp_a - 414 t 
ba0 msc1_rnc7_bs10_bsp_a - 415 t 
ba0 msc1_rnc7_bs11_bsp_a - 416 t 
ba0 msc1_rnc7_bs12_bsp_a - 417 t 
ba0 msc1_rnc7_bs13_bsp_a - 418 t
ba0 msc1_rnc7_bs14_bsp_a - 419 t 
ba0 msc1_rnc7_bs15_bsp_a -420 t
ba0 msc1_rnc7_bs16_bsp_a - 421 t 
ba0 msc1_rnc7_bs17_bsp_a - 422 t 
ba0 msc1_rnc7_bs18_bsp_a - 423 t
```
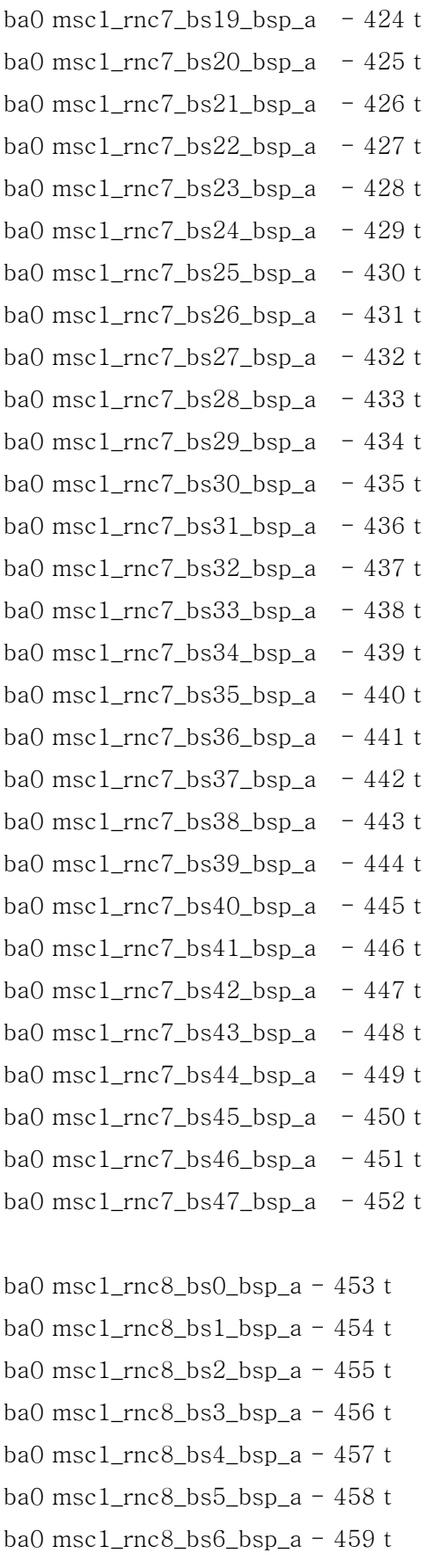

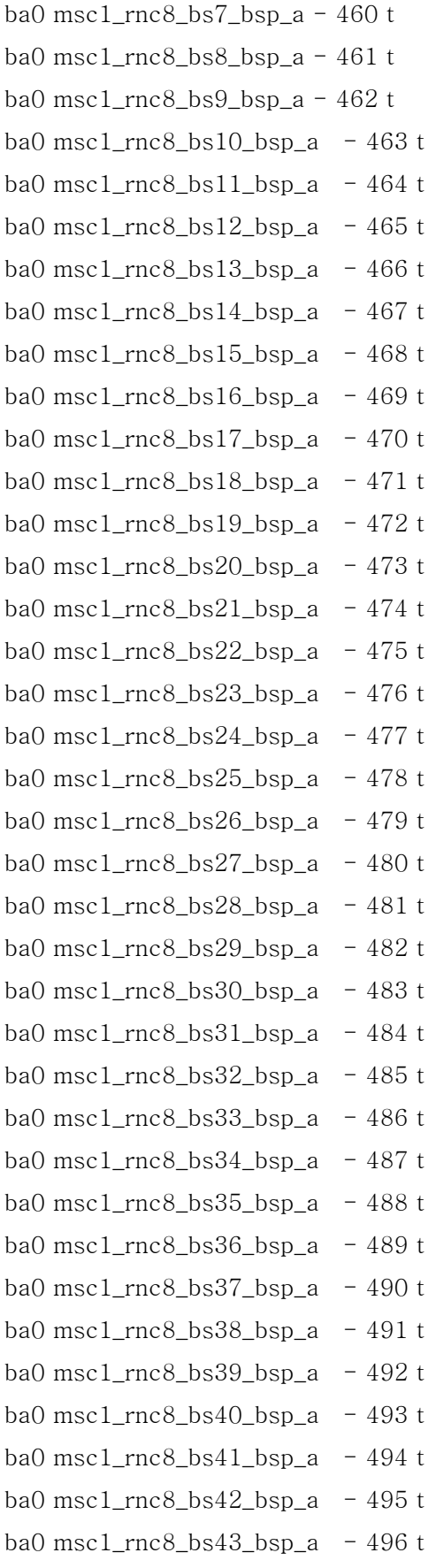

ba0 msc1\_rnc8\_bs44\_bsp\_a  $-497$  t ba0 msc1\_rnc8\_bs45\_bsp\_a  $-498$  t ba0 msc1\_rnc8\_bs46\_bsp\_a  $-499$  t ba0 msc1 rnc8 bs47 bsp\_a  $-500$  t ba0 msc1\_rnc9\_bs0\_bsp\_a -  $501$  t ba0 msc1\_rnc9\_bs1\_bsp\_a - 502 t ba0 msc1 rnc9 bs2 bsp\_a - 503 t ba0 msc1\_rnc9\_bs3\_bsp\_a - 504 t ba0 msc1 rnc9 bs4 bsp  $a - 505 t$ ba0 msc1 rnc9 bs5 bsp\_a - 506 t ba0 msc1\_rnc9\_bs6\_bsp\_a - 507 t ba0 msc1 rnc9 bs7 bsp\_a - 508 t ba0 msc1 rnc9 bs8 bsp\_a - 509 t ba0 msc1\_rnc9\_bs9\_bsp\_a - 510 t ba0 msc1\_rnc9\_bs10\_bsp\_a - 511 t  $ba0$  msc1\_rnc9\_bs11\_bsp\_a - 512 t ba0 msc1\_rnc9\_bs12\_bsp\_a - 513 t ba0 msc1\_rnc9\_bs13\_bsp\_a  $-514$  t  $ba0$  msc1\_rnc9\_bs14\_bsp\_a - 515 t ba0 msc1\_rnc9\_bs15\_bsp\_a - 516 t ba0 msc1\_rnc9\_bs16\_bsp\_a - 517 t ba0 msc1\_rnc9\_bs17\_bsp\_a - 518 t ba0 msc1\_rnc9\_bs18\_bsp\_a - 519 t ba0 msc1\_rnc9\_bs19\_bsp\_a - 520 t ba0 msc1\_rnc9\_bs20\_bsp\_a - 521 t ba0 msc1\_rnc9\_bs21\_bsp\_a  $-522$  t ba0 msc1\_rnc9\_bs22\_bsp\_a  $-523$  t ba0 msc1\_rnc9\_bs23\_bsp\_a - 524 t ba0 msc1\_rnc9\_bs24\_bsp\_a  $-525$  t ba0 msc1\_rnc9\_bs25\_bsp\_a  $-526$  t ba0 msc1\_rnc9\_bs26\_bsp\_a  $-527$  t ba0 msc1\_rnc9\_bs27\_bsp\_a - 528 t ba0 msc1\_rnc9\_bs28\_bsp\_a  $-529$  t ba0 msc1\_rnc9\_bs29\_bsp\_a - 530 t ba0 msc1\_rnc9\_bs30\_bsp\_a - 531 t ba0 msc1\_rnc9\_bs31\_bsp\_a  $-532$  t
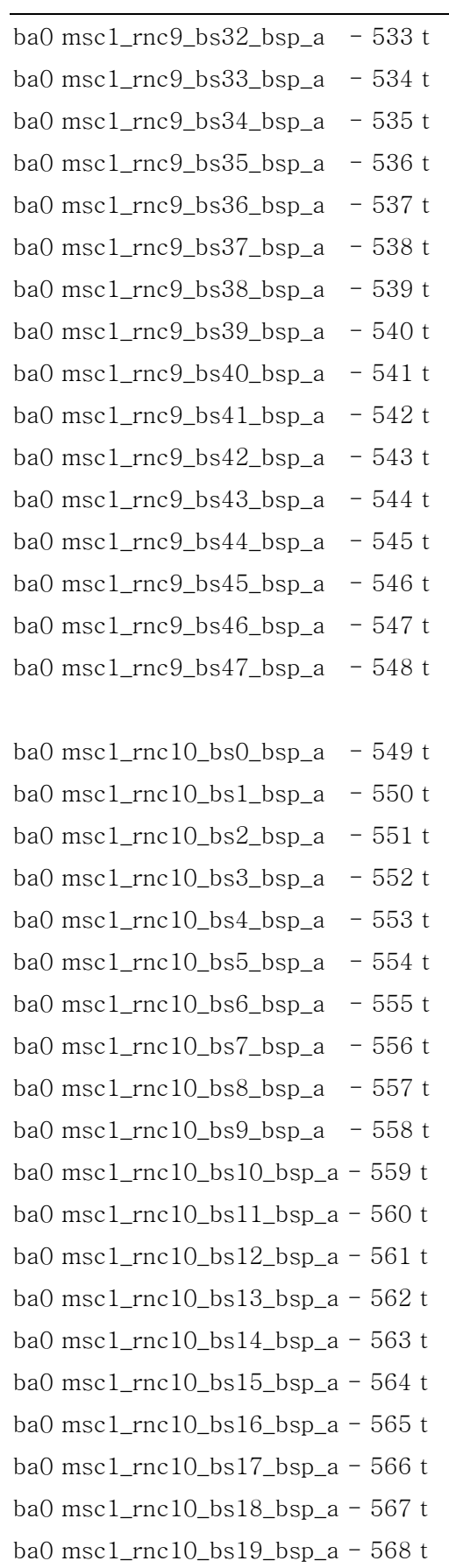

ba0 msc1 rnc10 bs20 bsp  $a - 569 t$ ba0 msc1 rnc10 bs21 bsp\_a - 570 t ba0 msc1\_rnc10\_bs22\_bsp\_a - 571 t ba0 msc1 rnc10 bs23 bsp\_a - 572 t ba0 msc1 rnc10 bs24 bsp\_a - 573 t ba0 msc1\_rnc10\_bs25\_bsp\_a -  $574$  t ba0 msc1\_rnc10\_bs26\_bsp\_a - 575 t ba0 msc1 rnc10 bs27 bsp\_a - 576 t ba0 msc1\_rnc10\_bs28\_bsp\_a - 577 t ba0 msc1 rnc10 bs29 bsp\_a - 578 t ba0 msc1 rnc10 bs30 bsp  $a - 579$  t ba0 msc1\_rnc10\_bs31\_bsp\_a - 580 t ba0 msc1 rnc10 bs32 bsp\_a - 581 t ba0 msc1 rnc10 bs33 bsp  $a - 582 t$ ba0 msc1\_rnc10\_bs34\_bsp\_a - 583 t ba0 msc1\_rnc10\_bs35\_bsp\_a - 584 t ba0 msc1\_rnc10\_bs36\_bsp\_a - 585 t ba0 msc1\_rnc10\_bs37\_bsp\_a - 586 t ba0 msc1\_rnc10\_bs38\_bsp\_a - 587 t ba0 msc1\_rnc10\_bs39\_bsp\_a - 588 t ba0 msc1\_rnc10\_bs40\_bsp\_a - 589 t ba0 msc1\_rnc10\_bs41\_bsp\_a - 590 t ba0 msc1\_rnc10\_bs42\_bsp\_a - 591 t ba0 msc1\_rnc10\_bs43\_bsp\_a - 592 t ba0 msc1\_rnc10\_bs44\_bsp\_a - 593 t ba0 msc1\_rnc10\_bs45\_bsp\_a - 594 t ba0 msc1\_rnc10\_bs46\_bsp\_a - 595 t ba0 msc1\_rnc10\_bs47\_bsp\_a - 596 t  $ba0$  msc1\_rnc11\_bs0\_bsp\_a - 597 t  $ba0$  msc1\_rnc11\_bs1\_bsp\_a - 598 t  $ba0$  msc1\_rnc11\_bs2\_bsp\_a  $-599$  t  $ba0$  msc1\_rnc11\_bs3\_bsp\_a - 600 t  $ba0$  msc1\_rnc11\_bs4\_bsp\_a - 601 t ba0 msc1\_rnc11\_bs5\_bsp\_a - 602 t  $ba0$  msc1\_rnc11\_bs6\_bsp\_a - 603 t ba0 msc1\_rnc11\_bs7\_bsp\_a  $-604$  t ba0 msc1 rnc11 bs8 bsp\_a  $-605$  t ba0 msc1 rnc11 bs9 bsp\_a  $-606$  t ba0 msc1\_rnc11\_bs10\_bsp\_a - 607 t ba0 msc1 rnc11 bs11 bsp\_a - 608 t ba0 msc1 rnc11 bs12 bsp\_a - 609 t ba0 msc1\_rnc11\_bs13\_bsp\_a - 610 t ba0 msc1\_rnc11\_bs14\_bsp\_a - 611 t ba0 msc1 rnc11 bs15 bsp\_a -  $612$  t ba0 msc1\_rnc11\_bs16\_bsp\_a - 613 t ba0 msc1 rnc11 bs17 bsp\_a - 614 t ba0 msc1 rnc11 bs18 bsp\_a -  $615$  t ba0 msc1\_rnc11\_bs19\_bsp\_a - 616 t ba0 msc1 rnc11 bs20 bsp\_a -  $617$  t ba0 msc1 rnc11 bs21 bsp\_a - 618 t ba0 msc1\_rnc11\_bs22\_bsp\_a - 619 t ba0 msc1\_rnc11\_bs23\_bsp\_a - 620 t ba0 msc1\_rnc11\_bs24\_bsp\_a - 621 t ba0 msc1\_rnc11\_bs25\_bsp\_a - 622 t ba0 msc1\_rnc11\_bs26\_bsp\_a - 623 t ba0 msc1\_rnc11\_bs27\_bsp\_a - 624 t ba0 msc1\_rnc11\_bs28\_bsp\_a - 625 t ba0 msc1\_rnc11\_bs29\_bsp\_a - 626 t ba0 msc1\_rnc11\_bs30\_bsp\_a - 627 t ba0 msc1\_rnc11\_bs31\_bsp\_a - 628 t ba0 msc1\_rnc11\_bs32\_bsp\_a - 629 t ba0 msc1\_rnc11\_bs33\_bsp\_a - 630 t ba0 msc1\_rnc11\_bs34\_bsp\_a - 631 t ba0 msc1\_rnc11\_bs35\_bsp\_a - 632 t ba0 msc1\_rnc11\_bs36\_bsp\_a - 633 t ba0 msc1\_rnc11\_bs37\_bsp\_a - 634 t ba0 msc1\_rnc11\_bs38\_bsp\_a - 635 t ba0 msc1\_rnc11\_bs39\_bsp\_a - 636 t ba0 msc1\_rnc11\_bs40\_bsp\_a - 637 t ba0 msc1\_rnc11\_bs41\_bsp\_a - 638 t ba0 msc1\_rnc11\_bs42\_bsp\_a - 639 t ba0 msc1\_rnc11\_bs43\_bsp\_a - 640 t ba0 msc1\_rnc11\_bs44\_bsp\_a - 641 t

ba0 msc1\_rnc11\_bs45\_bsp\_a - 642 t ba0 msc1\_rnc11\_bs46\_bsp\_a - 643 t ba0 msc1\_rnc11\_bs47\_bsp\_a - 644 t

# 2.3.4.3. /etc/hosts File

#### #

# Classical IP over ATM

#

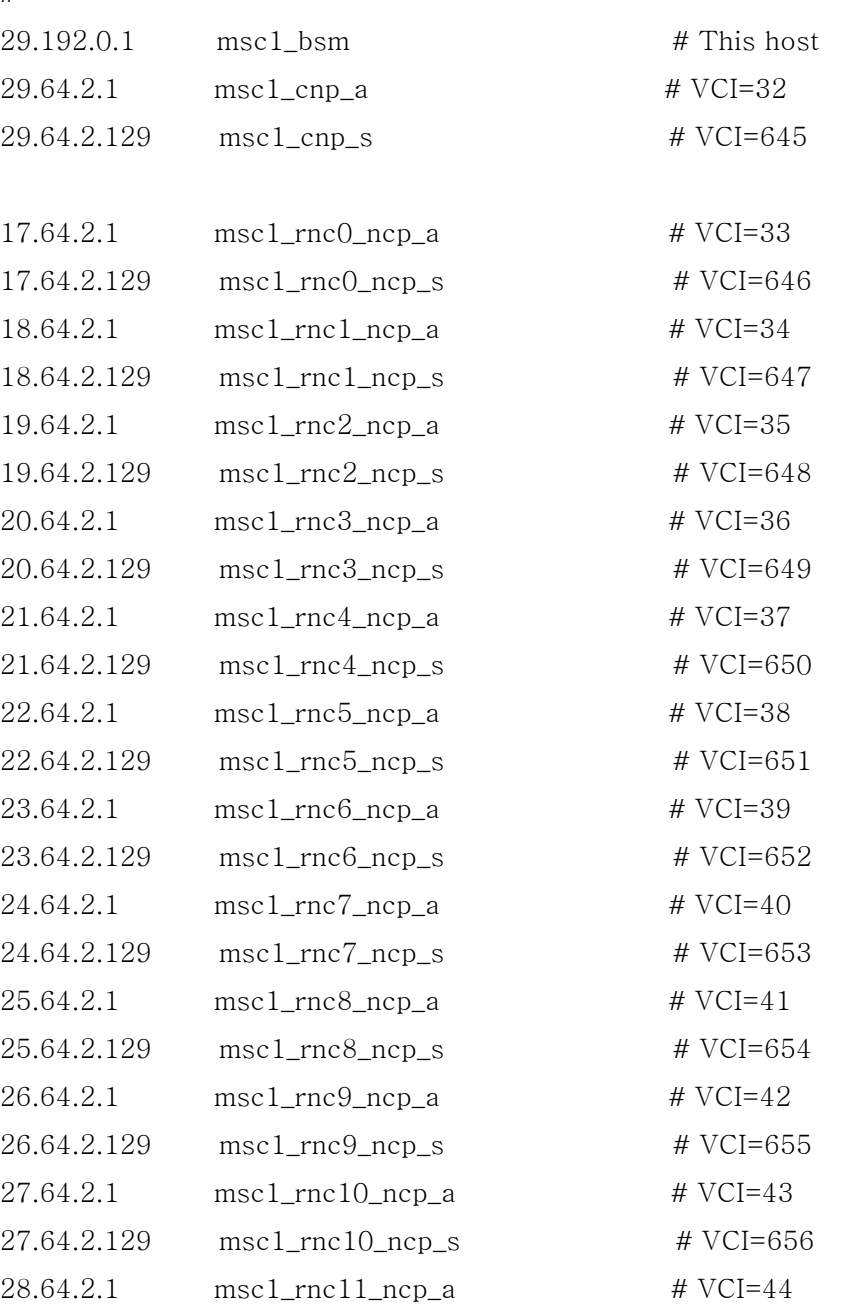

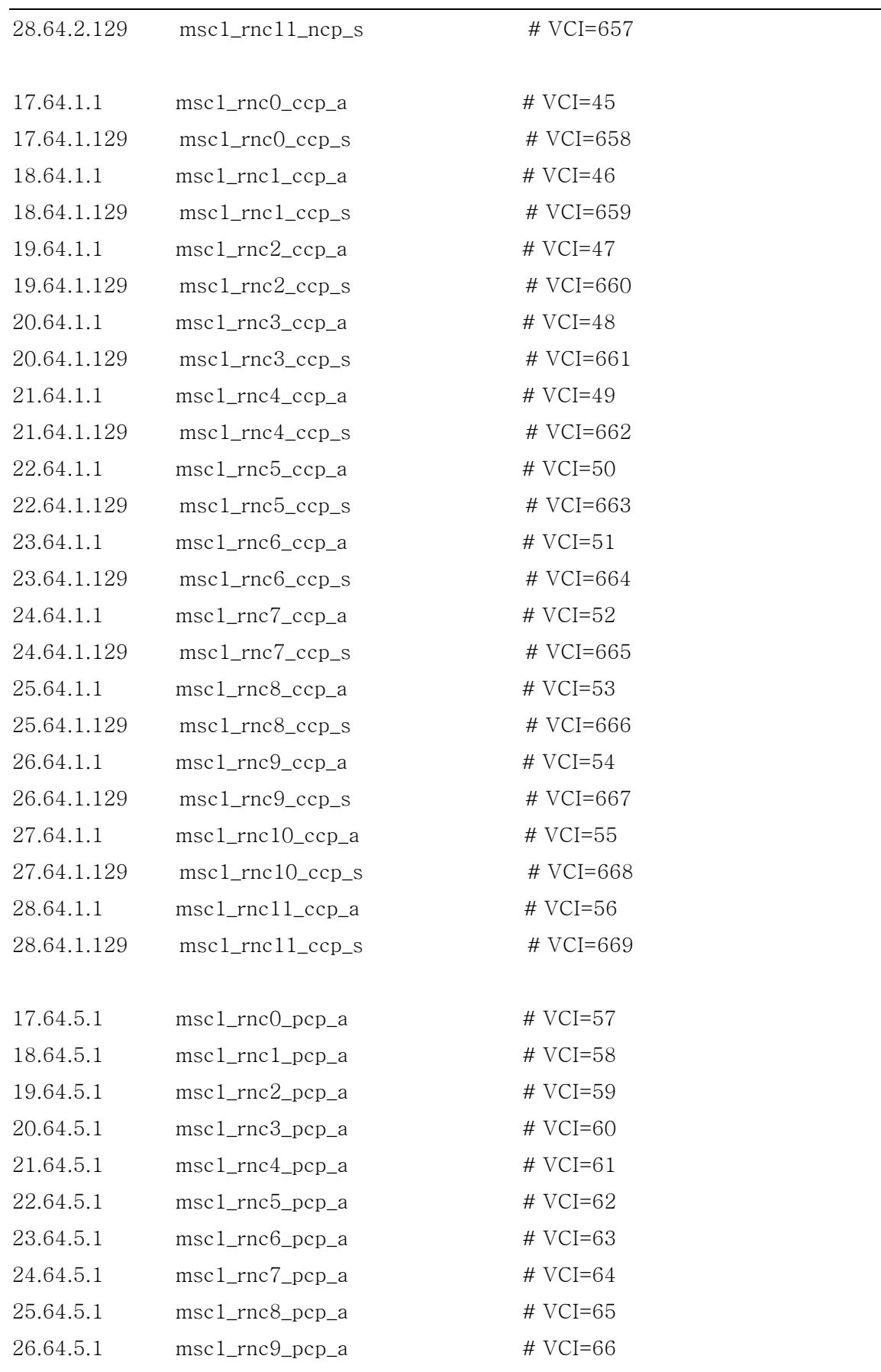

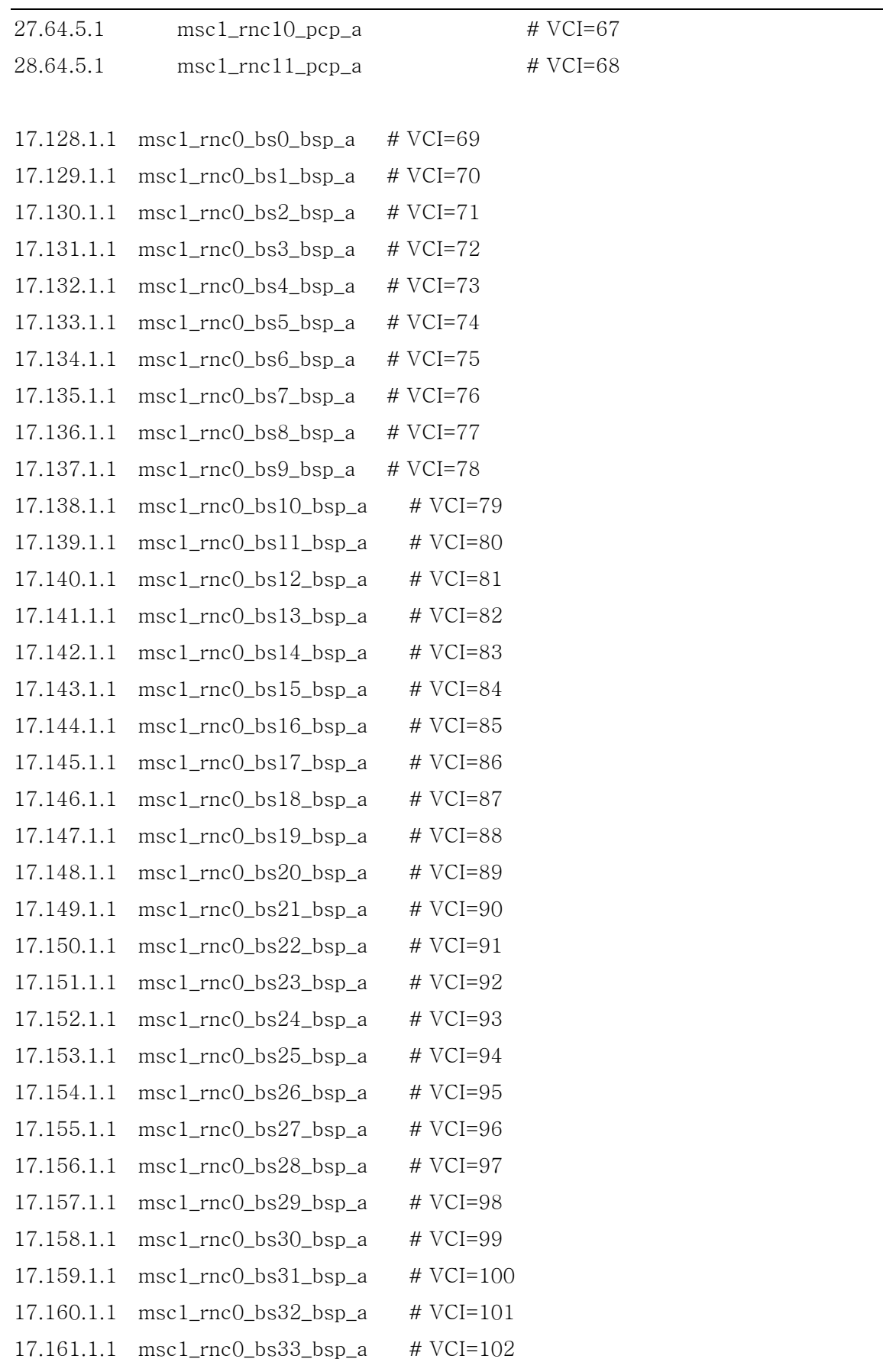

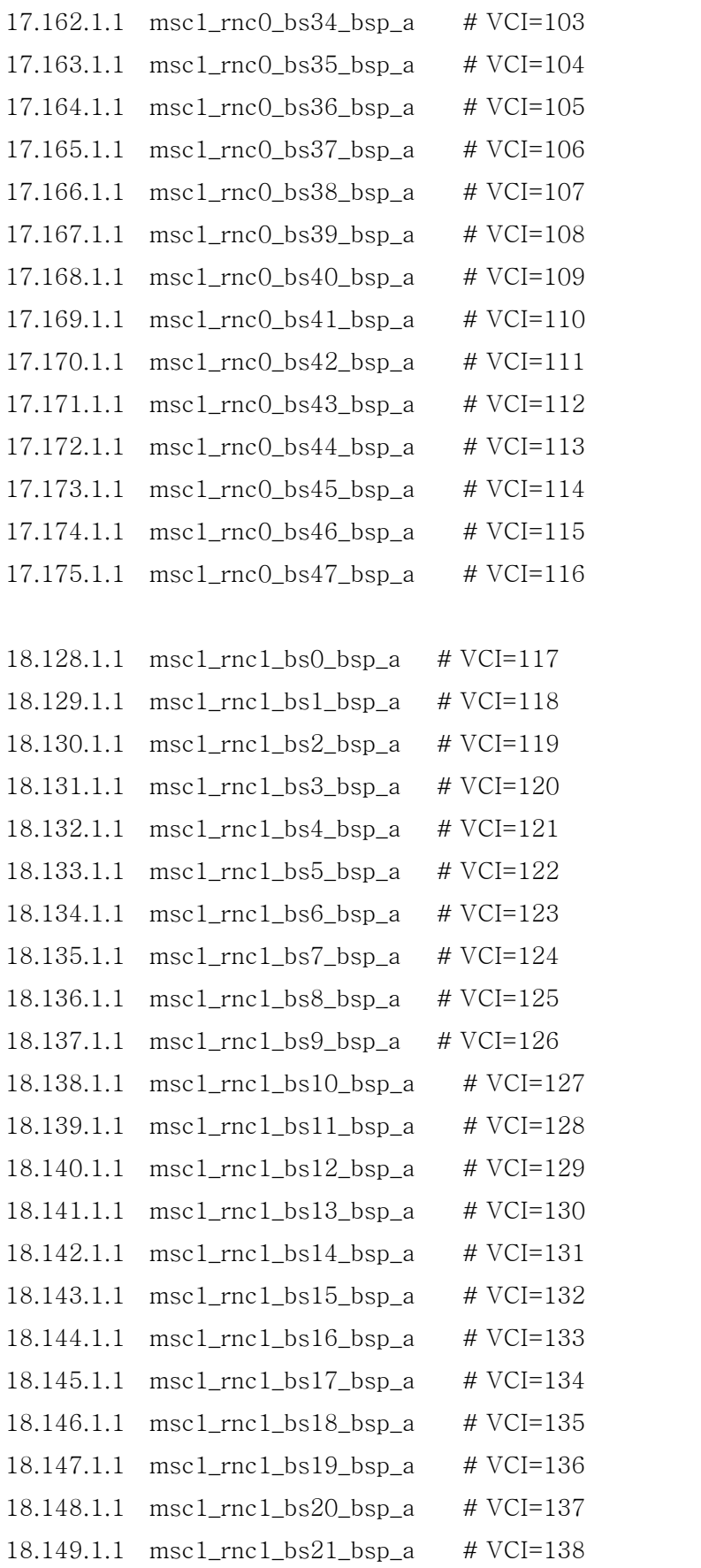

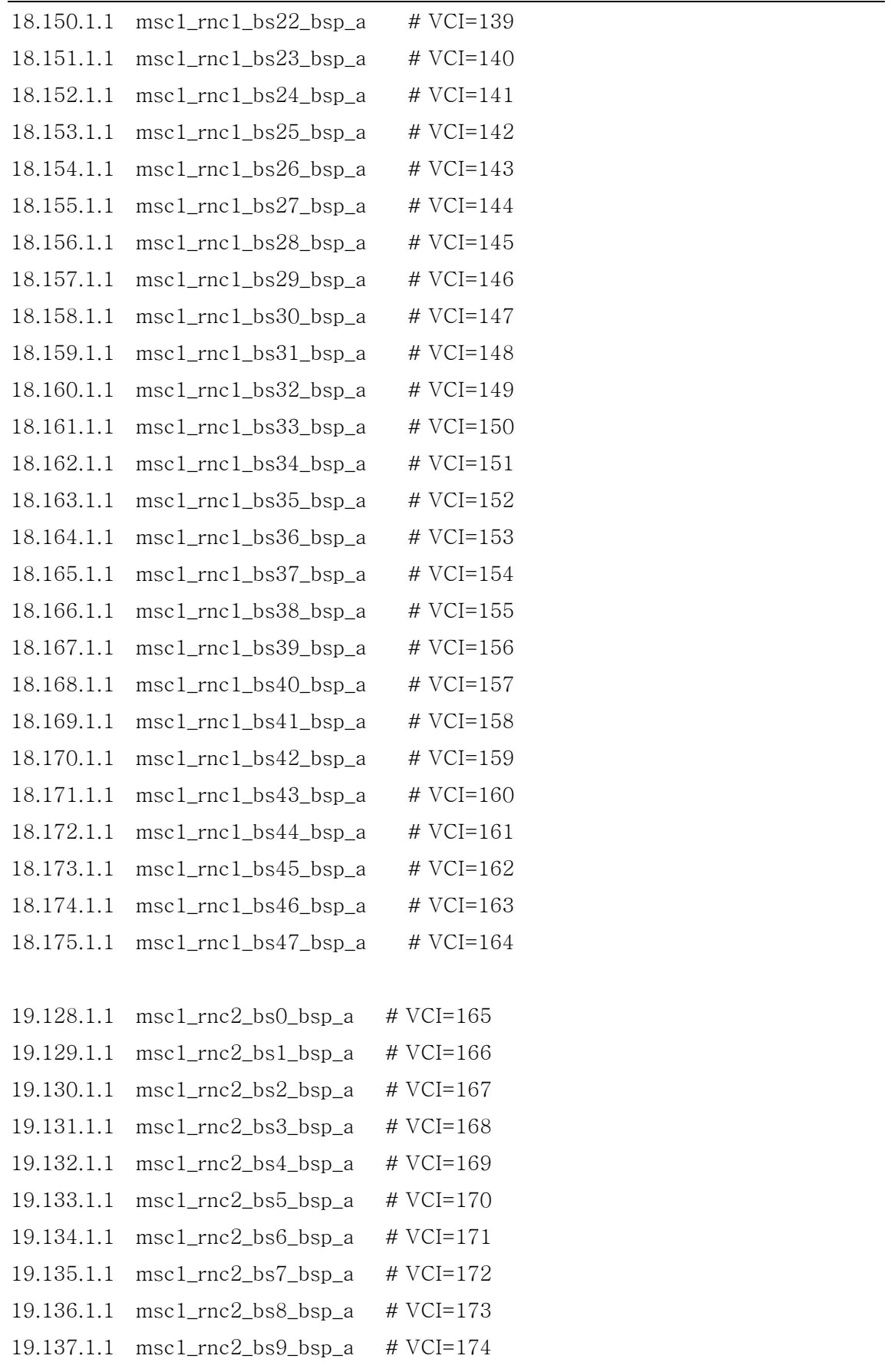

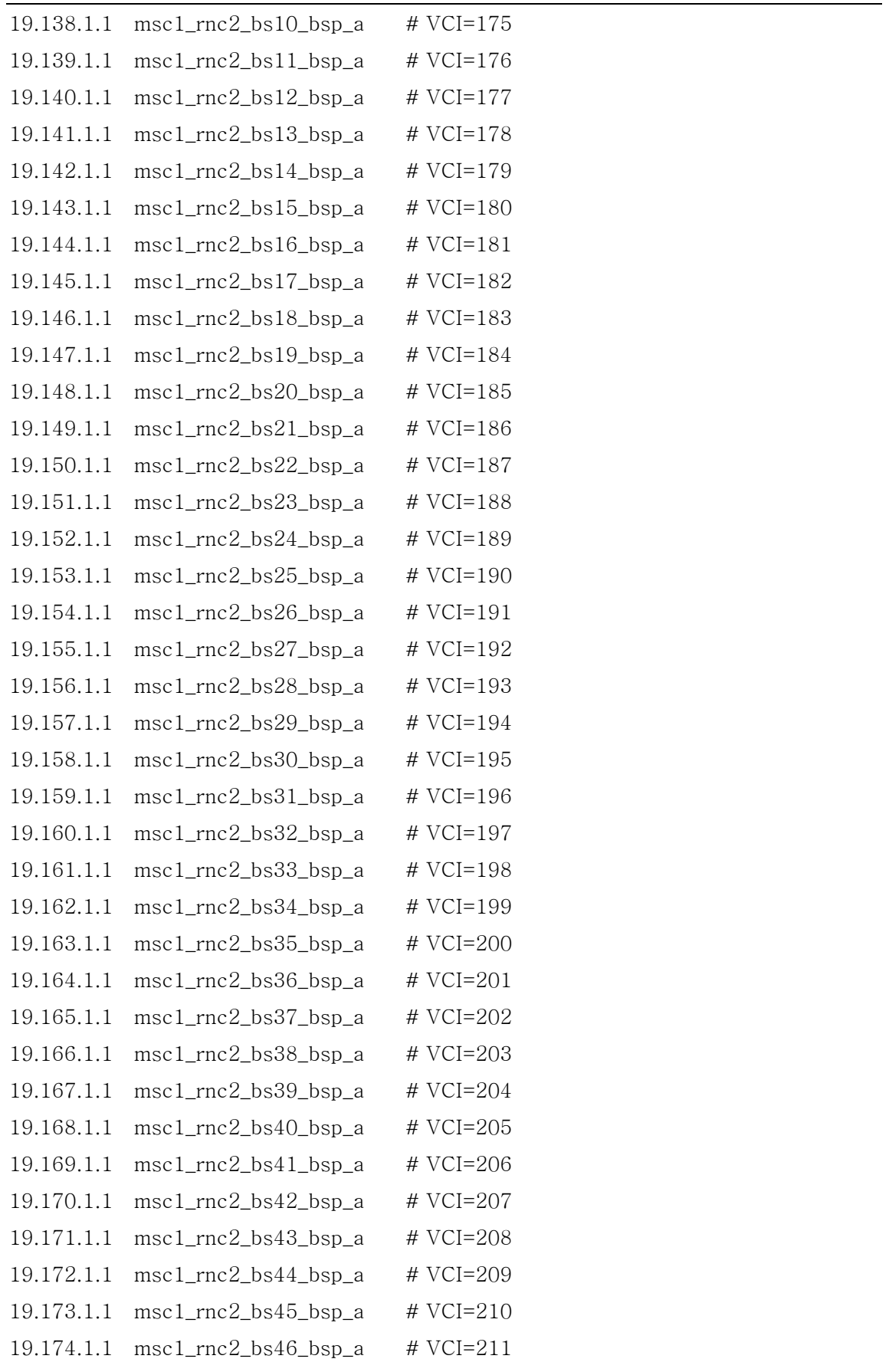

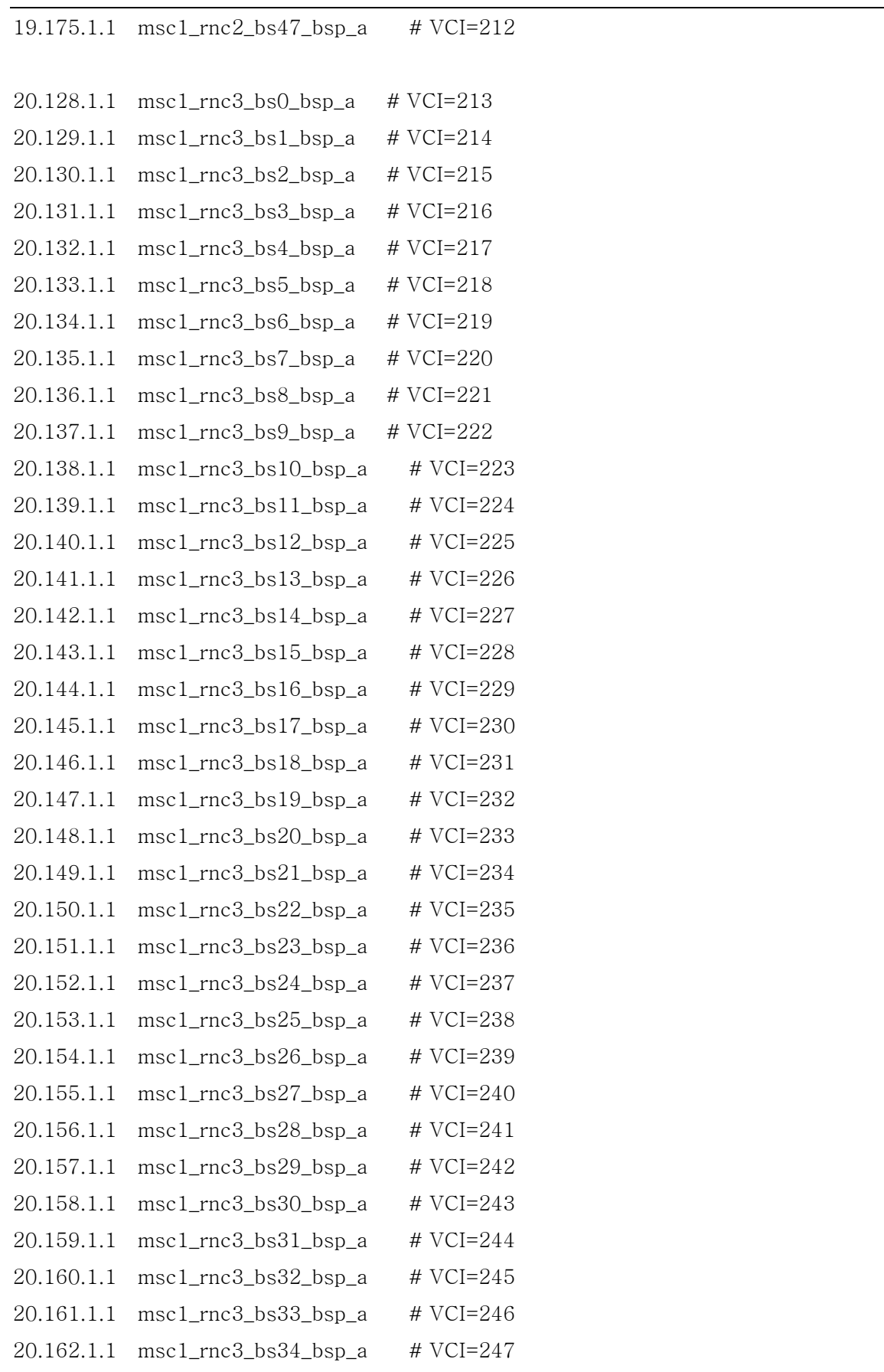

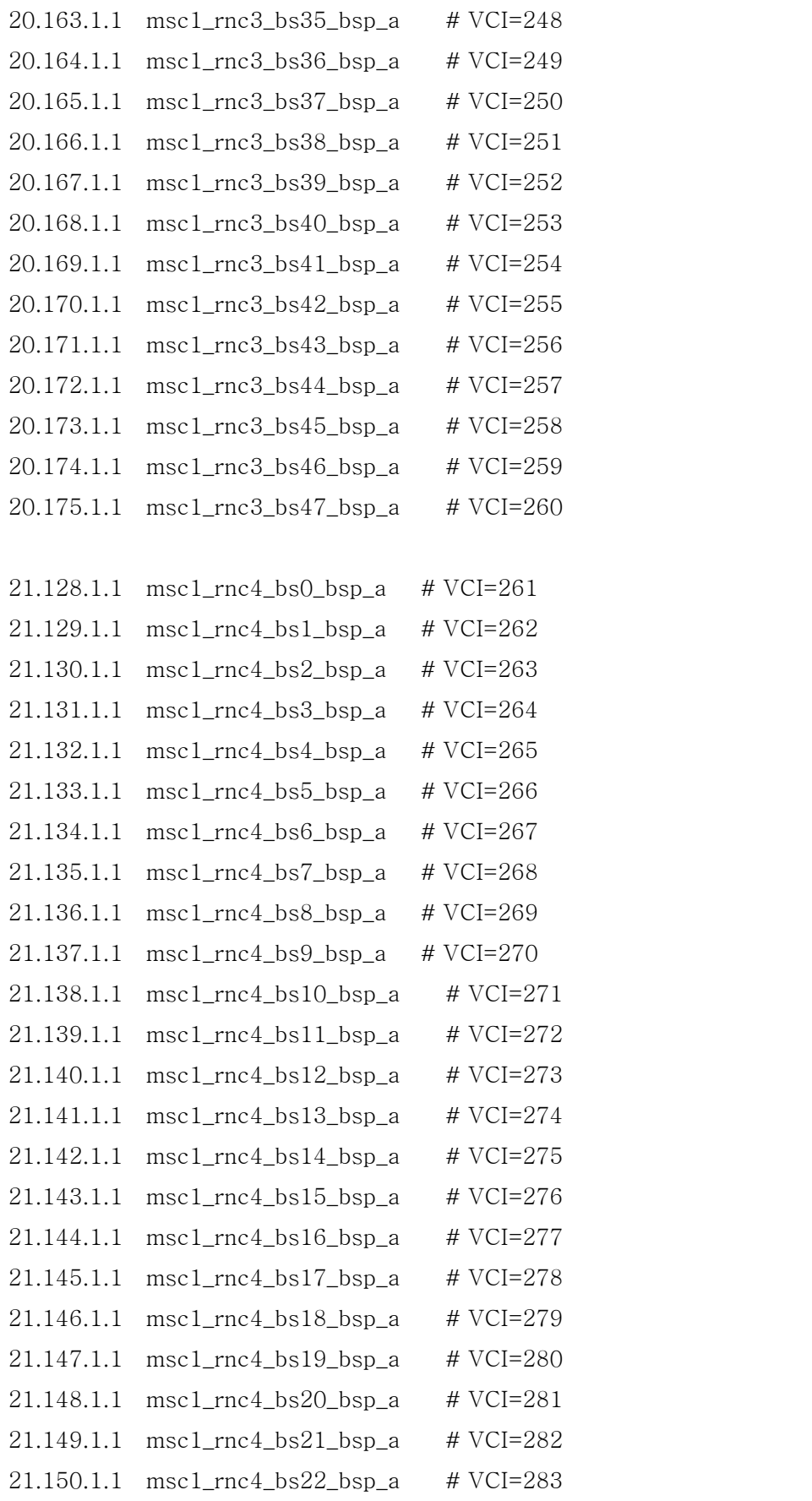

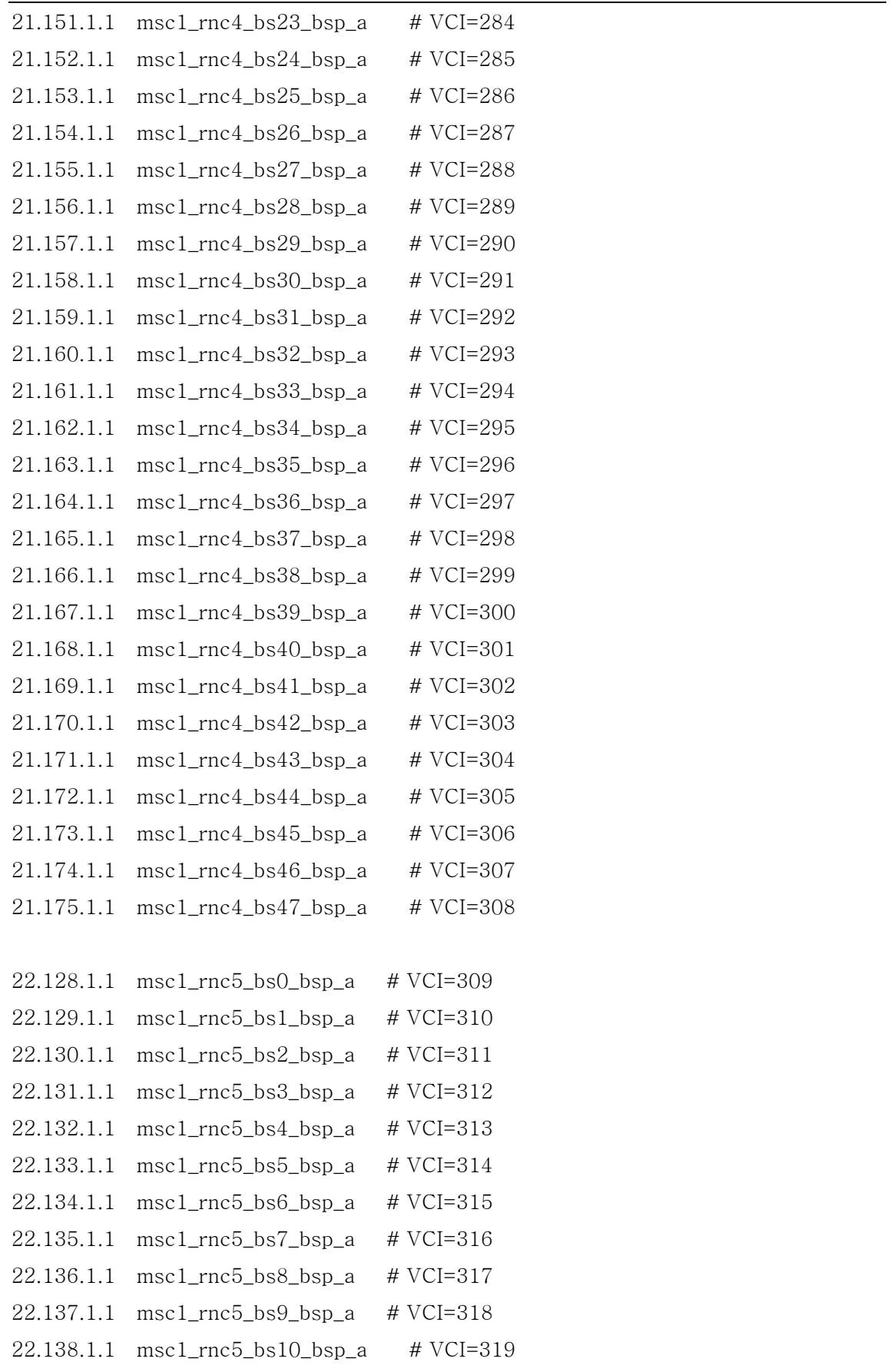

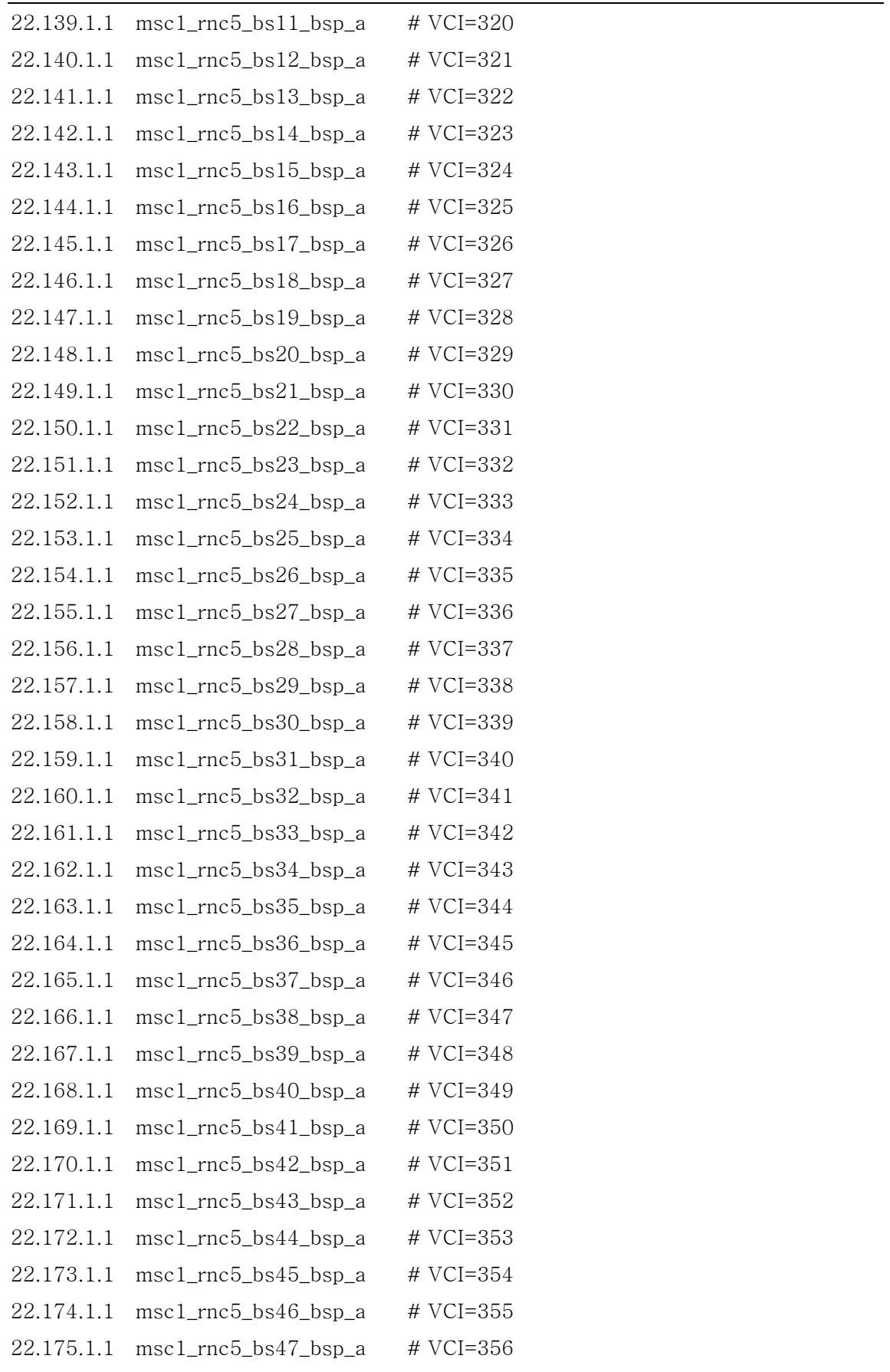

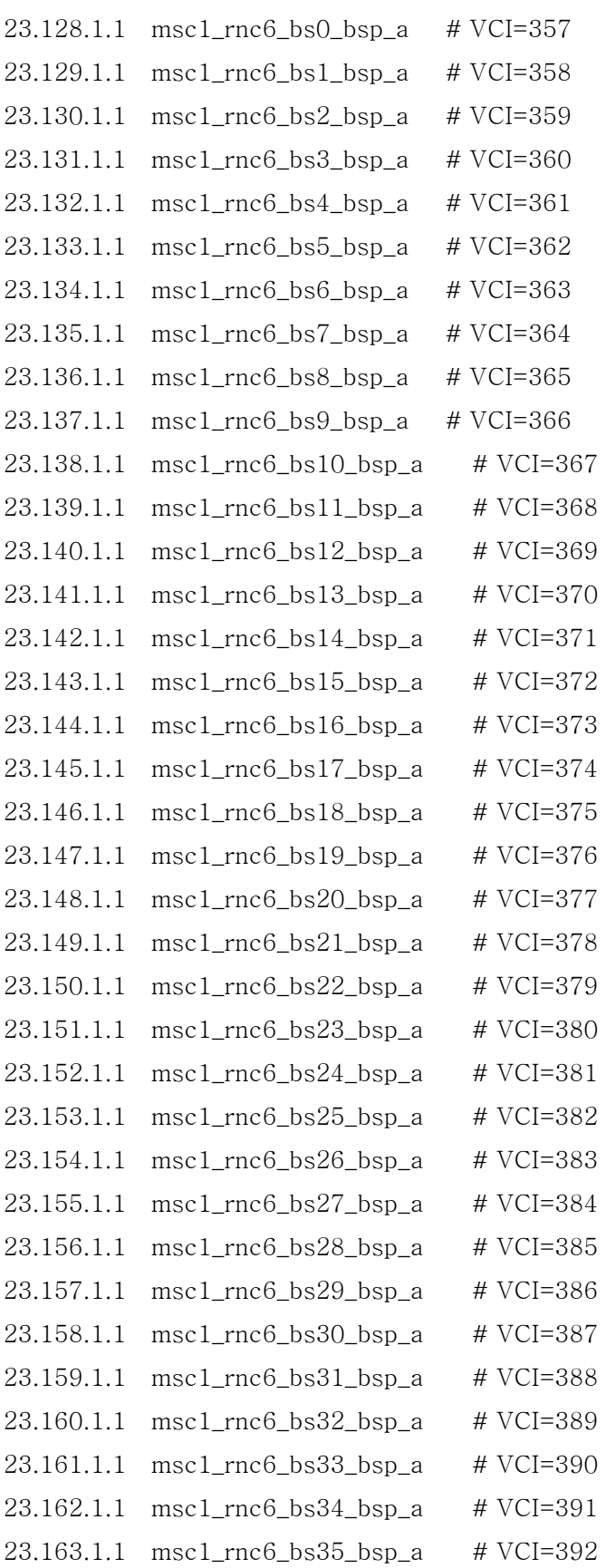

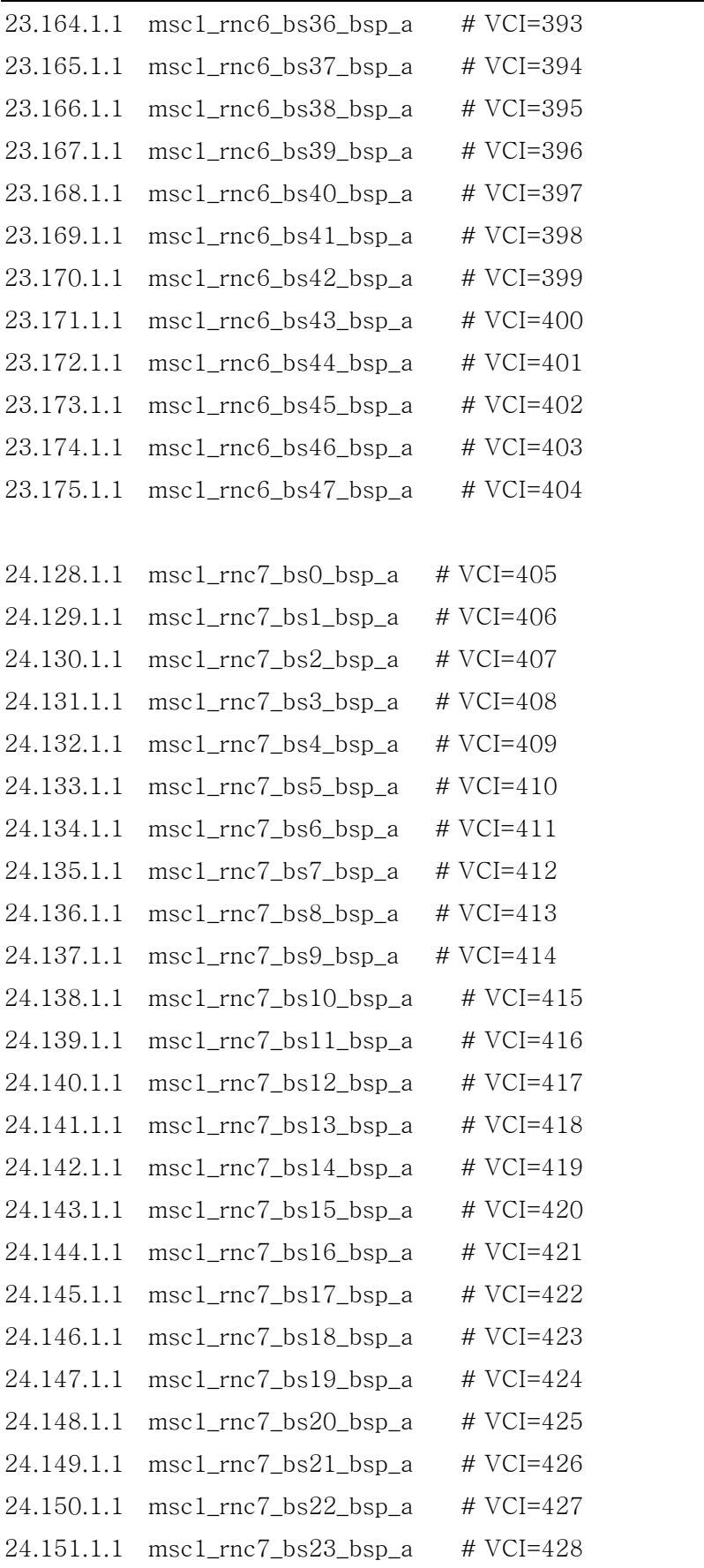

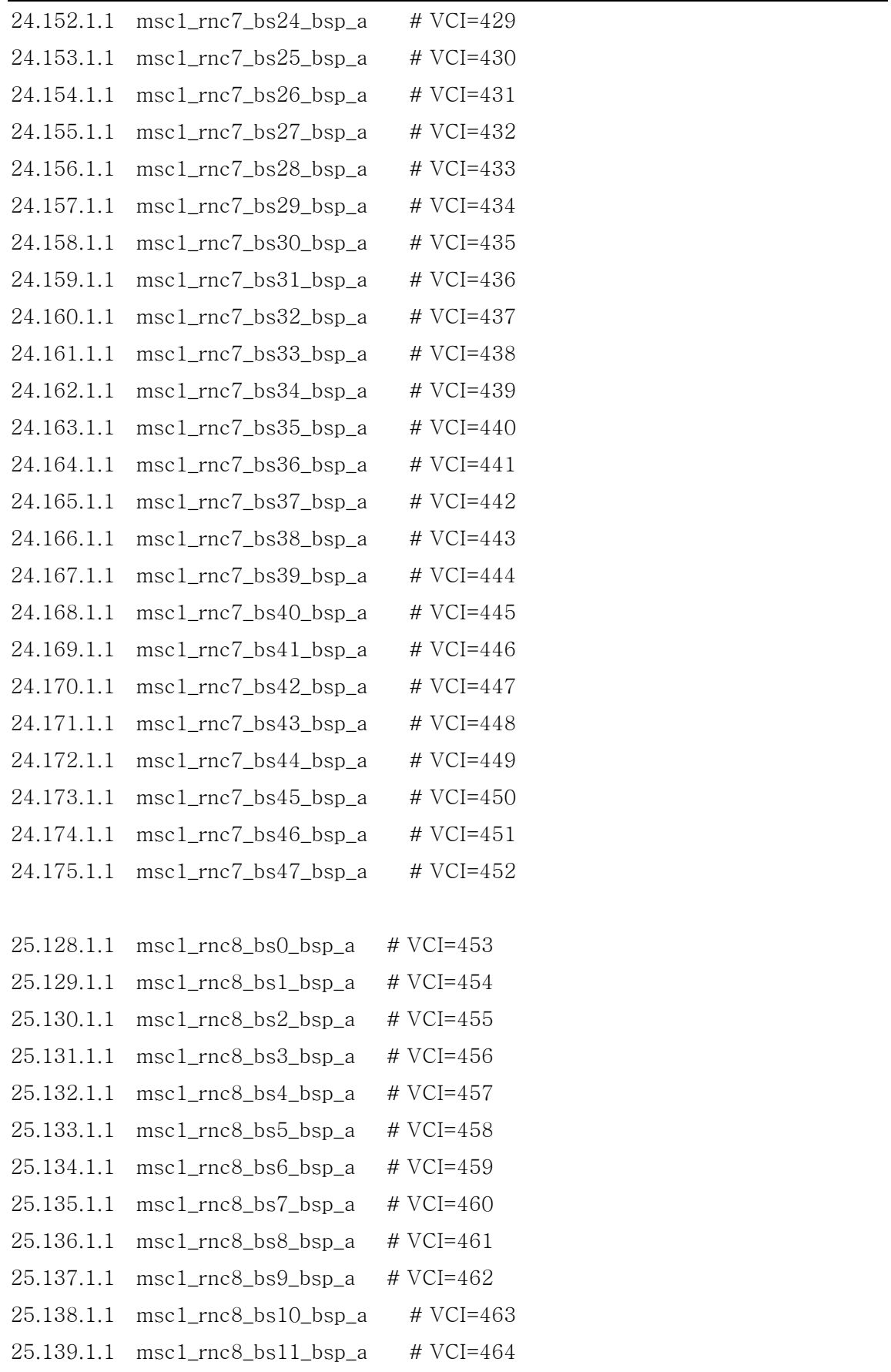

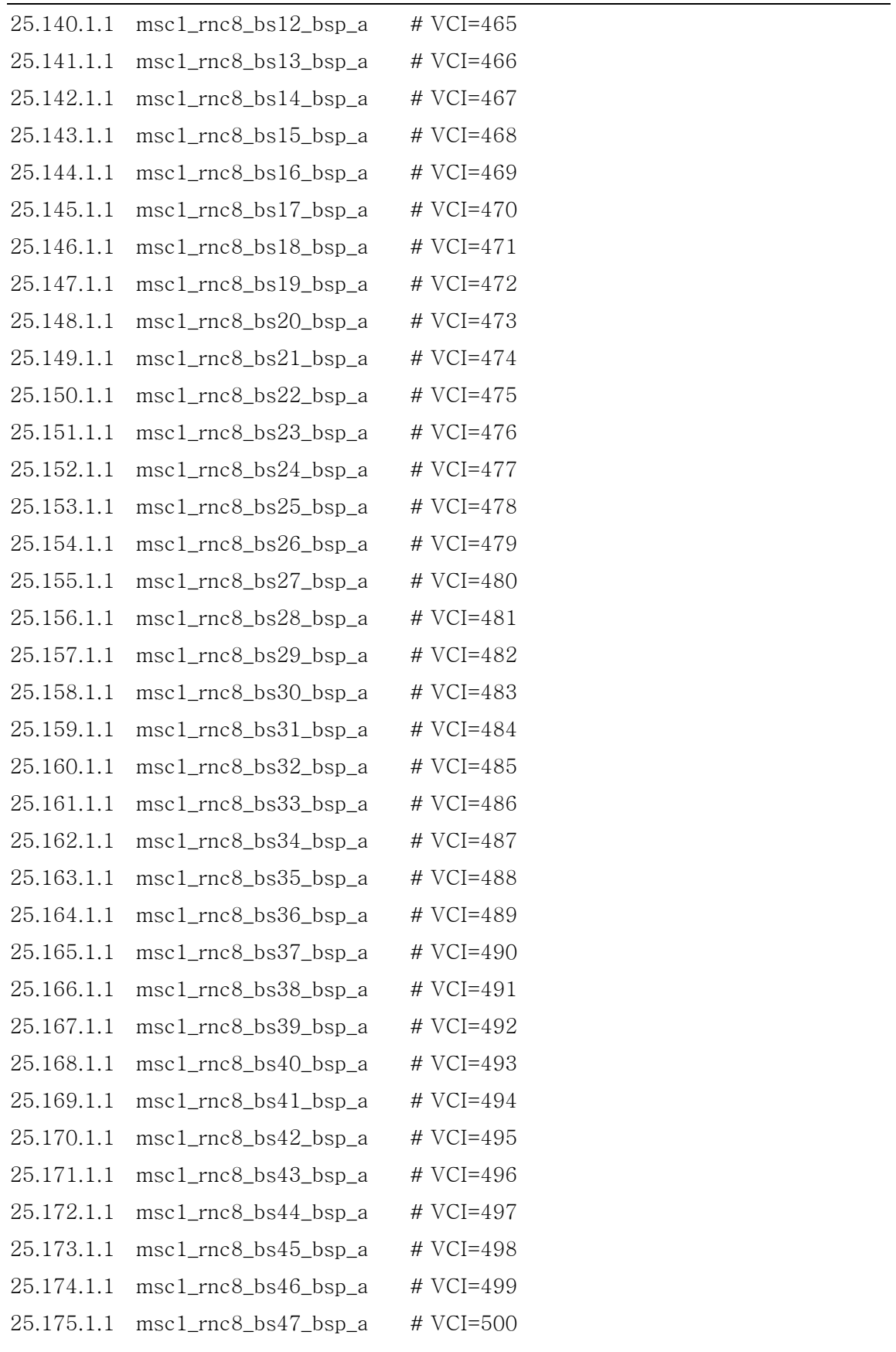

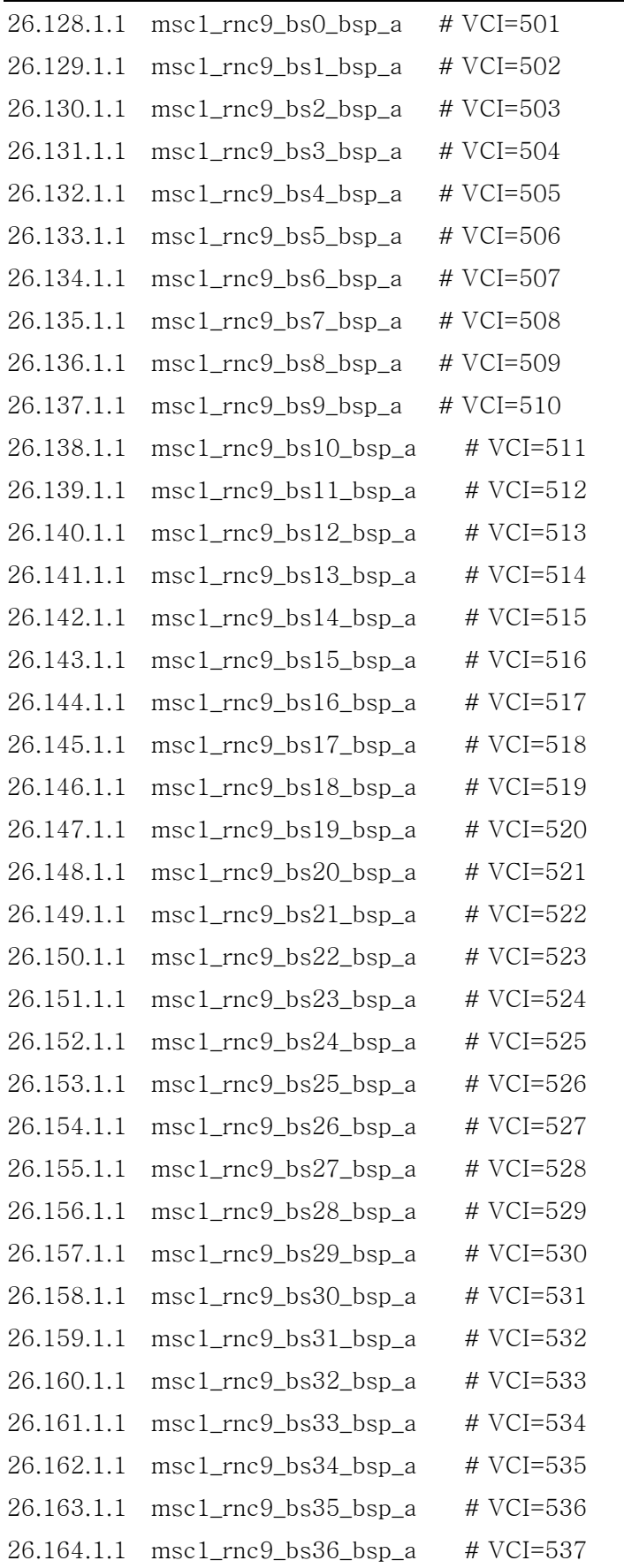

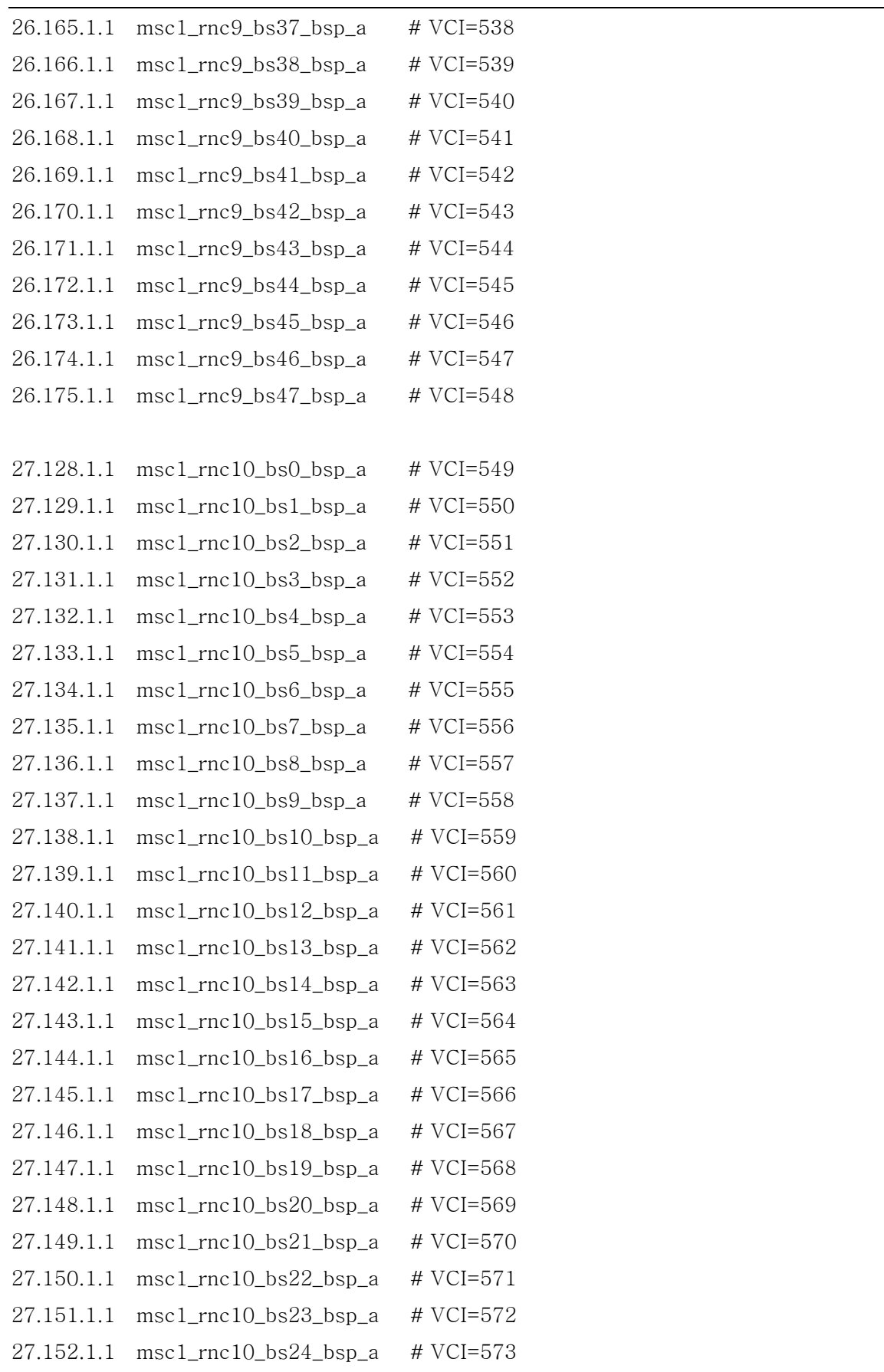

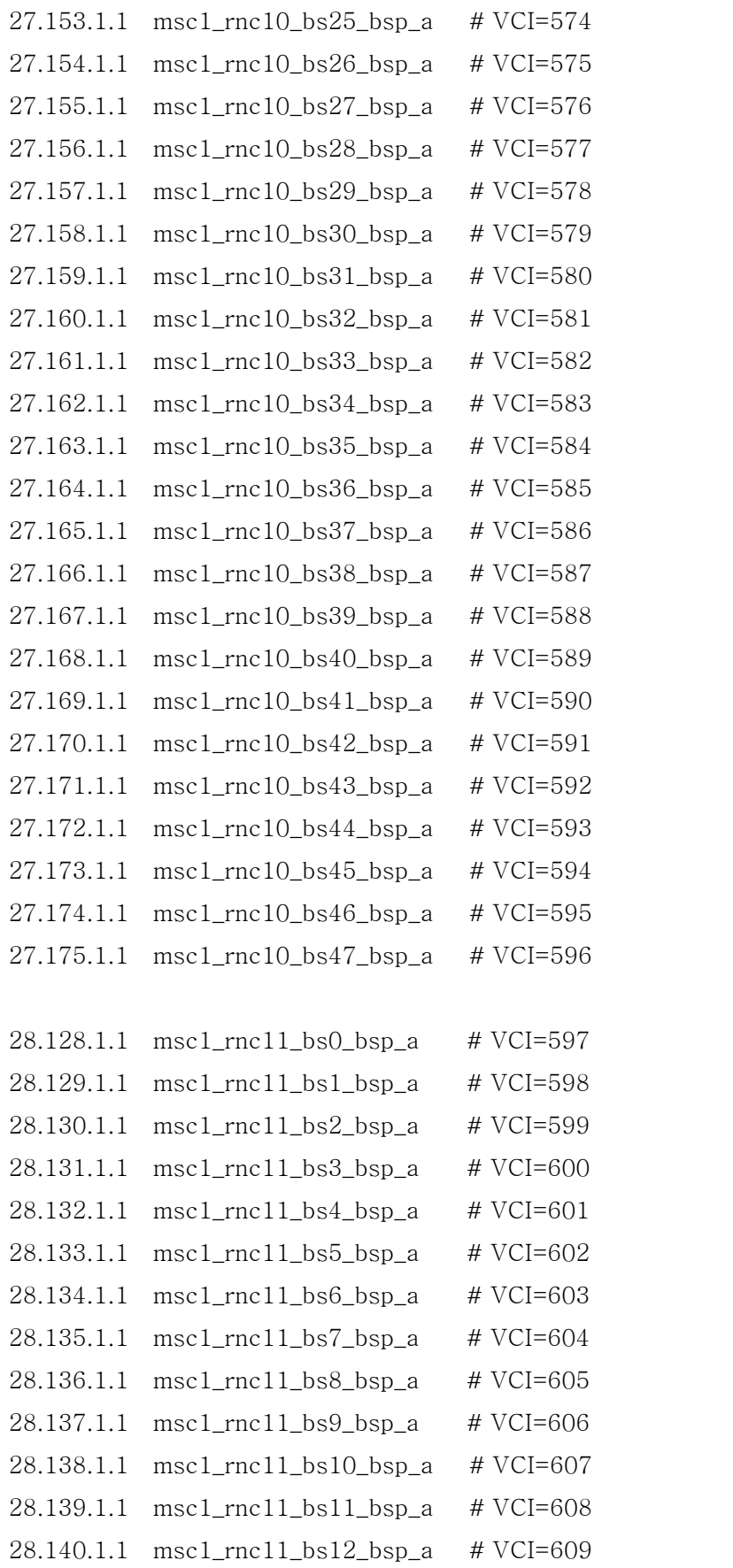

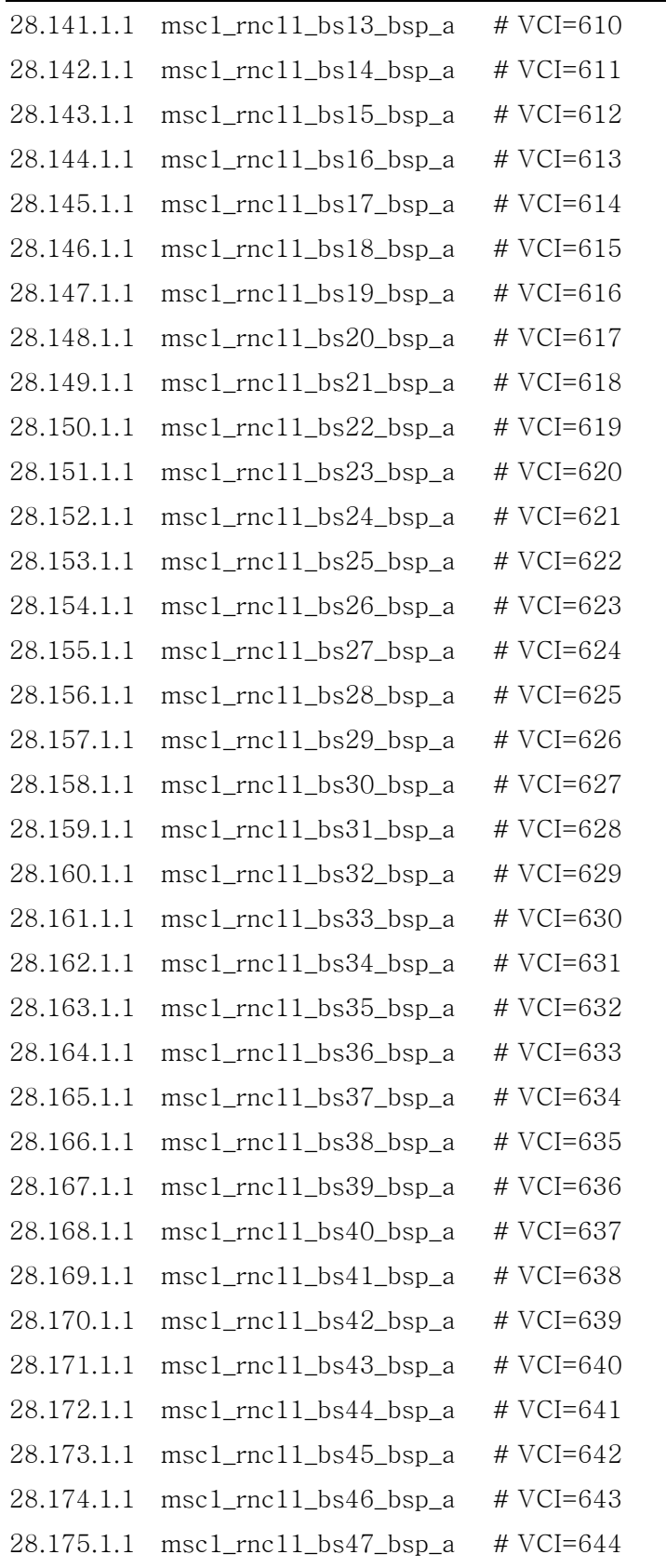

# 2.4. User Environment

# 3. BSM Package Configuration

# 3.1. Application Configuration

The S/W Packages that are needed to operate BMS are configured with the following: ~/Package/DATA, ~/Package/DATA/PLD and ~/Package/exec. Files that are included in each directory are as follows:

| File name        | Description                                                          |
|------------------|----------------------------------------------------------------------|
| bim              | A BMS initial operation shell program that runs check_bim, sigkill,  |
|                  | rmipc, and bsm in order.                                             |
| bsm              | Execution file that runs BMS<br>(DCI,<br>application<br>programs     |
|                  | dci_console, BDNL, mmi, stmx, smmx, tsmx, trmx, cdmx, and            |
|                  | scmx)                                                                |
| check_bim        | Execution file that prevents the operator from rerunning bim which   |
|                  | is already run by mistake.                                           |
| rmipc            | Shell<br>program that deletes<br>unnecessary Message<br>Queue.       |
|                  | Semaphores and Shared Memory before BSM programs are run.            |
| sigkill          | Execution file that terminates application programs which are        |
|                  | activated before BMS application programs are run                    |
| <b>BDNL</b>      | Execution file that transmits the OS, execution code, PLD, etc       |
|                  | when each processor is initially activated.                          |
| DCI, dci_console | Execution file that provides interface between BMS Workstation       |
|                  | and lower level BTS and BSC.                                         |
| cdmx             | Execution<br>parameter information<br>file<br>that<br>manages<br>and |
|                  | configuration information                                            |
| scmx             | Manages No.7 related information                                     |
| smmx             | Collects and manages the statistical data                            |

Table  $3.1-1$  ~/Package/exec

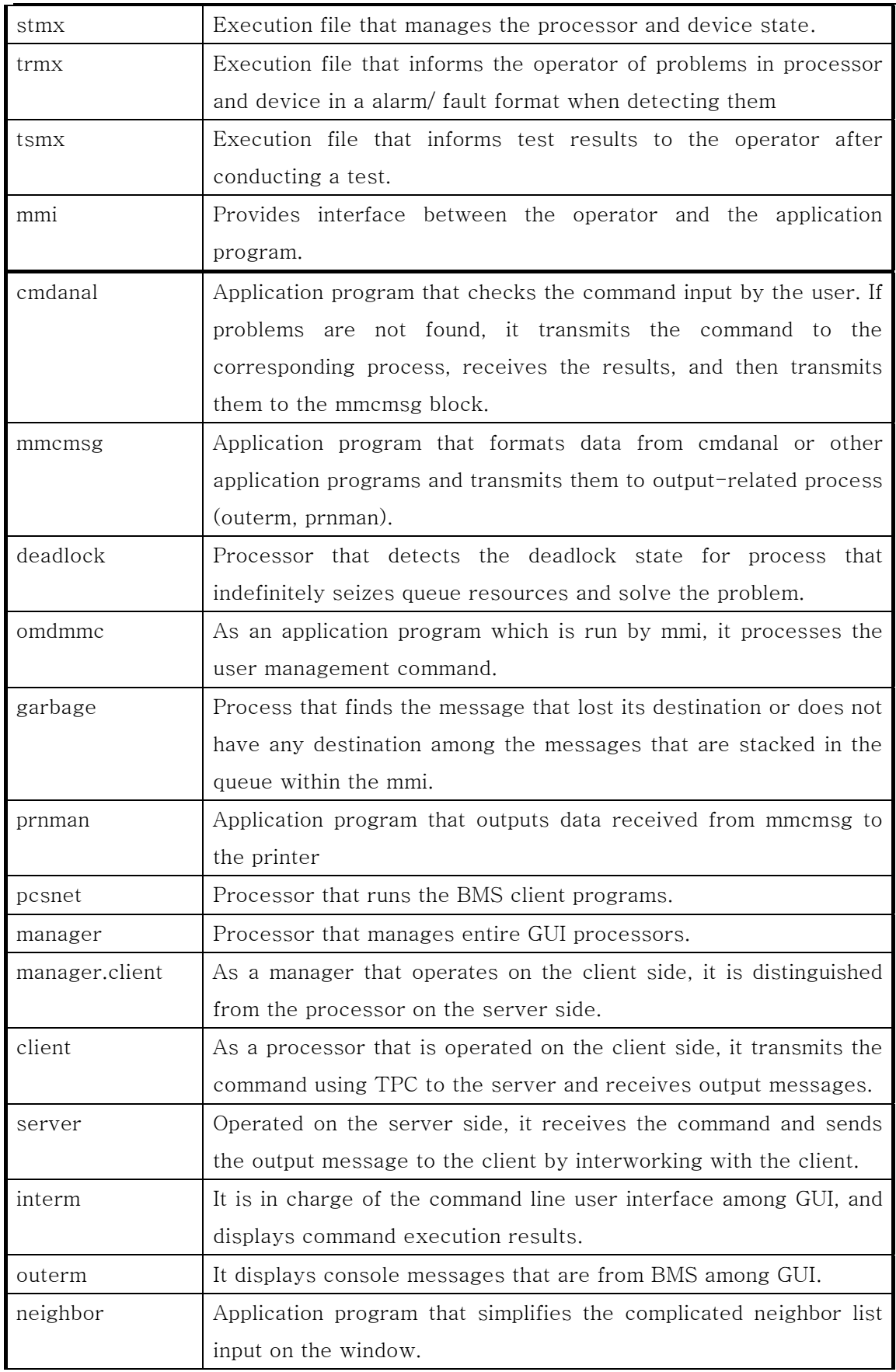

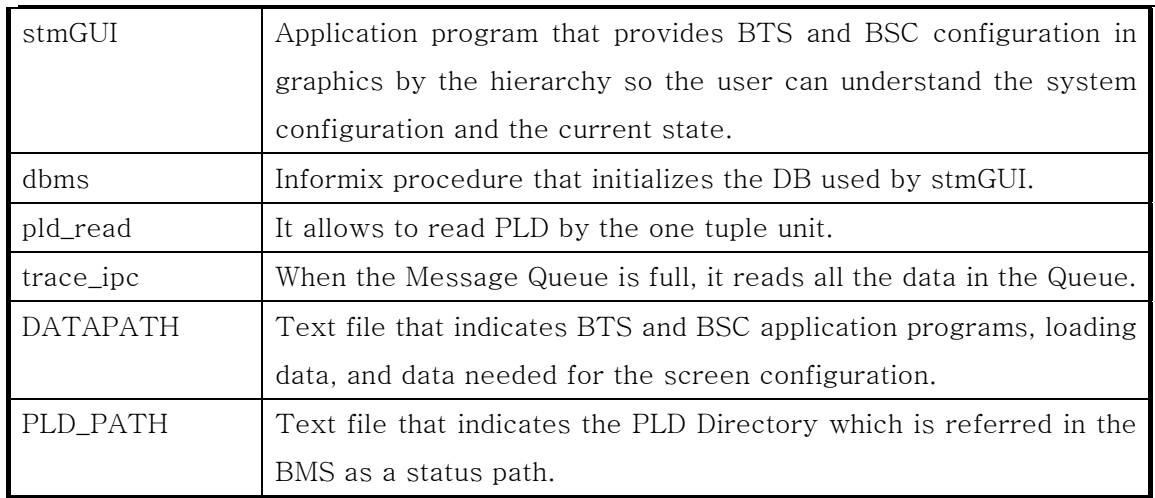

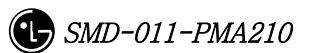

# 4. BSM Command

# 4.1. User Interface Command

# 4.1.1. User Management Command

## 4.1.1.1. System Log-in

In order to manage the system and perform the desired work, one has to log in to the BSM system. Login can be achieved through ID and passwords given to each individual user. In order to log in to BSM, INTERM should be performed. At this time, one has to input ID in LOGIN on the window that is shown and put passwords in "PASSWD". Once the existing ID and the Passwords are input, it is changed to the state that can input the command.

If one does not log in for a while or time expires, INTERM should be performed again.

- Input the corresponding user ID in Command "LOGIN:"
- Input the corresponding password in "PASSWORD:".

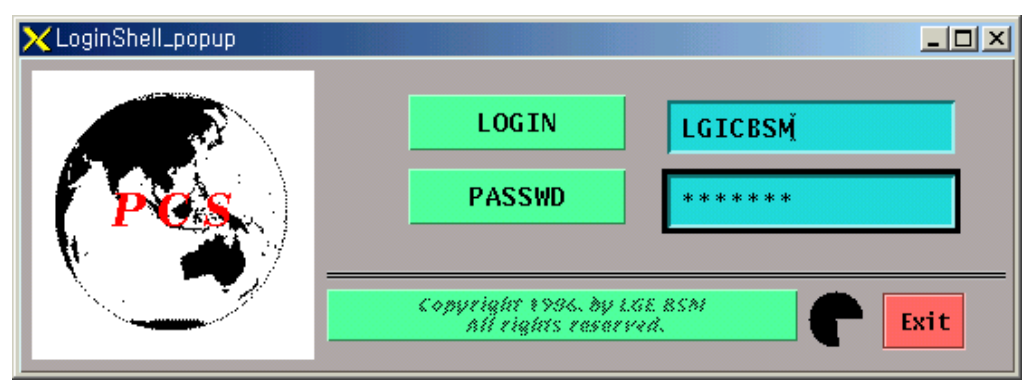

Fig. 4.1-1 BSM System Login Window

# 4.1.1.2. LOG-OUT

When terminating the work in the BSM and then wanting to log in again as other ID, the user has to log out of his/her ID first. Once he/she logs out of the system and does not relog in, he/she cannot use the command any more.

After logout, the window for the command input disappears and it is not shown until relog-in is done.

Command : LOG-OUT

- Input : LOG-OUT;
- Output

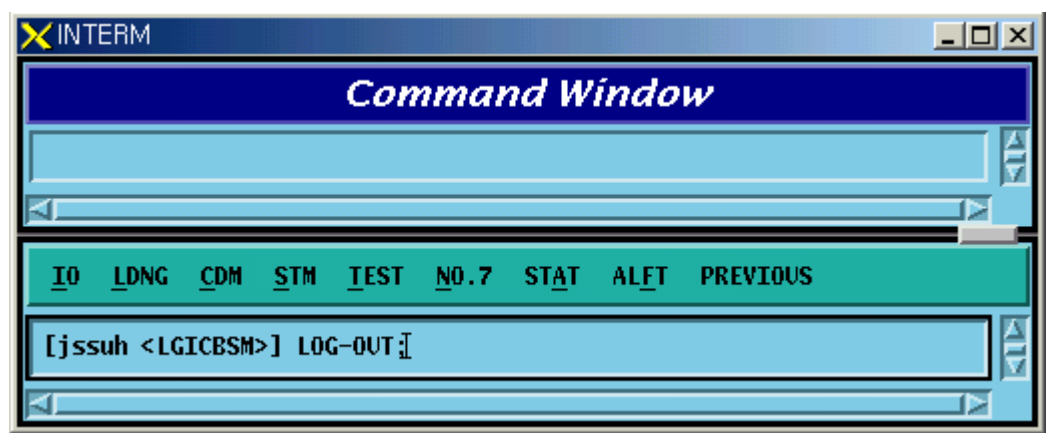

Fig.  $4.1 - 2$  Log-out

## 4.1.1.3. User Addition

To operate and maintain the system, the user should register ID. The right to register ID can be obtained from the manger in the first class. The newly registered ID is set identically with initial passwords and ID and for security reason, the password for the newly registered ID should be changed. The ID that is to be registered should be original. That is, it should not be overlapped with existing ones. It can be registered as the second or third class. ID should be within 15 letters.

- Command : ADD-USR:USR=a, CLS=b; a : User ID [ String ]
	- b : Class [Number 2 or 3 ]
- Input : ADD-USER:USER=USER1,CLS=2;
- Output

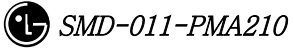

|                       | INTERM                                              |                                        |  |                           |                                                    |  |             |                 |  |
|-----------------------|-----------------------------------------------------|----------------------------------------|--|---------------------------|----------------------------------------------------|--|-------------|-----------------|--|
| <b>Command Window</b> |                                                     |                                        |  |                           |                                                    |  |             |                 |  |
|                       | MSC(0xffff) 2001-06-07 16:31:08<br><b>COMPLETED</b> | <b>MOOO2 ADD USER</b><br>$RESULT = OK$ |  | $USR = USER1$ , $CLS = 2$ |                                                    |  |             |                 |  |
| 10                    | <b>LDNG</b>                                         | CDM STM                                |  | <b>TEST</b>               | NO.7 STAT                                          |  | <b>ALFT</b> | <b>PREVIOUS</b> |  |
|                       | <b>ACCEPTED</b><br>jssuh <lgicbsm> [</lgicbsm>      |                                        |  |                           | jssuh <lgicbsm> ADD-USR:USR=USER1,CLS=2;</lgicbsm> |  |             |                 |  |
|                       |                                                     |                                        |  |                           |                                                    |  |             |                 |  |

Fig. 4.1-3 User ID Register

 $\bullet$  When the ID exists already

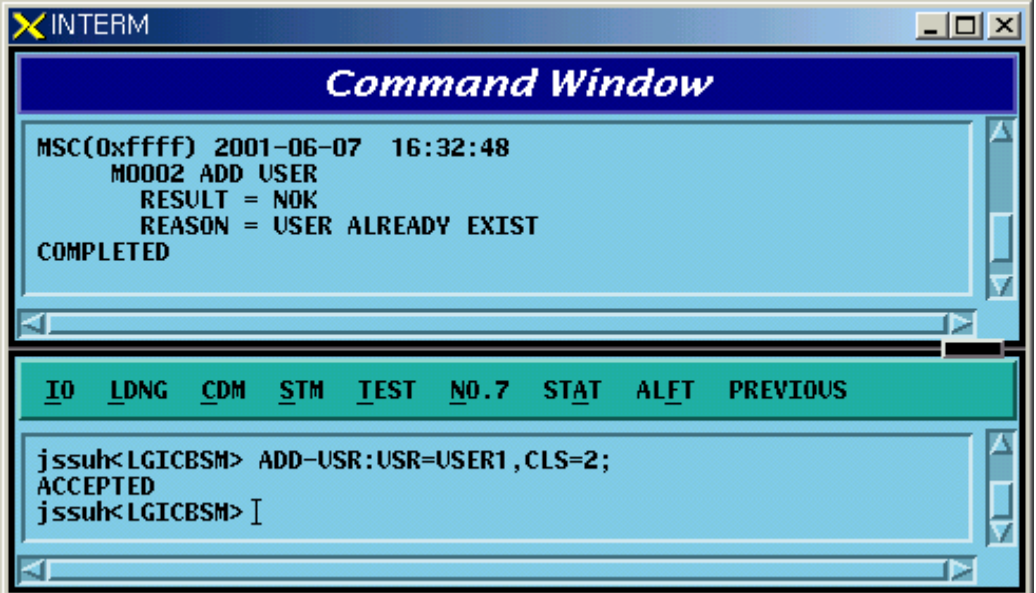

Fig. 4.1-4 Errors When Registering User ID

# 4.1.1.4. User Deletion

Delete one user ID among the IDs that are no longer used or unnecessary ID.

● Command : DEL-USR:USR=a;

- a : User ID to be deleted [ String ]
- Input : DEL-USR:USR=USER1;
- Output

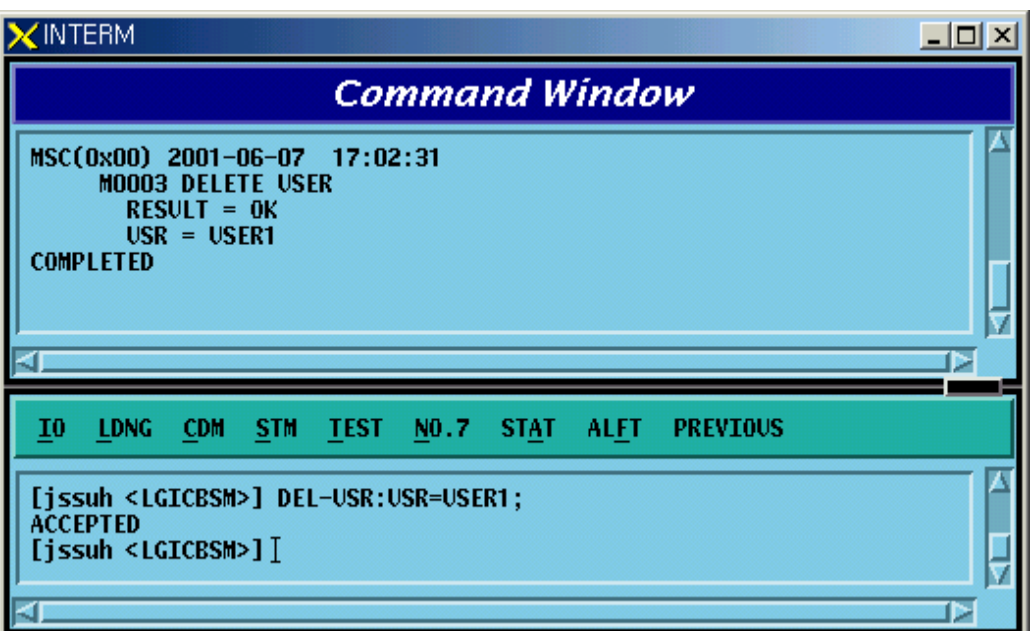

Fig. 4.1-5 User ID Deletion

When deleting ID that does not exist

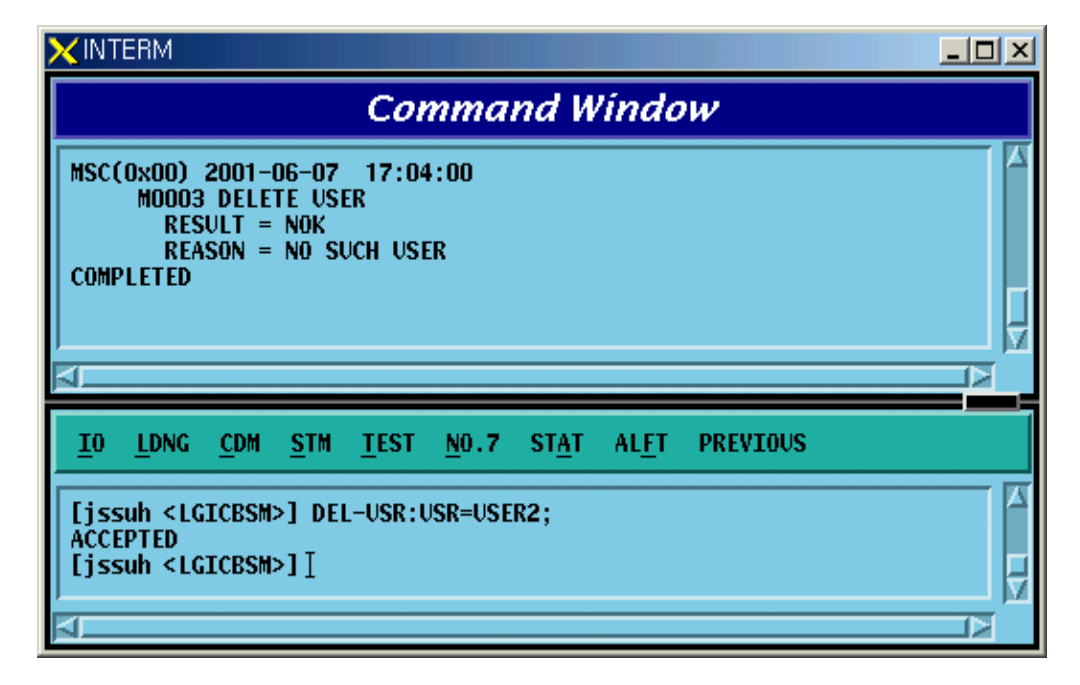

Fig. 4.1-6 Errors When Deleting User ID That Does Not Exist

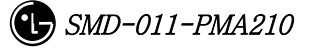

 $\bullet$  When deleting manager class ID

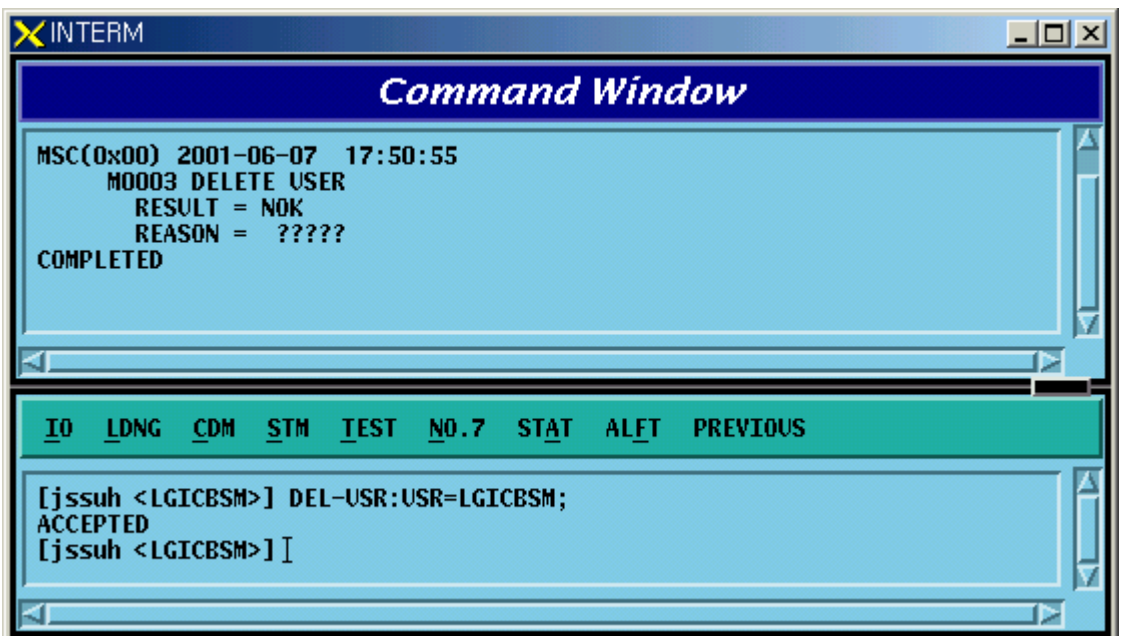

Fig. 4.1-7 Errors When Deleting the Manager Class ID

## 4.1.1.5. User Class Change

Broaden the range of the command or narrow it down by changing the use class of the corresponding user.

- Command CHG-USR-CLS:USR=a,CLS=b a: User ID[String]
	- b: Class [2-3]
- Input CHG-USR-CLS:USR=USER1,CLS=3;
- $\bullet$  Output

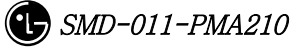

| <b>INTERM</b>                                                                                                    | - 미 × |
|----------------------------------------------------------------------------------------------------|-------|
| <b>Command Window</b>                                                                                                    |       |
| MSC(0x00) 2001-06-07 17:05:38<br><b>MOOO4 CHANGE USER CLASS</b><br>$RESULT = OK$<br>$USER = USER1$ $CLASS = 3$<br><b>COMPLETED</b> |       |
| <b>CDM</b><br>STM TEST<br>$NO.7$ STAT<br><b>ALFT</b><br><b>PREVIOUS</b><br>10<br><b>LDNG</b>                                       |       |
| [jssuh <lgicbsm>] CHG-USR-CLS:USR=USER1,CLS=3;<br/><b>ACCEPTED</b><br/>[jssuh <lgicbsm>]]</lgicbsm></lgicbsm>                      |       |

Fig. 4.1-8 User Class Change

When changing the use class of the manager

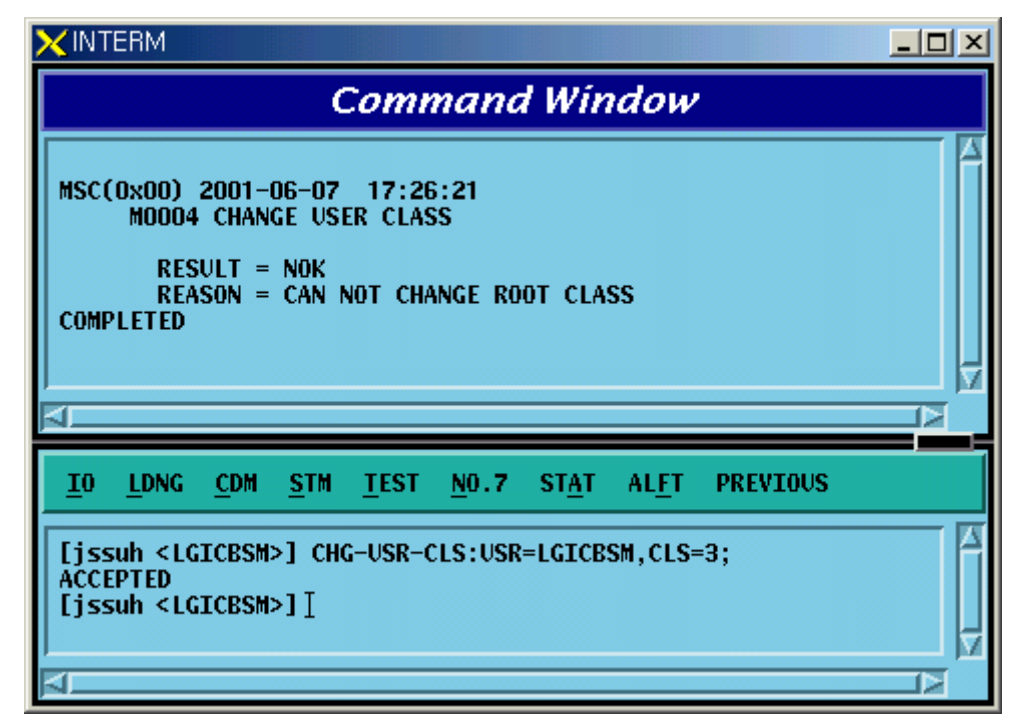

Fig. 4.1-9 Errors When Changing the Use Class of the Manager

## 4.1.1.6. User Information Display

Display registered User ID and class.

- Command DIS-USR-INFO[USR=a] a: User ID[String]
- $\bullet$  Input CHG-USR-INFO:USR=USER1;
- $\bullet$  Output

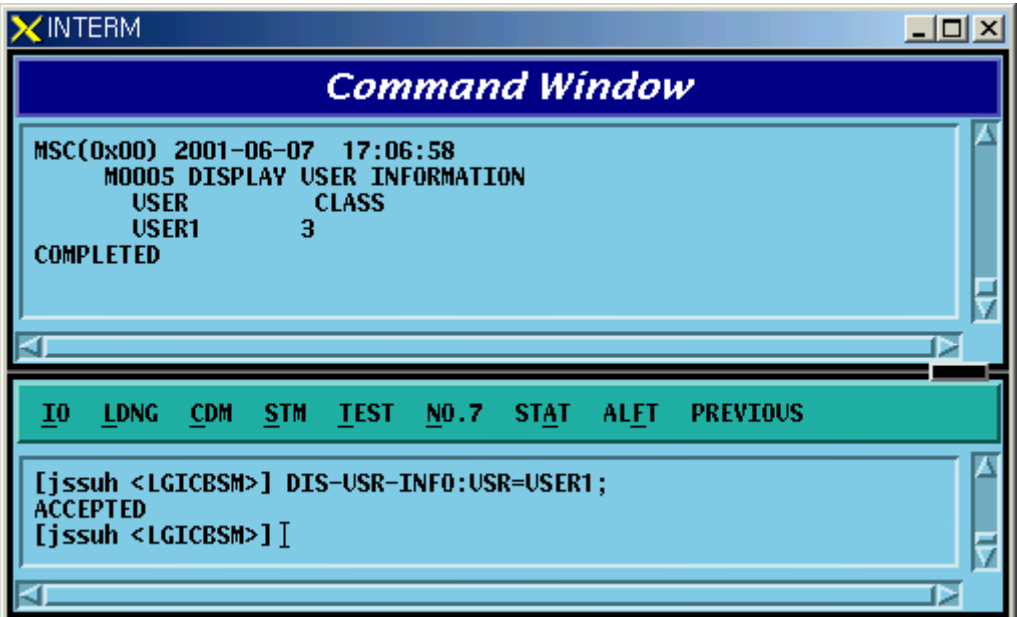

Fig. 4.1-10 User Information Display

## 4.1.1.7. User Password Change

Change ID and Password in use. In particular, since the ID of the first time registered user should be identical with the password, change the password as follows for security reasons.

- $\bullet$  Command CHG-PWD
- $\bullet$  Input CHG-PWD
- $\bullet$  Output

Input the OLD PASSWORD and NEWPASSWORD one more time and check them.

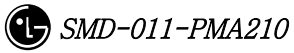

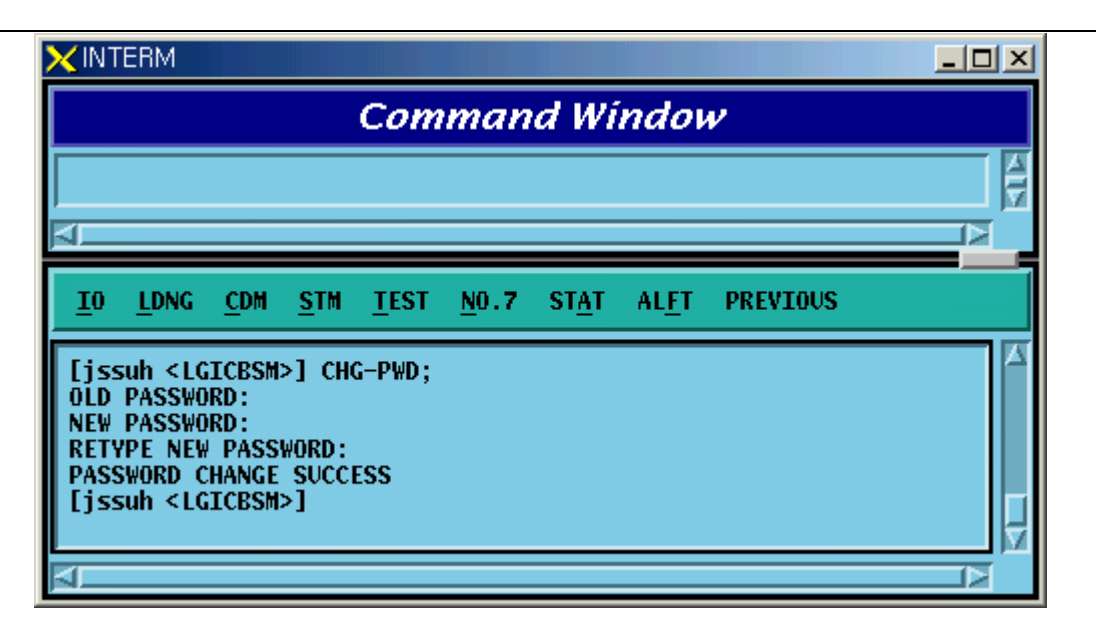

Fig. 4.1-11 User Password Change

# 4.1.2. Command Management Command

# 4.1.2.1. Command Class Modification

Modify the minimum class that can execute the registered command.

If the command class is n, one has to log in as ID that is more than n class to use this command.

● Command CHG-CMD-CLS:CRN=a,CLS=b

a : Command Reference Number [0~9999]

 $b: Class [1-3]$ 

- Input CHG-CMD-CLS:CRN=0300,CLS=1
- Output

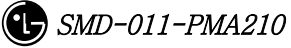

|                  |                                                                    |       |       |             |           | <b>Command Window</b>                                   |                                                                                                    |  |
|------------------|--------------------------------------------------------------------|-------|-------|-------------|-----------|---------------------------------------------------------|----------------------------------------------------------------------------------------------------|--|
| <b>COMPLETED</b> | MSC(0x00) 2001-06-07 17:14:25<br><b>MOO97 CHANGE COMMAND CLASS</b> |       |       |             |           |                                                         | BEFORE : Display message history (DIS-MSG-HIS) = 3<br>AFTER : Display message history (DIS-MSG-HIS) = 1 |  |
| 10               | <b>LDNG</b>                                                        | - CDM | - STM | <b>TEST</b> | NO.7 STAT | <b>ALFT</b>                                             | <b>PREVIOUS</b>                                                                                         |  |
| <b>ACCEPTED</b>  | [jssuh <lgicbsm>]]</lgicbsm>                                       |       |       |             |           | [jssuh <lgicbsm>] CHG-CMD-CLS:CRN=0300,CLS=1;</lgicbsm> |                                                                                                    |  |

Fig. 4.1-12 Command Class Modification

## 4.1.2.2. Command Class Display

One can see the command of the corresponding class by designating the class that is desired to be displayed.

• Command DIS-CMD-CLS:CLS=a;

a : Class [1~3]

• Input DIS-CMD-CLS:CLS=3;

| XINTERM                                                                                                    | _IOI ×                      |
|----------------------------------------------------------------------------------------------------|-----------------------------|
| <b>Command Window</b>                                                                                                    |                             |
| <b>COMPLETED</b>                                                                                                    |                             |
| MSC(0x00) 2001-06-07 17:17:31<br>M0098 DISPLAY COMMAND CLASS<br><b>COMMAND</b><br>Logout (L0G-0UT)<br>Display user information (DIS-USR-INFO)<br>Change password (CHG-PWD)<br>Display Command Class (DIS-CMD-CLS)<br>Display Command Information (DIS-CMD-INFO)<br>Display Command Information (DIS-CRN-INFO)<br>Display Command History (DIS-CMD-HIS)<br>Display Loading Information (DIS-LDNG-INFO)<br>Display Loading History (DIS-LDNG-HIS)<br>Display Loading Status (DIS-LDNG-STS)<br>Display Block Loading History (DIS-BLK-HIS)<br>Display A.out Version Information (DIS-VER-INFO)<br>Display BTS Data (DIS-BTS-DATA)<br>Display Sector Data (DIS-SECT-DATA)<br>Display CDMA Channel Data (DIS-CHAN-DATA)<br>Display System Parameter (DIS-SYS-PARA)<br>Display Extended System Parameter (DIS-EXT-SYS)<br>Display Neighbor List Data (DIS-NGBR-DATA)<br>Display QOS Parameter (DIS-QOS-PARA)<br>Display Chip Power Control Para (DIS-CHIP-PWR)<br>Display OCNS Status (DIS-OCNS-STS)<br>Display Current Power (DIS-CUR-PWR)<br>Display TIC Data (DIS-TIC-DATA)<br>Display OCNS Parameter (DIS-OCNS-PARA)<br>Display Power Management Parameter (DIS-PWR-PARA)<br>Display Access Channel Parameter (DIS-AC-PARA)<br>Display TXMS Parameter (DIS-TXMS-PARA)<br>Display GSRM Parameter (DIS-GSRM-PARA)<br>Display Access Parameter (DIS-ACC-PARA)<br>Display Paging Channel Parameter (DIS-PC-PARA) | <b>CLASS</b><br>з<br>ā<br>3 |
|                                                                                                    |                             |
| I0<br><b>LDNG</b><br><b>CDM</b><br><b>STM</b><br><b>TEST</b><br>NO.7<br><b>STAT</b><br>PREVIOUS<br>ALFT                                                                                                    |                             |
| [issuh <lgicbsm>] DIS-CMD-CLS:CLS=3;<br/><b>ACCEPTED</b><br/>[issuh <lgicbsm>]]</lgicbsm></lgicbsm>                                                                                                    |                             |
|                                                                                                    |                             |

Fig. 4.1-13 Command Class Display

## 4.1.2.3. Command Information Display by Name

Display the syntax to use the information on the registered commands.

- Command DIS-CMD-INFO:VERB=a
	- a : Command [Note : The command discriminator is determined to be &]
- $\bullet$  Input DIS-CMD-INFO:DIS&CMD&INFO;
- $\bullet$  Output

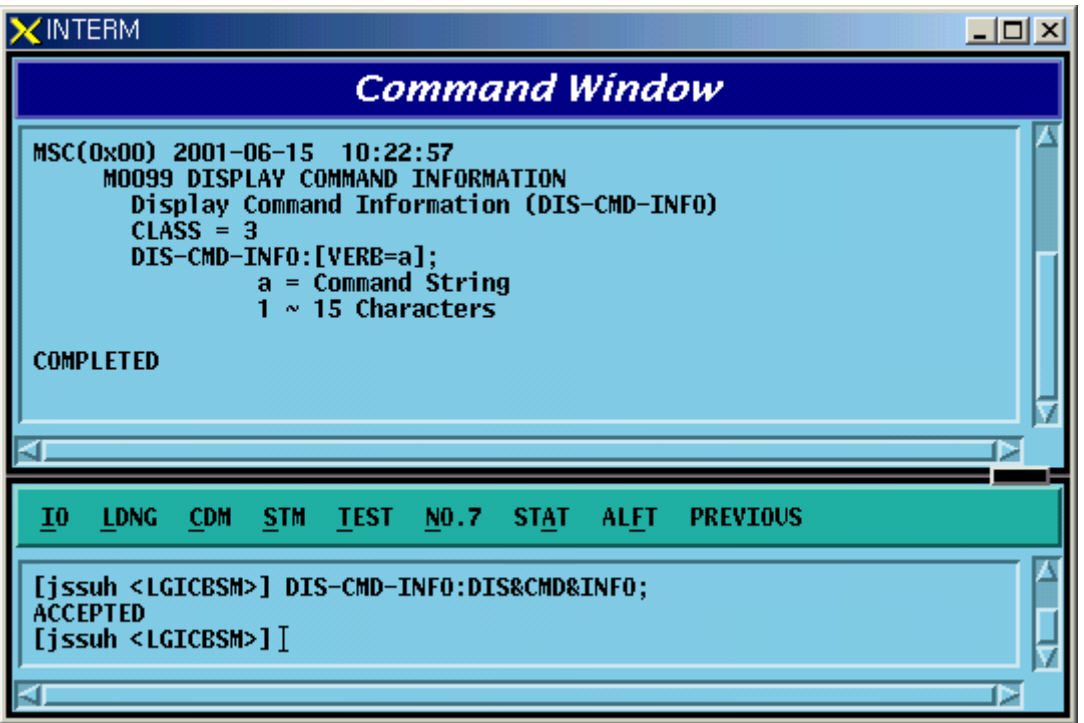

Fig. 4.1-14 Command Information Display by Name

## 4.1.2.4. Command Information by CRN

Display the command information by CRN which is designated for each command.

- Command DIS-CRN-INFO:CRN=a
	- a : Command Reference Number [0~9999]
- Input DIS-CRN-INFO:CRN=0200;
- $\bullet$  Output

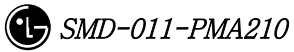

| <b>INTERM</b>                                                                                                    | $ \Box$ $\times$ |
|----------------------------------------------------------------------------------------------------|------------------|
| <b>Command Window</b>                                                                                                    |                  |
| MSC(0x00) 2001-06-07 17:19:17<br>MO100 DISPLAY COMMAND INFORMATION BY CRN<br>Display Command History (DIS-CMD-HIS)<br>$CLASS = 3$<br>DIS-CMD-HIS:DATE=a,START_TIME=b,END_TIME=c,USR=d;<br>$a = date$<br><b>MMDD</b><br>$b = start time$<br><b>HHMMSS</b><br>$c = end$ time<br><b>HHMMSS</b><br>$d = user name$<br>$3 \sim 15$ Characters |                  |
| <b>COMPLETED</b>                                                                                                    |                  |
|                                                                                                    | ₽                |
| <b>CDM</b><br><b>STM</b><br>TEST NO.7 STAT ALFT PREVIOUS<br>10<br><b>LDNG</b>                                                                                                    |                  |
| [jssuh <lgicbsm>] DIS-CRN-INFO:CRN=0200;<br/><b>ACCEPTED</b><br/>[jssuh <lgicbsm>]</lgicbsm></lgicbsm>                                                                                                    |                  |

Fig. 4.1-15 Command Information Display by CRN

# 4.1.3. History Management Command

## 4.1.3.1. Command History Display

```
•Command DIS-CMD-HIS[:[DATE=a][,STM=b][,ETM=c][,USR=d]] 
a : Date [MMDD] 
      MM: Month [1-12] DD : Day [1-day last] 
b : Start Time [HHMMSS] 
       HH : Hour [00-24] 
       MM : Min [00-60] 
       SS : Sec [00-60] 
c : End Time [HHMMSS] 
d : User ID [string]
```
z Input DIS-CMD-HIS:DATE=0625,STM=160000,ETM=180000

 $\bullet$  Output

| $\mathsf{\times}$ interm                                                                  |                                                                                      | $ \Box$ $\times$                  |
|-------------------------------------------------------------------------------------------|--------------------------------------------------------------------------------------|-----------------------------------|
|                                                                                           | <b>Command Window</b>                                                                |                                   |
| MSC(0x00) 2001-06-25<br>- 21:37:46<br><b>MO200 DISPLAY COMMAND HISTORY</b><br>TIME        | <b>HOSTNAME(HOSTIP)</b><br>USER                                                      | <b>COMMAND</b>                    |
| 2001-06-25 16:36:27                                                                       | LGICBSM lgicbsm(192.168.53.60)                                                       | DIS-NGBR-DATA:BSC=0.BTS=0.SE      |
| 2001-06-25 16:53:15                                                                       | LGICBSM 1gicbsm(192.168.53.60)                                                       | ADD-NGBR-DATA: 0, 0, ALPHA, 0, 2, |
| 2001-06-25 16:53:25                                                                       | LGICBSM jileea(150.150.62.92)                                                        | DIS-BTS-PRC:BSC=0;                |
| 2001-06-25 16:53:29                                                                       | LGICBSM jileea(150.150.62.92)                                                        | DIS-BTS-PRC:BSC=1:                |
| 2001-06-25 16:53:49                                                                       | LGICBSM jileea(150.150.62.92)                                                        | DIS-BTS-PWR:BSC=1,BTS=0,FA=0,     |
| 2001-06-25 16:53:58                                                                       | LGICBSM iileea(150.150.62.92)                                                        | DIS-BTS-PWR:BSC=1.BTS=0.FA=0.     |
| 2001-06-25 16:55:15                                                                       | NEIGHBOR jileea(150.150.62.92)                                                       | DIS-BTS-PWR:1,0,0,START,1;        |
| 2001-06-25 16:55:57                                                                       | NEIGHBOR jileea(150.150.62.92)                                                       | DIS-BTS-PWR:1,0,0,STOP,1;         |
| <b>CONTINUE</b>                                                                           |                                                                                      |                                   |
| MSC(0x00) 2001-06-25 21:37:46<br><b>MO200 DISPLAY COMMAND HISTORY</b><br><b>COMPLETED</b> |                                                                                      |                                   |
|                                                                                           |                                                                                      |                                   |
| I0<br><b>LDNG</b><br><b>CDM</b><br><b>STM</b><br><b>TEST</b>                              | NO.7<br><b>STAT</b><br>ALFT<br><b>PREVIOUS</b>                                       |                                   |
|                                                                                           |                                                                                      |                                   |
| <b>ACCEPTED</b><br>[issuh <lgicbsm>]]</lgicbsm>                                           | [issuh <lgicbsm>] DIS-CMD-HIS:DATE=0625.START_TIME=160000.END_TIME=180000;</lgicbsm> |                                   |
|                                                                                           |                                                                                      |                                   |

Fig. 4.1-16 Command History Display

# 4.1.3.2. Message History Display

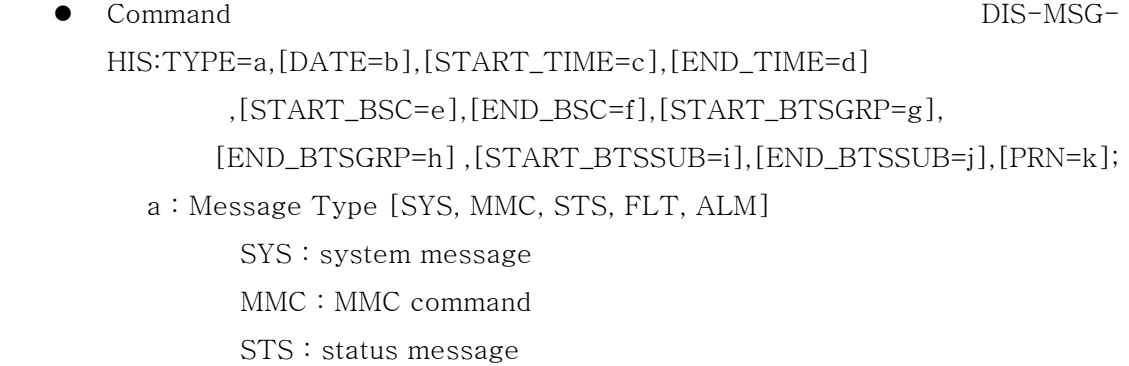

 FLT : fault message ALM : alarm message b : Date [MMDD]  $MM: Month [1-12]$  DD : Day [1-day last] c : Start Time [HHMMSS] HH : Hour [00-24] MM : Min [00-60] SS : Sec [00-60] d : End Time [HHMMSS] e : Start BSC number $[0 \sim 127]$ f : End BSC number $[0 \sim 127]$ g : Start BTS GRP number  $[0 \sim 47]$ h : End BTS GRP number  $[0 \sim 47]$ i : Start BTS SUB number $[0 \sim 3]$  $j:$  End BTS SUB number  $[0 \sim 3]$ k : Message number $[0 \sim 9999]$ 

- Input DIS-MSG-HIS:TYPE=MMC,DATE=0625,START\_TIME=140000, END\_TIME=150000, START\_BSC=0, [START\_BTSGRP=0;
- Output

### *STAREX-IS BSM Manual*

| <b>Command Window</b><br>MSC(0x00) 2001-06-25 21:43:56<br><b>MO300 DISPLAY MESSAGE HISTORY</b><br>#<br>#<br>MSC(0x00) 2001-06-25 14:04:13<br><b>M2005 DISPLAY SYSTEM PARAMETER</b><br>#<br>#<br>LOCATION : BSC_1/BTS_0/BETA/CDMACH_0                                                                                                    |  |
|----------------------------------------------------------------------------------------------------|--|
|                                                                                                    |  |
| $\div$ 2<br>#<br><b>TOTAL ZONES</b><br><b>ZONE_TIMER</b><br>2 [5 MIN]<br>#<br><b>MULT_SIDS</b><br>#<br><b>DISABLE</b><br><b>MULT_NIDS</b><br>#<br><b>DISABLE</b><br>#<br>PWR_REP_THRESH<br>: 4<br>₩<br><b>PWR_REP_FRAMES</b><br>7 (FRAMES)<br>⋕<br>SRCH_WIN_A<br>7 [WIN_SIZE : 40 (PN CHIPS)]<br>9 [WIN_SIZE : 80 (PN CHIPS)]<br>#<br><b>SRCH_WIN_N</b><br>10 [WIN_SIZE : 100 (PN CHIPS)]<br><b>SRCH_WIN_R</b><br>#<br>#<br>NGHBR MAX AGE<br>-1<br>28<br>#<br><b>T_ADD</b><br>30<br>#<br><b>T DROP</b><br>#<br>T_COMP<br>5<br>#<br><b>T TDROP</b><br>2 [ 2 SECs ]<br>#<br><b>HOME REG</b><br><b>AUTO</b><br>#<br><b>MAX_SCI</b><br>з<br>#<br>FOR NID REG<br><b>YES</b><br>#<br><b>FOR SID REG</b><br><b>YES</b><br>#<br><b>PARAMETER REG</b><br><b>YES</b><br>64 [90_MINUTE]<br>#<br><b>REG_PRD</b><br><b>REG_DIST</b><br>#<br>$\bf{0}$<br>POWER UP REG<br>#<br><b>YES</b><br>#<br>POWER_DOWN_REG<br>: YES<br>#<br>PWR_THRESH_ENABLE : NO |  |
| <b>LDNG</b><br><b>CDM</b><br><b>STM</b><br>NO.7<br><b>STAT</b><br><b>ALFT</b><br>PREVIOUS<br>I0<br><b>TEST</b>                                                                                                    |  |
| <b>ACCEPTED</b><br>[jssuh <lgicbsm>] DIS-MSG-HIS:TYPE=MMC,DATE=0625,START_TIME=140000,END_TIME=150000,START_BSC=0,START_BTS=0;<br/><b>ACCEPTED</b><br/>[issuh <lgicbsm>]]</lgicbsm></lgicbsm>                                                                                                    |  |

Fig. 4.1-17 Message History Display Start

#### *STAREX-IS BSM Manual*

| <b>Command Window</b><br>MSC(0x00) 2001-06-25 21:43:56<br><b>MO300 DISPLAY MESSAGE HISTORY</b><br>#<br>MSC(0x00) 2001-06-25 14:58:51<br>#<br>#<br><b>M2005 DISPLAY SYSTEM PARAMETER</b><br>₩<br>LOCATION : BSC_1/BTS_0/BETA/CDMACH_0<br>#<br>$\pm 2$<br><b>TOTAL_ZONES</b><br>#<br><b>ZONE_TIMER</b><br><b>2 [5 MIN]</b><br>#<br><b>MULT_SIDS</b><br><b>DISABLE</b><br>#<br><b>MULT_NIDS</b><br><b>DISABLE</b><br>#<br><b>PWR_REP_THRESH</b><br>4<br>#<br>7<br><b>PWR_REP_FRAMES</b><br>(FRAMES)<br>₩<br>[WIN_SIZE : 40 (PN CHIPS)]<br>SRCH_WIN_A<br>7<br>₩<br>9 [WIN_SIZE : 80 (PN CHIPS)]<br><b>SRCH_WIN_N</b><br>#<br>10 [WIN_SIZE : 100 (PN CHIPS)]<br>SRCH_WIN_R<br>#<br>NGHBR_MAX_AGE<br>-1<br>#<br><b>T_ADD</b><br>28<br>₩<br>30<br><b>T_DROP</b><br>#<br>5<br>T_COMP<br>#<br>2 [ 2 SECs ]<br><b>T_TDROP</b><br>₩<br><b>HOME REG</b><br><b>AUTO</b><br>#<br><b>MAX_SCI</b><br>з<br>#<br><b>FOR_NID_REG</b><br><b>YES</b><br>#<br><b>YES</b><br>FOR_SID_REG<br>#<br>PARAMETER_REG<br><b>YES</b><br>#<br>64 [90_MINUTE]<br>REG_PRD<br>#<br><b>REG_DIST</b><br>$\bf{0}$<br>#<br>POWER_UP_REG<br>YES<br>₩<br>POWER_DOWN_REG<br><b>YES</b><br>#<br><b>PWR_THRESH_ENABLE</b><br>NO.<br>÷<br>#<br>N <sub>0</sub><br>PWR_PERIOD_ENABLE<br>÷<br>#<br>PWR_REP_DELAY<br>5 (MIN)<br>#<br><b>RESCAN</b><br>N <sub>0</sub><br>#<br>YES<br><b>EXTEND_SYS</b><br>#<br>EXTEND_NGBR_LIST<br>YES<br>#<br><b>YES</b><br>GEN_NGBR_LIST |
|----------------------------------------------------------------------------------------------------|
|                                                                                                    |
| #<br>GLOBAL_REDIRECT<br>N0<br>#<br>N <sub>0</sub><br>PRI_NGHBR_LIST<br>÷.<br>#<br><b>USER_ZONE_DATA</b><br>N <sub>0</sub><br>#<br>N <sub>0</sub><br><b>EXT_GSRM</b><br>÷<br>#<br>EXT_CHAN_LIST<br>: YES<br># COMPLETED<br><b>COMPLETED</b>                                                                                                    |
| D                                                                                                    |
| <b>LDNG</b><br><b>PREVIOUS</b><br>$\overline{10}$<br><b>CDM</b><br><b>STM</b><br><b>TEST</b><br>NO.7<br><b>STAT</b><br>ALFT                                                                                                    |
| [jssuh <lgicbsm>] DIS-CMD-HIS:DATE=0625,START_TIME=160000,END_TIME=180000;<br/><b>ACCEPTED</b></lgicbsm>                                                                                                    |

Fig. 4.1-18 Message History Display End

# 4.2. Loading Command

# 4.2.1. Loading Control Command

# 4.2.1.1. Block Loading (DOWN-BLK)

This command is used to download specific S/W blocks to target processors from BSM. The target processors that can designate the block loading are as follows: CNP, PNP, PCP, PMP, NCP, CCP, SCP, BSP, SMP, and VMP. This command is used to download blocks that need subloading to the lower level processors of the designated target processors.

```
● Command : DOWN-BLK:[BSC=a,][BTS=b,]PROC=c,FLASH=d,BLK=e;
                 a: BSC ID [ Number 0 \sim 11 ]
                 b: BTS ID [ Number 0 \sim 47 ]
                 c : Processor Name [ CNP, PNP, PCP0, PCP1, PCP2, PMP0, 
                                   PMP1, PMP2, NCP, CCP, SCP, BSP, 
                                SMP0, 
                                   SMP1, SMP2, SMP3, SMP4, VMP0, VMP1, 
                                   VMP2, VMP3, VMP4, VMP5, VMP6, 
                              VMP7 ] 
                 d : Whether to update the flash memory [ UPDATE or 
                 MAINTAIN ] 
                 e : Block Name [ String ]
```
• Input : DOWN-BLK:BSC=1,PROC=CCP,FLASH=MAINTAIN,BLK=rcpuser;

 $\bullet$  Output :

| <b>INTERM</b>                                                                                                    | $ \Box$ $\times$ |
|----------------------------------------------------------------------------------------------------|------------------|
| <b>Command Window</b>                                                                                                    |                  |
| MSC(0x00) 2001-06-15 09:54:19<br>M1006 DOWNLOAD BLOCK<br>$LOCATE = BSC01/CCP$<br>FNAME = rcpuser (MAINTAINING FLASH MEMORY)<br>$RESULT = OK$<br><b>COMPLETED</b> |                  |
| <b>LDNG</b><br><b>STM</b><br>NO.7 STAT<br>10<br>- CDM<br><b>TEST</b><br><b>ALFT</b><br><b>PREVIOUS</b>                                                           |                  |
| [justinus <lgicbsm>] DOWN-BLK:BSC=1,PROC=CCP,FLASH=MAINTAIN,BLK=rcpuser;<br/><b>ACCEPTED</b></lgicbsm>                                                           |                  |
|                                                                                                    |                  |

Fig. 4.2-1 Blocking Loading Performance Result

### 4.2.1.2. Activation Loading (ACT-BLK)

This command is used to download the specific S/W blocks from BSM to the target processor and then to activate them. The target processors that can designate the activation loading are CNP, PNP, PCP, PMP, NCP, CCP, SCP, BSP, ALP, SMP, and VMP. This command is used to download S/W blocks that are operated in the target processors and to replace blocks which are currently in operation by using the newly downloaded blocks.

● Command : ACT-BLK: [BSC=a, ] [BTS=b, ]PROC=c, FLASH=d,

BLK1=e[,BLK2=e][,BLK3=e];

```
a : BSC ID [ Number 0~11 ]
```
 $b : BTS ID$  [ Number  $0 \sim 47$  ]

c : Processor Name[ CNP, PNP, PCP0, PCP1, PCP2, PMP0,

PMP1, PMP2, NCP, CCP, SCP, BSP,

ALP, SMP0, SMP1, SMP2, SMP3, SMP4,

VMP0, VMP1, VMP2, VMP3, VMP4,

VMP5,

VMP6, VMP7 ]

d : Whether to Update Flash Memory [ UPDATE or

MAINTAIN ]

```
e : Block Name [ String ]
```
- z Input : ACT-BLK:BSC=1,PROC=CCP,FLASH=UPDATE,BLK=ccp\_cal;
- Output :

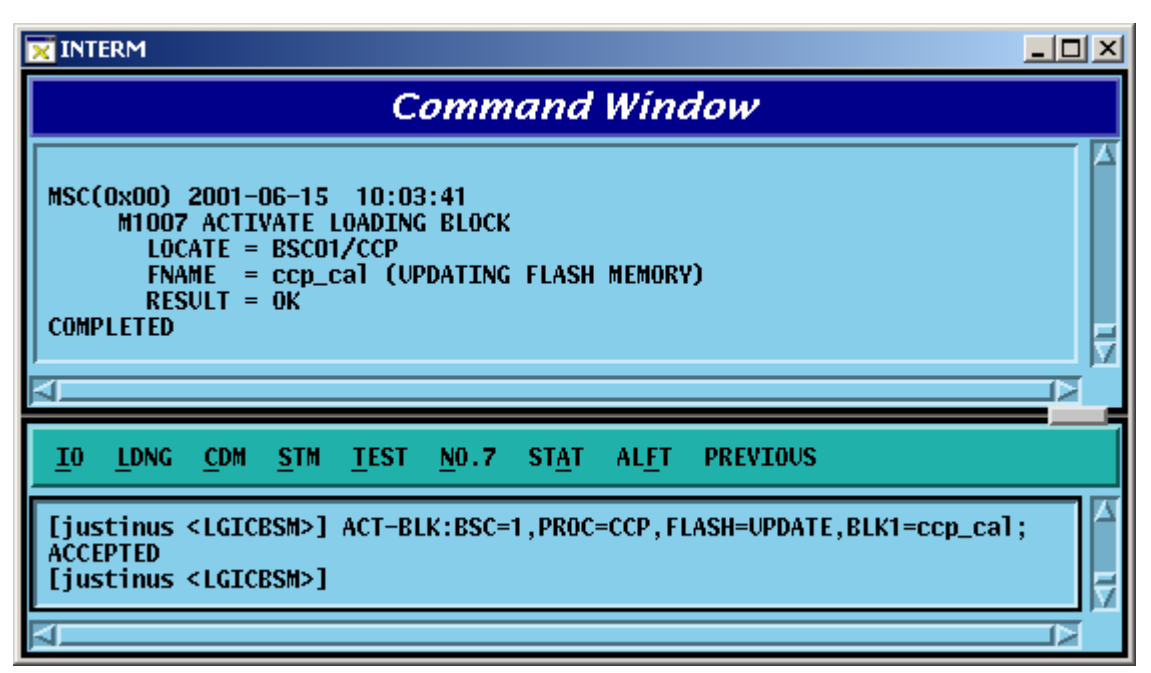

Fig. 4.2-2 Activation Loading Performance Result

## 4.2.1.3. Flash Memory Update (UPD-FLS)

The command to update Flash memory is used to designate memory update as MAINTAIN in the block loading and activation loading and then to record the following: 1) the blocks that are downloaded as a result of the block loading and 2) activation loading command results in the Flash Memory.

● Command : UPD-FLS: [BSC=a, ] [BTS=b, ]PROC=c;

```
a: BSC ID [ Number 0 \sim 11 ]
```
- $b$ : BTS ID [ Number  $0 \sim 47$  ]
- c : Processor Name [ CNP, PNP, PCP0, PCP1, PCP2, PMP0,
	- PMP1, PMP2, NCP, CCP, SCP, BSP,

ALP ]

- Input : UPD-FLS:BSC=1,PROC=CCP;
- Output :

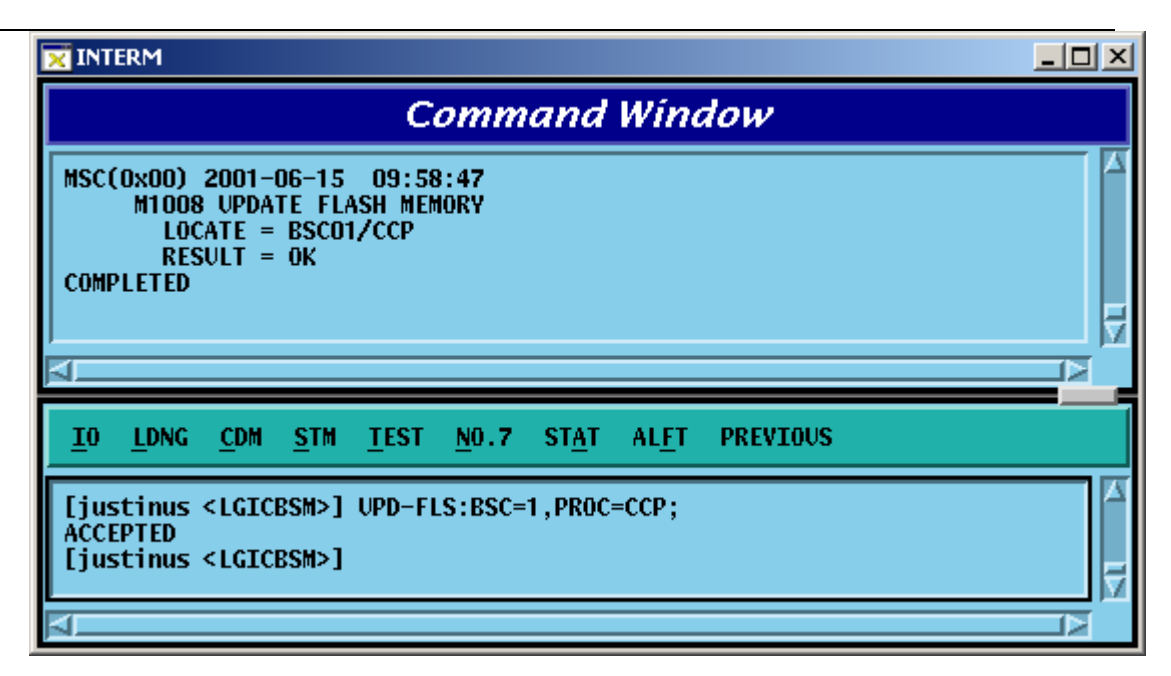

Fig. 4.2-3 Flash Memory Update Result

# 4.2.1.4. Processor Loading Request on the Standby Side (SBY-LDNG-PRC)

It is the function that requests the loading to standby side of the processors. The target processors that can perform the Standby loading should be duplicated and both A and B sides should be normally operated. (If they are not duplicated or abnormal, the Standby loading cannot be performed.)

The target processors that can request the processor loading on the standby side are as follows: CNP, PNP, PCP, PMP, NCP, CCP, SCP, and BSP.

● Command : SBY-LDNG-PRC:[BSC=a,][BTS=b,]PROC=c;

```
a: BSC ID [ Number 0 \sim 11 ]
```
- $b : BTS ID$  [ Number  $0 \sim 47$  ]
- c : Processor Name [ CNP, PNP, PCP0, PCP1, PCP2, PMP0,

PMP1, PMP2, NCP, CCP, SCP, BSP ]

# 4.2.1.5. Processor Switching-over (ACT-PRC)

The command to switch over the processors is switch over the Active Side of the target processors which operate as NORM(OLD) and NORM(NEW) after performing standby loading.

● Command : ACT-PRC: [BSC=a, ] [BTS=b, ]PROC=c;

 $a: BSC ID$  [ Number  $0 \sim 11$  ]

- b : BTS ID [ Number 0~47 ]
- c : Processor Name [ CNP, PNP, PCP0, PCP1, PCP2, PMP0,

PMP1, PMP2, NCP, CCP, SCP, BSP ]

### 4.2.1.6. Processor Copy (COPY-PRC)

The command to copy processors which performed the standby loading and then operate as NORM(OLD) and NORM(NEW) to the Block that received the Standby loading.

● Command : COPY-PRC: [BSC=a, ] [BTS=b, ]PROC=c ;  $a: BSC ID$  [ Number  $0 \sim 11$  ]  $b$ : BTS ID [ Number  $0 \sim 47$  ] c : Processor Name [ CNP, PNP, PCP0, PCP1, PCP2, PMP0, PMP1, PMP2, NCP, CCP, SCP, BSP ]

### 4.2.1.7. Firmware Loading (LOAD-FIRM)

The command to load the firmware is used to download the firmware data to fuse to the target processors or processors that serve as device servers.

```
● Command : LOAD-FIRM : [BSC=a,] [BTS=b,] PROC_L1=c
                                                [,PROC_L2=d], FILENAME=e; 
                     a: BSC ID [ Number 0 \sim 11 ]
                     b: BTS ID [ Number 0 \sim 47 ]
                     c : Level 1 Processor [ CNP, PNP, PCP0, PCP1, PCP2, PMP0, 
                                        PMP1, PMP2, NCP, CCP, SCP, BSP ] 
                      d : Level 2 Processor [ ASCA, ASIA0, ASIA1, ASIA2, ASIA3, 
ENP, 
                                        CRP, PIP0, PIP1, PIP2, PIP3, PIP4, PIP5, 
                                        PIP6, PIP7, PIP8, PIP9, PIP10, ALP, 
                               SMP0,
```
SMP1, SMP2, SMP3, SMP4, VMP0, VMP1, VMP2, VMP3, VMP4, VMP5, VMP6,

VMP7, LICA0, LICA1,LICA2 ] e : Firmware Data File Name [ String ]

### 4.2.1.8. Firmware Update (UPD-FIRM)

After downloading the firmware data to fuse to target processor or processors that serve as the device servers using the firmware loading command, it downloads or fuse firmware data to target processors to devices using the firmware update command.

```
z Command : UPD-FIRM : [BSC=a] [,BTS=b] ,PROC_L1=c [,PROC_L2=d] 
                           [,PROC_L3=e] [,SIDE=f] ,FILENAME=g ,TYPE=h; 
                    a: BSC ID [ Number 0 \sim 11 ]
                    b: BTS ID [ Number 0 \sim 47 ]
                    c : :Level 1 Processor [ CNP, PNP, PCP0, PCP1, PCP2, PMP0, 
                                      PMP1, PMP2, NCP, CCP, SCP, BSP ] 
                     d : Level 2 Processor [ ASCA, ASIA_ALL, ASIA0, ASIA1, 
ASIA2, 
                                      ASIA3, ENP, CRP, PIP_ALL, PIP0, PIP1, 
                                      PIP2, PIP3, PIP4, PIP5, PIP6, PIP7, PIP8, 
                                      PIP9, PIP10, ALP, SMP0, SMP1, SMP2, 
                                      SMP3, SMP4, VMP0, VMP1, VMP2, 
                                 VMP3, 
                                      VMP4, VMP5, VMP6, VMP7, LICA_ALL, 
                                      LICA0, LICA1, LICA2 ] 
                     e : Level 3 Processor [ ALMA_ALL, ALMA0, ALMA1, 
ALPA_ALL, 
                                      ALPA0_0, ALPA0_1, ALPA0_2, ALPA0_3, 
                                      ALPA0_4, ALPA1_0, ALPA1_1, ALPA1_2, 
                                      ALPA1_3, ALPA1_4, SLP_ALL, SLP0, 
                                    SLP1, 
                                      SLP2, SLP3, SLP4, SLP5, SLP6, SLP7, 
                                    SLP8, 
                                      SLP9, SLP10, SLP11, SLP12, SLP13, 
                                 SLP14, 
                                      SLP15, SLP16, SLP17, SLP18, SLP19, 
                                      VCP_ALL, VCP0, VCP1, VCP2, VCP3,
```
VCP4,

VCP5, VCP6, VCP7, VCP8, VCP9, VCP10, VCP11, VCP12, VCP13, VCP14, VCP15 ]

f : Side Information [ A\_SIDE, B\_SIDE, BOTH ]

g : Firmware Data File Name [ String ]

h : Firmware Type [ BOOTER\_FW, CPLD\_FW ]

# 4.2.2. Loading Information Display Command

# 4.2.2.1. Loading Information Display (DIS-LDNG-INFO)

It is the function that displays the loading information of specific processor.

- z Command : DIS-LDNG-INFO:[BSC=a,][BTS=b,]PROC=c ;  $a: BSC ID$  [ Number  $0 \sim 11$  ]  $b$ : BTS ID [ Number  $0 \sim 47$  ] c : Processor Name [ CNP, PNP, PCP0, PCP1, PCP2, PMP0, PMP1, PMP2, NCP, CCP, SCP, BSP, ALP, SMP0, SMP1, SMP2, SMP3, SMP4, VMP0, VMP1, VMP2, VMP3, VMP4, VMP5, VMP6, VMP7, RCP0, RCP1, RCP2, RCP3, RCP4, RCP5, RCP6, RCP7, RCP8, RCP9 ]
	- Input : DIS-LDNG-INFO:BSC=1,PROC=CCP;
	- Output :

| <b>INTERM</b>                                                                                                    |                                                                                                    |                                                                                                    |                                                                                                    | $\Box$ |
|----------------------------------------------------------------------------------------------------|----------------------------------------------------------------------------------------------------|----------------------------------------------------------------------------------------------------|----------------------------------------------------------------------------------------------------|--------|
|                                                                                                    |                                                                                                    | <b>Command Window</b>                                                                                                    |                                                                                                    |        |
| MSC(0x00) 2001-06-15<br><b>M1001 DISPLAY LOADING INFORMATION</b>                                                                                                    | 09:43:04                                                                                                    |                                                                                                    |                                                                                                    |        |
| $LOCATE = BSC01/CCP$<br><b>BLOCK</b><br>vxWorks-ucpa<br>vxWorks-svm<br>vxWorks-slp<br>vxWorks-vcp<br>p_comm01<br>$p_{C}cp01$<br>ccp_cdl<br>ccp_cdm<br>ccp_cal<br>ccp_cat<br><b>CCD_CMS</b><br>bsp_bd1<br>bsp_bdh<br>bsp_rdh<br>bsp_bsm<br>bsp_cal<br>bsp_baf<br>bsp_bns<br>bsp_btm<br><b>SMDUSer</b><br>slpuser<br>vmpuser<br>vcpuser<br>13gevrc<br>8qevrc<br>mcpdata<br>mcpuser<br>rcpdata<br>rcpuser | <b>STATUS</b><br><b>COMPLETED</b><br><b>COMPLETED</b> | <b>COMPILE DATE</b><br>01-06-15 03:38:28 NORM_LDNG T5.1.0<br>01-06-05 19:41:55 SUB_LDNG<br>01-05-27 23:16:28 SUB LDNG<br>01-05-23 16:27:29 SUB_LDNG<br>01-06-13 15:49:25 NORM_LDNG T5.1.0<br>01-06-12 20:06:57 NORM_LDNG T5.1.0<br>01-06-02 05:22:07 NORM_LDNG T5.1.0<br>01-06-15 04:20:35 NORM LDNG T5.1.0<br>01-06-12 18:00:26 NORM_LDNG T5.1.0<br>01-06-13 13:35:08 NORM_LDNG T5.1.0<br>01-06-11 14:53:06 NORM LDNG T5.1.0<br>01-06-02 05:23:07 SUB LDNG<br>01-06-13 15:32:33 SUB_LDNG<br>01-06-11 13:54:04 SUB_LDNG<br>01-06-13 13:41:14 SUB_LDNG<br>01-06-12 17:53:09 SUB_LDNG<br>01-06-12 10:59:46 SUB_LDNG<br>01-06-13 14:17:23 SUB_LDNG<br>01-06-13 14:51:40 SUB_LDNG<br>01-05-28 09:31:25 SUB_LDNG<br>01-06-13 14:04:18 SUB_LDNG<br>01-06-12 11:23:07 SUB_LDNG<br>01-06-04 04:07:10 SUB_LDNG<br>01-05-29 23:41:37 SUB LDNG<br>01-05-23 15:20:40 SUB_LDNG<br>01-05-19 00:20:54 SUB_LDNG<br>01-06-14 15:04:27 SUB_LDNG<br>01-05-19 00:20:55 SUB_LDNG<br>01-06-14 09:11:41 SUB LDNG | <b>TYPE</b><br><b>VERSION</b><br>T5.1.0<br>T5.1.0<br>15.1.0<br>T5.1.0<br>T5.1.0<br>T5.1.0<br>T5.1.0<br>T5.1.0<br>T5.1.0<br>T5.1.0<br>T5.1.0<br>T5.1.0<br>T5.1.0<br>T5.1.0<br>T5.1.0<br>T5.1.0<br>T5.1.0<br>T5.1.0<br>T5.1.0<br>T5.1.0<br>T5.1.0 |        |
| <b>COMPLETED</b>                                                                                                    |                                                                                                    |                                                                                                    |                                                                                                    |        |
|                                                                                                    |                                                                                                    |                                                                                                    |                                                                                                    |        |
| <b>CDM</b><br>I <sub>0</sub><br><b>LDNG</b><br><b>STM</b>                                                                                                    | <b>TEST</b><br>NO.7                                                                                                    | <b>STAT</b><br><b>PREVIOUS</b><br><b>ALFT</b>                                                                                                    |                                                                                                    |        |
| [justinus <lgicbsm>] DIS-LDNG-INF0:BSC=1,PROC=CCP;<br/>ACCEPTED<br/>[justinus <lgicbsm>]]</lgicbsm></lgicbsm>                                                                                                    |                                                                                                    |                                                                                                    |                                                                                                    |        |
|                                                                                                    |                                                                                                    |                                                                                                    |                                                                                                    | ⊳      |

Fig. 4.2-4 Loading Information Display Command Execution Result

# 4.2.2.2. Loading History Display (DIS-LDNG-HIS)

It is the function that displayed up to 30 of the latest loading history of the specific processor.

```
● Command : DIS-LDNG-HIS: [BSC=a, ] [BTS=b, ] [PROC=c] ;
                  a: BSC ID [ Number 0 \sim 11 ]
                  b : BTS ID [ Number 0 \sim 47 ]
                  c : Processor Name (When deleting processor names, the 
                  entire processors are displayed) 
                                     [ CNP, PNP, PCP0, PCP1, PCP2, PMP0, 
                                     PMP1, PMP2, NCP, CCP, SCP, BSP, 
                                     ALP, SMP0, SMP1, SMP2, SMP3, SMP4, 
                                     VMP0, VMP1, VMP2, VMP3, VMP4, 
                                 VMP5, 
                                     VMP6, VMP7, RCP0, RCP1, RCP2, RCP3, 
                                     RCP4, RCP5, RCP6, RCP7, RCP8, RCP9 ] 
\bullet Input : DIS-LDNG-INFO:BSC=1,PROC=NCP;
```
 $\bullet$  Output :

| <b>TINTERM</b>                                              | <u>_ 미×</u>                                                                |
|-------------------------------------------------------------|----------------------------------------------------------------------------|
|                                                             | <b>Command Window</b>                                                      |
| MSC(0x00) 2001-06-15<br>09:44:44                            |                                                                            |
| <b>M1002 DISPLAY LOADING HISTORY</b>                        |                                                                            |
| $LOCATE = BSC01/NCP$<br><b>BLOCK</b><br><b>STATUS</b>       | <b>LOADING_DATE</b><br><b>TYPE</b><br>VERSION                              |
| ncp_nms<br><b>COMPLETED</b>                                 | 01-06-13 21:56:14 NORM_LDNG T5.1.0                                         |
| COMPLETED<br>$ncp\_ntm$<br>alpuser<br><b>COMPLETED</b>      | 01-06-13 21:56:15 NORM_LDNG T5.1.0<br>01-06-13 21:56:57 SUB_LDNG<br>T5.1.0 |
| $p_{n}$ cp01<br><b>COMPLETED</b>                            | 01-06-13 22:24:10 NORM LDNG T5.1.0                                         |
| <b>COMPLETED</b><br>ncp_ndh                                 | 01-06-13 22:24:19 NORM_LDNG T5.1.0                                         |
| <b>COMPLETED</b><br>ncp_nsm<br>$ncp_n$<br>COMPLETED         | 01-06-13 22:24:20 NORM_LDNG T5.1.0<br>01-06-13 22:24:26 NORM_LDNG T5.1.0   |
| ncp_naf<br><b>COMPLETED</b>                                 | 01-06-13 22:24:33 NORM_LDNG T5.1.0                                         |
| <b>COMPLETED</b><br>ncp_nms                                 | 01-06-13 22:24:34 NORM LDNG T5.1.0                                         |
| <b>COMPLETED</b><br>ncp_ntm<br>alpuser<br>COMPLETED         | 01-06-13 22:24:36 NORM_LDNG T5.1.0<br>01-06-13 22:25:07 SUB LDNG<br>15.1.0 |
| $p_{n}$ cp01<br>COMPLETED                                   | 01-06-13 22:39:51 NORM_LDNG T5.1.0                                         |
| ncp_ndh<br><b>COMPLETED</b>                                 | 01-06-13 22:40:00 NORM_LDNG T5.1.0                                         |
| COMPLETED<br>$ncp_nsm$<br>$ncp_n$<br><b>COMPLETED</b>       | 01-06-13 22:40:01 NORM LDNG T5.1.0<br>01-06-13 22:40:07 NORM_LDNG T5.1.0   |
| ncp_naf<br>COMPLETED                                        | 01-06-13 22:40:14 NORM LDNG T5.1.0                                         |
| ncp_nms<br>COMPLETED                                        | 01-06-13 22:40:15 NORM_LDNG T5.1.0                                         |
| <b>COMPLETED</b><br>ncp_ntm                                 | 01-06-13 22:40:16 NORM_LDNG T5.1.0                                         |
| alpuser<br>COMPLETED<br>$p_{n}$ cp01<br><b>COMPLETED</b>    | 01-06-13 22:40:46 SUB_LDNG<br>T5.1.0<br>01-06-13 23:16:22 NORM_LDNG T5.1.0 |
| ncp_ndh<br>COMPLETED                                        | 01-06-13 23:16:31 NORM_LDNG T5.1.0                                         |
| ncp_nsm<br>COMPLETED                                        | 01-06-13 23:16:32 NORM_LDNG T5.1.0                                         |
| <b>COMPLETED</b><br>$ncp_n$<br>ncp_naf<br>COMPLETED         | 01-06-13 23:16:38 NORM_LDNG T5.1.0<br>01-06-13 23:16:45 NORM_LDNG T5.1.0   |
| <b>COMPLETED</b><br>ncp_nms                                 | 01-06-13 23:16:46 NORM_LDNG T5.1.0                                         |
| ncp_ntm<br><b>COMPLETED</b>                                 | 01-06-13 23:16:47 NORM_LDNG T5.1.0                                         |
| alpuser<br>COMPLETED<br>ncp_n1m<br><b>COMPLETED</b>         | 01-06-13 23:17:17 SUB_LDNG<br>T5.1.0<br>01-06-14 21:46:24 NORM_LDNG T5.1.0 |
| <b>COMPLETED</b><br>$ncp_n$                                 | 01-06-14 23:41:54 NORM_LDNG T5.1.0                                         |
| ncp_n1m<br><b>COMPLETED</b><br><b>COMPLETED</b>             | 01-06-15 01:21:46 NORM_LDNG T5.1.0                                         |
|                                                             |                                                                            |
|                                                             | E                                                                          |
|                                                             |                                                                            |
| I0<br><b>LDNG</b><br><b>CDM</b><br>NO.7<br>STM<br>TEST      | <b>STAT</b><br><b>ALFT</b><br><b>PREVIOUS</b>                              |
| [justinus <lgicbsm>] DIS-LDNG-HIS:BSC=1,PROC=NCP;</lgicbsm> |                                                                            |
| <b>ACCEPTED</b>                                             |                                                                            |
| [justinus <lgicbsm>]]</lgicbsm>                             |                                                                            |
|                                                             |                                                                            |
|                                                             | D                                                                          |

Fig. 4.2-5 Loading History Display Function Execution Result

# 4.2.2.3. Block Loading History Display (DIS-BLK-HIS)

It is the function that displays up to 30 of the latest block loading history of the specific processors.

#### *STAREX-IS BSM Manual*

● Command : DIS-BLK-HIS: [BSC=a,] [BTS=b, ]PROC=c ;

- $a: BSC ID$  [ Number  $0 \sim 11$  ]
- b : BTS ID [ Number 0~47 ]

c : Processor Name [ CNP, PNP, PCP0, PCP1, PCP2, PMP0,

PMP1, PMP2, NCP, CCP, SCP, BSP,

SMP0,

SMP1, SMP2, SMP3, SMP4, VMP0, VMP1,

VMP2,VMP3,VMP4,VMP5,VMP6,VMP7 ]

- Input : DIS-LDNG-INFO:BSC=1,BTS=0,PROC=BSP;
- $\bullet$  Output :

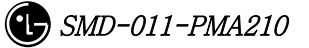

| <b>TINTERM</b>                                                                                                    |                            |                                                          | <u>니미×</u> |
|----------------------------------------------------------------------------------------------------|----------------------------|----------------------------------------------------------|------------|
| <b>Command Window</b>                                                                                             |                            |                                                          |            |
| MSC(0x00) 2001-06-15<br>09:46:36<br><b>M1005 DISPLAY BLOCK LOADING HISTORY</b>                                    |                            |                                                          |            |
| LOCATE = BSC01/BTS00/BSP<br><b>LOADING_DATE</b><br>BLOCK                                                          | VERSION                    | <b>REMARKS</b>                                           |            |
| 01-05-30 19:58:03 rcpuser<br>01-05-31 12:14:16 mcpuser<br>01-05-31 12:38:02 mcpuser                               | T5.1.0<br>15.1.0<br>15.1.0 | COMPLETED<br>COMPLETED<br>COMPLETED                      |            |
| 01-05-31 14:06:45 mcpuser<br>01-05-31 14:20:06 mcpuser<br>$01 - 05 - 31$ 16:34:01<br>mcpuser                      | T5.1.0<br>15.1.0<br>15.1.0 | COMPLETED<br>COMPLETED<br>COMPLETED                      |            |
| $01 - 05 - 31$ 16:50:52<br>mcpuser<br>01-05-31 17:04:50 mcpuser                                                   | 15.1.0<br>15.1.0           | COMPLETED<br>COMPLETED                                   |            |
| 01-05-31 17:27:36 mcpuser<br>01-06-01 11:39:37 mcpuser<br>$01 - 06 - 01$ 13:53:57<br>rcpuser                      | 15.1.0<br>15.1.0<br>15.1.0 | COMPLETED<br>COMPLETED<br>COMPLETED                      |            |
| $01 - 06 - 01$ 14:13:02<br>rcpuser<br>01-06-01 14:28:46 rcpuser<br>$01 - 06 - 01$ 18:10:58<br>rcpuser             | 15.1.0<br>15.1.0<br>15.1.0 | COMPLETED<br>COMPLETED<br>COMPLETED                      |            |
| 01-06-01 18:31:24 rcpuser<br>$01 - 06 - 01$ 20:50:50<br>rcpuser                                                   | 15.1.0<br>15.1.0           | COMPLETED<br>COMPLETED                                   |            |
| 01-06-01 21:59:37 rcpuser<br>01-06-01 23:19:38 rcpuser<br>01-06-04 01:15:32 rcpuser                               | 15.1.0<br>T5.1.0<br>15.1.0 | COMPLETED<br>COMPLETED<br>COMPLETED                      |            |
| $01 - 06 - 04$ $04:09:44$<br>rcpuser<br>$01 - 06 - 05$ $02:45:01$<br>mcpuser<br>01-06-05 21:12:29 mcpdata         | 15.1.0<br>15.1.0           | COMPLETED<br><b>COMPLETED</b><br><b>COMPLETED</b>        |            |
| 01-06-05 21:17:08 mcpuser<br>01-06-05 21:17:24 rcpuser                                                            | T5.1.0<br>T5.1.0<br>15.1.0 | COMPLETED<br>COMPLETED                                   |            |
| 01-06-07 23:06:45 rcpuser<br>01-06-07 16:07:04 rcpuser<br>01-06-07 20:51:49 mcpuser                               | T5.1.0<br>15.1.0<br>T5.1.0 | <b>COMPLETED</b><br><b>COMPLETED</b><br><b>COMPLETED</b> |            |
| $01 - 06 - 11$ 12:07:54 mcpuser<br>$01 - 06 - 12$ 10:09:18 mcpuser                                                | T5.1.0<br>T5.1.0<br>15.1.0 | COMPLETED<br><b>COMPLETED</b><br><b>COMPLETED</b>        |            |
| 01-06-14 16:17:06 mcpuser<br><b>COMPLETED</b>                                                                     |                            |                                                          |            |
|                                                                                                    |                            |                                                          | Þ          |
| I0<br><b>LDNG</b><br><b>CDM</b><br><b>STM</b><br><b>TEST</b><br>NO.7                                              | <b>STAT</b><br><b>ALET</b> | <b>PREVIOUS</b>                                          |            |
| [justinus <lgicbsm>] DIS-BLK-HIS:BSC=1,BTS=0,PROC=BSP;<br/>ACCEPTED<br/>[justinus <lgicbsm>]]</lgicbsm></lgicbsm> |                            |                                                          |            |
|                                                                                                    |                            |                                                          | ⊳          |

Fig. 4.2-6 Block Loading History Display Result

# 4.2.2.4. Loading State Display (DIS-LDNG-STS)

It is the function that displays the information on the processor that is performing downloading.

- Command : DIS-LDNG-STS;
- Input : DIS-LDNG-STS;
- Output:

| <b>INTERM</b>                                                                                                    |  |
|----------------------------------------------------------------------------------------------------|--|
| <b>Command Window</b>                                                                                                    |  |
| MSC(0x00) 2001-06-18 15:28:21<br><b>M1004 DISPLAY LOADING STATUS</b><br><b>PROCESSOR</b><br><b>BLOCK</b><br><b>VERSION</b><br><b>STATUS</b><br>BSC01/BTS00/RCP00_A mcpuser T5.1.0<br>ON_LOAD<br><b>COMPLETED</b><br>ы |  |
| <b>CDM</b><br>STM TEST NO.7 STAT<br><b>ALFT</b><br><b>PREVIOUS</b><br>10<br><b>LDNG</b>                                                                                                    |  |
| [justinus <lgicbsm>] DIS-LDNG-STS;<br/><b>ACCEPTED</b><br/>[justinus <lgicbsm>] [</lgicbsm></lgicbsm>                                                                                                    |  |

Fig. 4.2-7 Loading State Display Command Execution Result (When there is a processor that is performing loading)

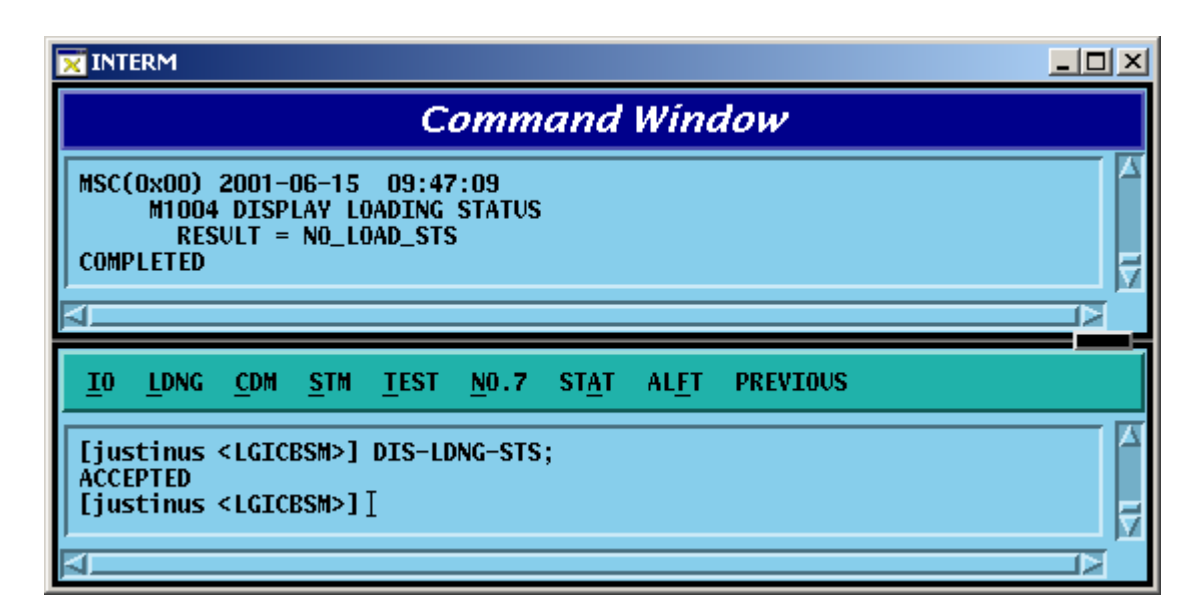

Fig. 4.2-8 Loading State Display Command Execution Result (When there is no processor that is performing loading)

# 4.2.2.5. a.out Version Information Display (DIS-VER-INFO)

The command to display a.out version information is used to check the S/W block version that is downloaded from the BSM loading directory or target processor. The target processors that can designate are as follows: BSM, CNP, PNP, PCP, PMP, NCP, CCP, SCP, BSP, ALP, SMP, VMP, and RCP.

● Command : DIS-VER-INFO: [BSC=a, ] [BTS=b, ]PROC=c [, FILENAME=d];

- $a: BSC$  ID [ Number  $0 \sim 11$  ]
- $b$ : BTS ID [ Number  $0 \sim 47$  ]

c : Processor Name [ BSM,CNP,PNP,PCP0,PCP1,PCP2,PMP0,

PMP1, PMP2, NCP, CCP, SCP, BSP, ALP, SMP0, SMP1, SMP2, SMP3, SMP4, VMP0,

VMP1, VMP2, VMP3, VMP4, VMP5,

VMP6,

VMP7, RCP0, RCP1, RCP2, RCP3, RCP4, RCP5, RCP6, RCP7, RCP8, RCP9 ]

d : File Name [ String ]

- Input : DIS-VER-INFO:PROC=BSM,FILENAME=ccp\_cdl; DIS-VER-INFO:BSC=1,PROC=CCP,FILENAME=ccp\_cdl;
- Output :

| $\Box$ o $\Box$<br><b>INTERM</b>                                                                                                    |  |
|----------------------------------------------------------------------------------------------------|--|
| Command Window                                                                                                    |  |
| MSC(0x00) 2001-06-15 09:48:31<br>M1030 DISPLAY A.OUT VERSION INFORMATION<br>$LOCATE = BSM$<br><b>FILE</b><br>$=$ ccp_cdl<br>$VERSION = T5.0.0$<br>$=$ Jun 2 2001 05:22:07<br>DATE <b>No. 1</b><br><b>USER</b><br>$=$ tornado<br><b>MANU</b><br>$=$ LGE<br><b>HISTORY = Version Check</b><br><b>Loading State</b><br><b>COMPLETED</b><br>MSC(0x00) 2001-06-15 09:48:39<br><b>M1030 DISPLAY A.OUT VERSION INFORMATION</b><br>$=$ BSC01/CCP<br><b>LOCATE</b><br><b>FILE</b><br>$=$ ccp_cdl<br>$VERSTON = T5.0.0$<br>$=$ Jun 2 2001 05:22:07<br><b>DATE</b><br><b>USER</b><br>$=$ tornado<br>$=$ LGE<br><b>MANU</b><br>HISTORY = Version Check<br><b>Loading State</b><br><b>COMPLETED</b> |  |
| 10<br><b>LDNG</b><br><b>CDM</b><br><b>STM</b><br><b>TEST</b><br>NO.7<br><b>STAT</b><br><b>ALFT</b><br><b>PREVIOUS</b>                                                                                                    |  |
| [justinus <lgicbsm>] DIS-VER-INFO:PROC=BSM,FILENAME=ccp_cdl;<br/><b>ACCEPTED</b><br/>[justinus <lgicbsm>] DIS-VER-INFO:BSC=1,PROC=CCP,FILENAME=ccp_cdl;<br/><b>ACCEPTED</b><br/>[justinus <lgicbsm>]]<br/>ь</lgicbsm></lgicbsm></lgicbsm>                                                                                                    |  |

Fig. 4.2-9 Version Information Display Command Execution Result

# 4.3. Configuration Command

During the initialization, BTS and BSC download PDL (Programmable Loading Data) that contain the configuration and parameter information as well as the OS and Application.

This section describes the commands that help the user to manage the following efficiently and variably by displaying PLD and changing them online: BTS and BSC configuration, the parameter information, and the network configuration information. In particular, the system's flexibility is maximized by enabling BTS, Sector, FA, etc to be expanded by the parameter input by the user without any additional data.

4.3.1. Parameter Information Display Command

# (Display\_Parameter\_Information\_1)

As a command that is used to inquire the parameter information that is currently stored in the PLD, its results are displayed on the OUTPUT WINDOW.

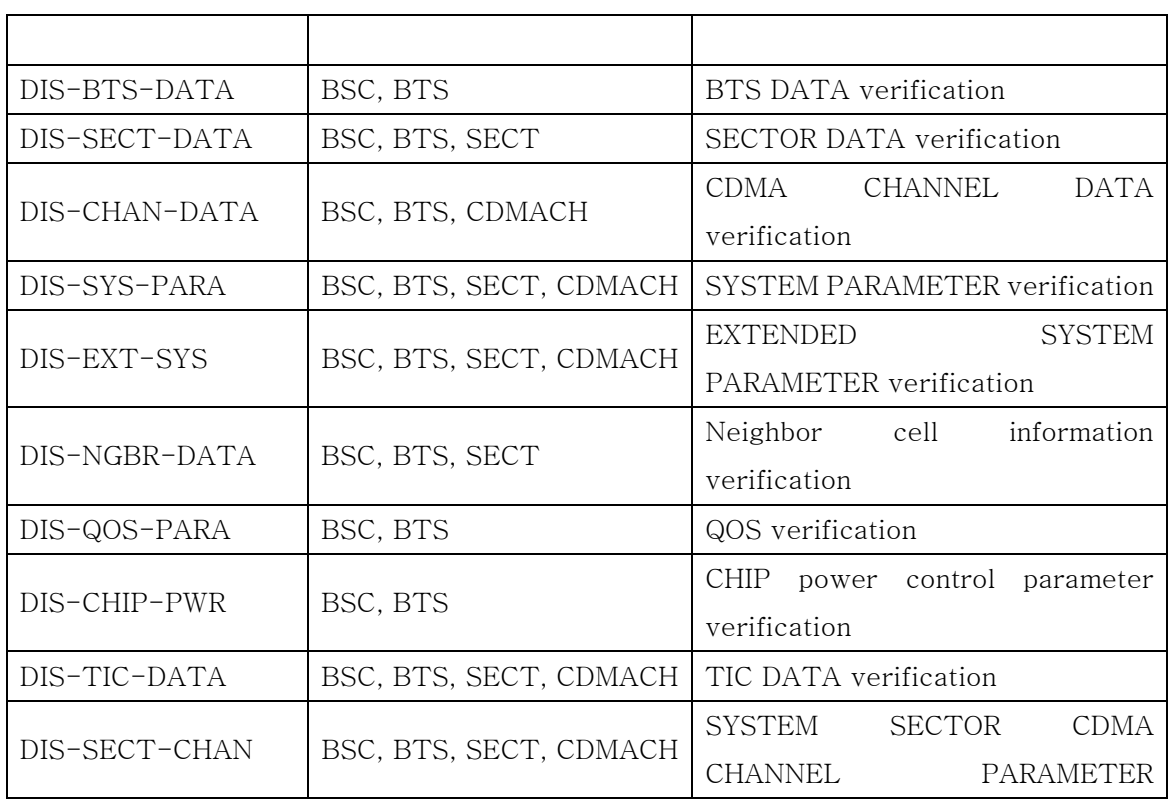

#### Table 1-1 Parameter Information Display Command I

### *STAREX-IS BSM Manual*

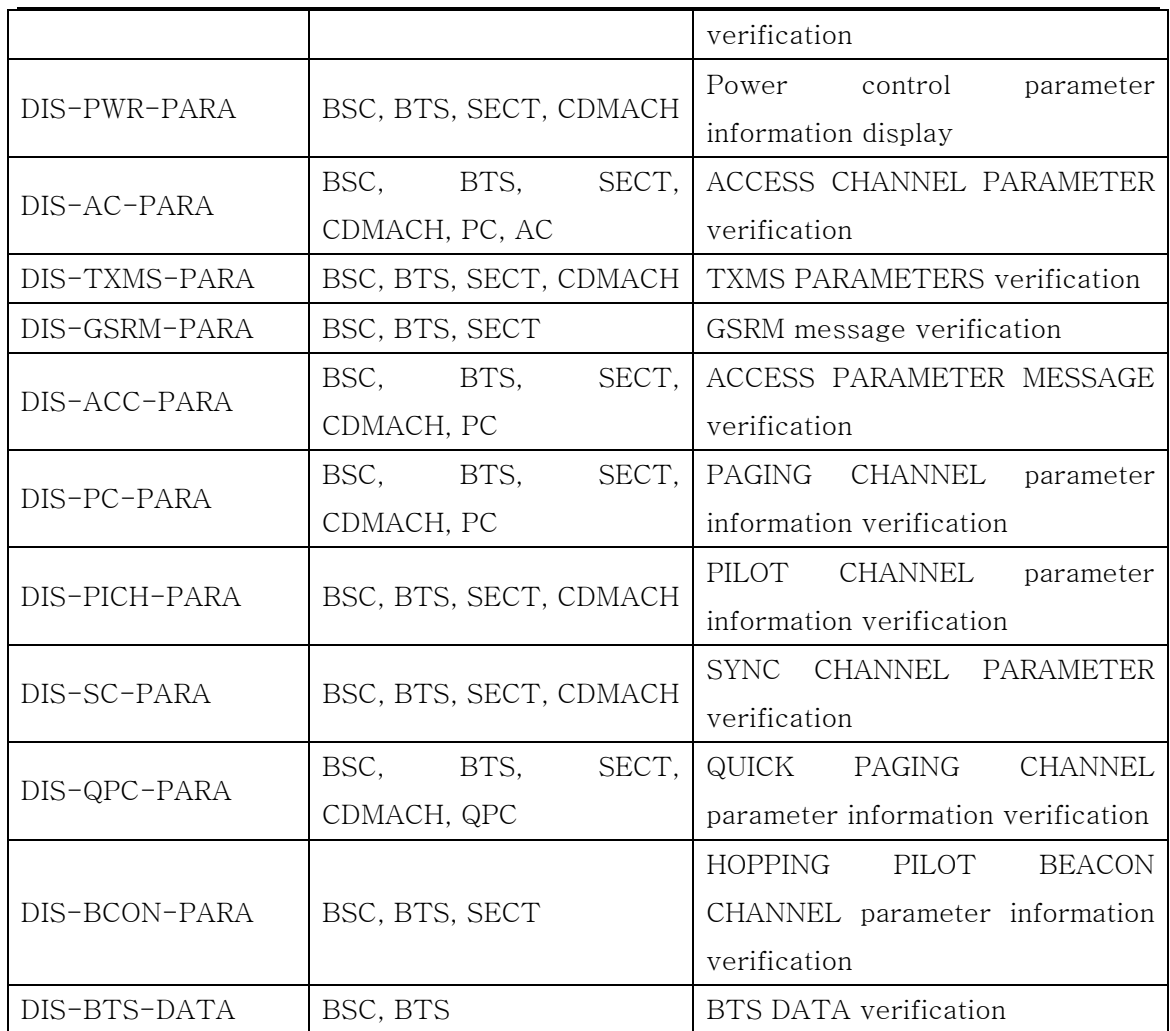

### 4.3.1.1. BTS Parameter Information Display

The BTS parameters are composed of data that are used to manage the BTS and both BTS and BSC refer to this information.

- Command DIS-BTS-DATA:BSC=a,BTS\_GRP=b,BTS\_SUB=c;
	- a : BSC Number  $(0 \sim 11)$
	- b : BTS Number  $(0 \sim 47)$
	- c : BTS Sub Number  $(0 \sim 3)$
- Input DIS-BTS-DATA:BSC=0.BTS GRP=2.BTS SUB=0;
- Output

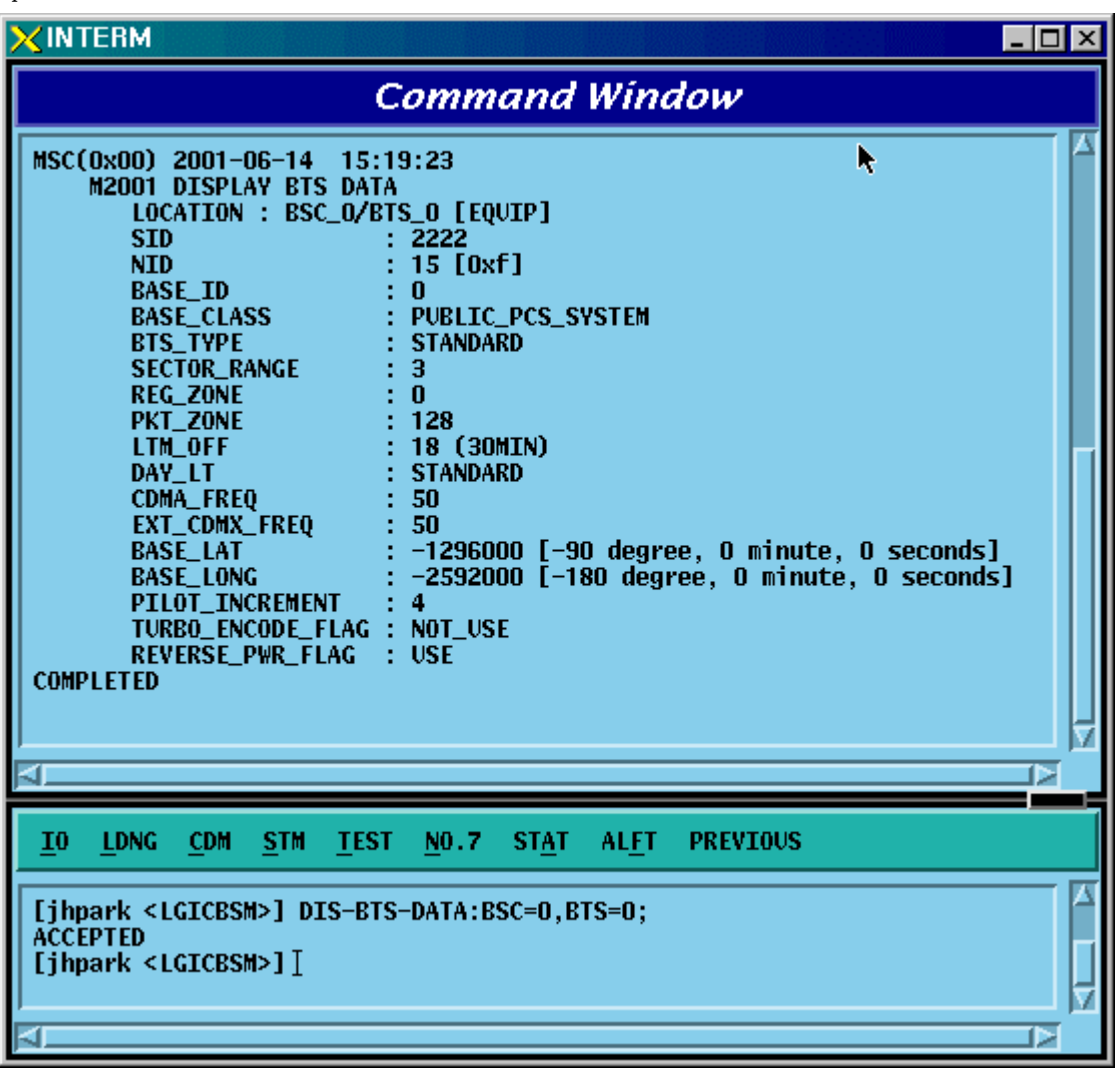

Fig. 4.3-1 BTS Parameter Display

### 4.3.1.2. Sector Parameter Information Display

The BTS can be divided into  $1 \sim 3$  sectors to accommodate more subscribers. The sector parameter information is composed of the information on each sector in BTS and both BTS and BSC refer to this information. The user can inquire the data by BTS Group, BTS Sub, and sector.

- Command DIS-SECT-DATA:BSC=a[,BTS\_GRP=b][,BTS\_SUB=c][,SECT=d];
	- a : BSC Number  $(0 \sim 11)$
	- $b$ : BTS Number  $(0 \sim 47)$
	- $c$ : BTS Sub Number (0 ~ 3)
	- d : Sector Number (ALPHA/BETA/GAMMA)
- Input DIS-SECT-DATA:BSC=0,BTS=0,SECT=ALPHA;
- Output

| <b>XINTERM</b>                                                                                                    | री<br>$\Box$ dixi |
|----------------------------------------------------------------------------------------------------|-------------------|
| <b>Command Window</b>                                                                                                    |                   |
| MSC(0x00) 2001-06-14 15:23:01<br><b>M2002 DISPLAY SECTOR DATA</b><br>LOCATION : BSC_O/BTS_O/ALPHA [EQUIP]<br>NUM_OF_CDMA_CH<br>-2<br>PILOT_PN_OFFSET : 4 (64 PN CHIPS)<br>CALL_CONTROL_PARA : DISABLE<br><b>COMPLETED</b><br>ы | c                 |
| $\overline{10}$<br><b>LDNG</b><br>CDM .<br>STM TEST NO.7 STAT ALFT                                                                                                    | <b>PREVIOUS</b>   |
| [jhpark <lgicbsm>] DIS-SECT-DATA:BSC=0,BTS=0,SECT=ALPHA;<br/><b>ACCEPTED</b><br/>[jhpark <lgicbsm>]]</lgicbsm></lgicbsm>                                                                                                    |                   |

Fig. 4.3-2 Sector Parameter Information Display

### 4.3.1.3. CDMA Channel Parameter Information Display

The following command is used to display parameter information such as bandwidth of each CDMA channel, CDMA channel number, spare channel rate for Handoff(or Handover). This information is referred by both BTS and BSC.

- Command DIS-CHAN-DATA:BSC=a,BTS\_GRP=b,BTS\_SUB=c[,CDMACH=c];
	- a : BSC Number  $(0 \sim 11)$
	- b : BTS Number  $(0 \sim 47)$
	- c : BTS Sub Number $(0 \sim 3)$
	- d : CDMA Channel Number  $(0 \sim 7)$
- Input DIS-CHAN-DATA:BSC=0,BTS\_GRP=2,BTS\_SUB=0;
- Output

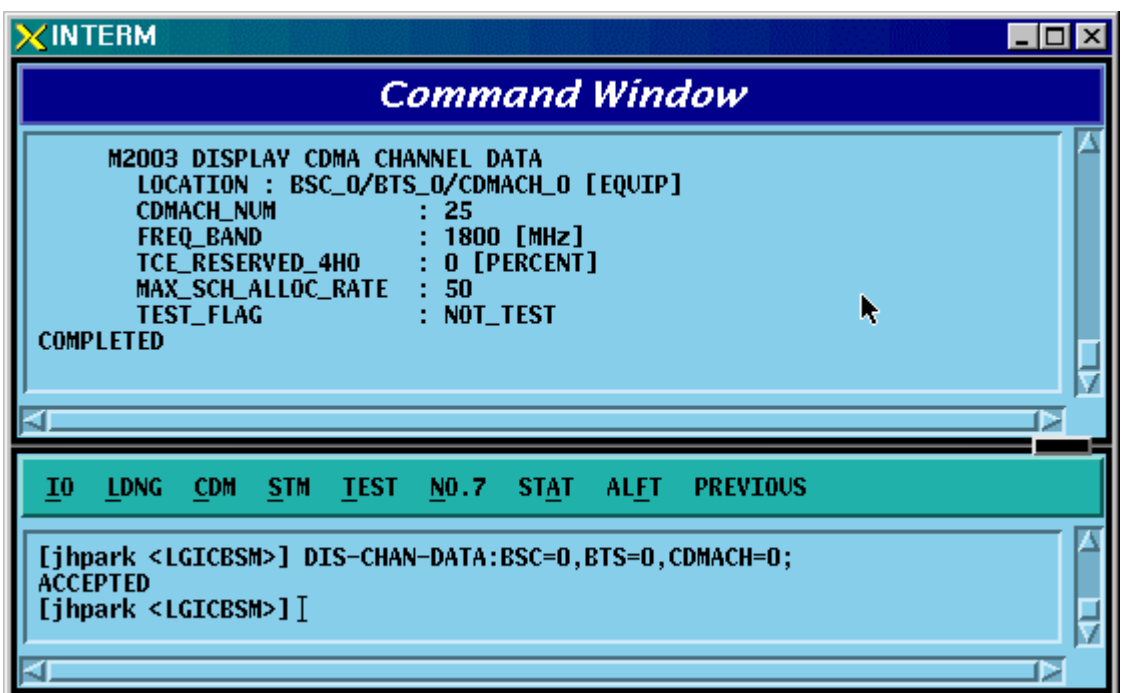

Fig. 4.3-3 CDMA Channel Parameter Information Display

### 4.3.1.4. System Parameter Message Display

As an Overhead message that is transmitted from BTS to MS through the paging channel, the System Parameter Message contains the information to be used for the call processing, handoff procedures, registration, etc. The information is checked by using the following command and referred by both BTS and BSC.

- Command DIS-SYS-PARA:BSC=a,BTS\_GRP=b,BTS\_SUB=c,SECT=d,CDMACH=e;
	- a : BSC Number  $(0 \sim 11)$
	- b : BTS Number  $(0 \sim 47)$
	- $c$ : BTS Sub Number (0 ~ 3)
	- d : Sector Number (ALPHA/BETA/GAMMA)
	- e : CDMA Channel Number  $(0 \sim 7)$
- Input DIS-SYS-PARA:BSC=0,BTS\_GRP=2,BTS\_SUB=0,SECT=ALPHA,CDMACH=0;
- Output

| $\times$ INTERM                                                                                                    | - 101                                                                                                    |  |
|----------------------------------------------------------------------------------------------------|----------------------------------------------------------------------------------------------------|--|
|                                                                                                    | <b>Command Window</b>                                                                                                    |  |
| M2005 DISPLAY SYSTEM PARAMETER<br>LOCATION : BSC_O/BTS_O/ALPHA/CDMACH_O<br><b>TOTAL_ZONES</b><br><b>ZONE_TIMER</b><br><b>MULT_SIDS</b><br><b>MULT_NIDS</b><br><b>PWR_REP_THRESH</b><br>: 4<br><b>PWR_REP_FRAMES</b><br>SRCH_WIN_A<br>SRCH_WIN_N<br>SRCH_WIN_R<br>NGHBR_MAX_AGE<br><b>T_ADD</b><br><b>T_DROP</b><br>T_COMP<br><b>T_TDROP</b><br>HOME_REG<br><b>MAX_SCI</b><br>: 3<br>FOR_NID_REG<br><b>FOR_SID_REG</b><br><b>PARAMETER_REG</b><br><b>REG_PRD</b><br><b>REG_DIST</b><br>POWER_UP_REG<br>POWER_DOWN_REG<br>PWR_THRESH_ENABLE : NO<br>PWR_PERIOD_ENABLE<br>PWR_REP_DELAY<br><b>RESCAN</b><br><b>EXTEND_SYS</b><br>EXTEND_NGBR_LIST<br>GEN_NGBR_LIST<br>GLOBAL_REDIRECT<br>PRI_NGHBR_LIST<br>USER_ZONE_DATA<br><b>EXT_GSRM</b><br>EXT_CHAN_LIST<br><b>COMPLETED</b> | 2<br>2 [5 MIN]<br><b>DISABLE</b><br><b>DISABLE</b><br>: 7 (FRAMES)<br>: 7 [WIN_SIZE : 40 (PN CHIPS)]<br>: 9 [WIN_SIZE : 80 (PN CHIPS)]<br><b>10 [WIN_SIZE : 100 (PN CHIPS)]</b><br>$\blacksquare$<br>28<br>30<br>5<br>2 [ 2 SECs ]<br>- AUTO<br><b>YES</b><br>: YES<br>: YES<br>64 [90_MINUTE]<br>- 0<br><b>YES</b><br>: YES<br>N0<br>: 5 (MIN)<br>: NO<br>: YES<br>: YES<br>: YES<br>: NO<br>: M <sub>0</sub><br>: M0<br>: NO<br>: YES<br>⊵ |  |
| I <sub>0</sub><br><b>LDNG</b><br><b>CDM</b><br><b>STM</b><br><b>TEST</b>                                                                                                    | N0.7<br><b>STAT</b><br><b>ALFT</b><br><b>PREVIOUS</b>                                                                                                    |  |
| [jhpark <lgicbsm>] DIS-SYS-PARA:BSC=0,BTS=0,SECT=ALPHA,CDMACH=0;<br/><b>ACCEPTED</b><br/>[jhpark <lgicbsm>]]</lgicbsm></lgicbsm>                                                                                                    |                                                                                                    |  |

Fig. 4.3-4 System Parameter Message Display

## 4.3.1.5. Extended System Parameter Message Display

As an overhead message that is transmitted from the BTS to MA through the paging channel, the Extended System Parameter Message is referred by BTS and BSC.

- Command DIS-EXT-SYS:BSC=a,BTS\_GRP=b,BTS\_SUB=c;
	- a : BSC Number  $(0 \sim 11)$
	- b : BTS Number  $(0 \sim 47)$
	- c : BTS Sub Number  $(0 \sim 3)$
- Input DIS-EXT-SYS:BSC=0,BTS\_GRP=2,BTS\_SUB=0;
- Output

### *STAREX-IS BSM Manual*

| <b><interm< b=""></interm<></b>                                                                                                    | $\Box$ |  |
|----------------------------------------------------------------------------------------------------|--------|--|
| <b>Command Window</b>                                                                                                    |        |  |
| <b>M2007 DISPLAY EXTENDED SYSTEM PARAMETER</b><br>LOCATION : BSC_0/BTS_0/ALPHA/CDNACH_0<br>PREF_MSID_TYPE<br>: IMSI AND ESN<br><b>MOBILE COUNTRY CODE</b><br>450 [DECIMAL : 349(0x15d)]<br>: 0 [DECIMAL : 99(0x63)]<br>IMSI_11_12<br>4<br>TMSI_ZONE_LEN<br>0x00000000<br>TMSI_ZONE<br><b>BROADCAST_INDEX</b><br>6<br>SOFT_SLOPE<br>$\bf{0}$<br>$\bf{0}$<br><b>ADD_INTERCEPT</b><br>DROP_INTERCEPT<br>$\bf{0}$<br>$\bf{0}$<br>NGHBR_SET_ACC_INFO<br>$\bf{0}$<br>ACCESS_HO<br>n<br>ACCESS_HO_MSG_RSP<br>$\bf{0}$<br>ACCESS_PROBE_HO<br>ACC_PROBE_HO_ETC_MSG<br>$\bf{0}$<br>IMSI_T_SUPPORTED<br>$\bf{0}$<br><b>P_REV_LEVEL</b><br>95C<br><b>MIN_P_REV_LEVEL</b><br>: J-STD-008(PCS)<br>MAX_NUM_ALT_SO<br>0<br>$\bf{0}$<br><b>RESELECT_INCLUDED</b><br>n<br><b>EC_THRESH</b><br>$\bf{0}$<br><b>EC_IO_THRESH</b><br><b>PILOT_REPORT</b><br>0<br>$\bf{0}$<br>NGHBR_SET_ENTRY_INFO<br>$\bf{0}$<br>ACC_ENT_HO_ORDER<br>$\bf{0}$<br>ACCESS_HO_LIST_UPD<br>MAX_NUM_PROBE_HO<br>$\bf{0}$<br>$\bf{0}$<br>BROADCAST_GPS_ASST<br>QPCH_SUPPORTED<br>1<br>NUM_QPCH<br>1<br>0[4800BPS]<br>QPCH_RATE<br>QPCH_POWER_LEVEL_PAGE<br>5<br>$\bf{0}$<br>QPCH_CCI_SUPPORTED<br>5<br>QPCH_PWR_LEVEL_CNFG<br>$\bf{0}$<br><b>SDB_SUPPORTED</b><br>MAC_CF_SUPPORTED<br>0<br>RLGAIN_TRAFFIC_PILOT<br>0<br><b>COMPLETED</b> |        |  |
| $\bar{1}0$<br><b>LDNG</b><br><b>CDM</b><br><b>STM</b><br><b>TEST</b><br>NO.7<br><b>ALFT</b><br><b>PREVIOUS</b><br><b>STAT</b>                                                                                                    |        |  |
| [jhpark <lgicbsm>] DIS-EXT-SYS:BSC=0,BTS=0,SECT=ALPHA,CDMACH=0;<br/><b>ACCEPTED</b><br/>[ihpark <lgicbsm>] [</lgicbsm></lgicbsm>                                                                                                    |        |  |

Fig. 4.3-5 Extended System Parameter Message Display

### 4.3.1.6. Neighbor List Parameter Information Display

Neighbor list refers to a set of the information on neighbor sectors. Each sector can have up to 20 neighbor lists. When the MS, which is busy or idle, moves to other sectors, it has to switch over a call (this is called Handoff or Handover). At this time, handoff is carried out in reference to the neighbor list. The neighbor list is referred by BTS and BSC and can be inquired by using the following command:

- Command DIS-NGBR-DATA:BSC=aa,BTS\_GRP=b[,BTS\_SUB=c][,SECT=c];
	- a : BSC Number  $(0 \sim 11)$
	- b : BTS Number  $(0 \sim 47)$
	- c : BTS Sub Number  $(0 \sim 3)$
	- d : Sector Number (ALPHA/BETA/GAMMA)
- Input DIS-NGBR-DATA:BSC=0.BTS GROUP=2.BTS SUB=0;
- Output

### *STAREX-IS BSM Manual*

| <b>ZINTERM</b><br>$\Box$ o $\Box$                                                                                                    |  |
|----------------------------------------------------------------------------------------------------|--|
| <b>Command Window</b>                                                                                                    |  |
| MSC(0x00) 2001-06-14 15:30:11<br><b>M2009 DISPLAY NEIGHBOR LIST</b><br><b>LOCATION</b><br>: BSC_O/BTS_O<br><b>SECTOR</b><br>: ALPHA<br>NGHBRS_IN_MSG<br>10<br>NGHBRS_SRCH_MODE<br>$\bf{0}$<br>0<br>USE_TIMING<br>GLOBAL_TIMING_INCL<br>0<br>GLOBAL_TX_DURATION<br>0<br>GLOBAL_TX_PERIOD<br>0<br>$\bf{0}$<br>SRCH_OFFSET_INCL<br><b>NEIGHBOR</b><br>$\bf{0}$<br>NGHBR_CNFG<br>$\bf{0}$<br>NGHBR_PN<br>204<br>NGHBR_SID<br>: 2222<br>: 0xF<br>NGHBR_NID<br>NGHBR_BASE_ID<br>: 48<br>NGHBR_MSC_ID<br>: 0x1<br>$\mathbf{1}$<br>NGHBR_BSC_ID<br>NGHBR_BTS_ID<br>$\bf{0}$<br>: ALPHA<br>NGHBR_SECT_ID<br>NGHBR_MSC_TYPE<br>0<br>NGHBR_BSC_TYPE:<br>0<br>NGHBR_BEACON_PN: NO<br>SEARCH_PRIORITY: MEDIUM<br><b>FREQ_INCL</b><br>N0<br>NGHBR_BAND<br>: NOT_USED<br>NGHBR_FREQ<br>: NOT_USED<br>TIMING_INCL<br>0<br>NGHBR_TX_OFFSET:<br>0<br>NGHBR_TX_DURA<br>0<br>NGHBR_TX_PERIOD:<br>0<br><b>SRCH_SET</b><br>0<br>ADD_PC_REC_INCL:<br>0<br>PC_REC_TYPE<br>0<br>TD_PC_OTD_PWR<br>0<br>SRCH_OFFSET<br>- 0<br>ACCESS_ENTRY_HO: 0 |  |
| <b>PREVIOUS</b>                                                                                                    |  |
| I <sub>0</sub><br><b>LDNG</b><br><b>CDM</b><br>NO.7<br><b>ALFT</b><br><b>STM</b><br><b>TEST</b><br><b>STAT</b><br>[jhpark <lgicbsm>] DIS-NGBR-DATA:BSC=0,BTS=0,SECT=ALPHA;<br/><b>ACCEPTED</b><br/>[jhpark <lgicbsm>] <math>[</math><br/>₽</lgicbsm></lgicbsm>                                                                                                    |  |

Fig. 4.3-6 Neighbor List Parameter Information Display

# 4.3.1.7. BTS QOS(Quality Of Service) Display

- Command DIS-QOS-PARA:BSC=a,BT=b;
	- a : BSC Number  $(0 \sim 11)$
	- $b$ : BTS Number (0 ~ 47)
- Input DIS-QOS-PARA:BSC=0,BTS=0;

• Output

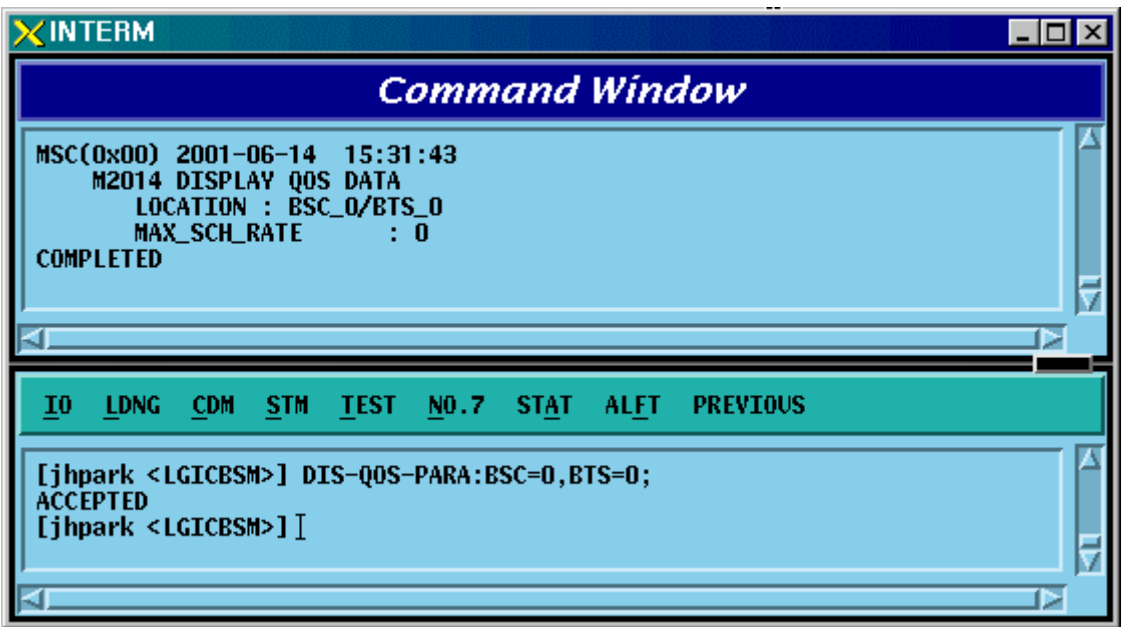

Fig. 4.3-7 BTS QOS(Quality Of Service) Display

## 4.3.1.8. CHIP Power Control Parameter Display

- Command DIS-CHIP-PWR:BSC=a,BTS=b;
	- a : BSC Number  $(0 \sim 11)$
	- $b$ : BTS Number (0 ~ 47)
- Input DIS-CHIP-PWR:BSC=0,BTS=0;
- Output

| XINTERM<br>$\Box$ o $\Box$                                                                                                    |
|----------------------------------------------------------------------------------------------------|
| <b>Command Window</b>                                                                                                    |
| MSC(0x00) 2001-06-14 15:33:23<br><b>M2016 DISPLAY CHIP POWER CONTROL PARAMETER</b><br>LOCATION : BSC_O/BTS_O<br>CHAN_PWR[00]<br>150<br>CHAN_PWR[01]<br>-224<br>CHAN_PWR[02]<br>: 224<br>CHAN_PWR[03]<br>: 224<br>MIN_GAIN[00]<br>: 100<br>: 150<br>MIN_GAIN[01]<br>MIN_GAIN[02]<br>: 150<br>MIN_GAIN[03]<br>: 150<br>: 200<br>MAX_GAIN[00]<br>MAX_GAIN[01]<br>: 255<br>: 255<br>MAX_GAIN[02]<br>: 255<br>MAX_GAIN[03]<br>STEP_UP_SIZE<br>- 2<br>2<br>STEP_DN_SIZE<br>FPC_PUNC_MODE<br>$\bf{0}$<br>RPC_PUNC_MODE<br>0<br>PWR_CNTL_SET_POINT<br>: 219<br>PWR_CNTL_PATTERN<br>з<br><b>COMPLETED</b><br>Þ |
| I0<br><b>LDNG</b><br><b>TEST</b><br><b>PREVIOUS</b><br><b>CDM</b><br><b>STM</b><br>NO.7<br><b>STAT</b><br><b>ALFT</b>                                                                                                    |
| [jhpark <lgicbsm>] DIS-CHIP-PWR:BSC=0,BTS=0;<br/><b>ACCEPTED</b><br/>[jhpark <lgicbsm>]]<br/>⊳</lgicbsm></lgicbsm>                                                                                                    |

Fig. 4.3-8 Display of Parameter that Controls CHIP Power

## 4.3.1.9. OCNS State Display

Input the following commands to display transmit values, the parameter information used by BTS:

- Command DIS-OCNS-STS:BSC=a,BTS=b;
	- a : BSC Number  $(0 \sim 11)$
	- $b$ : BTS Number (0 ~ 47)
- Input DIS-OCNS-STS:BSC=0,BTS=0;
- Output

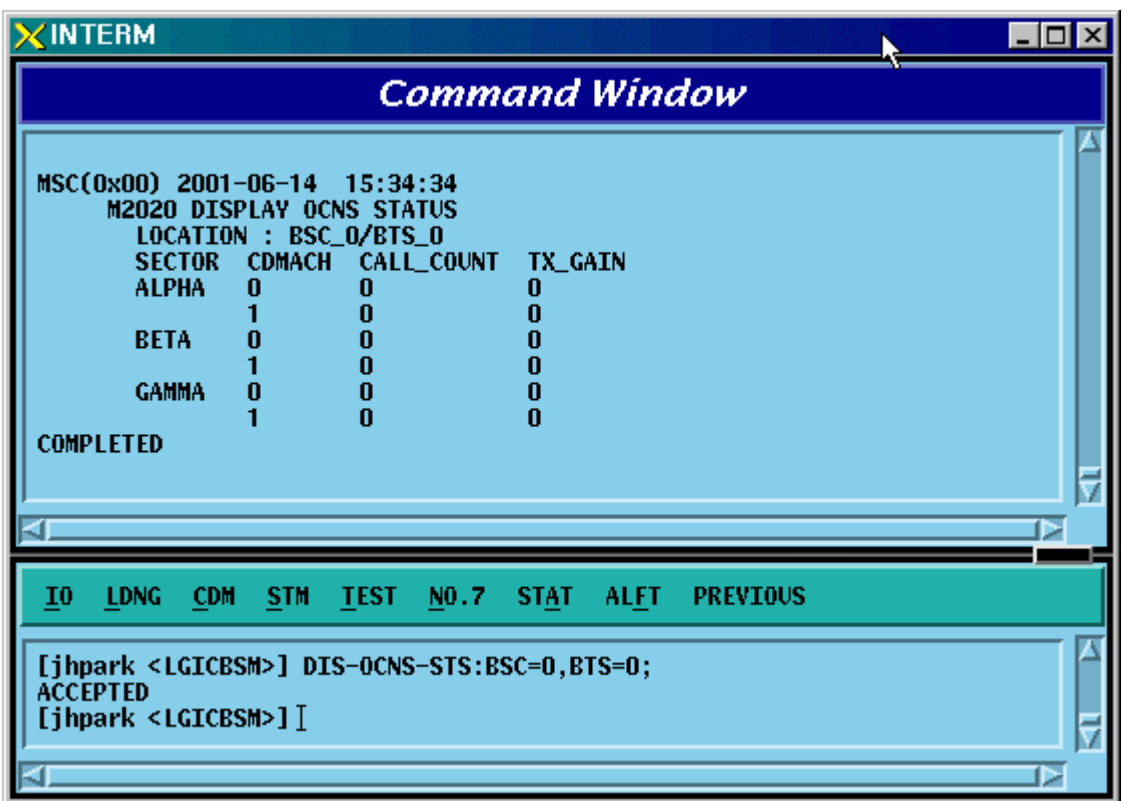

Fig. 4.3-9 OCNS State Display

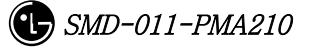

## 4.3.1.10. Current Power Control Display

- Command DIS-CUR-PWR:BSC=a,BTS=b, SECT=c, CDMACH=d;
	- a : BSC Number  $(0 \sim 11)$ b : BTS Number  $(0 \sim 47)$ c: SECT d: CDMACH
- Input DIS-CUR-PWR:BSC=0,BTS=0,SECT=ALPHA,CDMACH=0;
- Output

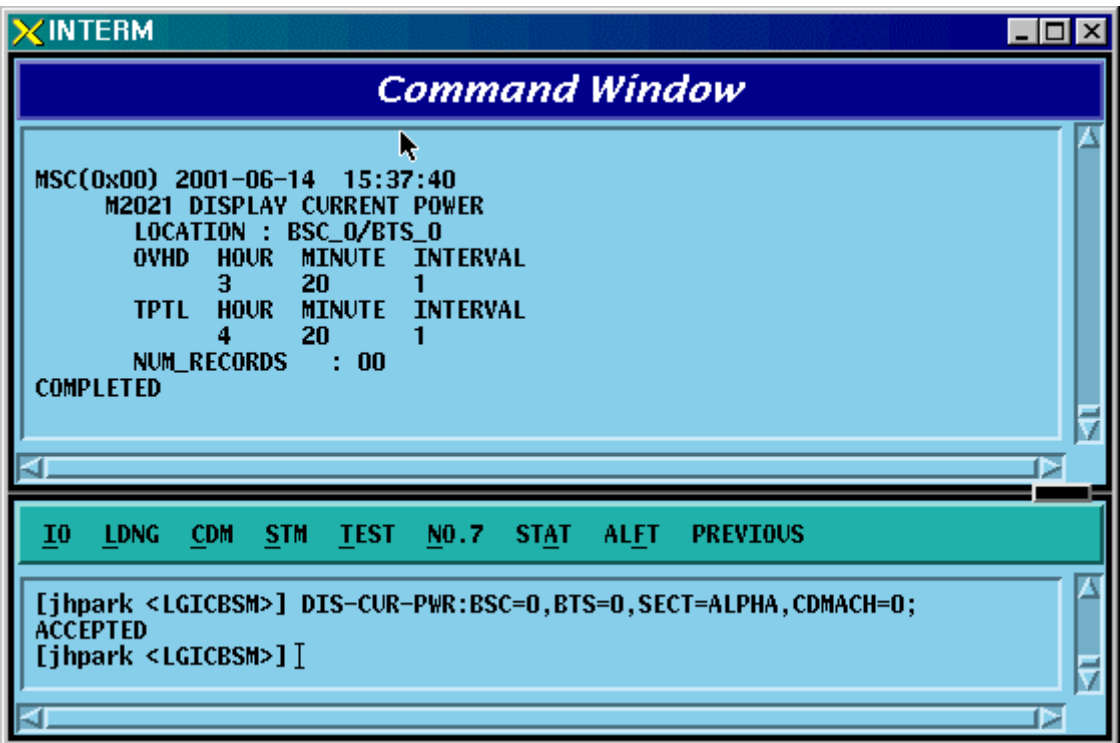

Fig. 4.3-10 Current Power Control Display

### 4.3.1.11. TIC(Transceiver Interface Card) Data Display

Input the following commands to display transmit gain values, the parameter information used by the BTS:

- Command DIS-TIC-DATA:BSC=a,BTS\_GRP=b,BTS\_SUB=c,SECT=d,CDMACH=e;
	- a : BSC Number  $(0 \sim 11)$
	- b : BTS Number  $(0 \sim 47)$
	- c : BTS Sub Number  $(0 \sim 3)$
	- d : Sector Number (ALPHA/BETA/GAMMA)
	- e : CDMA Channel Number  $(0 \sim 7)$
- Input DIS-TIC-DATA:BSC=0,BTS\_GRP=2,BTS\_SUB=0,SECT=ALPHA,CDMACH=0;
- Output

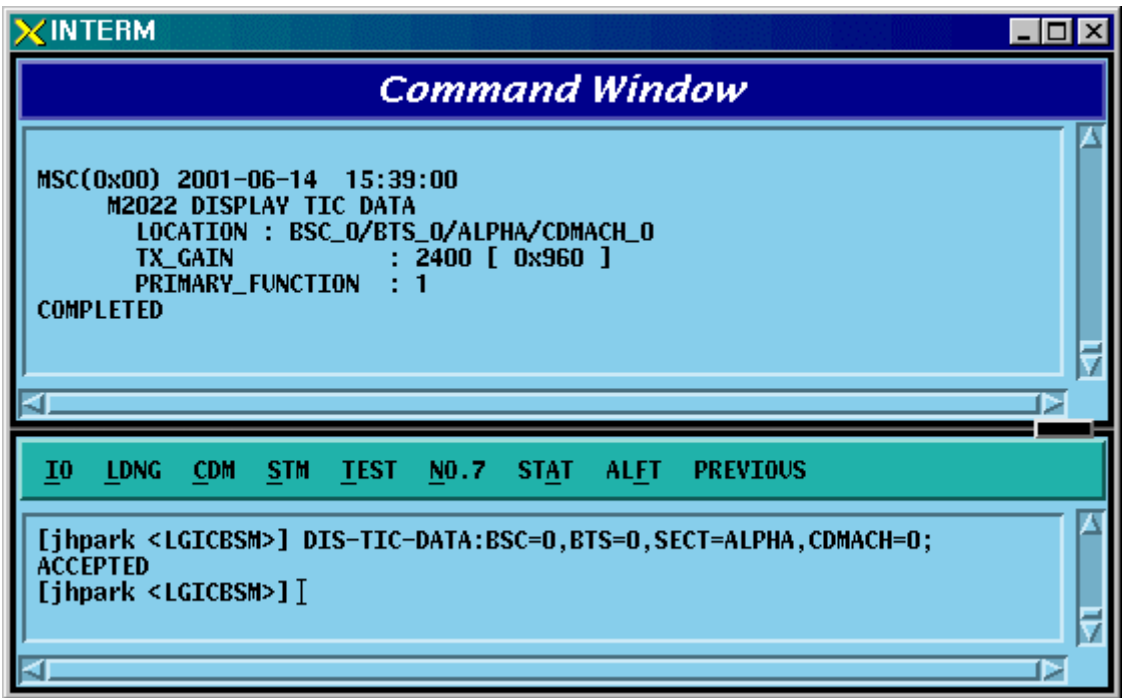

Fig. 4.3-11 TIC(Transceiver Interface Card) Data Display

## 4.3.1.12. OCNS Display

Input the following commands to display transmit gain values, the parameter information used by the BTS:

- Command DIS-OCNS-PARA:BSC=a,BTS=b,SECT=c,,CDMACH=d;
	- a : BSC Number  $(0 \sim 11)$
	- b : BTS Number  $(0 \sim 47)$
	- c : Sector Number (ALPHA/BETA/GAMMA/DELTA/EPSILON/ZETA)
	- d : CDMA Channel Number  $(0 \sim 11)$
- Input DIS-OCNS-PARA:BSC=0,BTS=0,SECT=ALPHA,CDMACH=0;
- Output

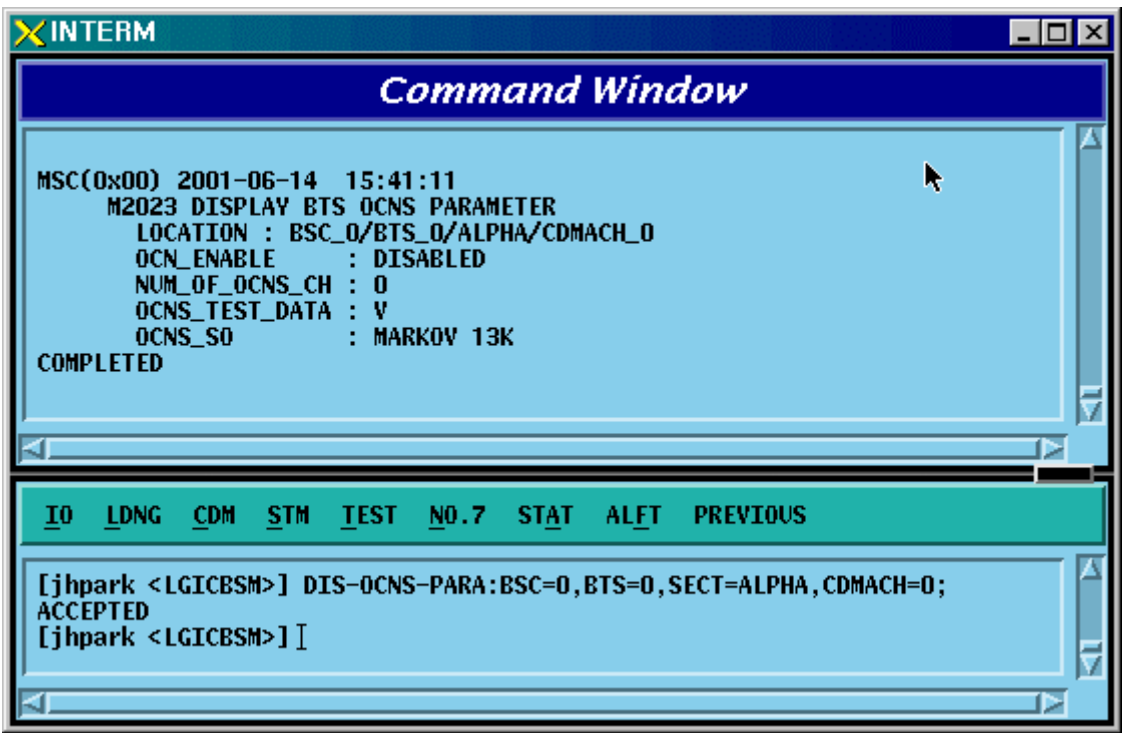

Fig. 4.3-12 OCNS Display

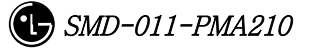
### 4.3.1.13. Power Management Parameter Information Display

- Command DIS-PWR-PARA:BSC=a,BTS=b,SECT=c,,CDMACH=d;
	- a : BSC Number  $(0 \sim 11)$
	- $b$ : BTS Number (0 ~ 47)
	- c : Sector Number (ALPHA/BETA/GAMMA/DELTA/EPSILON/ZETA)
	- $d:$  CDMA Channel Number  $(0 \sim 11)$
- Input DIS-PWR-PARA:BSC=0,BTS=0,SECT=ALPHA,CDMACH=0;
- Output

| $\times$ INTERM                                                                                                    | $ \Box$ $\times$ |  |
|----------------------------------------------------------------------------------------------------|------------------|--|
| <b>Command Window</b>                                                                                                    |                  |  |
| MSC(0x00) 2001-06-14 15:42:37<br>M2024 DISPLAY POWER MANAGEMENT PARAMETER<br>LOCATION : BSC_O/BTS_O/ALPHA/CDMACH_O<br><b>T_RX_FILTER</b><br>0<br><b>G_RX_FILTER</b><br>$\bf{0}$<br><b>G_TX_FILTER</b><br>0<br><b>GH_TX_PILOT</b><br>O<br>R_TX_PIL0T<br>n<br><b>FLNK_CALL_BLK_THESH</b><br>0<br>FLNK_HANDOFF_BLK_THESH :<br>0<br>FLNK_GAIN_SCALING_THESH:<br>0<br>RLNK_CALL_BLK_THESH<br>Ω<br>RLNK_HANDOFF_BLK_THESH<br>0<br>A_TX_MAX<br>0<br><b>DELTA_A_TX</b><br>0<br><b>K_LEVEL</b><br>0<br><b>K_SLOPE</b><br>0<br><b>K DELTA</b><br>0<br><b>DELTA_T</b><br>0<br>P_TX_MAX<br>$\mathbf{u}$<br>INITIAL_CALIBRATION<br>: BLOSSOM<br>PERIODIC_CALIBRATION<br>$:$ TPTL<br><b>BREATHING_FLAG</b><br>: DISABLE<br>PWR_EST_FLAG<br>: DISABLED<br><b>OVERPWR_LIMIT</b><br>: ENABLE<br>FLNK_CAP_LIMIT<br>: DISABLE<br><b>RLNK_CAP_LIMIT</b><br>: DISABLED<br><b>COMPLETED</b> | Ø                |  |
| $_{10}$<br><b>LDNG</b><br><b>CDM</b><br><b>STM</b><br><b>TEST</b><br>NO.7<br><b>STAT</b><br><b>ALFT</b><br><b>PREVIOUS</b>                                                                                                    |                  |  |
| [jhpark <lgicbsm>] DIS-PWR-PARA:BSC=0,BTS=0,SECT=ALPHA,CDMACH=0;<br/><b>ACCEPTED</b><br/>[jhpark <lgicbsm>]]</lgicbsm></lgicbsm>                                                                                                    | ⊳                |  |

Fig. 4.3-13 Power Management Parameter Information Display

### 4.3.1.14. Access Channel Parameter Information Display

Display the access channel parameter information.

- Command DIS-AC-PARA:BSC=a,BTS=b,SECT=c,,CDMACH=d,PC=e,AC=f;;
	- a : BSC Number  $(0 \sim 11)$
	- b : BTS Number  $(0 \sim 47)$
	- c : Sector Number (ALPHA/BETA/GAMMA/DELTA/EPSILON/ZETA)
	- $d:$  CDMA Channel Number  $(0 \sim 11)$
	- e : Paging Channel ID  $(0 \sim 6)$
	- f : Access Channel ID  $(0 \sim 6)$
- Input DIS-OCNS-PARA:BSC=0,BTS=0,SECT=ALPHA,CDMACH=0,PC=0,AC=0;
- Output

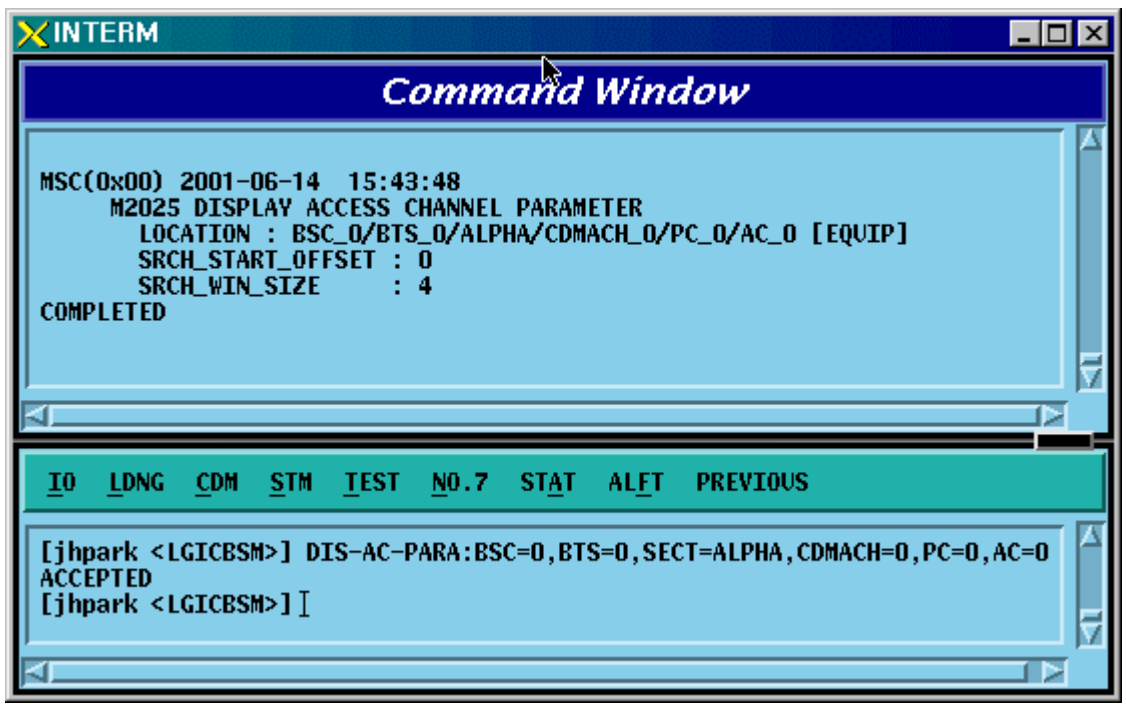

Fig. 4.3-14 Access Channel Parameter Information Display

### 4.3.1.15. TXMS Display

- Command DIS-TXMS-PARA:BSC=a,BTS=b,SECT=c,,CDMACH=d;
	- a : BSC Number  $(0 \sim 11)$
	- $b$ : BTS Number (0 ~ 47)
	- c : Sector Number (ALPHA/BETA/GAMMA/DELTA/EPSILON/ZETA)
	- $d:$  CDMA Channel Number  $(0 \sim 11)$
- Input DIS-TXMS-PARA:BSC=0,BTS=0,SECT=ALPHA,CDMACH=0;
- Output

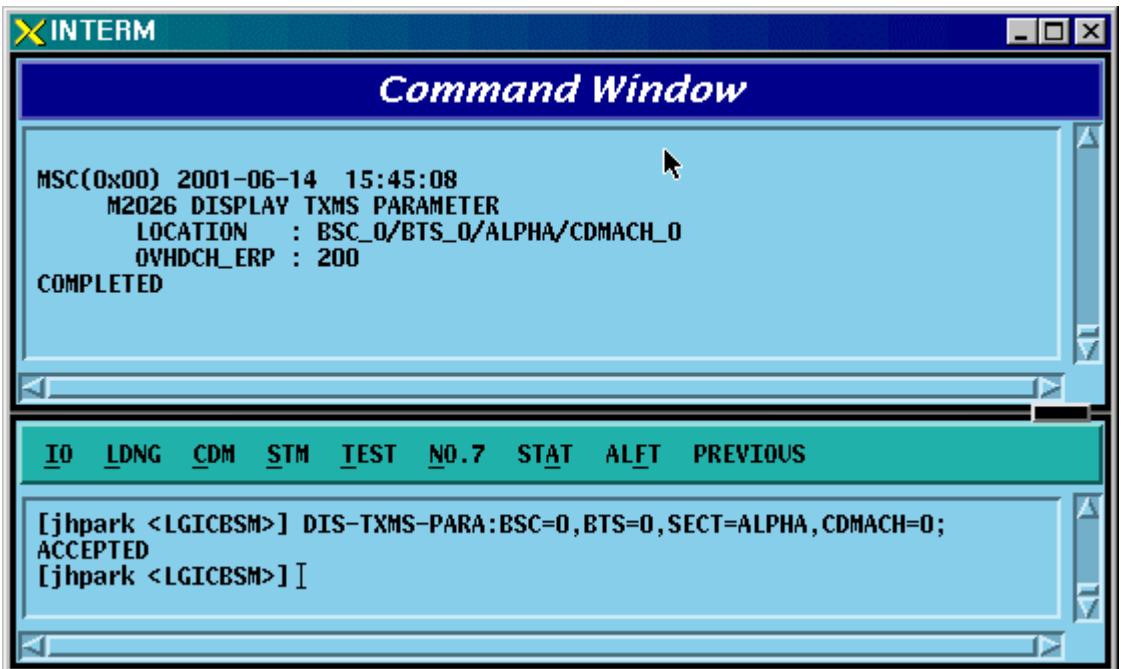

Fig. 4.3-15 TXMS Display

#### 4.3.1.16. GSRM Parameter Information Display

GSRM(Global Service Redirect Message) is the parameter information that determines the system where a call is to be tried after MS power is on. It can be inquired using the following commands:

• Command DIS-GSRM-PARA:BSC=a,BTS=b,SECT=c;

a : BSC Number  $(0 \sim 11)$ 

- b : BTS Number  $(0 \sim 47)$
- c : Sector Number (ALPHA/BETA/GAMMA/DELTA/EPSILON/ZETA)
- Input DIS-GSRM-PARA:BSC=0,BTS=0,SECT=ALPHA;
- Output

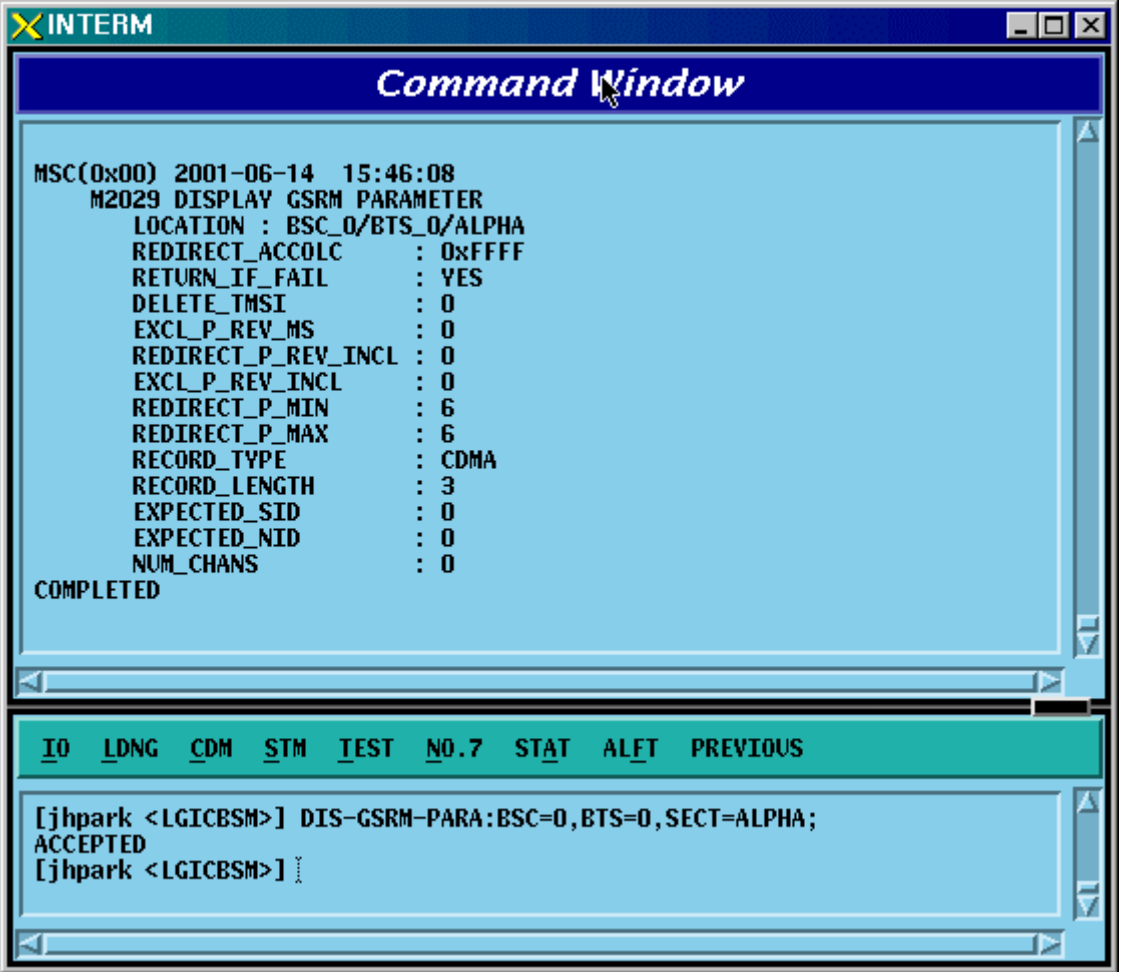

Fig. 4.3-16 GSRM Parameter Information Display

#### 4.3.1.17. Access Parameter Message Display

As an Overhead message that is transmitted from BTS to MS through the paging channel, the Access Parameter Message indicates the way for MS to access BTS through Access channel contains the information to be used for the call processing, handoff procedures, registration, etc. Input the following command to display the Access Parameter Message.

- Command DIS-ACC-PARA:BSC=a,BTS=b,SECT=c,CDMACH=d, PC=e;
	- a : BSC Number  $(0 \sim 11)$
	- b : BTS Number  $(0 \sim 47)$
	- c : Sector Number (ALPHA/BETA/GAMMA/DELTA/EPSILON/ZETA)
	- d : CDMA Channel Number  $(0 \sim 11)$
	- e : Paging Channel ID
- Input DIS-ACC-PARA:BSC=0,BTS=0,SECT=ALPHA,CDMACH=0,PC=0;
- Output

| <b>ZINTERM</b><br>$ \Box$ $\times$                                                                                                    |  |  |
|----------------------------------------------------------------------------------------------------|--|--|
| <b>Command Window</b>                                                                                                    |  |  |
| M2030 DISPLAY ACCESS PARAMETER MESSAGE<br>LOCATION : BSC_O/BTS_O/ALPHA/CDMACH_O/PC_O<br>NOM_PWR<br>(dB)<br>1.<br>$\bf{0}$<br>(dB)<br>INIT_PWR<br>t<br>3<br>PWR_STEP<br>6<br><b>NUM_STEP</b><br>3<br>MAX_CAP_SZ<br>3<br>PAM_SZ<br>$\bf{0}$<br><b>PSIST_0_9</b><br>$\mathbf{0}$<br>PSIST_10<br>PSIST_11<br>$\bf{0}$<br>PSIST_12<br>$\bf{0}$<br>PSIST_13<br>$\bf{0}$<br>PSIST_14<br>$\bf{0}$<br>PSIST_15<br>n<br><b>MSG_PSIST</b><br>$\bf{0}$<br><b>REG_PSIST</b><br>0<br>PROBE_PN_RAN<br>$\bf{0}$<br>ACC_TMO<br>6<br><b>PROBE_BKOFF</b><br>$\bf{0}$<br><b>BKOFF</b><br>1<br>2<br><b>MAX_REQ_SEQ</b><br>2<br><b>MAX_RSP_SEQ</b><br>AUTHENTICATION :<br>N <sub>0</sub><br><b>RAND</b><br>0<br>NOM_PWR_EXT<br>$: -24dB \sim -9dB$<br><b>COMPLETED</b><br>D |  |  |
| I <sub>0</sub><br><b>LDNG</b><br><b>CDM</b><br><b>STM</b><br><b>TEST</b><br>NO.7<br><b>STAT</b><br><b>ALFT</b><br><b>PREVIOUS</b>                                                                                                    |  |  |
| [jhpark <lgicbsm>] DIS-ACC-PARA:BSC=0,BTS=0,SECT=ALPHA,CDMACH=0,PC=0;<br/><b>ACCEPTED</b><br/>[jhpark <lgicbsm>] <math>[</math></lgicbsm></lgicbsm>                                                                                                    |  |  |
| ⊳                                                                                                    |  |  |

Fig. 4.3-17 Access Parameter Message Display

### 4.3.1.18. Paging Channel Parameter Information Display

Use the following command to display the transmit value of the paging channel:

- Command DIS-PC-PARA:BSC=a,BTS=b,SECT=c,CDMACH=d, PC=e;
	- a : BSC Number  $(0 \sim 11)$
	- b : BTS Number  $(0 \sim 47)$
	- c : Sector Number (ALPHA/BETA/GAMMA/DELTA/EPSILON/ZETA)
	- d : CDMA Channel Number  $(0 \sim 11)$
	- e : Paging Channel ID
- Input DIS-PC-PARA:BSC=0,BTS=0,SECT=ALPHA,CDMACH=0,PC=0;
- Output

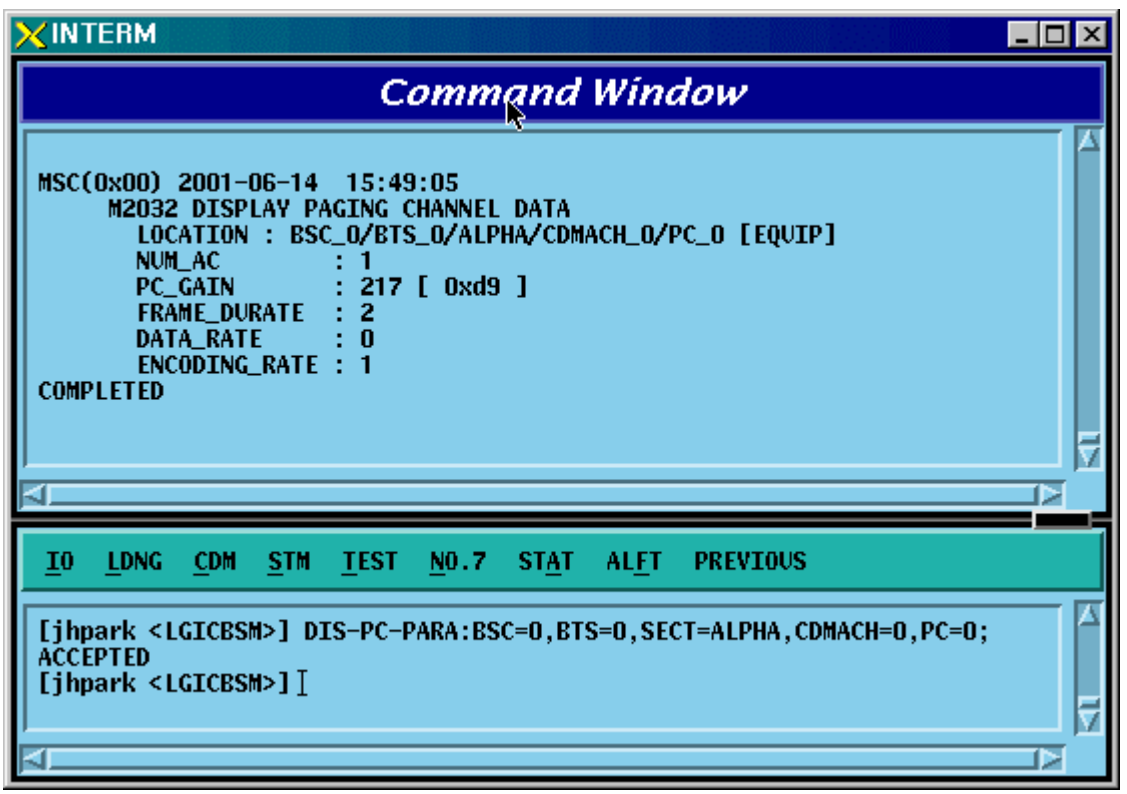

Fig. 4.3-18 Paging Channel Parameter Information Display

### 4.3.1.19. Pilot Channel Parameter Information Display

Use the following command to display the gain value of the pilot channel:

- Command DIS-PICH-PARA:BSC=a,BTS=b,SECT=c,CDMACH=d;
	- a : BSC Number  $(0 \sim 11)$
	- $b$ : BTS Number (0 ~ 47)
	- c : Sector Number (ALPHA/BETA/GAMMA/DELTA/EPSILON/ZETA)
	- d : CDMA Channel Number  $(0 \sim 11)$
- Input DIS-PICH-PARA:BSC=0,BTS=0,SECT=ALPHA,CDMACH=0;
- Output

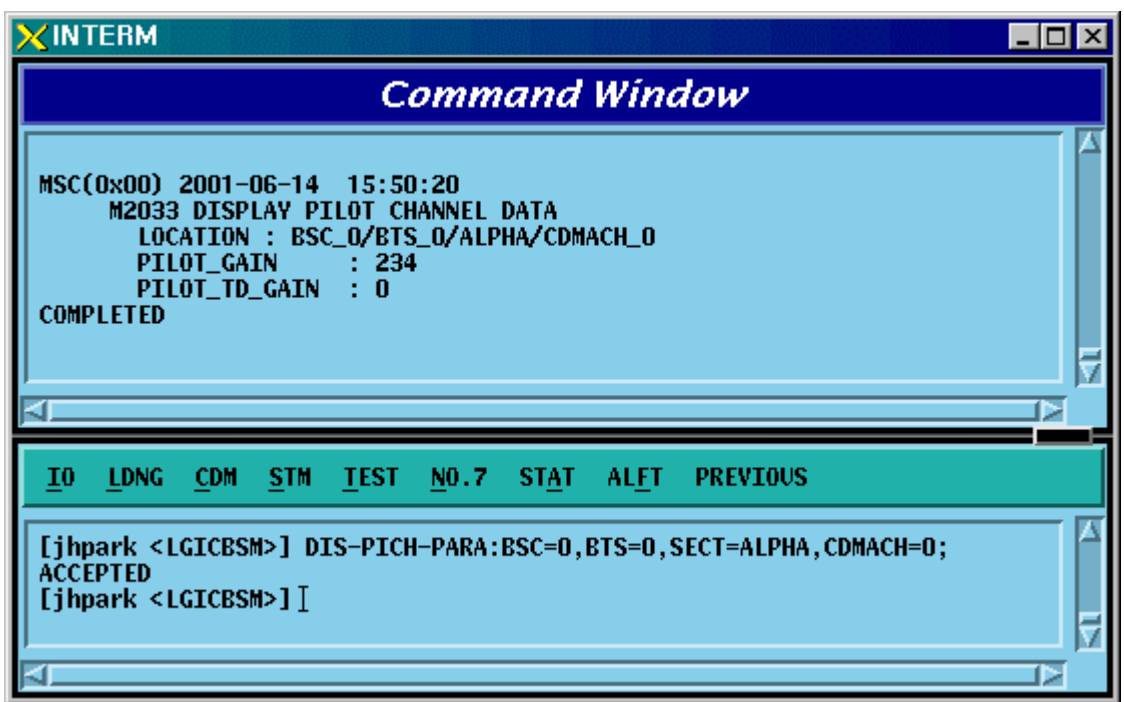

Fig. 4.3-19 Pilot Channel Parameter Information Display

#### 4.3.1.20. Sync. Channel Parameter Information Display

Use the following command to display the gain value of the sync. channel:

- Command DIS-SC-PARA:BSC=a,BTS=b,SECT=c,CDMACH=d;
	- a : BSC Number  $(0 \sim 11)$
	- $b$ : BTS Number (0 ~ 47)
	- c : Sector Number (ALPHA/BETA/GAMMA/DELTA/EPSILON/ZETA)
	- d : CDMA Channel Number  $(0 \sim 11)$
- Input DIS-SC-PARA:BSC=0,BTS=0,SECT=ALPHA,CDMACH=0;
- Output

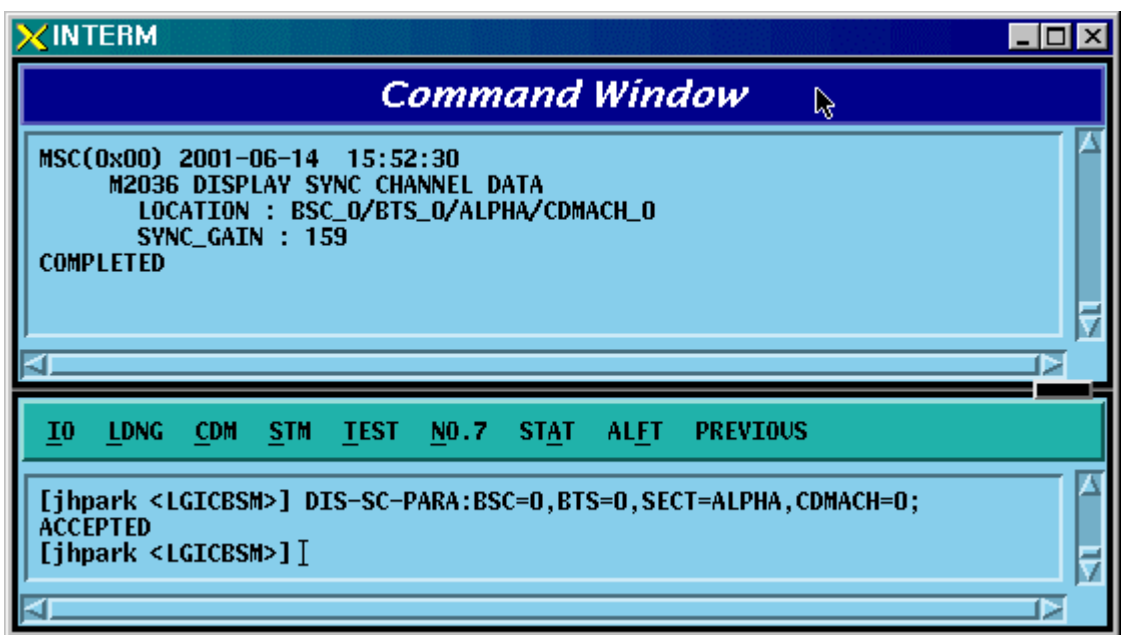

Fig. 4.3-20 Sync. Channel Parameter Information Display

### 4.3.1.21. Quick Paging Channel Parameter Information Display

Use the following command to display the gain value of the quick paging channel:

- Command DIS-QPC-PARA:BSC=a,BTS=b,SECT=c,CDMACH=d, QPC=e;
	- a : BSC Number  $(0 \sim 11)$
	- b : BTS Number  $(0 \sim 47)$
	- c : Sector Number (ALPHA/BETA/GAMMA/DELTA/EPSILON/ZETA)
	- $d:$  CDMA Channel Number  $(0 \sim 11)$
	- e : Quick Paging Channel ID
- Input DIS-QPC-PARA:BSC=0,BTS=0,SECT=ALPHA,CDMACH=0, QPC=0;
- Output

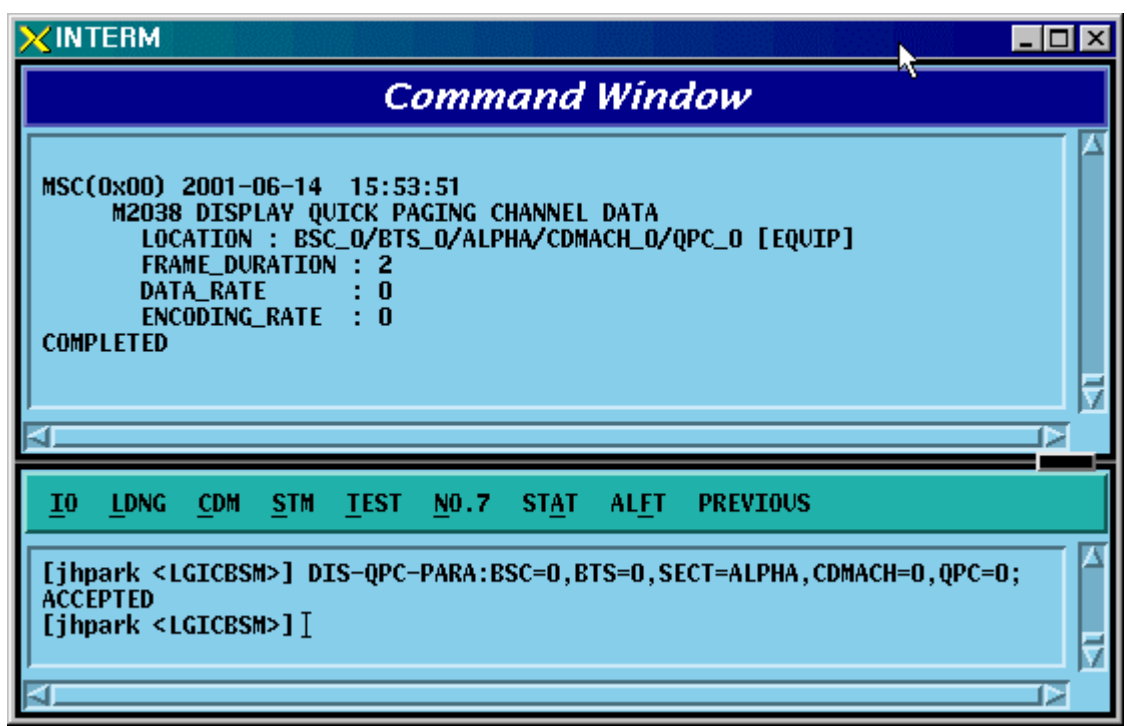

Fig. 4.3-21 Quick Paging Channel Parameter Information Display

### 4.3.1.22. Hopping Pilot Beacon Channel Parameter Information Display

- Command DIS-BCON-PARA:BSC=a,BTS=b,SECT=c;
	- a : BSC Number  $(0 \sim 11)$
	- $b$ : BTS Number (0 ~ 47)
	- c : Sector Number (ALPHA/BETA/GAMMA/DELTA/EPSILON/ZETA)
- Input DIS-BCON-PARA:BSC=0,BTS=0,SECT=ALPHA;
- Output

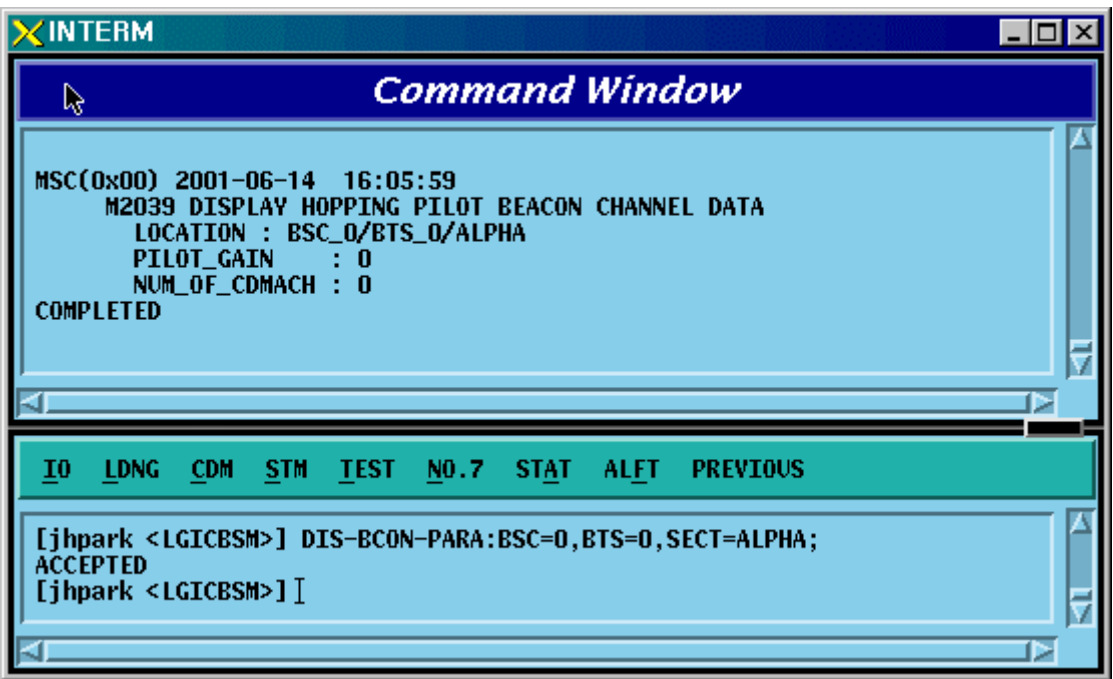

Fig. 4.3-22 Hopping Pilot Beacon Channel Parameter Information Display

# 4.3.2. Parameter Information Display

(Display\_Parameter\_Information\_2)

# 4.3.2.1. BSC Information Verification

• Command DIS-BSC-DATA: BSC=a;

 $a: BSC Number(0~11)$ 

- Input DIS-BSC-DATA: BSC=0;
- Output

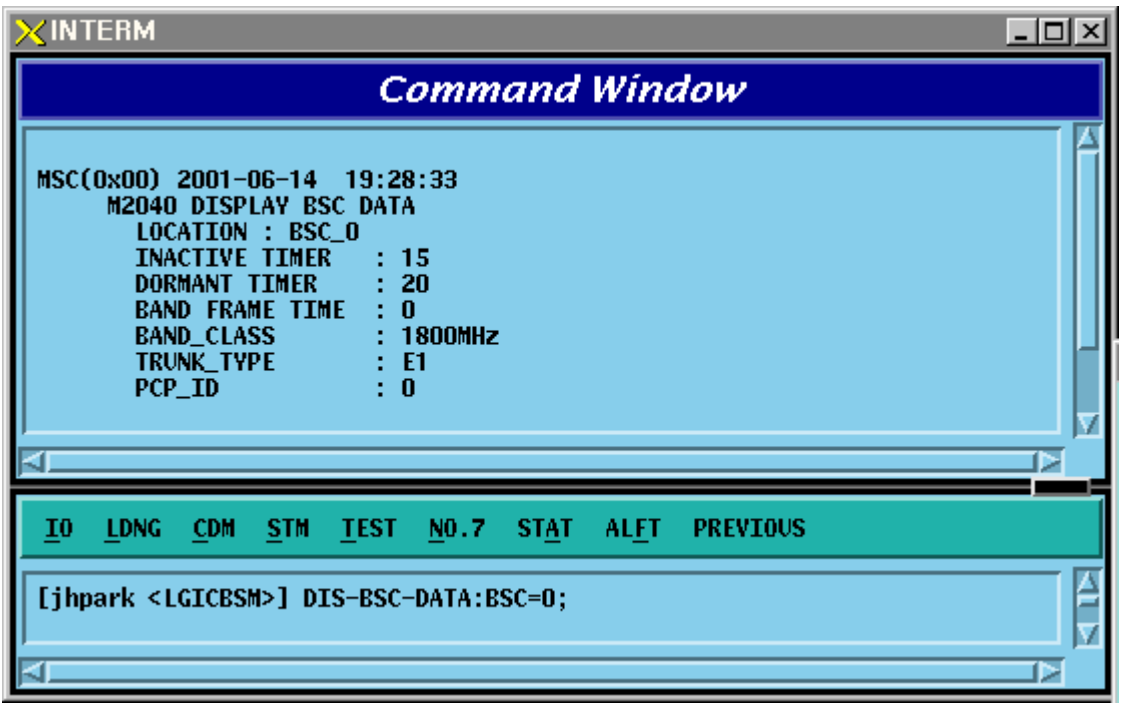

Fig. 4.3-23 BSC Information Verification

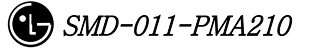

## 4.3.2.2. IOS Parameter Verification

• Command DIS-IOS-PARA: BSC=a;

 $a: BSC Number(0~11)$ 

- Input DIS-IOS-PARA: BSC=0;
- Output

| <b>INTERM</b><br>– I⊡I ×                                                                                                    |  |
|----------------------------------------------------------------------------------------------------|--|
| <b>Command Window</b>                                                                                                    |  |
| MSC(0x00) 2001-06-14<br>19:32:08<br><b>M2043 DISPLAY IOS PARAMETER</b><br><b>LOCATION : BSC_O</b><br><b>FACILITIES MANAGEMENT TIMER</b>                                                                                                    |  |
| $60\frac{1}{5}$<br>60 [sec ]<br>Т1<br>55 [sec ]<br>T2<br>T4.<br>$60$ [sec ]<br>T5<br>T <sub>6</sub><br>75 [sec ]<br><b>T12</b><br>5 F<br>55 [sec ]<br>T16<br>60 [sec ]<br>T309<br>T13<br><b>HANDOFF TIMER</b>                                                                                                    |  |
| 10 [sec ]<br>T9<br>10 [sec ]<br>T10<br>5 L<br>T7<br>90 <sup>°</sup><br>60 [sec ]<br><b>T50</b><br>T52<br>90 [sec ]<br>T777<br>÷<br>10 <sub>l</sub><br>[sec ]<br>90 [sec ]<br>T778<br>15<br>T787<br>T789<br>t<br>t.<br>T790<br>10 [sec ]                                                                                                    |  |
| <b>CALL PROCESSING TIMER</b><br><b>T20</b><br><b>T40</b><br>5 [sec ]<br><b>T30</b><br>5 [sec ]<br>5<br>5<br>L<br>Ī<br><b>T300</b><br>30 [sec ]<br><b>T302</b><br>1500 [msec]<br><b>T301</b><br>6<br>5<br>5<br>t<br><b>T303</b><br>[sec ]<br><b>T306</b><br><b>T307</b><br>6<br>5 [sec ]<br>Ţ<br><b>T308</b><br>5 [sec ]<br><b>T311</b><br>1000 [msec]<br>T312 |  |
| Ī<br>2<br>T313<br>[sec ]<br>T315<br>5 [sec ]<br><b>T316</b><br>5<br>[sec ]<br>Ī<br>5 [sec ]<br>T325<br>5.<br><b>T326</b><br>T3113<br>5 L<br>T3230<br>5 [sec ]<br>T3280<br>15 [sec ]<br>÷<br>Tpaca1<br>÷<br>5 [sec ]<br>Tpaca2<br><b>MOBILITY MANAGEMENT TIMER</b>                                                                                             |  |
| 30 [sec ]<br>10 [sec ]<br>T3240<br>T3210<br>T3220<br>5 [<br>t,<br>15 Î<br>$5$ [sec ]<br>30 [sec ]<br>T3260<br>T3270<br>T3271<br>÷<br>÷<br>T3272<br>5 [sec ]<br>SUPPLEMENT SERVICES TIMER<br><b>T60</b><br>5 [sec ]<br>T61<br>5 [sec ]                                                                                                    |  |
| $5$ [sec ]<br><b>T62</b><br>5 [sec ]<br>T63<br>÷<br><b>A8. A9 INTERFACE TIMER</b><br>$4$ [sec ]<br>TA8_setup :<br>Talc9<br>500 [msec]<br>Tald9<br>500 [msec]<br>Tre19<br>: 1000 [msec]<br>A3, A7 INTERFACE TIMER                                                                                                    |  |
| 500 [msec]<br><b>Tbstact</b><br>600 [msec]<br>Tacm<br>÷<br>Tbstcom<br>100 [msec]<br>Tchanstat :<br>500 [msec]<br>Tdiscon3<br>Tconn3<br>500 [msec]<br>500 [msec]<br>Tdrptgt<br>5 [sec ]<br>Ttgtrmv<br>5 [sec ]                                                                                                    |  |
| 1000 [msec]<br><b>Tpcm</b><br>: 1000 [msec]<br>Thoreg<br><b>Tphysical :</b><br>- 1 [sec ]<br><b>COMPLETED</b>                                                                                                    |  |
|                                                                                                    |  |
| <b>CDM</b><br><b>STM</b><br><b>TEST</b><br>NO.7<br><b>PREVIOUS</b><br>10<br><b>LDNG</b><br><b>STAT</b><br>ALFT                                                                                                    |  |
| [ihpark <lgicbsm>] DIS-IOS-PARA:BSC=O;<br/>ACCEPTED<br/>[ihpark <lgicbsm>]]</lgicbsm></lgicbsm>                                                                                                    |  |
| ▷                                                                                                    |  |

Fig. 4.3-24 IOS Parameter Verification

### 4.3.2.3. Forward Link Power Management Information (RS1) Verification

Rate Set 1 transmits data at the speed of 9600,4800,2400,1200 bps. Input the following command to check the parameter information for RS1 Forward Link Power Management. Among the input values, FER (Frame Error Rate) has the value ranging from 0.5%, 1 to 5%.

• Command DIS-RS1-FWDP: BSC=a, BTS=b, FER=c;  $a: BSC Number(0~11)$ b: BTS Number $(0 \sim 47)$ c:FER

(POINT\_5/PERCENT\_1/PERCENT\_2/PERCENT\_3/PERCENT\_4/PERCET\_5)

- Input DIS-RS1-FWDP: BSC=0, BTS=0, FER=POINT\_5;
- Output

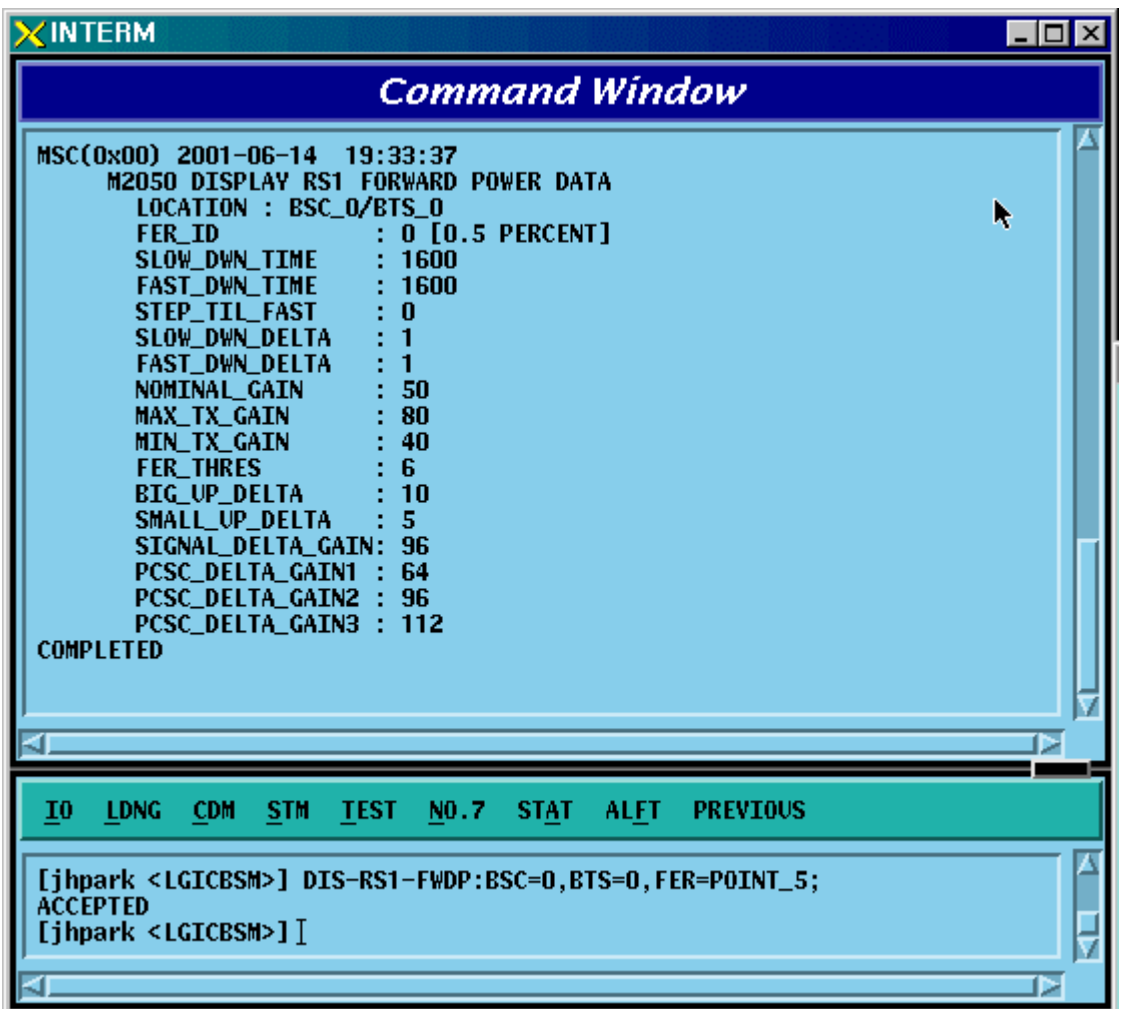

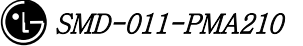

Fig. 4.3-25 Forward Link Power Management Information (RS1) Verification

# 4.3.2.4. Backward Link Power Management Information (RS1) Verification

Rate Set 1 transmits data at the speed of 9600,4800,2400,1200 bps. Input the following command to check the parameter information for RS1 backward Link Power Management. Among the input values, FER (Frame Error Rate) has the value ranging from 0.5%, 1 to 5%.

• Command DIS-RS1-REVP: BSC=a, BTS=b, FER=c;  $a: BSC Number(0~11)$ b: BTS Number $(0 \sim 47)$ c:FER

(POINT\_5/PERCENT\_1/PERCENT\_2/PERCENT\_3/PERCENT\_4/PERCET\_5)

- Input DIS-RS1-REVP: BSC=0, BTS=0, FER=POINT\_5;
- Output

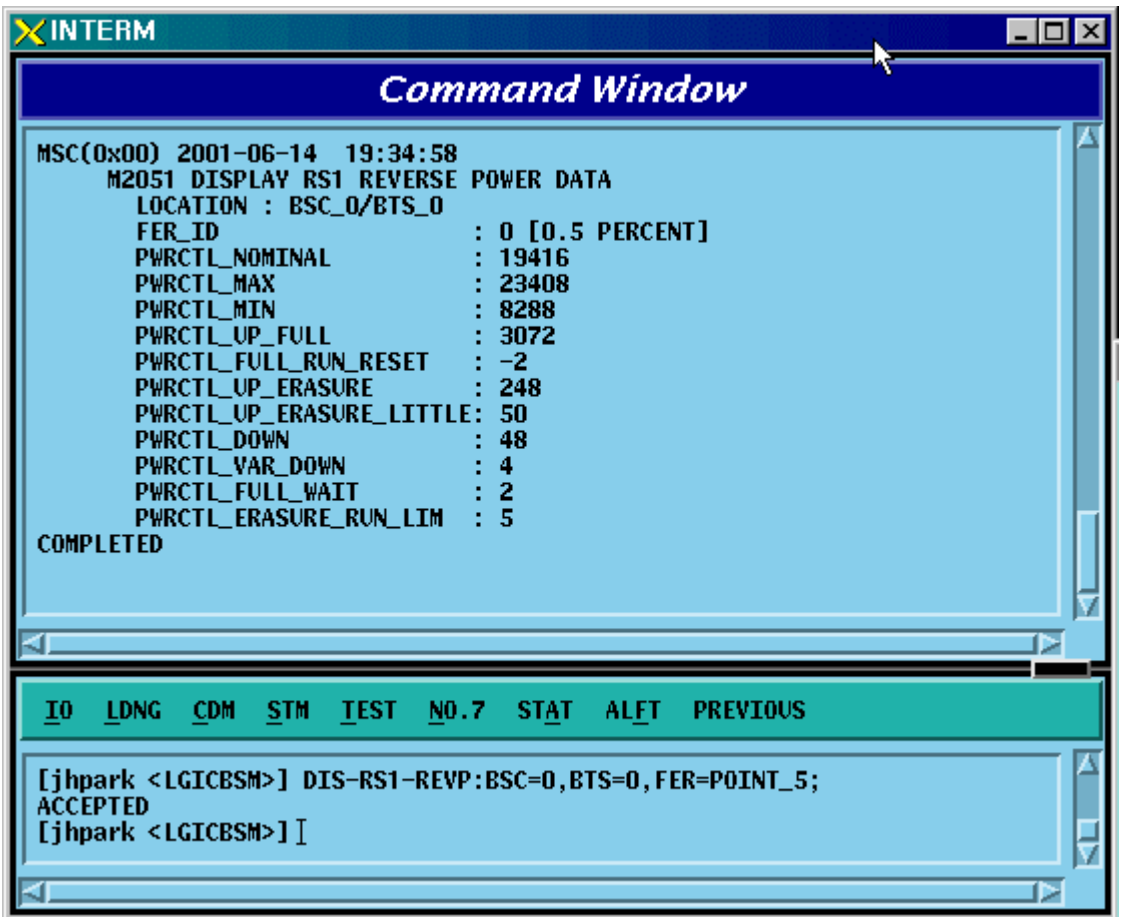

Fig. 4.3-26 Backward Link Power Management Information (RS1) Verification

### 4.3.2.5. Forward Link Power Management (RS2) Verification

Rate Set 2 transmits data at the speed of 14400,7200,3600,1800 bps. Input the following command to check the parameter information for RS2 Forward Link Power Management. Among the input values, FER (Frame Error Rate) has the value ranging from 0.5%, 1 to 5%.

• Command DIS-RS2-FWDP: BSC=a, BTS=b, FER=c;

```
a: BSC Number(0~11)b: BTS Number(0 \sim 47)
```
c:FER

(POINT\_5/PERCENT\_1/PERCENT\_2/PERCENT\_3/PERCENT\_4/PERCET\_5)

- Input DIS-RS2-FWDP: BSC=0, BTS=0, FER=POINT\_5;
- Output

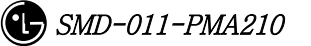

| <b>XINTERM</b><br>– I⊡I ×                                                                                                    |  |  |
|----------------------------------------------------------------------------------------------------|--|--|
| <b>Command Window</b>                                                                                                    |  |  |
| MSC(0x00) 2001-06-14 19:36:04<br><b>M2055 DISPLAY RS2 FORWARD POWER DATA</b><br>LOCATION : BSC_O/BTS_O<br><b>FER ID</b><br><b>O [O.5 PERCENT]</b><br>INIT_DOWN_TIME<br>1000<br><b>MAX_DOWN_TIME</b><br>: 4000<br><b>MIN DOWN TIME</b><br>-200<br>TIME_DOWN_DELTA<br>: 200<br>: 400<br>TIME_UP_DELTA<br>STATE_CHG_THRESH<br>: 250<br><b>ERASE MEAS FRAMES</b><br>: 250<br>CONT_ERASE_EFTV<br>2<br>$\overline{4}$<br><b>CUMUL_ERASE_EFTV</b><br>- 50<br>NOM_GAIN<br><b>MAX_TX_GAIN</b><br>100<br>40<br><b>MIN_TX_GAIN</b><br>GAIN_DOWN_DELTA<br>: 1<br><b>BIG_UP_DELTA</b><br>: 10<br>SMALL_UP_DELTA<br>: 5<br>SIGNAL DELTA GAIN<br>: 96<br>PCSC_DELTA_GAIN1<br>: 64<br>PCSC_DELTA_GAIN2<br>: 96<br>PCSC_DELTA_GAIN3<br>: 112<br><b>COMPLETED</b><br>С |  |  |
| 10<br><b>LDNG</b><br><b>CDM</b><br><b>STM</b><br><b>TEST</b><br>NO.7<br><b>STAT</b><br><b>ALFT</b><br><b>PREVIOUS</b>                                                                                                    |  |  |
| [jhpark <lgicbsm>] DIS-RS2-FWDP:BSC=0,BTS=0,FER=POINT_5;<br/><b>ACCEPTED</b><br/>[jhpark <lgicbsm>]]<br/>⊳</lgicbsm></lgicbsm>                                                                                                    |  |  |

Fig. 4.3-27 Forward Link Power Management Information (RS2) Verification